**BECKHOFF** New Automation Technology

# Handbuch | DE TF5293 | TwinCAT 3 CNC Milling Base

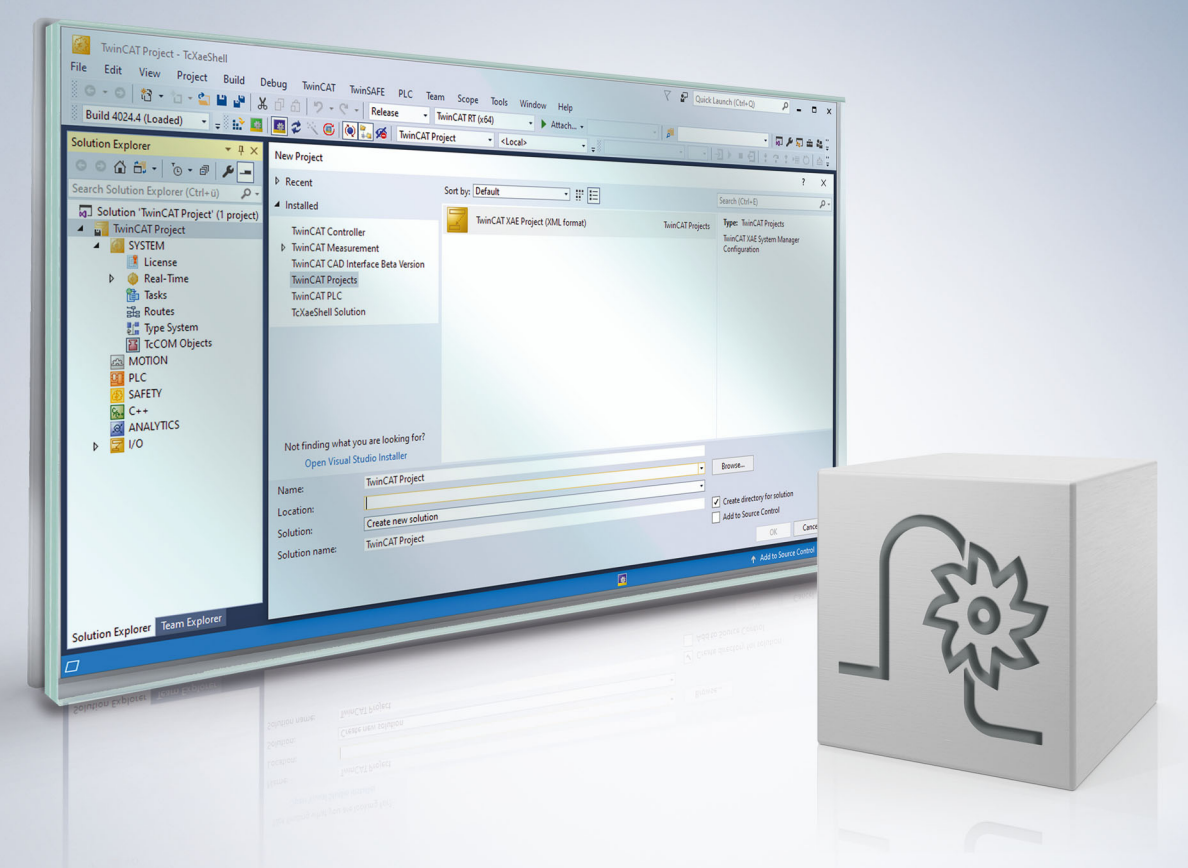

# **Hinweise zur Dokumentation**

<span id="page-2-0"></span>Diese Beschreibung wendet sich ausschließlich an ausgebildetes Fachpersonal der Steuerungs- und Automatisierungstechnik, das mit den geltenden nationalen Normen vertraut ist.

Zur Installation und Inbetriebnahme der Komponenten ist die Beachtung der Dokumentation und der nachfolgenden Hinweise und Erklärungen unbedingt notwendig.

Das Fachpersonal ist verpflichtet, für jede Installation und Inbetriebnahme die zu dem betreffenden Zeitpunkt veröffentliche Dokumentation zu verwenden.

Das Fachpersonal hat sicherzustellen, dass die Anwendung bzw. der Einsatz der beschriebenen Produkte alle Sicherheitsanforderungen, einschließlich sämtlicher anwendbaren Gesetze, Vorschriften, Bestimmungen und Normen erfüllt.

#### **Disclaimer**

Diese Dokumentation wurde sorgfältig erstellt. Die beschriebenen Produkte werden jedoch ständig weiter entwickelt.

Wir behalten uns das Recht vor, die Dokumentation jederzeit und ohne Ankündigung zu überarbeiten und zu ändern.

Aus den Angaben, Abbildungen und Beschreibungen in dieser Dokumentation können keine Ansprüche auf Änderung bereits gelieferter Produkte geltend gemacht werden.

#### **Marken**

Beckhoff®, TwinCAT®, TwinCAT/BSD®, TC/BSD®, EtherCAT®, EtherCAT G®, EtherCAT G10®, EtherCAT P®, Safety over EtherCAT®, TwinSAFE®, XFC®, XTS® und XPlanar® sind eingetragene und lizenzierte Marken der Beckhoff Automation GmbH.

Die Verwendung anderer in dieser Dokumentation enthaltenen Marken oder Kennzeichen durch Dritte kann zu einer Verletzung von Rechten der Inhaber der entsprechenden Bezeichnungen führen.

#### **Patente**

Die EtherCAT-Technologie ist patentrechtlich geschützt, insbesondere durch folgende Anmeldungen und Patente:

EP1590927, EP1789857, EP1456722, EP2137893, DE102015105702 mit den entsprechenden Anmeldungen und Eintragungen in verschiedenen anderen Ländern.

### **EtherCAT**

EtherCAT® ist eine eingetragene Marke und patentierte Technologie lizenziert durch die Beckhoff Automation GmbH, Deutschland

#### **Copyright**

© Beckhoff Automation GmbH & Co. KG, Deutschland.

Weitergabe sowie Vervielfältigung dieses Dokuments, Verwertung und Mitteilung seines Inhalts sind verboten, soweit nicht ausdrücklich gestattet.

Zuwiderhandlungen verpflichten zu Schadenersatz. Alle Rechte für den Fall der Patent-, Gebrauchsmusteroder Geschmacksmustereintragung vorbehalten.

# **Allgemeine- und Sicherheitshinweise**

#### <span id="page-4-0"></span>**Verwendete Symbole und ihre Bedeutung**

In der vorliegenden Dokumentation werden die folgenden Symbole mit nebenstehendem Sicherheitshinweis und Text verwendet. Die (Sicherheits-) Hinweise sind aufmerksam zu lesen und unbedingt zu befolgen!

#### **Symbole im Erklärtext**

- 1. Gibt eine Aktion an.
- $\Rightarrow$  Gibt eine Handlungsanweisung an.

#### **GEFAHR**

#### **Akute Verletzungsgefahr!**

Wenn der Sicherheitshinweis neben diesem Symbol nicht beachtet wird, besteht unmittelbare Gefahr für Leben und Gesundheit von Personen!

 **VORSICHT**

#### **Schädigung von Personen und Maschinen!**

Wenn der Sicherheitshinweis neben diesem Symbol nicht beachtet wird, können Personen und Maschinen geschädigt werden!

#### *HINWEIS*

#### **Einschränkung oder Fehler**

Dieses Symbol beschreibt Einschränkungen oder warnt vor Fehlern.

#### **Tipps und weitere Hinweise**

Dieses Symbol kennzeichnet Informationen, die zum grundsätzlichen Verständnis beitragen oder zusätzliche Hinweise geben.

#### **Allgemeines Beispiel**

Beispiel zu einem erklärten Sachverhalt.

#### **NC-Programmierbeispiel**

Programmierbeispiel (komplettes NC-Programm oder Programmsequenz) der beschriebenen Funktionalität bzw. des entsprechenden NC-Befehls.

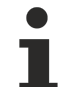

#### **Spezifischer Versionshinweis**

Optionale, ggf. auch eingeschränkte Funktionalität. Die Verfügbarkeit dieser Funktionalität ist von der Konfiguration und dem Versionsumfang abhängig.

# Inhaltsverzeichnis

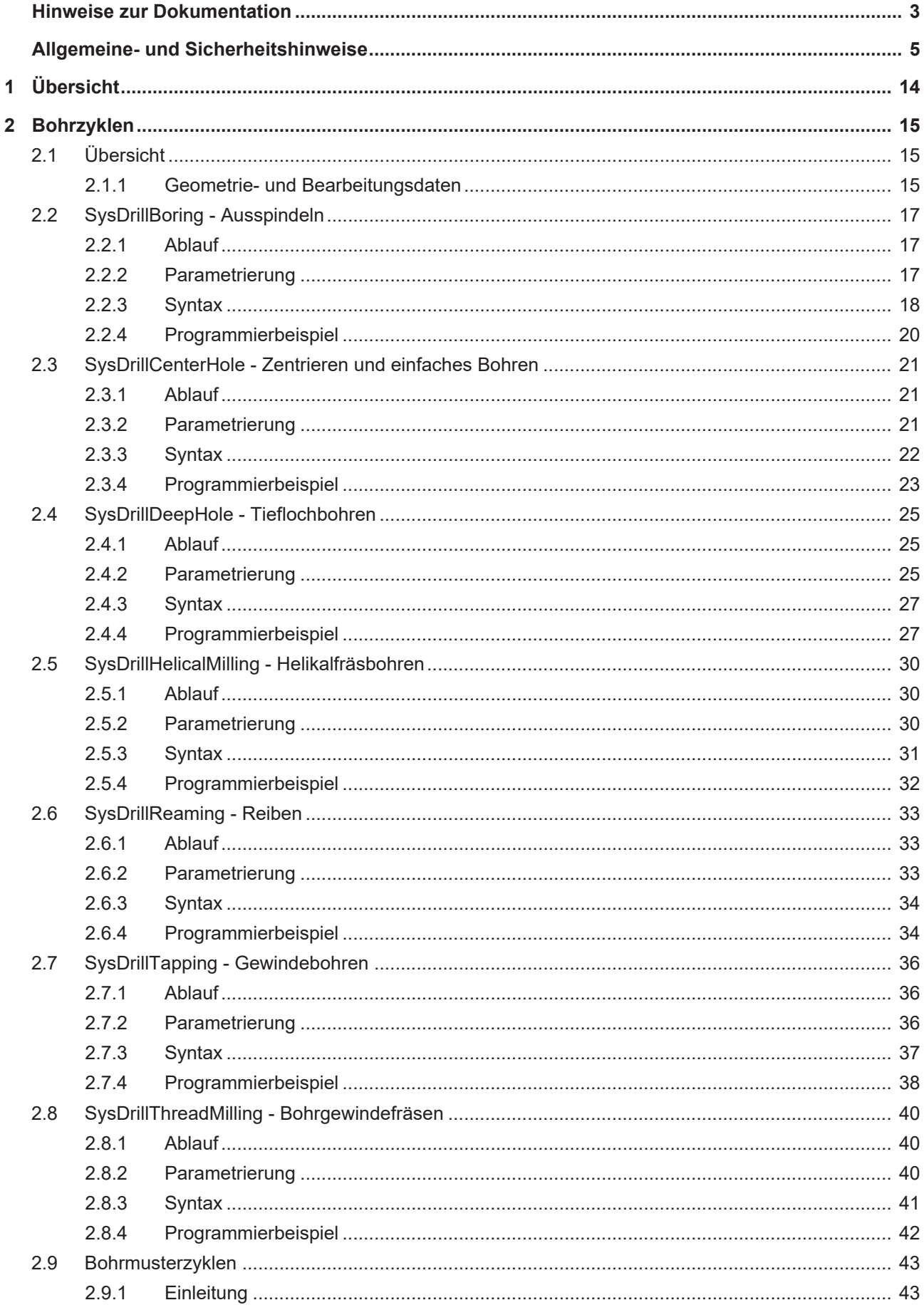

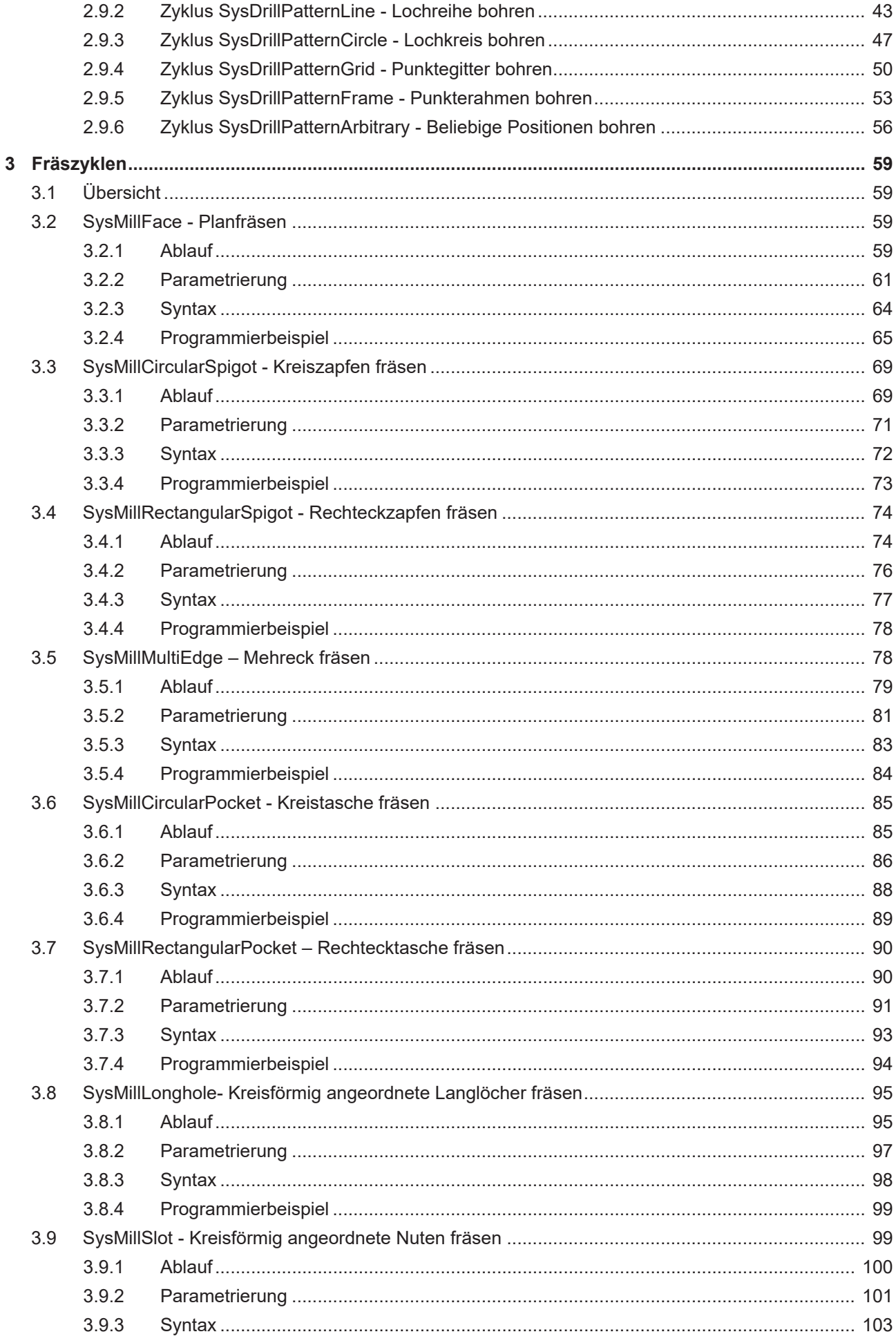

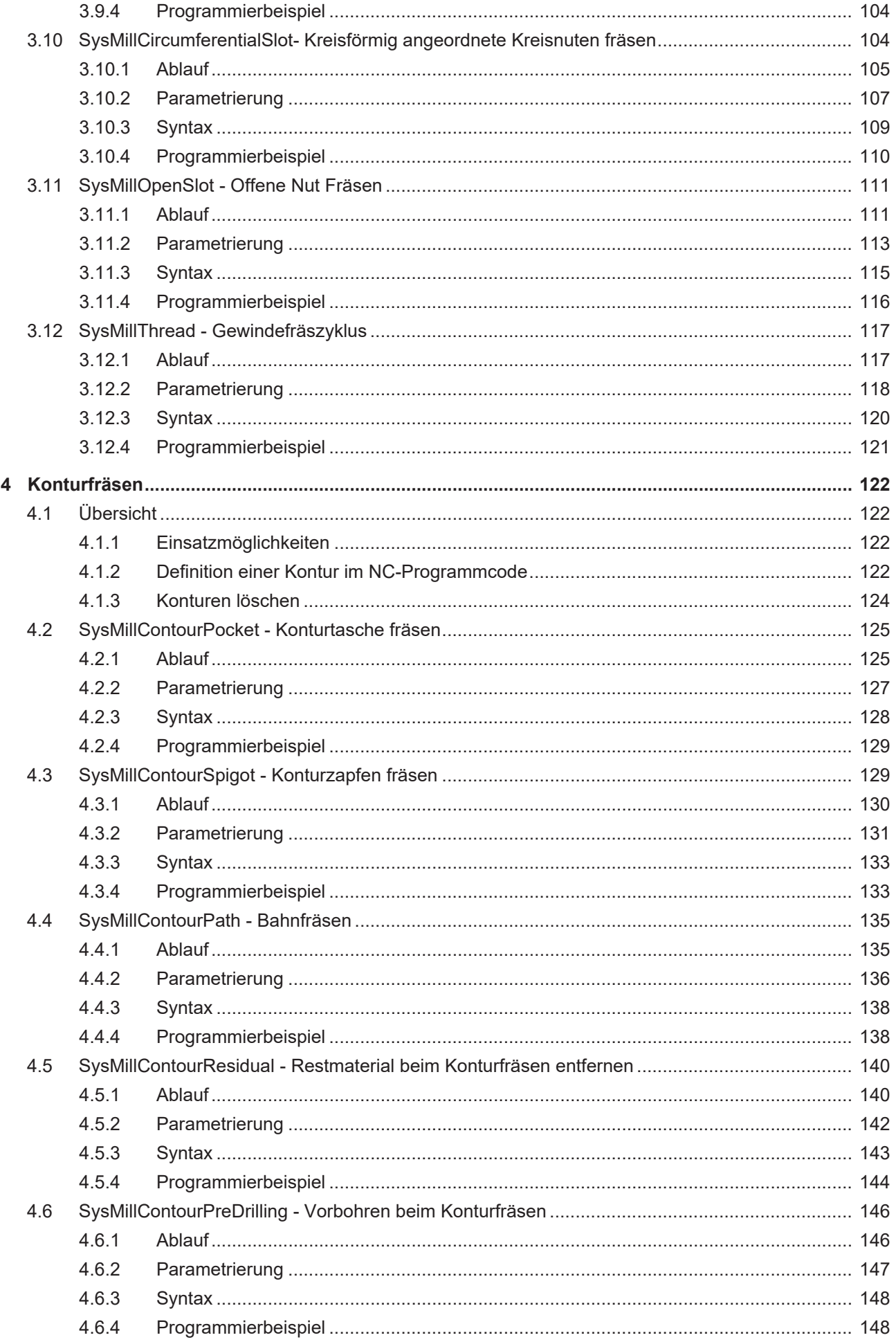

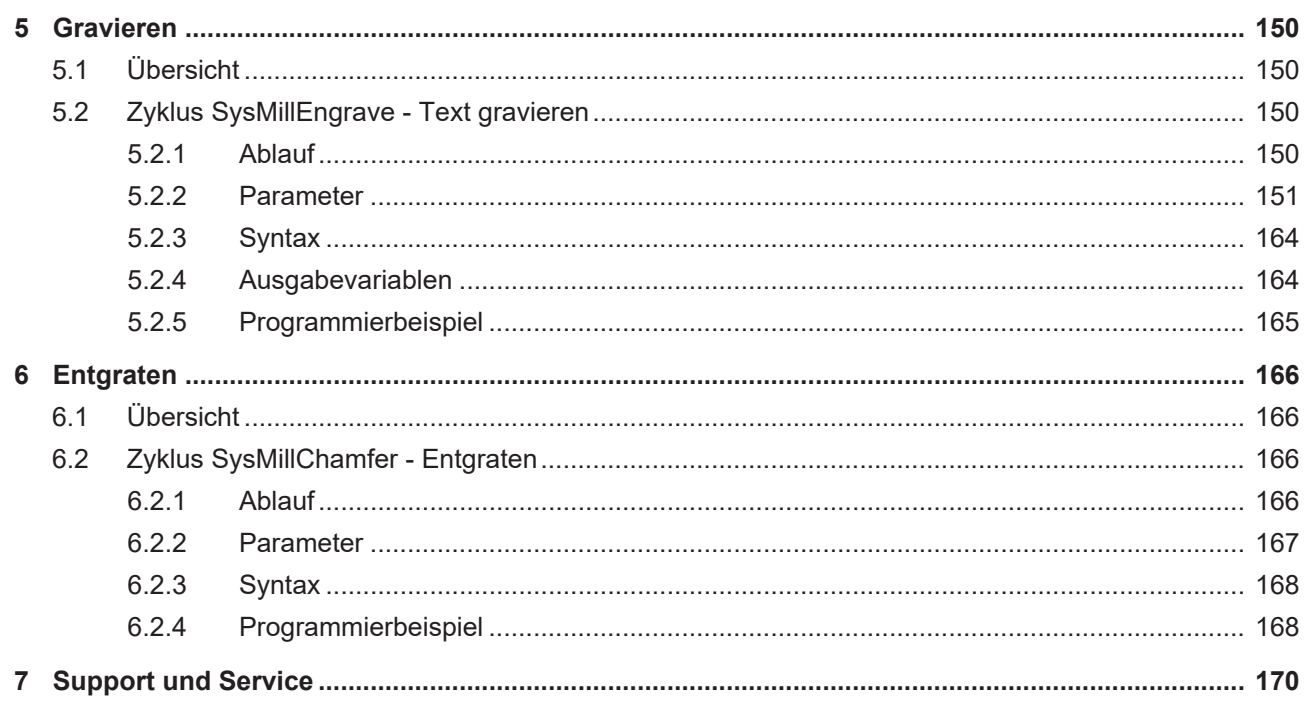

# Abbildungsverzeichnis

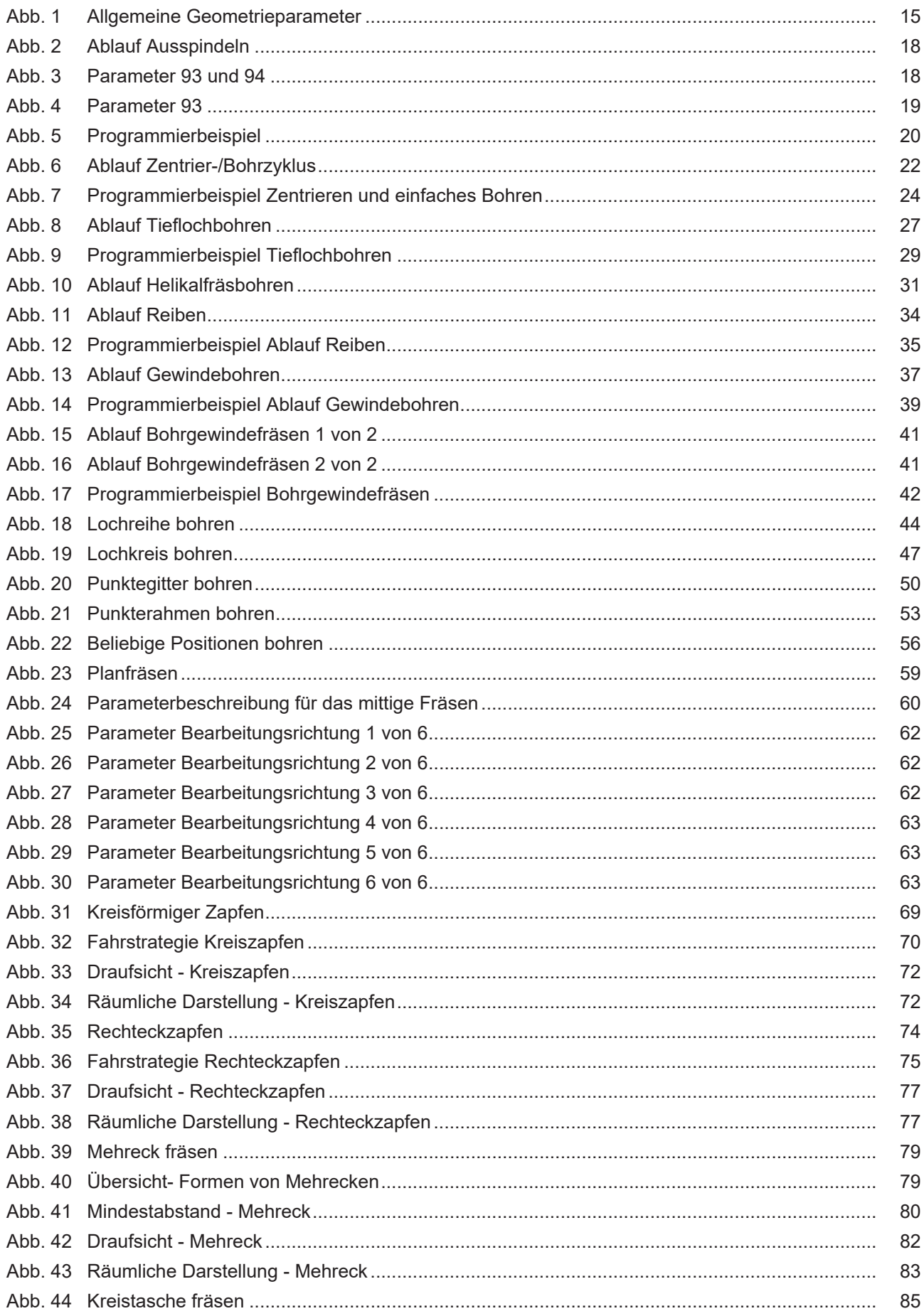

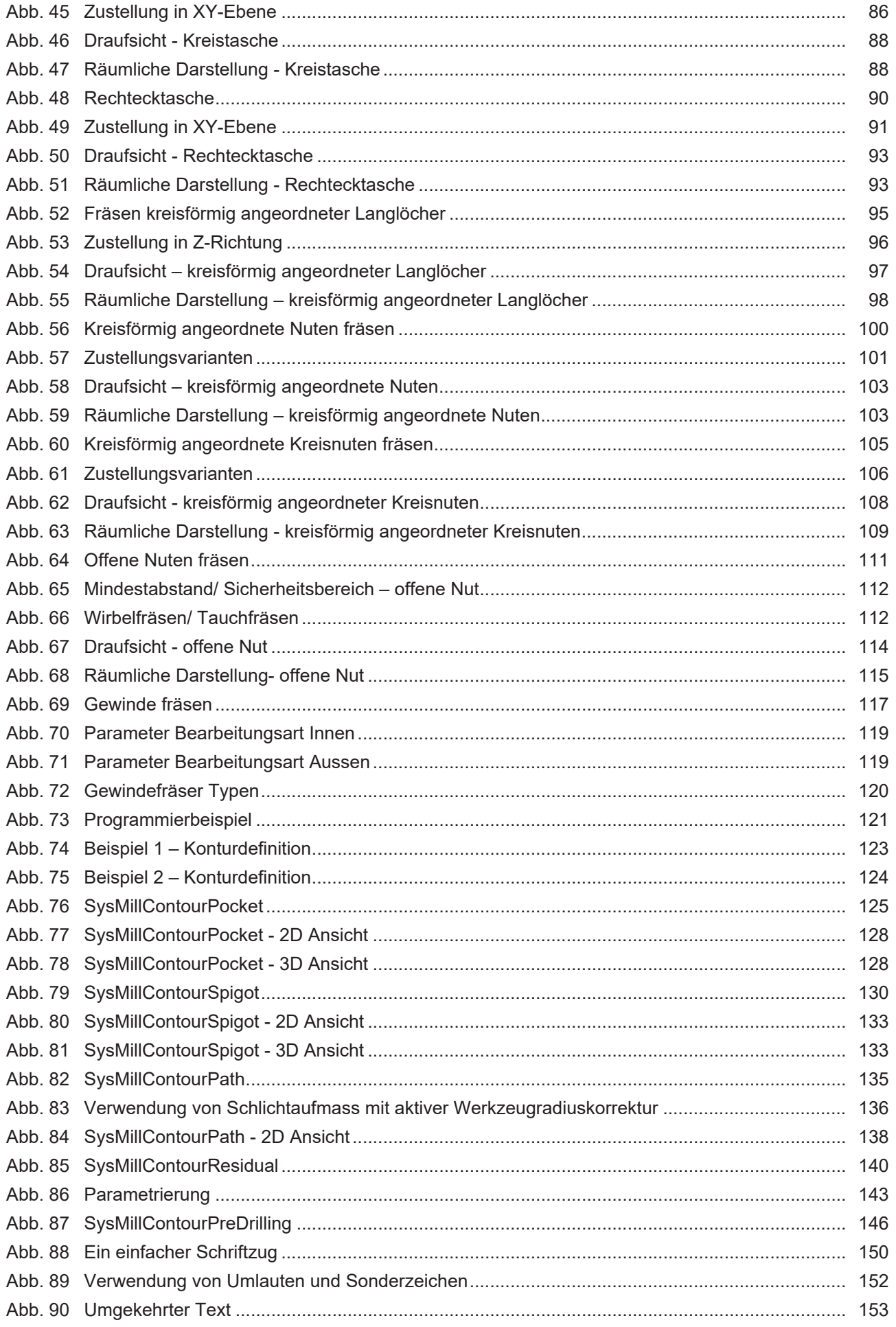

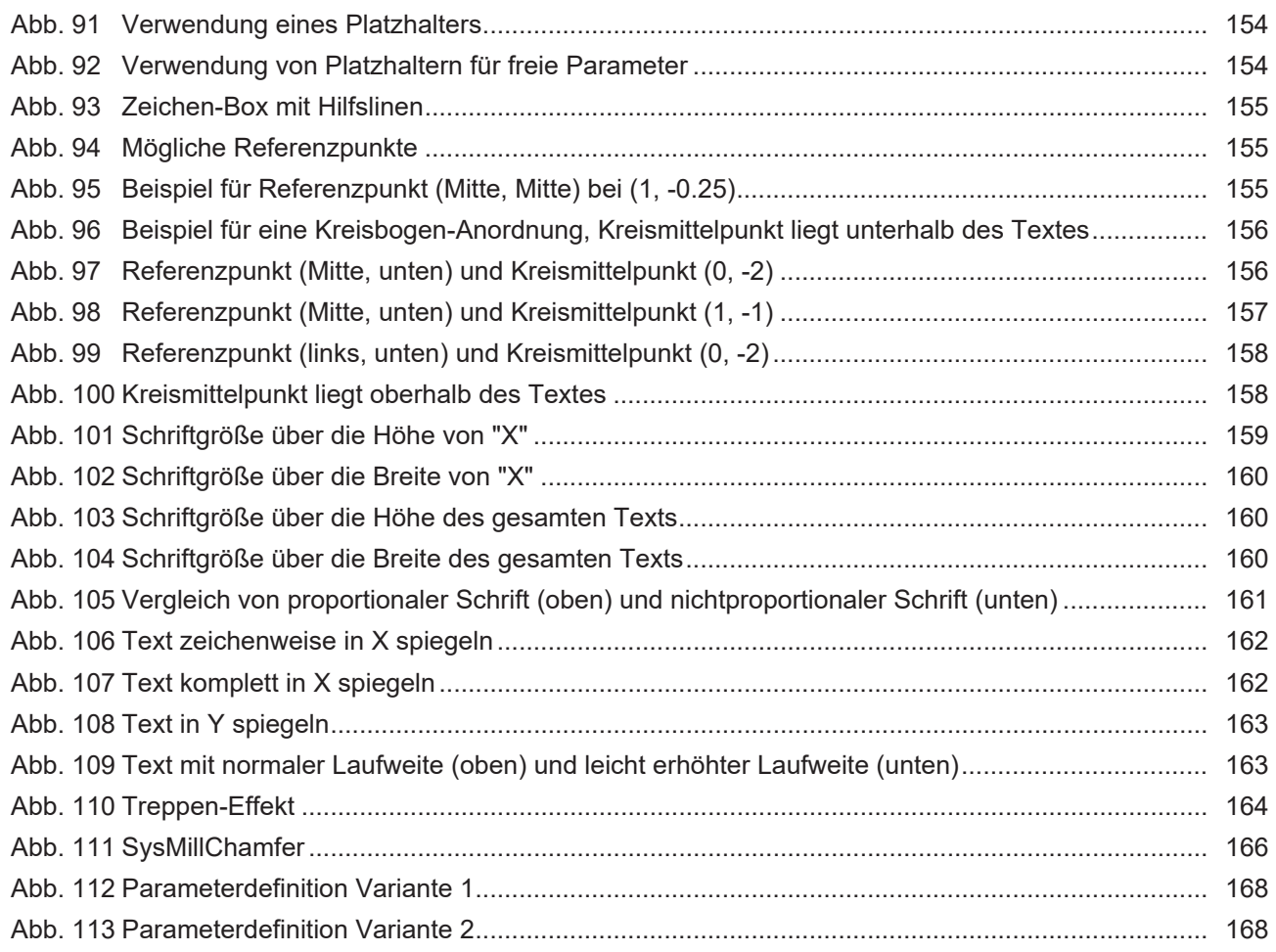

# <span id="page-13-0"></span>**1 Übersicht**

Zyklen sind eine lizenzpflichtige Zusatzoption.

#### **Aufgabe**

 $\bullet$ T

Für Standardbearbeitungen stehen Bearbeitungszyklen zur Verfügung.

Diese dienen der Erstellung von:

- Bohrungen
- Taschen
- Zapfen
- Nuten
- Konturtaschen und Konturzapfen
- Langlöchern
- sowie Gewinden.

Zusätzlich ist es möglich, gefrästen Werkstücken mit Hilfe des Entgratzyklus eine Fase hinzuzufügen.

Der Aufruf eines Bearbeitungszyklus erfolgt im Teile- oder Unterprogramm.

# <span id="page-14-1"></span><span id="page-14-0"></span>**2 Bohrzyklen**

# **2.1 Übersicht**

Die Bohrzyklen umfassen folgende Funktionalitäten:

- [Zentrieren und einfaches Bohren \[](#page-20-0)[}](#page-20-0) [21\]](#page-20-0)
- [Tieflochbohren \[](#page-24-0) $\geq 25$ ]
- [Ausspindeln \[](#page-16-0) $\blacktriangleright$  [17\]](#page-16-0)
- [Helikalfräsbohren \[](#page-29-0)[}](#page-29-0) [30\]](#page-29-0)
- [Reiben \[](#page-32-0) $\triangleright$  [33\]](#page-32-0)
- [Gewindebohren \[](#page-35-0)> [36\]](#page-35-0)
- [Bohrgewindefräsen \[](#page-39-0) $\blacktriangleright$  [40\]](#page-39-0)
- <span id="page-14-2"></span>• [Bohrmusterzyklen \[](#page-42-0) $\blacktriangleright$  [43\]](#page-42-0)

### **2.1.1 Geometrie- und Bearbeitungsdaten**

Beim Aufruf der Zyklen kann unterschieden werden zwischen:

- Geometrieparameter
- Bearbeitungsparametern

Mit den Geometrie- und Bearbeitungsdaten werden die Versorgungsparameter des entsprechenden Zyklus belegt.

Die Geometrieparameter umfassen die Daten für die Definition von:

- Bezugsebene
- Rückzugsebene
- Sicherheitsabstand
- Absolute bzw. relative Bearbeitungstiefe die bei allen Zyklen in gleicher Weise erforderlich sind.
- <span id="page-14-3"></span>• Weitere bearbeitungsspezifische Koordinaten

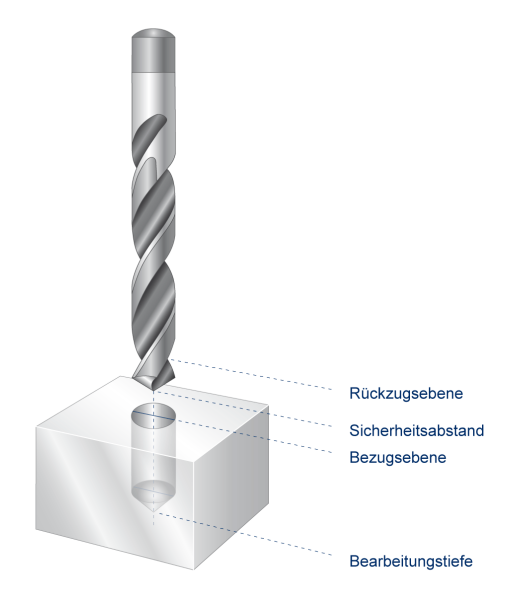

Abb. 1: Allgemeine Geometrieparameter

Die Bearbeitungsparameter haben spezifische Bedeutung und Wirkung und werden in den einzelnen Zyklen näher beschrieben. Sie umfassen vorwiegend technologische Informationen wie z.B. Verweilzeiten, Anzahl Zustellungen, Drehrichtungen etc., also Daten die für den Bearbeitungsprozess erforderlich sind.

# <span id="page-16-1"></span><span id="page-16-0"></span>**2.2 SysDrillBoring - Ausspindeln**

### **2.2.1 Ablauf**

Beim Ausspindeln einer Durchgangs- / Zentrierbohrung bohrt das Werkzeug eine bereits vorhandene Bohrung mit der angewählten Spindeldrehzahl und Vorschubgeschwindigkeit G01 bis zur angegebenen Bearbeitungstiefe aus. Die Bohrung wird in einem Arbeitsgang bis zur Endbohrtiefe durchgeführt. Bei Erreichen der Endbohrtiefe kann optional eine Verweilzeit programmiert werden. Nach Ablauf einer optional programmierten Verweilzeit wird, je nach Ausfahrmodus aus der Bohrung ausgefahren.

- Ausfahrmodus 0: Werkzeug fährt im Eilgang mit Drehzahl aus der Bohrung ohne abzuheben.
- Ausfahrmodus 1: Das Werkzeug fährt in Vorschubgeschwindigkeit und mit Drehzahl aus der Bohrung heraus ohne abzuheben.
- Ausfahrmodus 2: Die Spindel wird gestoppt und positioniert. Danach wird in Vorschubgeschwindigkeit zuerst um den Rückzugsabstand in Richtung Bohrungszentrum abgehoben.
- Ausfahrmodus 3: Die Spindel wird gestoppt und es wird ohne abzuheben im Eilgang aus der Bohrung gefahren.

Das Ausfahren endet auf der Sicherheitshöhe. Zuletzt wird in Eilganggeschwindigkeit auf die angegebene Rückzugsebene zurückgefahren.

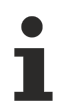

Für die Verwendung des Ausspindelzyklus ist es technologisch erforderlich, dass die Spindel als lagegeregelte Spindel betrieben werden kann, da sie beim Rückzug zyklusintern positioniert und als Bahnachse betrieben wird.

### <span id="page-16-2"></span>**2.2.2 Parametrierung**

#### **Erforderliche Versorgungsparameter**

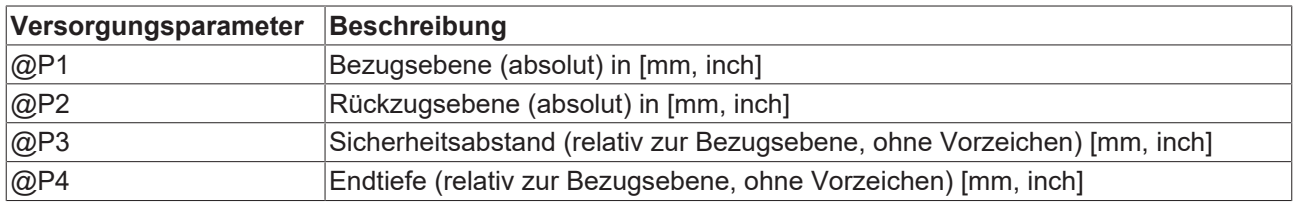

#### **Optionale Versorgungsparameter**

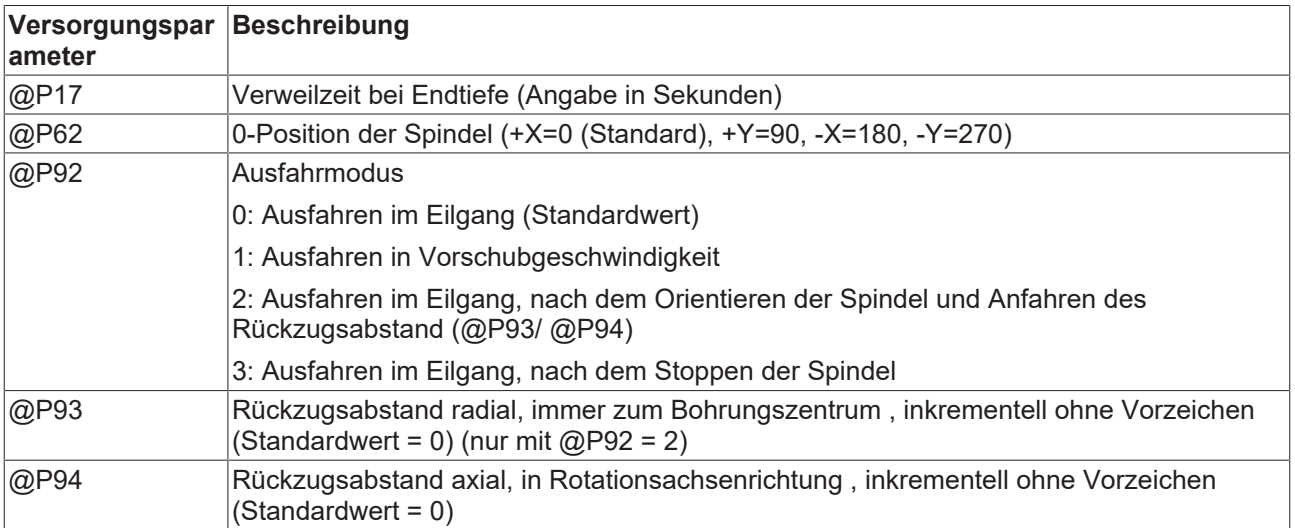

Zur Überprüfung der korrekten Belegung der Versorgungsparameter empfiehlt sich die Anwendung des Syntaxchecks.

### <span id="page-17-0"></span>**2.2.3 Syntax**

<span id="page-17-1"></span>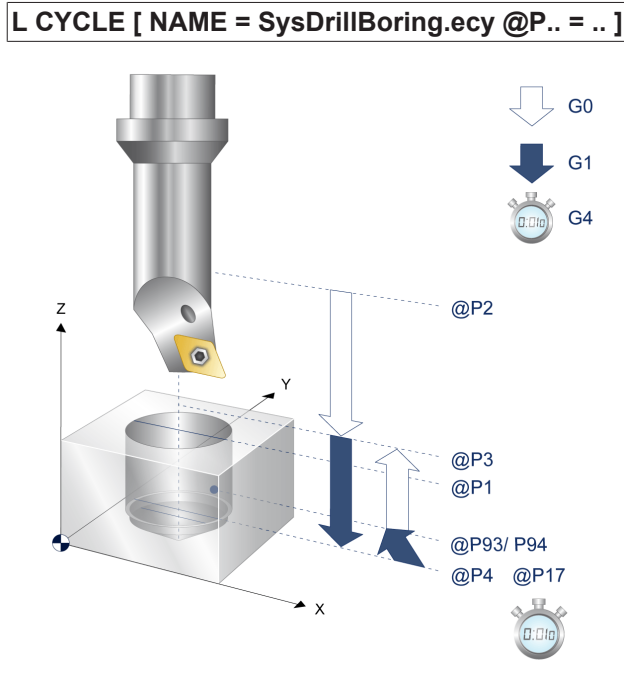

<span id="page-17-2"></span>Abb. 2: Ablauf Ausspindeln

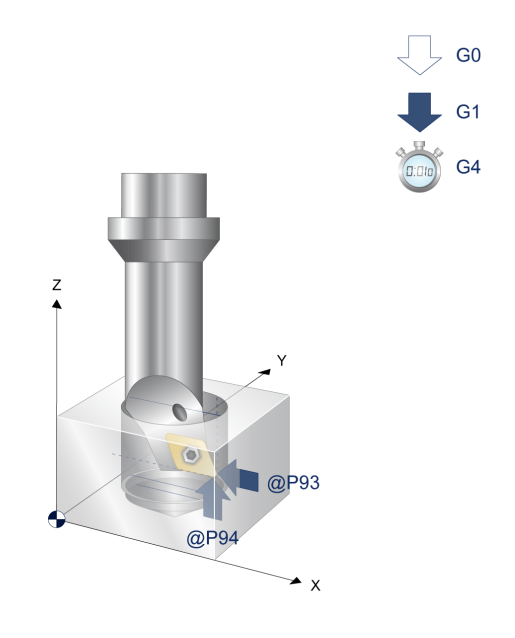

Abb. 3: Parameter 93 und 94

<span id="page-18-0"></span>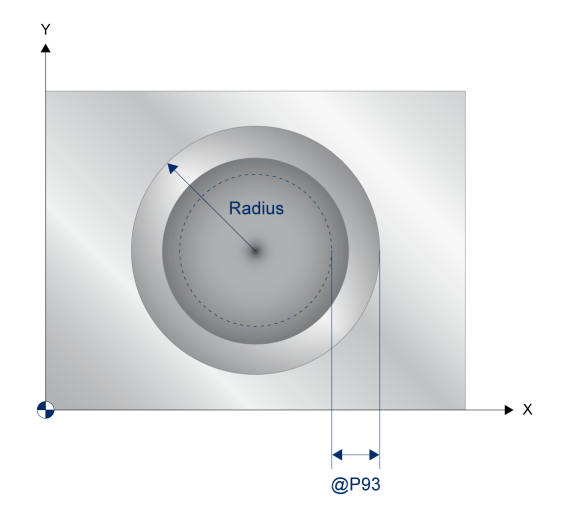

Abb. 4: Parameter 93

### <span id="page-19-0"></span>**2.2.4 Programmierbeispiel**

#### **Ausspindeln**

```
T10 D10 (Tool data )<br>M6 (Tool change
                                    ( Tool change )
G17 G90 G54 F250 M03 S1200 (Technology data )<br>G00 Z100 (Go to Z retract c
                                    ( Go to Z retract plane )
G00 X50 Y50 (Go to start position )
#VAR
   ; input parameters:
  V.L.SurfacePosition = 0   ( Z-Position of workpiece surface )
  V.L.RetractionPlane = 20  ( Z-Position of retraction plane )
  V.L.SafetyClearance = 5   ( relative value of safety clearance in Z )
  V.L.DrillingDepth   = 20  ( depth )
  V.L.DwellTime       = 2   ( Dwell time )
V.L.SetSpindel0Pos = 270 ( 0-pos. of tool (+x=0, +y=90, -x=180, -y=270) )
  V.L.RetractionMode  = 2   ( Retraction mode )
  V.L.RetractRadial   = 1   ( Radial retraction )
   V.L.RetractAxial    = 1   ( Axial retraction )
#ENDVAR
;cycle call
L CYCLE [NAME=SysDrillBoring.ecy  \
\texttt{QP1} = \texttt{V.L.SurfacePosition} \
0P2 = V.L.RetractionPlane \qquad \QP3 = V.L.SafetyClearanceQP4 = V.L.DrillingDepth@P17 = V.L.DwellTime \
    @P62 = V.L.SetSpindel0Pos     \
    QP92 = V.L. RetractionMode
@P93 = V.L.RetractRadial \
0P94 = V.L.RetractAxial \
        ]
;Final position, stop of spindle
G00 Z200 M5
M30
```
<span id="page-19-1"></span>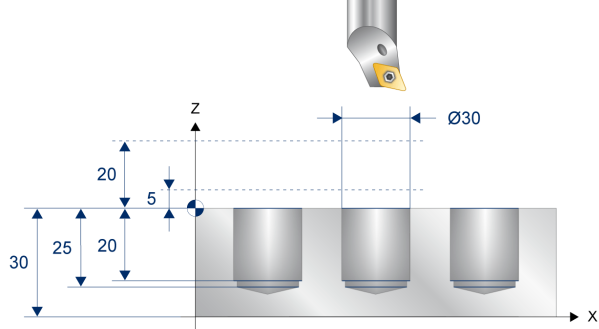

Abb. 5: Programmierbeispiel

# <span id="page-20-1"></span><span id="page-20-0"></span>**2.3 SysDrillCenterHole - Zentrieren und einfaches Bohren**

### **2.3.1 Ablauf**

Bei einer Durchgangs-/Zentrierbohrung bohrt das Werkzeug mit der angewählten Spindeldrehzahl und Vorschubgeschwindigkeit G01 bis zur angegebenen Bearbeitungstiefe. Die Bohrung wird in einem Arbeitsgang bis zur Endbohrtiefe durchgeführt. Danach wird nach Ablauf einer optional programmierten Verweilzeit zum Späne brechen im Eilgang G00 auf die angegebene Rückzugsebene zurückgefahren.

Bei Angabe des Zentrierdurchmessers (@P68) wird die zu bohrende Tiefe automatisch berechnet. In diesem Fall wird eine programmierte Tiefe ignoriert. Bei der Berechnung wird der angegebene Durchmesser und der Spitzenwinkel (@P87) verwendet. Die berechnete Tiefe wird in Abhängigkeit von der Bezugsebene gefahren. Wenn kein Spitzenwinkel angegeben ist, wird von 90 Grad ausgegangen. Wird der Zentrierdurchmesser nicht angegeben, muss eine Tiefe programmiert werden.

### <span id="page-20-2"></span>**2.3.2 Parametrierung**

#### **Erforderliche Versorgungsparameter**

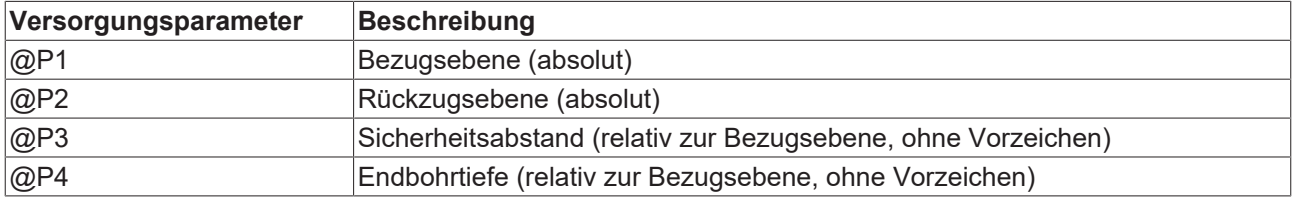

#### **Optionale Versorgungsparameter**

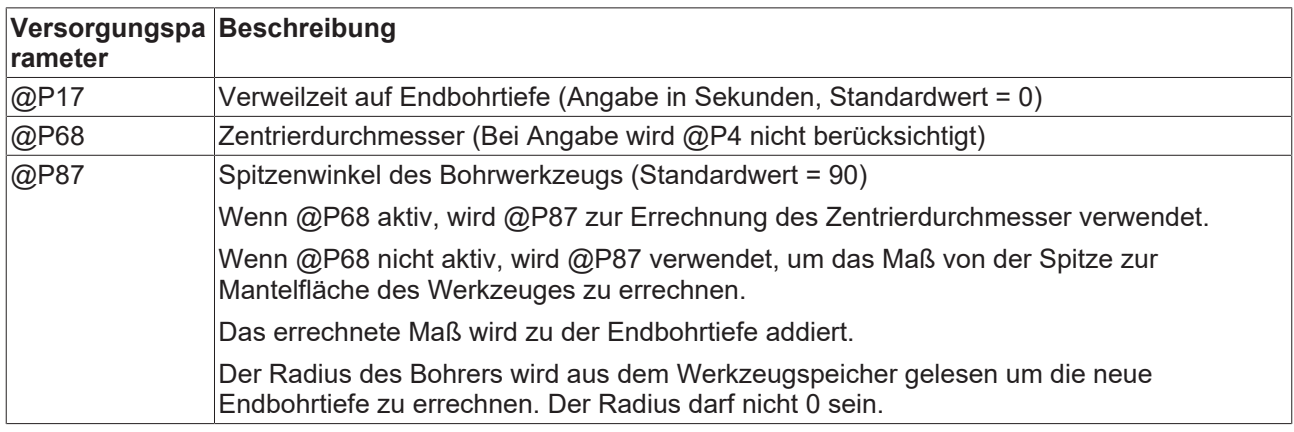

Zur Überprüfung der korrekten Belegung der Versorgungsparameter empfiehlt sich die Anwendung des Syntaxchecks.

### <span id="page-21-0"></span>**2.3.3 Syntax**

<span id="page-21-1"></span>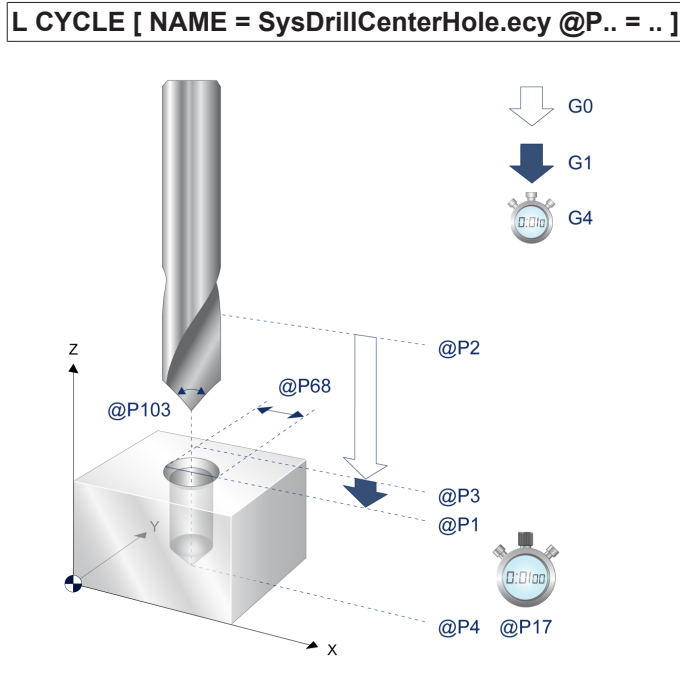

Abb. 6: Ablauf Zentrier-/Bohrzyklus

### <span id="page-22-0"></span>**2.3.4 Programmierbeispiel**

#### **Zentrieren und einfaches Bohren**

```
; Centering
#VAR
 ; input parameters:<br>V.L.SurfacePosition = 0
  V.L.SurfacePosition = 0    ( Z-Position of workpiece surface )
  V.L.RetractionPlane = 20   ( Z-Position of retraction plane )
  V.L.SafetyClearance = 5    ( relative value of safety clearance in Z )
  V.L.CenterDiameter  = 8    ( centering diameter )
  V.L.DrillingDepth   = 25   ( drilling depth )
#ENDVAR
(------------------------------ Centering -----------------------------)
T1 D1 (Tool data )
M6                           ( Tool change )
G90 G54 F250 M03 S400        ( Technology data )
G00 ZV.L.RetractionPlane ( Go to Z start position )<br>
G00 X20 Y20 ( 1. drilling position )
                           (1. drilling position )
L CYCLE [NAME=SysDrillCenterHole.ecy  \
\texttt{QP1} = V.L.SurfacePosition
0P2 = V.L.Petraction Plane \
 QP3 = V.L.SafetyClearanceQP68 = V.L.CenterDiameter
    ]
G00 Z200 M5 (Final position, stop of spindle)
(------------------------------ Drilling ------------------------------)
T2 D2 (Tool data )
M6                           ( Tool change )
G90 G54 F500 M03 S5000       ( Technology data )
G00 ZV.L.RetractionPlane     ( Go to Z start position )
G00 X20 Y20                  ( 1. drilling position )
L CYCLE [NAME=SysDrillCenterHole.ecy  \
 QP1 = V.L.SurfacePositionQP2 = V.L. RetractionPlane@P3 = V.L.SafetyClearance\texttt{QP4} = \texttt{V.L.DrillingDepth}  ]
G00 Z200 M5 (Final position, stop of spindle)
```
M30

<span id="page-23-0"></span>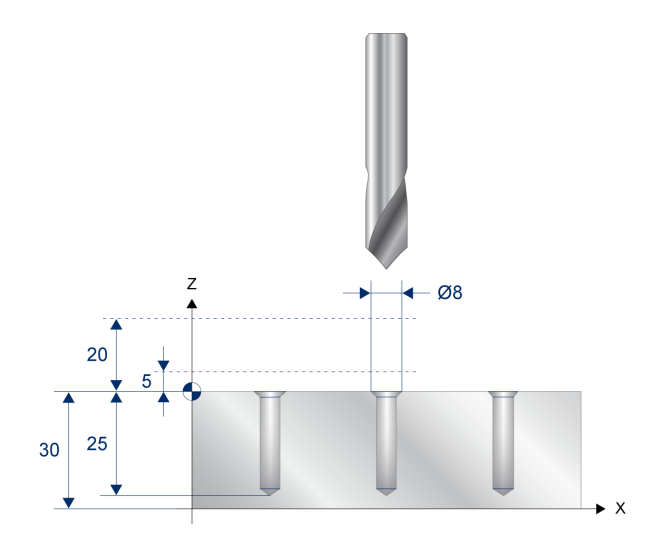

Abb. 7: Programmierbeispiel Zentrieren und einfaches Bohren

# <span id="page-24-1"></span><span id="page-24-0"></span>**2.4 SysDrillDeepHole - Tieflochbohren**

### **2.4.1 Ablauf**

Bei einer Tieflochbohrung bohrt das Werkzeug mit der angewählten Spindeldrehzahl und Vorschubgeschwindigkeit G01 in mehrstufigen Arbeitsgängen bis zur angegebenen Bearbeitungstiefe, wobei die Anzahl der Zustellungen programmierbar ist. Die resultierende Zustelltiefe (Bohrhub) wird hieraus zyklusintern basierend auf der Endbohrtiefe bestimmt. Es kann auch eine abweichende Zustelltiefe für die erste Zustellung definiert werden. Wird die erste Zustelltiefe (@P10) angegeben und die Anzahl der Zustellungen (@P11) nicht, so diehnt der Parameter @P10 als MM-Angabe für die Zustelltiefe. Bei Verwendung des optionalen Parameters @P173 hat man die Möglichkeit vor dem eigentlichen Bohrvorgang auf eine beliebige Z-Position in einer schon vorhandenen Pilotbohrung zu positionieren. Hier ist zu beachten das die Initialgeschwindigkeit der Spindel aus Sicherheitsgründen 100 U/min nicht übersteigt. Mit dem Parameter @P175 wird die Spindelgeschwindigkeit für den eigentlichen Bohrvorgang definiert. Beim Verwenden des optionalen Parameters @P173 werden die Parameter @P174, @P175 zu erforderlichen Parameter. Diese dienen dazu Verformungen oder Beschädigungen von sehr langen Bohrwerkzeugen zu verhindern. Es wird immer in gegengesetzter Spindeldrehrichtung in die Pilotbohrung eingefahren (Zyklus macht das automatisch). Mit dem Parameter @P176 hat man die Möglichkeit eine Verweilzeit zu definieren, die der Maschine die Zeit gibt die Spindelgeschwindigkeit und die Spindeldrehrichtung anzupassen. Diese Verweilzeit wird auch am Ende der Bohrbearbeitung am Grund der Bohrung genutzt um ein vollständigen Spindelstopp zu erreichen.

### <span id="page-24-2"></span>**2.4.2 Parametrierung**

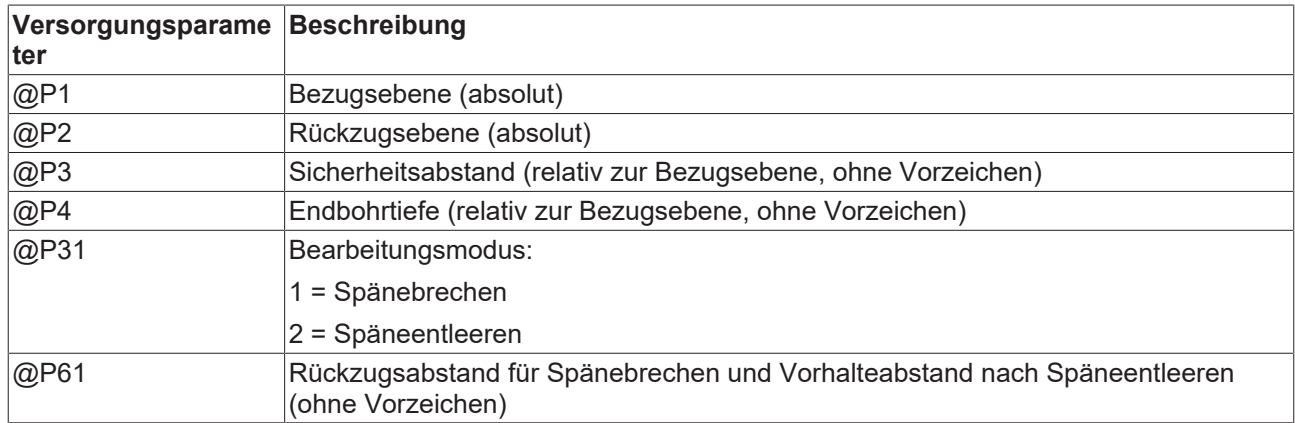

#### **Erforderliche Versorgungsparameter**

#### **Optionale Versorgungsparameter**

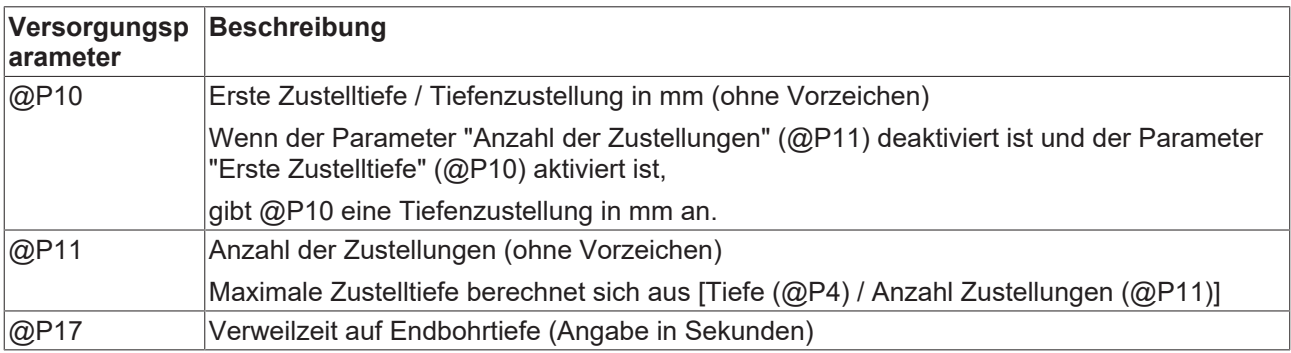

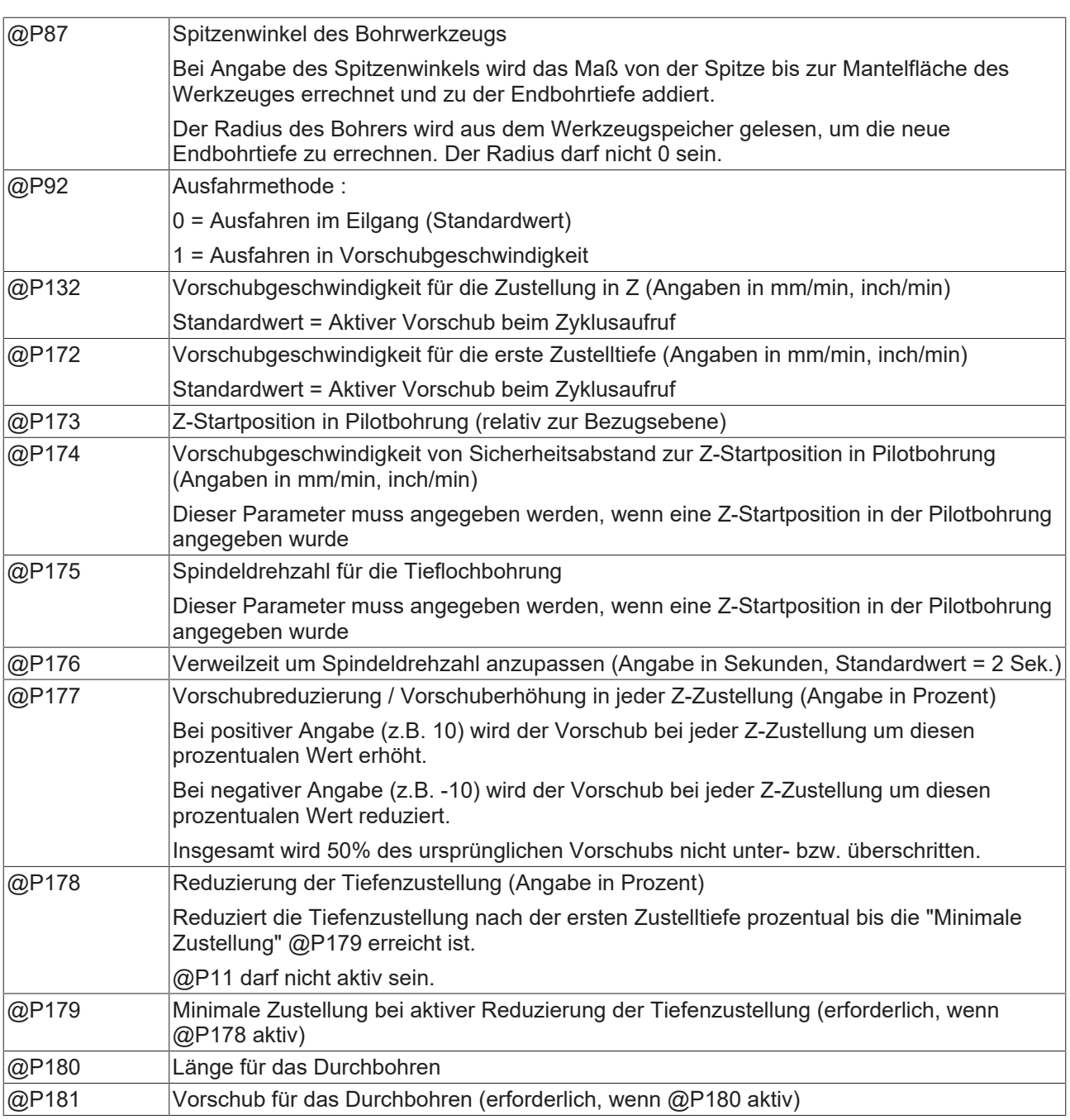

Zur Überprüfung der korrekten Belegung der Versorgungsparameter empfiehlt sich die Anwendung des Syntaxchecks.

### <span id="page-26-0"></span>**2.4.3 Syntax**

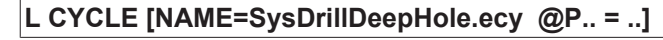

<span id="page-26-2"></span>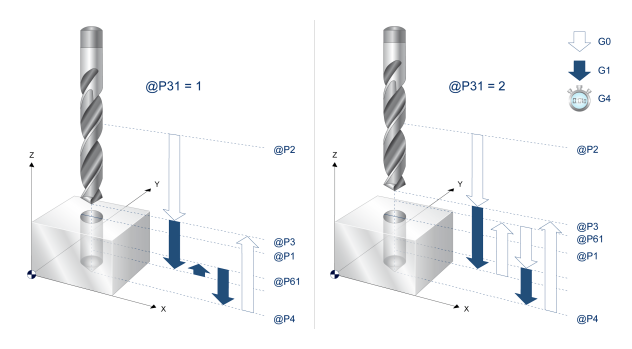

<span id="page-26-1"></span>Abb. 8: Ablauf Tieflochbohren

### **2.4.4 Programmierbeispiel**

#### **Tieflochbohren**

```
; Deep Hole Drilling
#VAR
 %; input parameters:<br>V.L.SurfacePosition = 0
                            ( Z-Position of workpiece surface )
   V.L.RetractionPlane = 20  ( Z-Position of retraction plane )
                            ( relative value of safety clearance in Z )
  V.L.DrillingDepth   = 25  ( depth )
  V.L.NumberOfFeeds   = 3   ( amount of feeds )
  V.L.MachiningMode   = 2   ( machining mode )
   V.L.ReturnClearance = 0.5 ( return clearance for chip breaking/evac.)
#ENDVAR
T2 D2 (Tool data )
M6                          ( Tool change )
G00 G17 G90 G54 F250 M03 S1000  ( Technology data )
G00 Z100 G00 X20 Y20 G01 X20 Y20 G01 X20 Y20( 1st drilling position )
( drill first deep-hole in three steps with chip removal )
L CYCLE [NAME=SysDrillDeepHole.ecy  \
  QP1 = V.L.SurfacePosition\overset{\circ}{\text{QP2}} = V.L.RetractionPlane
 \texttt{QP3} = \texttt{V.L.Safety} \texttt{Clearance}QP4 = V.L.DrillingDepthQP11 = V.L.WumberOfFeeds@P31 = V.L.MachiningModeQP61 = V.L. ReturnClearance  ]
G00 X60 Y20 (2nd drilling position )
( drill second deep-hole in two steps with chip break )
  V.L.NumberOfFeeds   = 2   ( amount of feeds )
  V.L.MachiningMode   = 1   ( machining mode )
L CYCLE [NAME=SysDrillDeepHole.ecy  \
\texttt{QP1} = \texttt{V.L.SurfacePosition} \
\texttt{QP2} = \texttt{V.L.RetractionPlane} \
@P3 = V.L.SafetyClearance
QP4 = V.L.DrillingDepth \
  QP11 = V.L.NumberOfFeeds\texttt{QP31} = \texttt{V.L.MachiningMode}QP61 = V.L.PeturnClearance
```
 $\Box$ 

M30 ; Deep Hole Drilling with pilot hole (---------------------------------------------------------------------) #VAR ; input parameters: V.L.SurfacePosition = 0 (Z-Position of workpiece surface) V.L.RetractionPlane = 20 (Z-Position of retraction plane) V.L.SafetyClearance = 5 (relative value of safety clearance in Z) V.L.DrillingDepth = 10 (depth pilot hole) V.L.NumberOfFeeds = 3 (amount of feeds) V.L.MachiningMode = 2 (machining mode)  $V.L.DwellTime = 2 (Dwell time)$  V.L.ReturnClearance = 0.5(return clear. for chip breaking/evacuation) V.L.PilotHoleZ\_Pos = 5 (start position in Z in pilot hole) V.L.PilotHole Feed = 50 (feed till start position in pilot hole) V.L.Drill\_SpindleSpeed = 1000 (spindel speed for drilling) V.L.DwellTimeSpindle = 5 (dwell time for spindle speed/direction) #ENDVAR (---------------------------------------------------------------------) T2 D2 (Tool data ) M6 ( Tool change ) G00 G17 G90 G54 F250 M03 S1000 ( Technology data ) G00 Z100 ( Go to Z start position )  $($  1st drilling position ) ( drill pilot hole ) L CYCLE [NAME=SysDrillDeepHole.ecy \  $QP1 = V.L.SurfacePosition$  $QP2 = V.L. RetractionPlane$  \ @P3 = V.L.SafetyClearance  $QP4 = V.L.DrillingDepth$  $\texttt{QPI1} = \texttt{V.L.NumberOfFeeds}$  $QP31 = V.L.MachiningMode$  $QP61 = V.L.PeturnClearance$  ] T3 D3 ( Tool data ) M6 ( Tool change ) G00 G17 G90 G54 F250 M03 S100 ( Technology data ) G00 Z100 (Go to z start position ) G00 X20 Y20 ( 2nd drilling position ) ( drill second deep-hole in two steps with chip break ) V.L.DrillingDepth = 100 ( depth ) V.L.NumberOfFeeds = 2 ( amount of feeds ) V.L.MachiningMode = 1 ( machining mode ) L CYCLE [NAME=SysDrillDeepHole.ecy \  $\texttt{QP1}$  = V.L.SurfacePosition \  $0P2 = V.L.Petraction Plane$  \  $QP3 = V.L.SafetyClearance$  \  $QP4 = V.L.DrillingDepth$  \  $\text{QP11} = \text{V.L.NumberOfFeeds}$  $\texttt{QP17} = \texttt{V.L.DwellTime}$  $\texttt{QP31} = \texttt{V.L.MachiningMode}$  $\texttt{QP61} = \texttt{V.L.}$ ReturnClearance  $@P173 = V.L.PilotHoleZ Pos$  $QP174 = V.L.PilotHole$  Feed  $@P175 = V.L.Drill_SpinaleSpeed$  $QP176 = V.L.DwellTimeSpinale$  ] (---------------------------------------------------------------------)

M30

<span id="page-28-0"></span>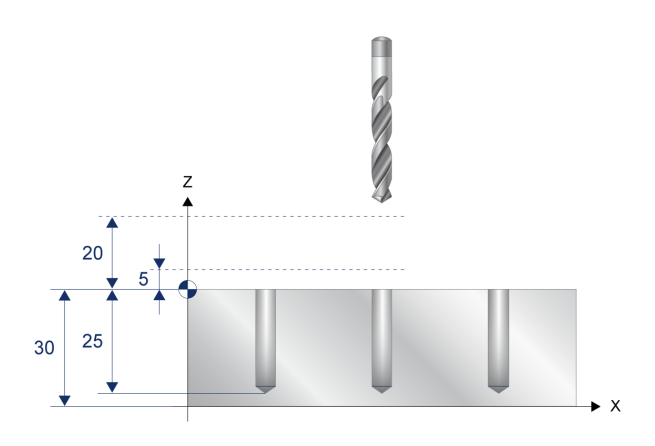

Abb. 9: Programmierbeispiel Tieflochbohren

# <span id="page-29-1"></span><span id="page-29-0"></span>**2.5 SysDrillHelicalMilling - Helikalfräsbohren**

### **2.5.1 Ablauf**

Beim Helikalfräsbohren fährt das Werkzeug mit der angewählten Spindeldrehzahl und Vorschubgeschwindigkeit in einer Helikalbewegung G02/G03 bis zur angegebenen Bearbeitungstiefe. Die Bohrung wird in einem Arbeitsgang bis zur Endbohrtiefe durchgeführt. Der Endpunkt auf der X- und Y-Achse wird zyklusintern berechnet.

Optional kann am Ende der Helikalbohrung eine plane Ausfräsung zu einem Grundloch beauftragt werden. Anschließend wird das Werkzeug ohne Verweilzeit im Eilgang G00 in die Bohrungsmitte positioniert und auf die Rückzugsebene gefahren.

### <span id="page-29-2"></span>**2.5.2 Parametrierung**

#### **Erforderliche Versorgungsparameter**

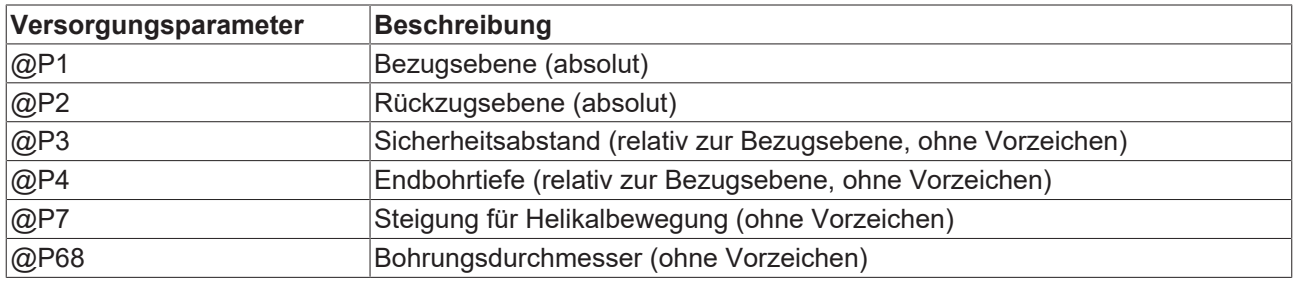

#### **Optionale Versorgungsparameter**

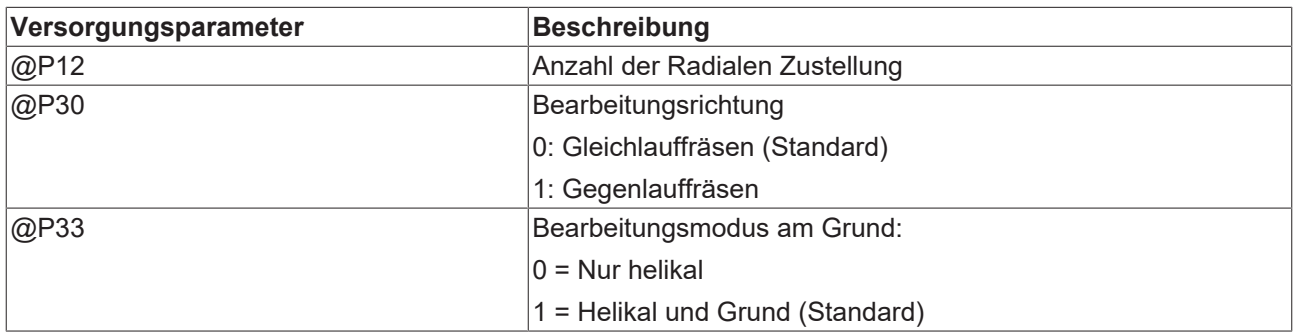

Zur Überprüfung der korrekten Belegung der Versorgungsparameter empfiehlt sich die Anwendung des Syntaxchecks.

### <span id="page-30-0"></span>**2.5.3 Syntax**

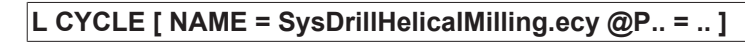

<span id="page-30-1"></span>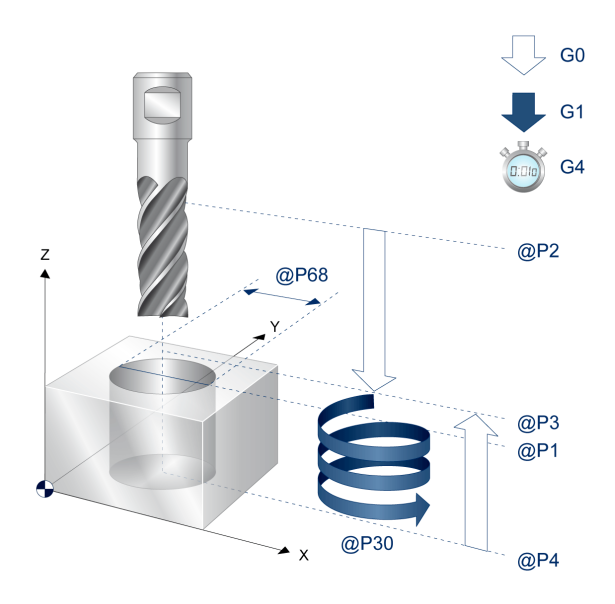

Abb. 10: Ablauf Helikalfräsbohren

### <span id="page-31-0"></span>**2.5.4 Programmierbeispiel**

#### **Helikalfräsbohren**

```
%SysDrillHelicalMillingDemo.nc
#COMMENT BEGIN
    CycleName: SysDrillHelicalMilling.ecy
    CycleDescription: Drilling a hole by helical millling
#COMMENT END
#VAR
   ; input parameters:
   V.L.SurfacePosition = 0   ; 1  Z-Position of workpiece surface
V.L.RetractionPlane = 20 ; 2  Z-Position of retraction plane
  V.L.SafetyClearance = 2   ; 3  relative value of safety clear. in Z
  V.L.DrillingDepth   = 15  ; 4  depth
  V.L.HelicalPitch    = 3   ; 7  pitch for helical motion
  V.L.RadialInfeed    = 6   ; 12 infeed radial
  V.L.DrillingDiam    = 30  ; 68 drilling diameter
V.L.CW OR CCW = 1 ; 30 clockwise or counter-clockwise
  V.L.MachiningMode   = 1   ; 33 machining mode at the base
#ENDVAR
; tool change
T8 D8
M6
; technology data
G17 G90 G54 S1000 M03 F4000
; positioning to the starting point
G00 Z30
G00 X20 Y20
; cycle call
L CYCLE [NAME=SysDrillHelicalMilling.ecy  \
  \texttt{QPI} = \texttt{V.L.SurfacePosition}QP2 = V.L. Retraction Plane  @P3  = V.L.SafetyClearance              \
@P4 = V.L.DrillingDepth \setminus\texttt{QP7} = V.L.HelicalPitch (
  QP12 = V.L.RadialInfeedQP68 = V.L.DrillingDiam\angle P30 = V.L.CW OR_CCW
  QP33 = V.L.MachiningMode  ]
;Final position, stop of spindle
G00 Z150 M5
M30
```
# <span id="page-32-1"></span><span id="page-32-0"></span>**2.6 SysDrillReaming - Reiben**

### **2.6.1 Ablauf**

Beim Reiben einer Durchgangs-/Sacklochbohrung bohrt das Werkzeug eine bereits vorhandene Bohrung mit der angewählten Spindeldrehzahl und Vorschubgeschwindigkeit G01 bis zur angegebenen Bearbeitungstiefe aus. Die Bohrung wird in einem Arbeitsgang bis zur Endbohrtiefe durchgeführt.

Bei Erreichen der Endbohrtiefe kann optional eine Verweilzeit programmiert werden. Danach kann mit dem Parameter @P92 das Ausfahren aus der Bohrung beeinflusst werden.

<span id="page-32-2"></span>Das Ausfahren endet auf der Sicherheitshöhe. Zuletzt wird in Eilganggeschwindigkeit G00 auf die angegebene Rückzugsebene zurückgefahren.

### **2.6.2 Parametrierung**

#### **Erforderliche Versorgungsparameter**

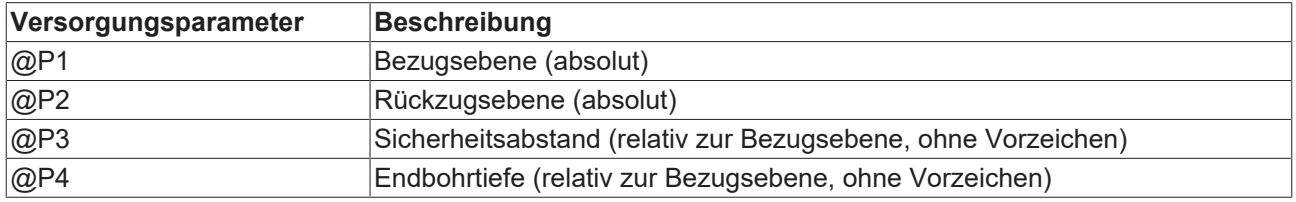

#### **Optionale Versorgungsparameter**

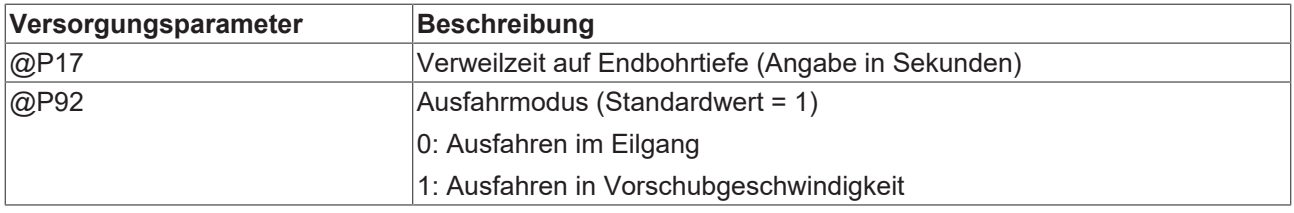

Zur Überprüfung der korrekten Belegung der Versorgungsparameter empfiehlt sich die Anwendung des Syntaxchecks.

### <span id="page-33-0"></span>**2.6.3 Syntax**

<span id="page-33-2"></span>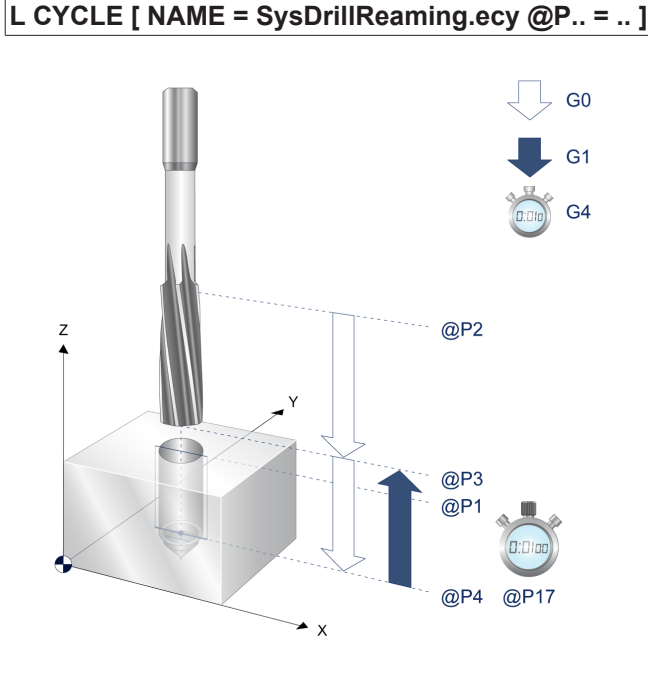

<span id="page-33-1"></span>Abb. 11: Ablauf Reiben

### **2.6.4 Programmierbeispiel**

#### **Reiben**

```
#VAR
 ; input parameters:<br>V.L.SurfacePosition = 0
  V.L.SurfacePosition = 0    ( Z-Position of workpiece surface )
  V.L.RetractionPlane = 20   ( Z-Position of retraction plane )
                                ( relative value of safety clearance in Z )<br>( depth )
 V.L.RecractionFrance = 26<br>V.L.SafetyClearance = 5<br>V.L.DrillingDepth = 24<br>V.L.RetractMode = 0
                                 \sqrt{\text{Retraction}} (Retract mode (Standard = 1) )
#ENDVAR
T7 D7 (Tool data )
M6 (Tool change)<br>G17 G90 G54 F50 M03 S350 (Technology data)
G17 G90 G54 F50 M03 S350
G00 Z100 ( Go to z start position )<br>
G00 Y20 X0 ( 1. Position retract G01
                                  ( 1. Position retract G01 (default) )
L CYCLE [NAME=SysDrillReaming.ecy   \
QP1 = V.L.SurfacePosition \qquad \qquad@P2 = V.L.RetractionPlane \
    QP3 = V.L.SafetyClearanceQP4 = V.L.DrillingDepth\blacksquareG00 X40 Y20 (2. Position retract G00)
L CYCLE [NAME=SysDrillReaming.ecy   \
    QP1 = V.L.SurfacePosition\texttt{QP2} = \texttt{V.L.RetractionPlane}QP3 = V.L.SafetyClearanceQP4 = V.L.DrillingDepth\texttt{QP92} = \texttt{V.L.RetractMode}\blacksquareG00 Z200 M5 (Final position, stop of spindle)
M30
```
<span id="page-34-0"></span>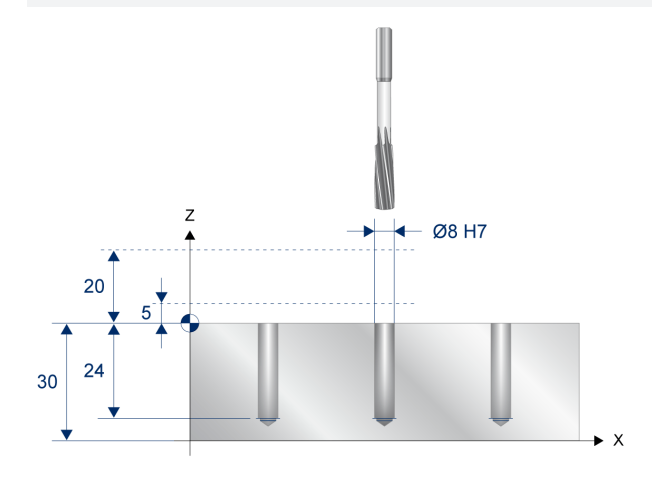

Abb. 12: Programmierbeispiel Ablauf Reiben

# <span id="page-35-1"></span><span id="page-35-0"></span>**2.7 SysDrillTapping - Gewindebohren**

### **2.7.1 Ablauf**

Bei Erreichen der Endbohrtiefe, wie auch den Punkten zum Späne brechen, erfolgt jeweils eine Drehrichtungsumkehr. Nach der Drehrichtungsumkehr wird mit gleicher Drehzahl und Vorschub wieder aus der Gewindebohrung auf die angegebene Rückzugsebene zurückgefahren. Die Umkehr der Drehrichtung nach Erreichen der Gewindetiefe erfolgt zyklusintern. Es gibt zwei Verfahren zum Späne brechen und entladen, die durch entsprechende Parametrierung angewählt werden können.

#### **Späne brechen**

Beim ersten Verfahren @P31=1 wird der Gewindebohrer nach jeder Zustelltiefe zum Späne brechen um einen programmierten Weg @P61 zurückgezogen. Mit @P11 wird die Anzahl der Zustellungen parametriert.

#### **Späne entladen**

Beim zweiten Verfahren @P31=2 wird der Gewindebohrer nach jeder Zustelltiefe zum Entladen der Späne aus der Bohrung auf die Bezugsebene+Sicherheitsabstand herausgefahren. Mit @P11 wird die Anzahl der Zustellungen parametriert.

Für die Verwendung eines Gewindebohr- bzw. Fräszyklus ohne Ausgleichsfutter ist es technologisch erforderlich, dass die Spindel als lagegeregelte Spindel betrieben werden kann, da sie vor dem Gewindebohren zyklusintern positioniert und als Bahnachse betrieben wird.

### <span id="page-35-2"></span>**2.7.2 Parametrierung**

#### **Erforderliche Versorgungsparameter**

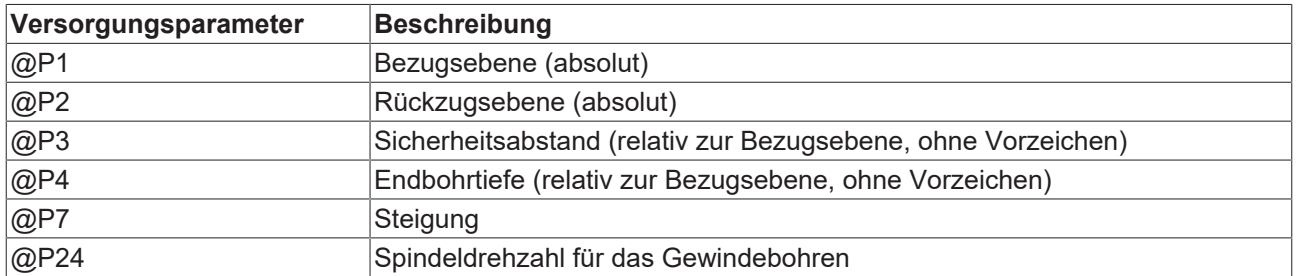

#### **Optionale Versorgungsparameter**

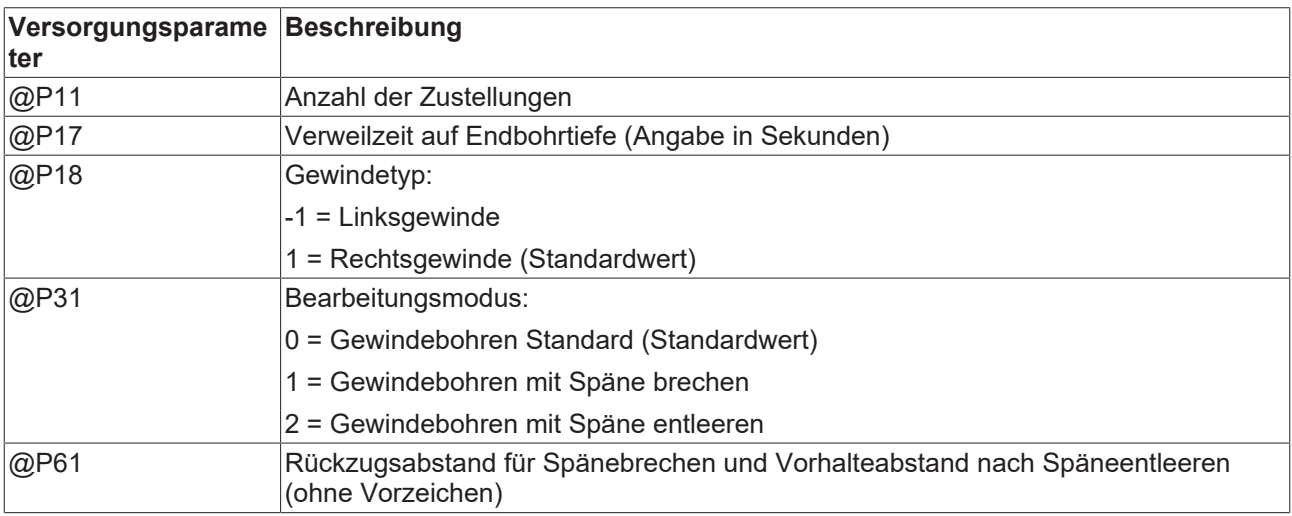
@P62 Winkel für Spindelpositionierung (Standard: 0)

Zur Überprüfung der korrekten Belegung der Versorgungsparameter empfiehlt sich die Anwendung des Syntaxchecks.

## **2.7.3 Syntax**

## **L CYCLE [ NAME = SysDrillTapping.ecy @P.. = .. ]**

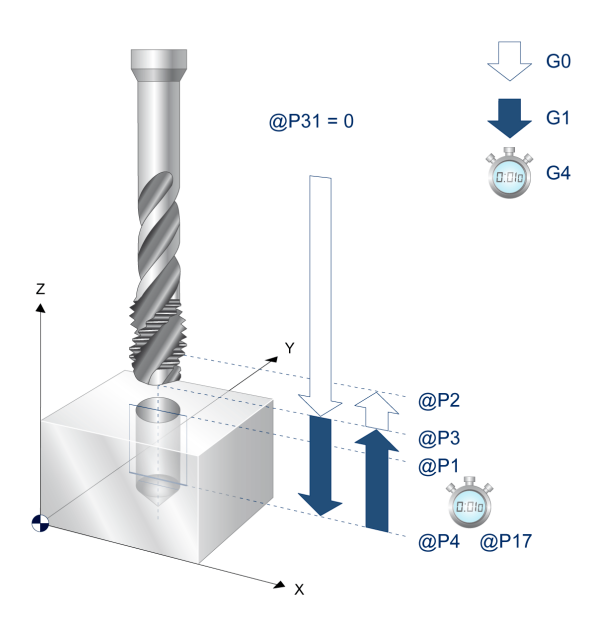

Abb. 13: Ablauf Gewindebohren

## **2.7.4 Programmierbeispiel**

#### **Gewindebohren**

#VAR

```
; input parameters:<br>V.L.SurfacePosition
  V.L.SurfacePosition = 0 (Z-Position of workpiece surface)<br>V.L.RetractionPlane = 20 (Z-Position of retraction plane)
  V.L.RetractionPlane = 20 (Z-Position of retraction plane )<br>V.L.SafetyClearance = 5 (rel. value of safety clear. in 2
  V.L.SafetyClearance         = 5   (rel. value of safety clear. in Z )
  V.L.DrillingDepth           = 20  (depth )
    V.L.ThreadPitch             = 1   (pitch of the thread )
                                 = 200 (spindle rotation speed )
  V.L.NumberOfFeeds = 2 (amount of feeds)<br>V.L.DwellTime = 2 (Dwell time)
  V.L.DwellTime               = 2   (Dwell time )
V.L.ThreadType = -1 (Thread type (Standard = 1))
  V.L.MachiningMode = 1 (machining mode)
  V.L.ReturnClearance         = 3   (return clear. chip breaking/evac.)
  V.L.SpindlePositioningMode  = 0   (Angel of pos. (Standard = 0) )
#ENDVAR
T3 D3                               (Current tool data )
M6                                  (Tool change )
G17 G90 G54 S400 M03 \frac{17}{2200} (Technology data)
                                        (Travel to retraction plane )
( right-hand thread )
X20 Y20                             (Thread tapping position )
L CYCLE [NAME=SysDrillTapping.ecy       \
    \texttt{QPI} = \texttt{V.L.SurfacePosition}QP2 = V.L.RetractionPlane\texttt{QP3} = \texttt{V.L.Safety}Clearance
    QP4 = V.L.DrillingDepthQP7 = V.L.ThreadPitchQP24 = V.L.Spindlespeed    @P62 = V.L.SpindlePositioningMode   \
        ]
T13 D13                             (Current tool data )
M6                                  (Tool change )
G17 G90 G54 S400 M04 (Technology data)<br>7200 (Travel to retract
                                        (Travel to retraction plane )
( left-hand thread )
X40 Y20                             (Thread tapping position )
L CYCLE [NAME=SysDrillTapping.ecy
    QP1 = V.L.SurfacePositionQP2 = V.L. Retraction Plane@P3 = V.L.SafetyClearance@P4 = V.L.DrillingDepth\texttt{QP7} = \texttt{V.L.} ThreadPitch
    QP18 = V.L.ThreadType\texttt{QP24} = \texttt{V.L.Spindlespeed}    @P62 = V.L.SpindlePositioningMode   \
\blacksquareT3 D3                               (Current tool data )
M6                                  (Tool change )
G17 G90 G54 S400 M03<br>Z200
                                        (Travel to retraction plane )
; Threading with chip breaking
( Thread drilling in two steps, with chip breaking, right-hand thread )
                                        (Thread tapping position )
L CYCLE [NAME=SysDrillTapping.ecy       \
\texttt{QP1} = V.L.SurfacePosition
QP2 = V.L.Petraction Plane \
    QP3 = V.L.SafetyClearanceQP4 = V.L.DrillingDepth\angle (P7 = V.L.ThreadPitch
    @P11 = V.L.NumberOfFeeds@P24 = V.L.SpindleSpeedQP31 = V.L.MachiningMode\texttt{QP61} = \texttt{V.L.}ReturnClearance
        @P62 = V.L.SpindlePositioningMode   \
        ]
```
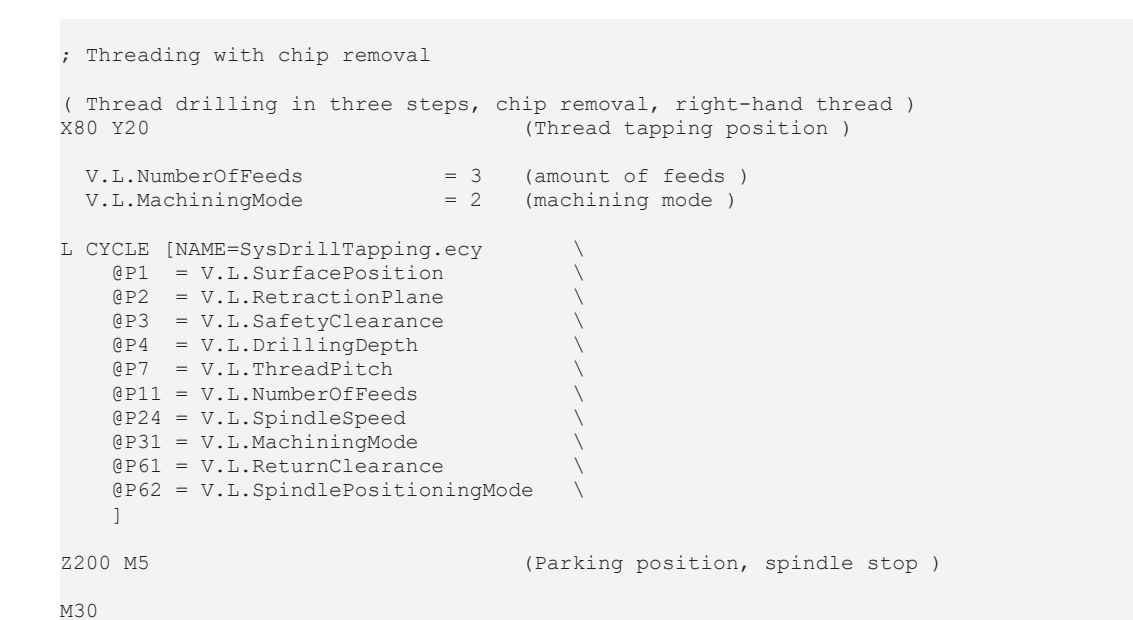

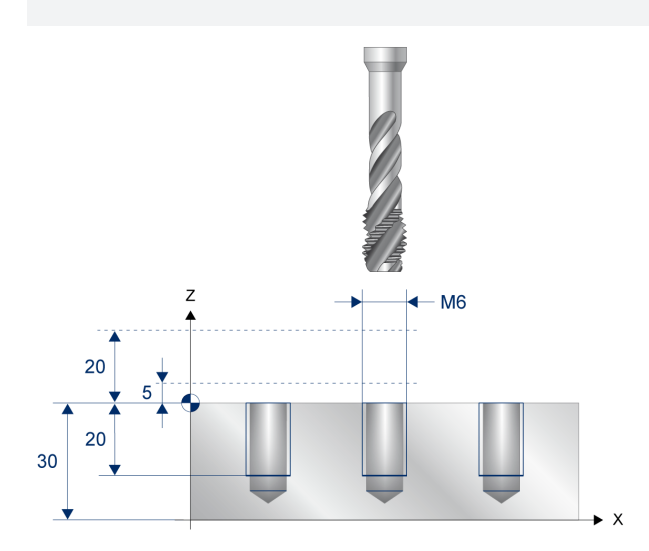

Abb. 14: Programmierbeispiel Ablauf Gewindebohren

# <span id="page-39-0"></span>**2.8 SysDrillThreadMilling - Bohrgewindefräsen**

## **2.8.1 Ablauf**

Beim Bohrgewindefräsen bohrt das Kombiwerkzeug mit der angewählten Spindeldrehzahl und Vorschubgeschwindigkeit vor. Die Bohrung wird in einem Arbeitsgang bis zur Endbohrtiefe durchgeführt. Der Endpunkt auf der X- und Y-Achse wird zyklusintern berechnet. Optional kann am Ende der Bohrung eine Verweilzeit programmiert werden.

Anschließend wird zum entspanen auf Sicherheitsebene im Eilgang zurückgezogen. Nun wird ebenfalls im Eilgang auf Bearbeitungstiefe minus Steigung vorpositioniert. In einer Helikalbewegung G02/G03 wird jetzt bis zur angegebenen Bearbeitungstiefe gefräst.

<span id="page-39-1"></span>Anschließend wird das Werkzeug ohne Verweilzeit im Eingang G00 in die Bohrungsmitte positioniert und auf die Rückzugsebene gefahren.

## **2.8.2 Parametrierung**

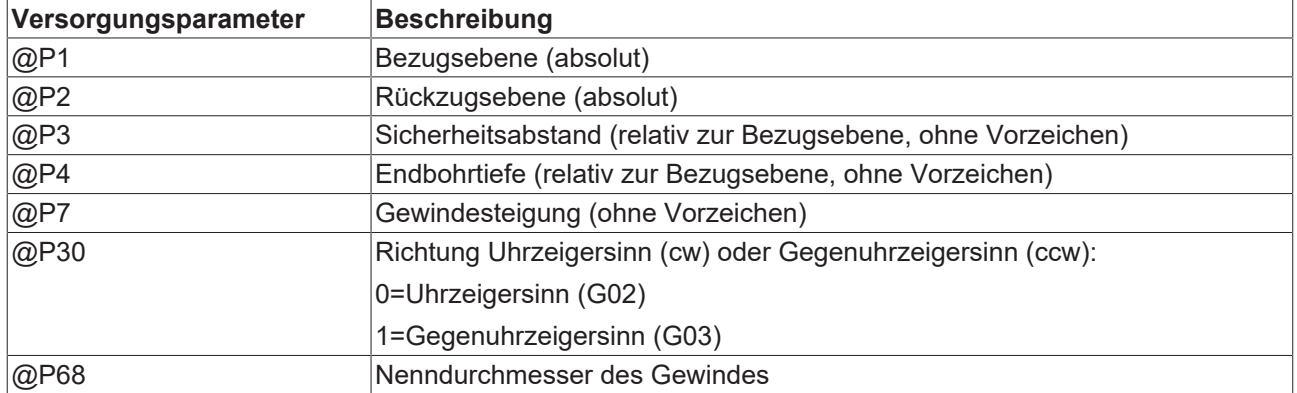

#### **Erforderliche Versorgungsparameter**

#### **Optionale Versorgungsparameter**

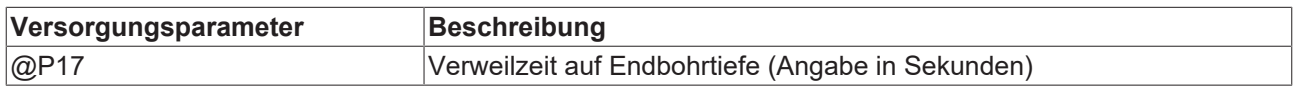

Zur Überprüfung der korrekten Belegung der Versorgungsparameter empfiehlt sich die Anwendung des Syntaxchecks.

# **BECKHOFF**

# **2.8.3 Syntax**

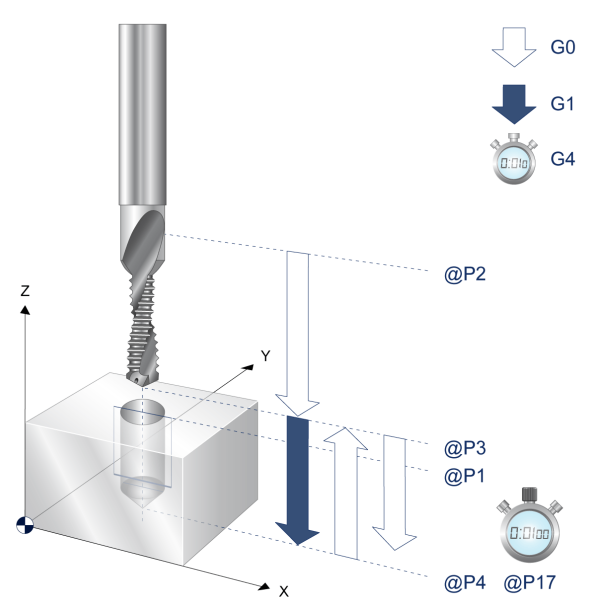

**L CYCLE [ NAME = SysDrillThreadMilling.ecy @P.. = .. ]**

Abb. 15: Ablauf Bohrgewindefräsen 1 von 2

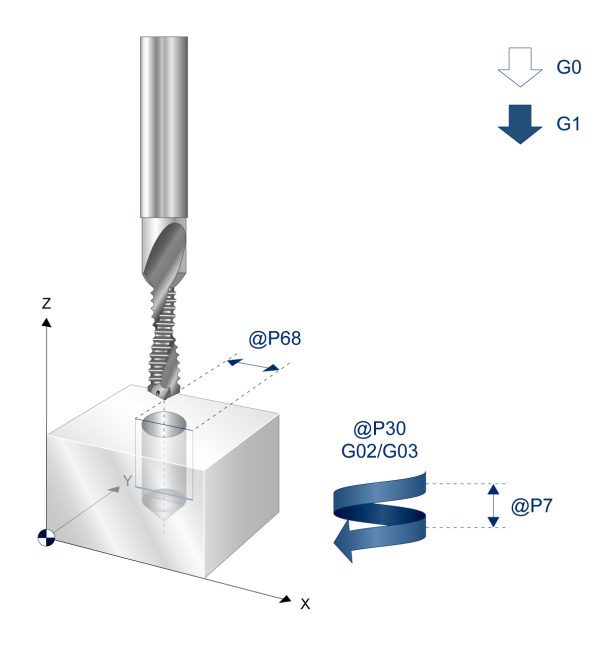

Abb. 16: Ablauf Bohrgewindefräsen 2 von 2

# **2.8.4 Programmierbeispiel**

#### **Bohrgewindefräsen**

```
; Drillthreadmilling
#VAR
  ; input parameters:
  V.L.SurfacePosition = 0    ( Z-Position of workpiece surface )
  V.L.RetractionPlane = 20   ( Z-Position of retraction plane )
  V.L.SafetyClearance = 5    ( relative value of safety clearance in Z )
  V.L.DrillingDepth   = 25   ( depth )
V.L. ThreadPitch = 1 (pitch of the thread )
  V.L.CW_OR_CCW       = 0    ( clockwise or counter-clockwise )
  V.L.ThreadDiameter  = 6    ( diameter of the thread )
#ENDVAR
T5 D5                        ( Act. Tooldata )
M6 (Tool change )<br>G17 G90 G54 S10000 M03 (Technology data )
G17 G90 G54 S10000 M03
G00 Z100 ( Rapidmove to start position z ) ( Startposition x y )( startposition x y )L CYCLE [NAME=SysDrillThreadMilling.ecy \
    @P1 = V.L.SurfacePositionQP2 = V.L.RetractionPlane\texttt{QP3} = \texttt{V.L.SafetyClearance}QP4 = V.L.DrillingDepth\mathbb{R}P7 = V.L.\mathbb{ThreadPitch}\angleP30 = V.L.CW OR CCW
    \angle @P68 = V.L.ThreadDiameter
        ]
G00 Z150 M5                  ( Parkposition )
M30
```
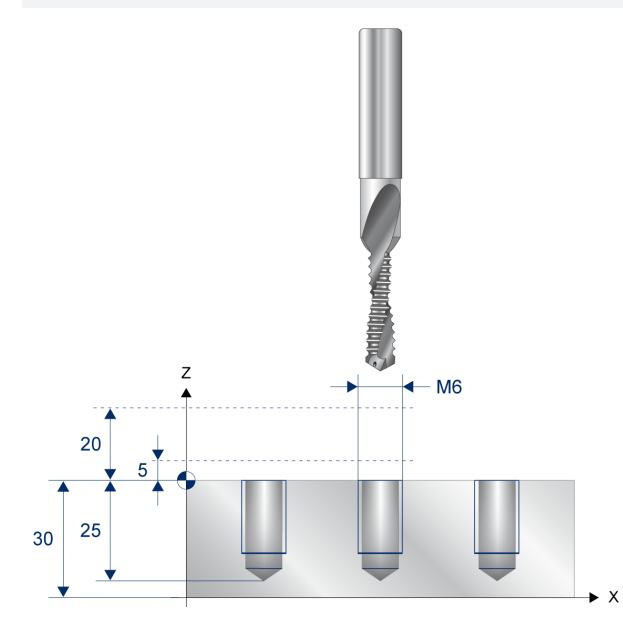

Abb. 17: Programmierbeispiel Bohrgewindefräsen

# **2.9 Bohrmusterzyklen**

## **2.9.1 Einleitung**

#### **Übersicht**

Mit Hilfe der Bohrmusterzyklen können bestimmte Anordnungen von Bohrungen in der 2D-Ebene realisiert werden.

Die Bohrmusterzyklen berechnen dazu die Bohrmuster gemäß der Eingangsparametrierung. An den berechneten Positionen wird dann der entsprechende Bohrzyklus aufgerufen.

#### **Diese Funktionalität ist verfügbar ab CNC-Version V3.01.3079.28**

#### **Einsatzmöglichkeiten**

Mit dem Bohrmusterzyklus können folgende Bohrungsmuster realisiert werden:

- [Bohrung einer Lochreihe \[](#page-42-0)[}](#page-42-0) [43\]](#page-42-0)
- [Bohrung eines Lochkreises \[](#page-46-0)[}](#page-46-0) [47\]](#page-46-0)
- [Bohrung eines Punktegitters \[](#page-49-0) $\blacktriangleright$  [50\]](#page-49-0)
- <span id="page-42-0"></span>• [Bohrung eines Punkterahmens \[](#page-52-0) $\blacktriangleright$  [53\]](#page-52-0)

### **2.9.2 Zyklus SysDrillPatternLine - Lochreihe bohren**

Dieser Zyklus berechnet entsprechend der Eingabe Positionen auf einem linienförmigen Muster und führt an diesen einen Bohrzyklus durch.

Folgende Bohrzyklen können in Kombination mit dem Zyklus aufgerufen werden:

- [SysDrillBoring \[](#page-16-0) $\blacktriangleright$  [17\]](#page-16-0)
- [SysDrillCenterHole \[](#page-20-0)> [21\]](#page-20-0)
- [SysDrillDeepHole \[](#page-24-0) $\blacktriangleright$  [25\]](#page-24-0)
- [SysDrillHelicalMilling \[](#page-29-0) $\triangleright$  [30\]](#page-29-0)
- [SysDrillReaming \[](#page-32-0) $\triangleright$  [33\]](#page-32-0)
- [SysDrillThreadMilling \[](#page-39-0) $\blacktriangleright$  [40\]](#page-39-0)
- [SysDrillTapping \[](#page-35-0) $\blacktriangleright$  [36\]](#page-35-0)

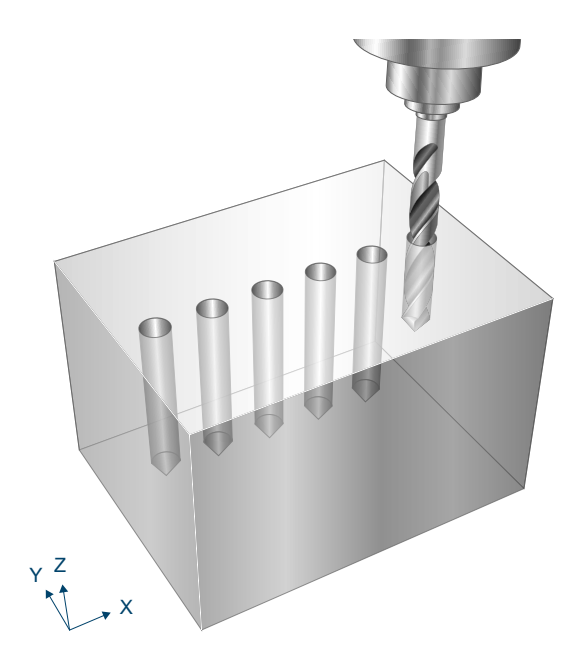

Abb. 18: Lochreihe bohren

### **2.9.2.1 Ablauf**

Um ein erfolgreiches Ausführen des Zyklus zu gewährleisten, müssen die folgenden Voraussetzungen erfüllt sein.

- Vor dem Starten des Zyklus muss die Spindeldrehzahl bereits angewählt sein
- Die Positionen sind ausgehend von der aktuellen Position auf Höhe der Rückzugsebene kollisionsfrei erreichbar

Bei Zyklusaufruf werden die Positionsdaten gemäß der Eingangsparameter berechnet.

Im Anschluss wird jede berechnete Position auf Rückzugsebene angefahren und der entsprechende Referenzzyklus ausgeführt.

### **2.9.2.2 Parametrierung**

Die Parametrierung der Positionsdaten wird im Folgenden beschrieben.

Zusätzlich müssen bei Zyklusaufruf die Parameter des Bohrzyklus ebenfalls angegeben werden (siehe [Programmierbeispiel \[](#page-45-0)[}](#page-45-0) [46\]](#page-45-0)). Die Parametrierung des eigentlichen Bohrzyklus erfolgt gemäß der jeweiligen Zyklendoku:

- [SysDrillBoring \[](#page-16-1) $\blacktriangleright$  [17\]](#page-16-1)
- [SysDrillCenterHole \[](#page-20-1) $\triangleright$  [21\]](#page-20-1)
- [SysDrillDeepHole \[](#page-24-1) $\triangleright$  [25\]](#page-24-1)
- [SysDrillHelicalMilling \[](#page-29-1) $\triangleright$  [30\]](#page-29-1)
- [SysDrillReaming \[](#page-32-1)> [33\]](#page-32-1)
- [SysDrillThreadMilling \[](#page-39-1) $\blacktriangleright$  [40\]](#page-39-1)
- [SysDrillTapping \[](#page-35-1)> [36\]](#page-35-1)

Die Positionsangaben beziehen sich dabei auf das aktuell (vor dem Zyklusaufruf) wirksame Werkstück-Koordinatensystem.

#### **Erforderliche Versorgungsparameter**

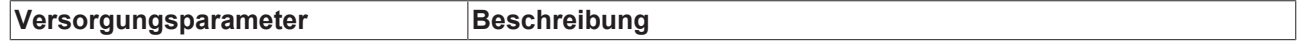

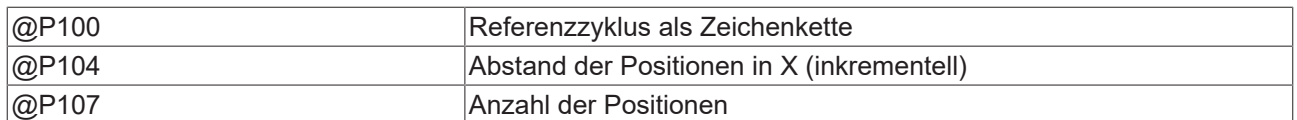

#### **Optionale Versorgungsparameter**

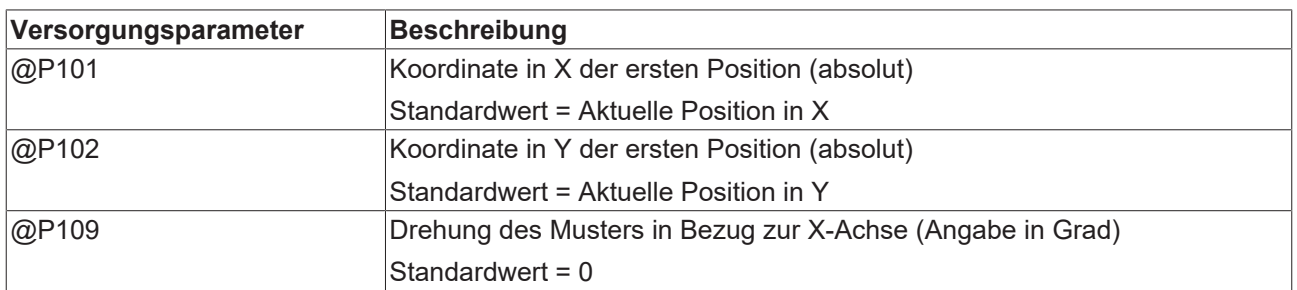

Zur Überprüfung der korrekten Belegung der Versorgungsparameter empfiehlt sich die Anwendung des Syntaxchecks.

### **2.9.2.3 Syntax**

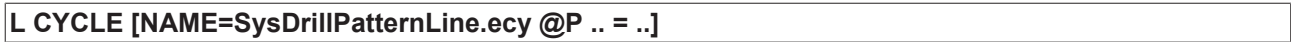

### <span id="page-45-0"></span>**2.9.2.4 Programmierbeispiel**

Dieses Beispiel beschreibt das Bohren entlang eines Linienmusters am Beispiel des Zyklus "SysDrillDeepHole".

```
#VAR
   ; input parameters for pattern
  V.L.DiffX           = 10   ( distance of the positions in X )
  V.L.NumPositions    = 4    ( number of positions in X )
    ; input parameters for drilling cycle:
  V.L.SurfacePosition = 0    ( Z-Position of workpiece surface )
  V.L.RetractionPlane = 20   ( Z-Position of retraction plane )
  V.L.SafetyClearance = 2    ( relative value of safety clearance in Z )
  V.L.DrillingDepth   = 30   ( depth )
  V.L.NumberOfFeeds   = 3    ( amount of feeds )
  V.L.MachiningMode   = 2    ( machining mode )
   V.L.ReturnClearance = 0.5  ( return clearance for chip breaking/evac.)
#ENDVAR
T2 D2 (Tool data )<br>M6 (Tool change
                              ( Tool change )
G17 G90 G54 S1000 M03 F800   ( Technology data )
G00 Z100 (Go to z start position )<br>
G00 X0 Y0 (1. drilling position )
                             ( 1. drilling position )
L CYCLE [NAME=SysDrillPatternLine.ecy       \
    ; drill parameter of SysDrillDeepHole.ecy:
  @P1 = V.L.SurfacePositionQP2 = V.L.RetractionPlane\angle eP3 = V.L.SafetyClearance
 @P4 = V.L.DrillingDepth@P11 = V.L.NumberOfFeedsQP31 = V.L.MachiningModeQP61 = V.L. ReturnClearance
    ; pattern parameter and ref cycle:
  @P100 = "SysDrillDeepHole"@P107 = V.L.NumPositions@P104 = V.L.Diffx\BoxG00 Z200 M5 (Final position, stop of spindle)
M30
```
# <span id="page-46-0"></span>**2.9.3 Zyklus SysDrillPatternCircle - Lochkreis bohren**

Dieser Zyklus berechnet entsprechend der Eingabe Positionen auf einem kreisförmigen Muster und führt an diesen einen Bohrzyklus durch.

Folgende Bohrzyklen können in Kombination mit dem Zyklus aufgerufen werden:

- [SysDrillBoring \[](#page-16-0) $\blacktriangleright$  [17\]](#page-16-0)
- [SysDrillCenterHole \[](#page-20-0) $\triangleright$  [21\]](#page-20-0)
- [SysDrillDeepHole \[](#page-24-0) $\triangleright$  [25\]](#page-24-0)
- [SysDrillHelicalMilling \[](#page-29-0) $\triangleright$  [30\]](#page-29-0)
- [SysDrillReaming \[](#page-32-0)> [33\]](#page-32-0)
- [SysDrillThreadMilling \[](#page-39-0) $\blacktriangleright$  [40\]](#page-39-0)
- [SysDrillTapping \[](#page-35-0)> [36\]](#page-35-0)

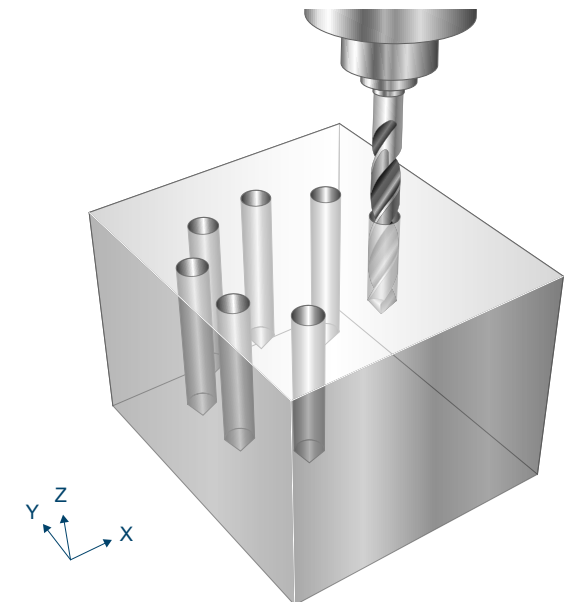

Abb. 19: Lochkreis bohren

### **2.9.3.1 Ablauf**

Um ein erfolgreiches Ausführen des Zyklus zu gewährleisten, müssen die folgenden Voraussetzungen erfüllt sein.

- Vor dem Starten des Zyklus muss die Spindeldrehzahl bereits angewählt sein
- Die Positionen sind ausgehend von der aktuellen Position auf Höhe der Rückzugsebene kollisionsfrei erreichbar

Bei Zyklusaufruf werden die Positionsdaten gemäß der Eingangsparameter berechnet.

Im Anschluss wird jede berechnete Position auf Rückzugsebene angefahren und der entsprechende Referenzzyklus ausgeführt.

### **2.9.3.2 Parametrierung**

Die Parametrierung der Positionsdaten wird im Folgenden beschrieben.

Zusätzlich müssen bei Zyklusaufruf die Parameter des Bohrzyklus ebenfalls angegeben werden (siehe [Programmierbeispiel \[](#page-48-0)[}](#page-48-0) [49\]](#page-48-0)). Die Parametrierung des eigentlichen Bohrzyklus erfolgt gemäß der jeweiligen Zyklendoku:

- [SysDrillBoring \[](#page-16-1) $\blacktriangleright$  [17\]](#page-16-1)
- [SysDrillCenterHole \[](#page-20-1) $\triangleright$  [21\]](#page-20-1)
- [SysDrillDeepHole \[](#page-24-1) $\geq 25$ ]
- [SysDrillHelicalMilling \[](#page-29-1) $\triangleright$  [30\]](#page-29-1)
- [SysDrillReaming \[](#page-32-1)> [33\]](#page-32-1)
- [SysDrillThreadMilling \[](#page-39-1) $\blacktriangleright$  [40\]](#page-39-1)
- [SysDrillTapping \[](#page-35-1)> [36\]](#page-35-1)

Die Positionsangaben beziehen sich dabei auf das aktuell (vor dem Zyklusaufruf) wirksame Werkstück-Koordinatensystem.

#### **Erforderliche Versorgungsparameter**

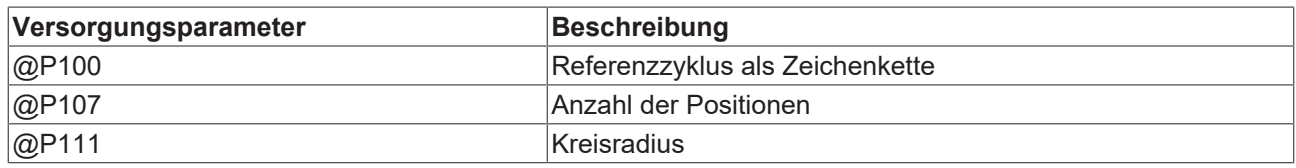

#### **Optionale Versorgungsparameter**

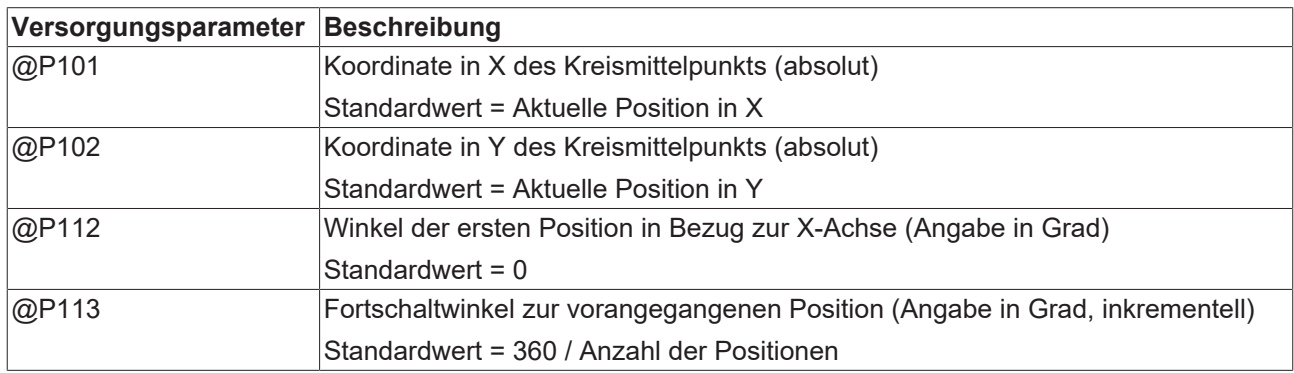

Zur Überprüfung der korrekten Belegung der Versorgungsparameter empfiehlt sich die Anwendung des Syntaxchecks.

### **2.9.3.3 Syntax**

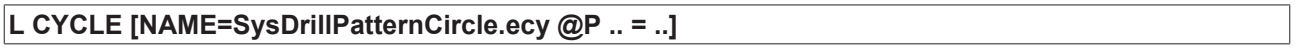

## <span id="page-48-0"></span>**2.9.3.4 Programmierbeispiel**

Dieses Beispiel beschreibt das Bohren entlang eines Kreismusters am Beispiel des Zyklus "SysDrillDeepHole".

```
#VAR
   ; input parameters for pattern
 ; RefCycle = "SysDrillDeepHole"<br>V.L.NumPoints = 6 ( nu
  V.L.NumPoints       = 6    ( number of points )
  V.L.Radius          = 30   ( circle radius )
    ; input parameters for drilling cycle:
  V.L.SurfacePosition = 0    ( Z-Position of workpiece surface )
  V.L.RetractionPlane = 20   ( Z-Position of retraction plane )
  V.L.SafetyClearance = 2    ( relative value of safety clearance in Z )
  V.L.DrillingDepth   = 30   ( depth )
  V.L.NumberOfFeeds   = 3    ( amount of feeds )
  V.L.MachiningMode   = 2    ( machining mode )
   V.L.ReturnClearance = 0.5  ( return clearance for chip breaking/evac.)
#ENDVAR
T2 D2 (Tool data )<br>M6 (Tool change
                              ( Tool change )
G17 G90 G54 F800 M03 S1000   ( Technology data )
G00 Z100 (Go to z start position )<br>
G00 X0 Y0 (1. drilling position )
                              (1. drilling position )
L CYCLE [NAME=SysDrillPatternCircle.ecy     \
    ; drill parameter of SysDrillDeepHole.ecy:
  QP1 = V.L.SurfacePosition\angle P2 = V.L. RetractionPlane
@P3 = V.L.SafetyClearance \
@P4 = V.L.DrillingDepth \qquad \qquad \backslashQPI1 = V.L.NumberOfFeedsQP31 = V.L.MachiningModeQP61 = V.L. ReturnClearance  ; pattern parameter and ref cycle:
  \text{QP100} = "System.@P107 = V.L.NumPointsQP111 = V.L.Radius\BoxG00 Z200 M5 (Final position, stop of spindle)
```
# <span id="page-49-0"></span>**2.9.4 Zyklus SysDrillPatternGrid - Punktegitter bohren**

Dieser Zyklus berechnet entsprechend der Eingabe Positionen auf einem gitterförmigen Muster und führt an diesen einen Bohrzyklus durch.

Folgende Bohrzyklen können in Kombination mit dem Zyklus aufgerufen werden:

- [SysDrillBoring \[](#page-16-0) $\blacktriangleright$  [17\]](#page-16-0)
- [SysDrillCenterHole \[](#page-20-0) $\triangleright$  [21\]](#page-20-0)
- [SysDrillDeepHole \[](#page-24-0) $\triangleright$  [25\]](#page-24-0)
- [SysDrillHelicalMilling \[](#page-29-0)> [30\]](#page-29-0)
- [SysDrillReaming \[](#page-32-0)> [33\]](#page-32-0)
- [SysDrillThreadMilling \[](#page-39-0) $\blacktriangleright$  [40\]](#page-39-0)
- [SysDrillTapping \[](#page-35-0)> [36\]](#page-35-0)

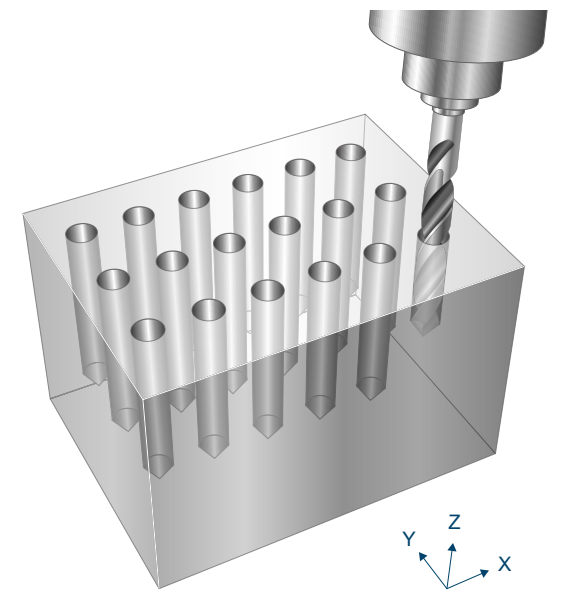

Abb. 20: Punktegitter bohren

### **2.9.4.1 Ablauf**

Um ein erfolgreiches Ausführen des Zyklus zu gewährleisten, müssen die folgenden Voraussetzungen erfüllt sein.

- Vor dem Starten des Zyklus muss die Spindeldrehzahl bereits angewählt sein
- Die Positionen sind ausgehend von der aktuellen Position auf Höhe der Rückzugsebene kollisionsfrei erreichbar

Bei Zyklusaufruf werden die Positionsdaten gemäß der Eingangsparameter berechnet.

Im Anschluss wird jede berechnete Position auf Rückzugsebene angefahren und der entsprechende Referenzzyklus ausgeführt.

### **2.9.4.2 Parametrierung**

Die Parametrierung der Positionsdaten wird im Folgenden beschrieben.

Zusätzlich müssen bei Zyklusaufruf die Parameter des Bohrzyklus ebenfalls angegeben werden (siehe [Programmierbeispiel \[](#page-51-0)[}](#page-51-0) [52\]](#page-51-0)). Die Parametrierung des eigentlichen Bohrzyklus erfolgt gemäß der jeweiligen Zyklendoku:

- [SysDrillBoring \[](#page-16-1) $\blacktriangleright$  [17\]](#page-16-1)
- [SysDrillCenterHole \[](#page-20-1) $\geq 21$ ]
- [SysDrillDeepHole \[](#page-24-1) $\triangleright$  [25\]](#page-24-1)
- [SysDrillHelicalMilling \[](#page-29-1) $\triangleright$  [30\]](#page-29-1)
- [SysDrillReaming \[](#page-32-1)> [33\]](#page-32-1)
- [SysDrillThreadMilling \[](#page-39-1) $\blacktriangleright$  [40\]](#page-39-1)
- [SysDrillTapping \[](#page-35-1)> [36\]](#page-35-1)

Die Positionsangaben beziehen sich dabei auf das aktuell (vor dem Zyklusaufruf) wirksame Werkstück-Koordinatensystem.

#### **Erforderliche Versorgungsparameter**

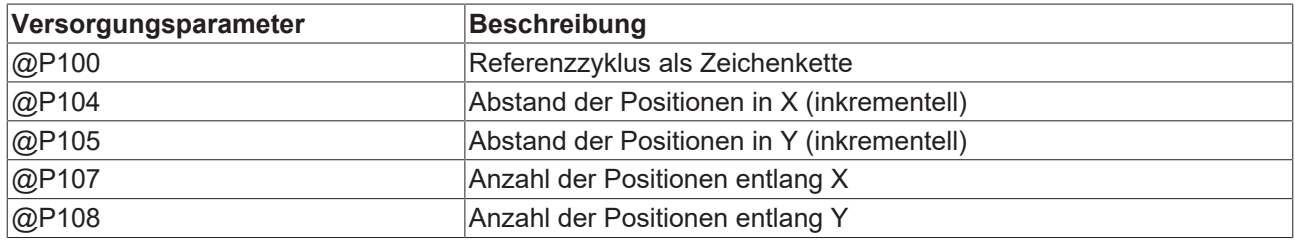

#### **Optionale Versorgungsparameter**

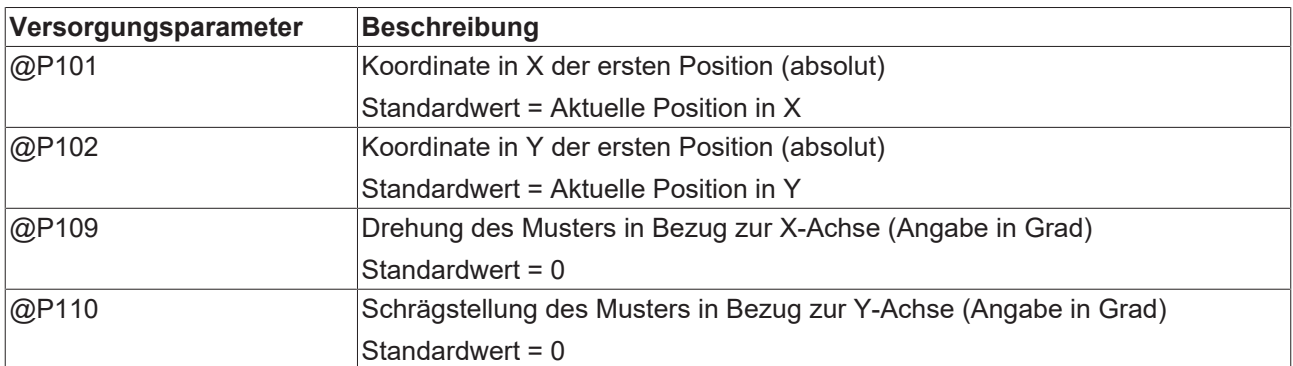

Zur Überprüfung der korrekten Belegung der Versorgungsparameter empfiehlt sich die Anwendung des Syntaxchecks.

### **2.9.4.3 Syntax**

**L CYCLE [NAME=SysDrillPatternGrid.ecy @P .. = ..]**

### <span id="page-51-0"></span>**2.9.4.4 Programmierbeispiel**

Dieses Beispiel beschreibt das Bohren entlang eines Gittermusters am Beispiel des Zyklus "SysDrillDeepHole".

```
#VAR
   ; input parameters for pattern
  ; RefCycle          = "SysDrillDeepHole"
  V.L.DiffX           = 5    ( distance of the positions in X )
  V.L.DiffY           = 5    ( distance of the positions in Y )
  V.L.NumPointsX      = 4    ( number of positions in X )
  V.L.NumPointsY      = 4    ( number of positions in Y )
    ; input parameters for drilling cycle:
  V.L.SurfacePosition = 0    ( Z-Position of workpiece surface )
  V.L.RetractionPlane = 20   ( Z-Position of retraction plane )
   V.L.SafetyClearance = 2    ( relative value of safety clearance in Z )
  V.L.DrillingDepth   = 30   ( depth )
  V.L.NumberOfFeeds   = 3    ( amount of feeds )
  V.L.MachiningMode   = 2    ( machining mode )
   V.L.ReturnClearance = 0.5  ( return clearance for chip breaking/evac.)
#ENDVAR
T2 D2 (Tool data )
M6 (Tool change )
G17 G90 G54 S1000 M03  F800  ( Technology data )
G00 Z100 ( Go to z start position )
G00 X0 Y0                    ( 1. drilling position )
; cycle call
L CYCLE [NAME=SysDrillPatternGrid.ecy       \
    ; drill parameter of SysDrillDeepHole.ecy:
  QP1 = V.L.SurfacePositionQP2 = V.L.RetractionPlaneQP3 = V.L.SafetvClearance\texttt{QP4} = \texttt{V.L.DrillingDepth}@P11 = V.L.NumberOfFeedsQP31 = V.L.MachiningModeQP61 = V.L.ReturnClearance  ; pattern parameter and ref cycle:
    @P100 = "SysDrillDeepHole"                \
  \texttt{QP104} = \texttt{V.L.Diffx}QP105 = V.L.Diffy@P107 = V.L.NumPoints@P108 = V.L.NumPointsY\BoxG00 Z200 M5 (Final position, stop of spindle)
M30
```
# <span id="page-52-0"></span>**2.9.5 Zyklus SysDrillPatternFrame - Punkterahmen bohren**

Dieser Zyklus berechnet entsprechend der Eingabe Positionen auf einem rahmenförmigen Muster und führt an diesen einen Bohrzyklus durch.

Folgende Bohrzyklen können in Kombination mit dem Zyklus aufgerufen werden:

- [SysDrillBoring \[](#page-16-0) $\blacktriangleright$  [17\]](#page-16-0)
- [SysDrillCenterHole \[](#page-20-0) $\triangleright$  [21\]](#page-20-0)
- [SysDrillDeepHole \[](#page-24-0) $\triangleright$  [25\]](#page-24-0)
- [SysDrillHelicalMilling \[](#page-29-0) $\triangleright$  [30\]](#page-29-0)
- [SysDrillReaming \[](#page-32-0)> [33\]](#page-32-0)
- [SysDrillThreadMilling \[](#page-39-0) $\blacktriangleright$  [40\]](#page-39-0)
- [SysDrillTapping \[](#page-35-0)> [36\]](#page-35-0)

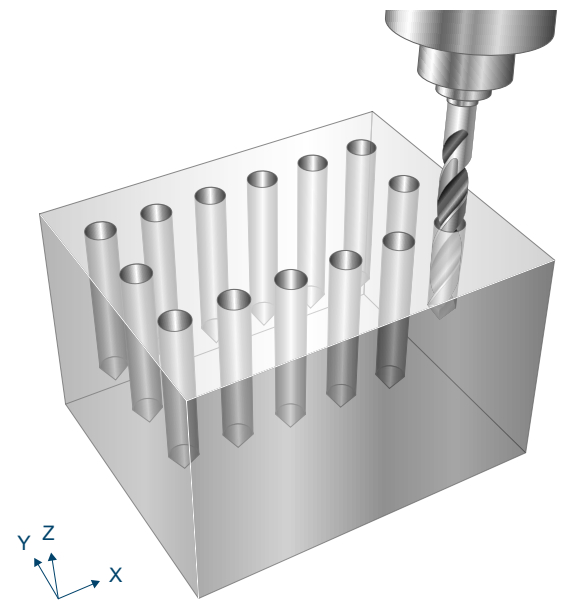

Abb. 21: Punkterahmen bohren

### **2.9.5.1 Ablauf**

Um ein erfolgreiches Ausführen des Zyklus zu gewährleisten, müssen die folgenden Voraussetzungen erfüllt sein.

- Vor dem Starten des Zyklus muss die Spindeldrehzahl bereits angewählt sein
- Die Positionen sind ausgehend von der aktuellen Position auf Höhe der Rückzugsebene kollisionsfrei erreichbar

Bei Zyklusaufruf werden die Positionsdaten gemäß der Eingangsparameter berechnet.

Im Anschluss wird jede berechnete Position auf Rückzugsebene angefahren und der entsprechende Referenzzyklus ausgeführt.

### **2.9.5.2 Parametrierung**

Die Parametrierung der Positionsdaten wird im Folgenden beschrieben.

Zusätzlich müssen bei Zyklusaufruf die Parameter des Bohrzyklus ebenfalls angegeben werden (siehe [Programmierbeispiel \[](#page-54-0)[}](#page-54-0) [55\]](#page-54-0)). Die Parametrierung des eigentlichen Bohrzyklus erfolgt gemäß der jeweiligen Zyklendoku:

- [SysDrillBoring \[](#page-16-1) $\blacktriangleright$  [17\]](#page-16-1)
- [SysDrillCenterHole \[](#page-20-1) $\triangleright$  [21\]](#page-20-1)
- [SysDrillDeepHole \[](#page-24-1) $\triangleright$  [25\]](#page-24-1)
- [SysDrillHelicalMilling \[](#page-29-1) $\triangleright$  [30\]](#page-29-1)
- [SysDrillReaming \[](#page-32-1)> [33\]](#page-32-1)
- [SysDrillThreadMilling \[](#page-39-1) $\blacktriangleright$  [40\]](#page-39-1)
- [SysDrillTapping \[](#page-35-1)> [36\]](#page-35-1)

Die Positionsangaben beziehen sich dabei auf das aktuell (vor dem Zyklusaufruf) wirksame Werkstück-Koordinatensystem.

#### **Erforderliche Versorgungsparameter**

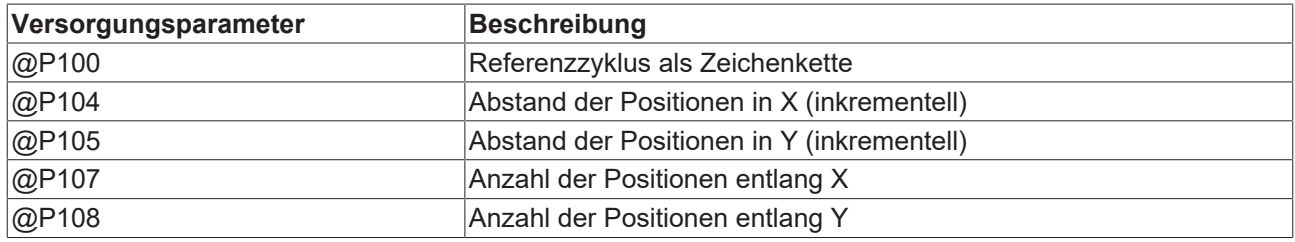

#### **Optionale Versorgungsparameter**

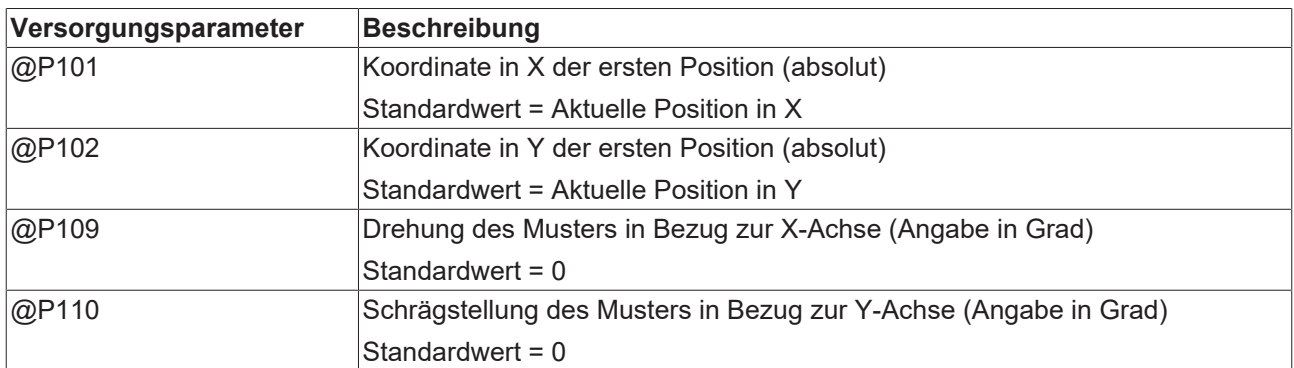

Zur Überprüfung der korrekten Belegung der Versorgungsparameter empfiehlt sich die Anwendung des Syntaxchecks.

### **2.9.5.3 Syntax**

**L CYCLE [NAME=SysDrillPatternFrame.ecy @P .. = ..]**

### <span id="page-54-0"></span>**2.9.5.4 Programmierbeispiel**

Dieses Beispiel beschreibt das Bohren entlang eines Rahmenmusters am Beispiel des Zyklus "SysDrillDeepHole".

```
#VAR
   ; input parameters for pattern
  ; RefCycle = "SysDrillDeepHole"
  V.L.DiffX      = 5         ( distance of the positions in X )
  V.L.DiffY      = 5         ( distance of the positions in Y )
  V.L.NumPointsX = 4 ( number of positions in X )<br>V.L.NumPointsY = 4 ( number of positions in Y )
                             ( number of positions in Y )
    ; input parameters for drilling cycle:
  V.L.SurfacePosition = 0    ( Z-Position of workpiece surface )
  V.L.RetractionPlane = 20   ( Z-Position of retraction plane )
  V.L.SafetyClearance = 2    ( relative value of safety clearance in Z )
  V.L.DrillingDepth   = 30   ( depth )
  V.L.NumberOfFeeds   = 3    ( amount of feeds )
  V.L.MachiningMode   = 2    ( machining mode )
   V.L.ReturnClearance = 0.5  ( return clearance for chip breaking/evac.)
#ENDVAR
T2 D2 (Tool data )
M6                            ( Tool change )
G17 G90 G54 S1000 M03 F800    ( Technology data )
G00 Z100 (Go to z start position )<br>G00 X0 Y0 (1. drilling position )
                               ( 1. drilling position )
L CYCLE [NAME=SysDrillPatternFrame.ecy
   ; drill parameter of SysDrillDeepHole.ecy:
  QP1 = V.L.SurfacePositionQP2 = V.L.RetractionPlaneQP3 = V.L.SafetvClearance@P4 = V.L.DrillingDepth@P11 = V.L.NumberOfFeedsQP31 = V.L.MachiningModeQP61 = V.L.ReturnClearance  ; pattern parameter and ref cycle:
    @P100 = "SysDrillDeepHole"                \
  \texttt{QP104} = \texttt{V.L.Diffx}QP105 = V.L.Diffy@P107 = V.L.NumPoints@P108 = V.L.NumPointsY\BoxG00 Z200 M5 (Final position, stop of spindle)
M30
```
# **2.9.6 Zyklus SysDrillPatternArbitrary - Beliebige Positionen bohren**

Dieser Zyklus führt an beliebig vorgegebenen Positionen einen Bohrzyklus durch.

Folgende Bohrzyklen können in Kombination mit dem Zyklus aufgerufen werden:

- [SysDrillBoring \[](#page-16-0) $\blacktriangleright$  [17\]](#page-16-0)
- [SysDrillCenterHole \[](#page-20-0)>[21\]](#page-20-0)
- [SysDrillDeepHole \[](#page-24-0) $\triangleright$  [25\]](#page-24-0)
- [SysDrillHelicalMilling \[](#page-29-0)> [30\]](#page-29-0)
- [SysDrillReaming \[](#page-32-0)> [33\]](#page-32-0)
- [SysDrillThreadMilling \[](#page-39-0) $\blacktriangleright$  [40\]](#page-39-0)
- [SysDrillTapping \[](#page-35-0)> [36\]](#page-35-0)

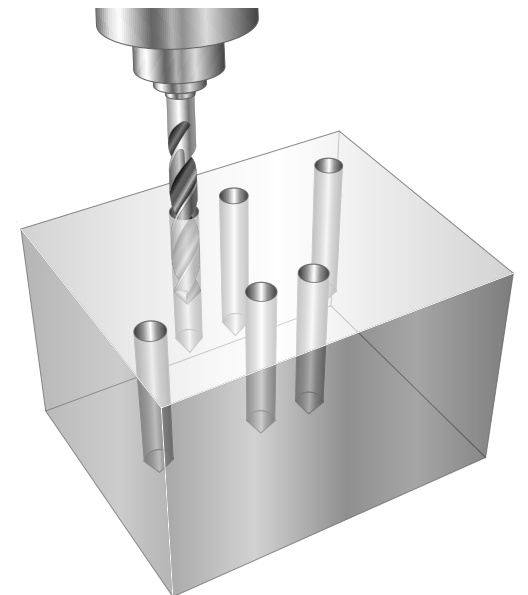

Abb. 22: Beliebige Positionen bohren

#### **2.9.6.1 Ablauf**

Um ein erfolgreiches Ausführen des Zyklus zu gewährleisten, müssen die folgenden Voraussetzungen erfüllt sein.

- Vor dem Starten des Zyklus muss die Spindeldrehzahl bereits angewählt sein
- Die Positionen sind ausgehend von der aktuellen Position auf Höhe der Rückzugsebene kollisionsfrei erreichbar

Bei Zyklusaufruf wird jede vorgegebene Position auf Rückzugsebene angefahren und der entsprechende Referenzzyklus ausgeführt.

### **2.9.6.2 Parametrierung**

Die Parametrierung der Positionsdaten wird im Folgenden beschrieben.

Zusätzlich müssen bei Zyklusaufruf die Parameter des Bohrzyklus ebenfalls angegeben werden (siehe [Programmierbeispiel \[](#page-57-0)[}](#page-57-0) [58\]](#page-57-0)). Die Parametrierung des eigentlichen Bohrzyklus erfolgt gemäß der jeweiligen Zyklendoku:

- [SysDrillBoring \[](#page-16-1) $\blacktriangleright$  [17\]](#page-16-1)
- [SysDrillCenterHole \[](#page-20-1) $\triangleright$  [21\]](#page-20-1)
- [SysDrillDeepHole \[](#page-24-1) $\geq 25$ ]
- [SysDrillHelicalMilling \[](#page-29-1) $\triangleright$  [30\]](#page-29-1)
- [SysDrillReaming \[](#page-32-1) $\triangleright$  [33\]](#page-32-1)
- [SysDrillThreadMilling \[](#page-39-1) $\blacktriangleright$  [40\]](#page-39-1)
- [SysDrillTapping \[](#page-35-1)> [36\]](#page-35-1)

Die Positionsangaben beziehen sich dabei auf das aktuell (vor dem Zyklusaufruf) wirksame Werkstück-Koordinatensystem.

#### **Erforderliche Versorgungsparameter**

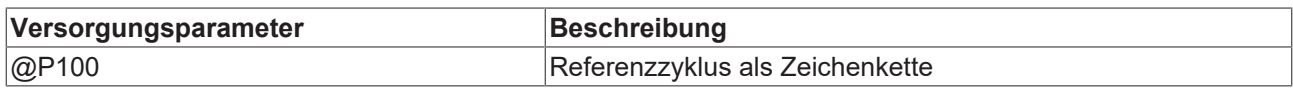

#### **Optionale Versorgungsparameter**

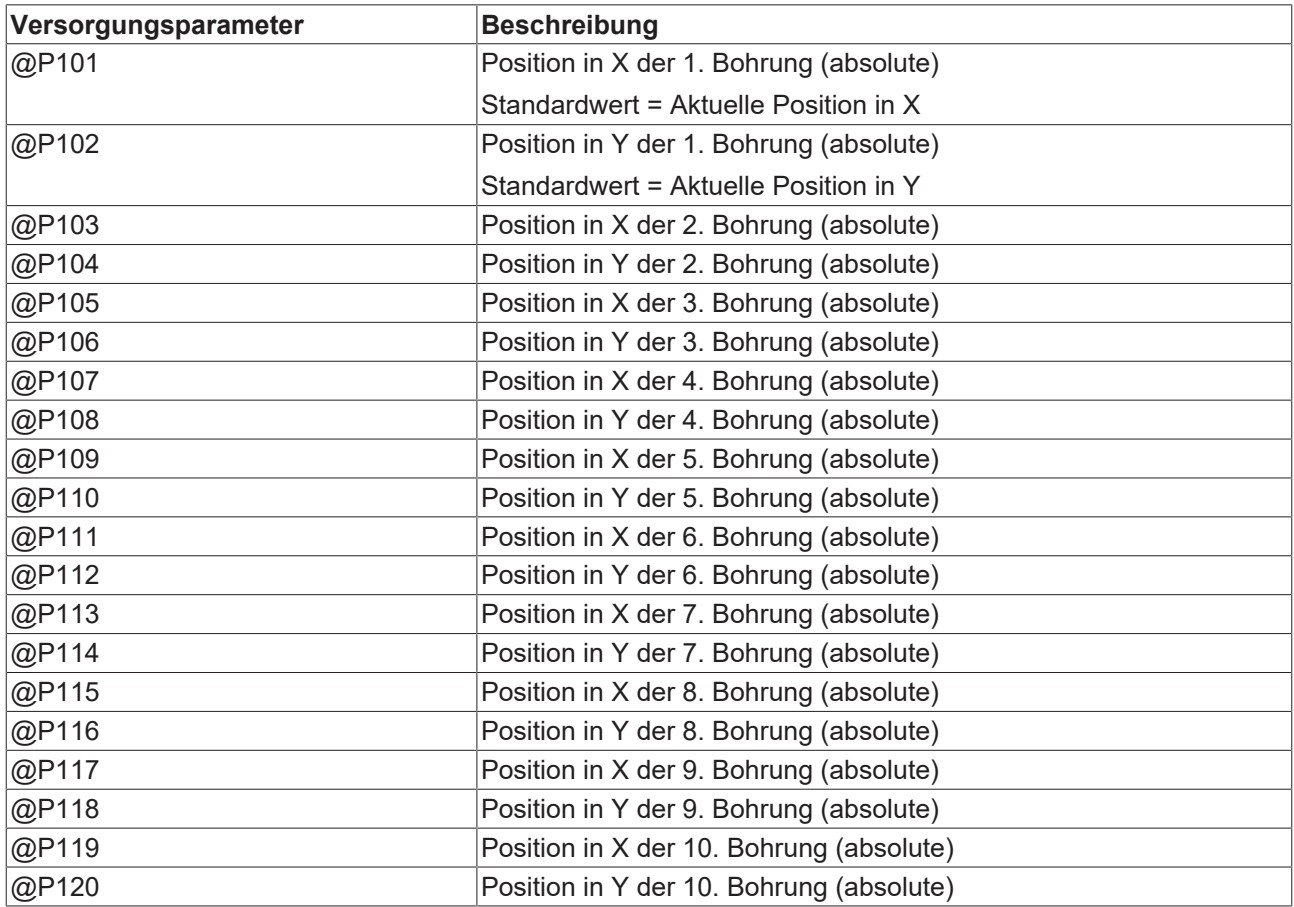

Zur Überprüfung der korrekten Belegung der Versorgungsparameter empfiehlt sich die Anwendung des Syntaxchecks.

### **2.9.6.3 Syntax**

**L CYCLE [NAME=SysDrillPatternArbitrary.ecy @P .. = ..]**

### <span id="page-57-0"></span>**2.9.6.4 Programmierbeispiel**

Dieses Beispiel beschreibt das Bohren beliebiger Positionen am Beispiel des Zyklus "SysDrillDeepHole".

```
#VAR
   ; input parameters for pattern
  ; RefCycle = "SysDrillDeepHole"<br>V.L.PoslX = 0 (fi
  V.L.Pos1X           = 0    ( first drill position in X )
  V.L.Pos1Y           = 10   ( first drill position in Y )
  V.L.Pos2X           = 10   ( second drill position in X )
  V.L.Pos2Y           = 10   ( second drill position in Y )
  V.L.Pos3X = 10 (third drill position in X)<br>V.L.Pos3Y = 0 (third drill position in Y)
    V.L.Pos3Y           = 0    ( third drill position in Y )
    ; input parameters for drilling cycle:
  V.L.SurfacePosition = 0 ( Z-Position of workpiece surface )<br>V.L.RetractionPlane = 20 ( Z-Position of retraction plane )
  V.L.RetractionPlane = 20   ( Z-Position of retraction plane )
  V.L.SafetyClearance = 2    ( relative value of safety clearance in Z )
  V.L.DrillingDepth   = 30   ( depth )
  V.L.NumberOfFeeds   = 3    ( amount of feeds )
  V.L.MachiningMode   = 2    ( machining mode )
    V.L.ReturnClearance = 0.5  ( return clearance for chip breaking/evac.)
#ENDVAR
T2 D2 (Tool data )
M6                           ( Tool change )
G17 G90 G54 F800 M03 S1000   ( Technology data )
G00 Z100 ( Go to z start position )
L CYCLE [NAME=SysDrillPatternArbitrary.ecy  \
   ; drill parameter of SysDrillDeepHole.ecy:
  \texttt{QP1} = \overline{V}. L. SurfacePosition
  @P2 = V.L.Petraction Plane@P3 = V.L.SafetyClearanceQP4 = V.L.DrillingDepth\texttt{QPI1} = \texttt{V.L.NumberOfFeeds}@P31 = V.L.MachiningModeQP61 = V.L.PeturnClearance  ; pattern parameter and ref cycle:
  @P100 = "System1\texttt{AP101} = \texttt{V.L.Pos1X}QP102 = V.L.Pos1Y@P103 = V.L.Pos2X@P104 = V.L.Pos2Y@P105 = V.L.Pos3XQP106 = V.L.Pos3Y  ]
G00 Z200 M5                  ( Final position, stop of spindle )
M30
```
# **3 Fräszyklen**

# **3.1 Übersicht**

#### **Fräsen beliebiger Konturen**

Die [Konturfräszyklen \[](#page-121-0)[}](#page-121-0) [122\]](#page-121-0) ermöglichen das Fräsen beliebiger Konturen als Taschen oder Zapfen.

#### **Fräsen gängiger geometrischer Objekte**

Die Fräszyklen umfassen außerdem folgende Funktionalitäten:

- [Kreistasche fräsen \[](#page-84-0) $\blacktriangleright$  [85\]](#page-84-0)
- [Kreiszapfen fräsen \[](#page-68-0)[}](#page-68-0) [69\]](#page-68-0)
- [Rechtecktasche fräsen \[](#page-89-0)[}](#page-89-0) [90\]](#page-89-0)
- [Rechteckzapfen fräsen \[](#page-73-0)[}](#page-73-0) [74\]](#page-73-0)
- [Rechteckzapfen fräsen \[](#page-73-0)[}](#page-73-0) [74\]](#page-73-0)
- [Rechteckzapfen fräsen \[](#page-103-0)[}](#page-103-0) [104\]](#page-103-0)
- [Kreisförmig angeordnete Kreisnuten fräsen \[](#page-103-0)[}](#page-103-0) [104\]](#page-103-0)
- [Planfräsen \[](#page-58-0) $\blacktriangleright$  [59\]](#page-58-0)
- [Kreisförmig angeordnete Langlöcher fräsen \[](#page-94-0)[}](#page-94-0) [95\]](#page-94-0)
- [Mehreck fräsen \[](#page-77-0) $\triangleright$  [78\]](#page-77-0)
- [Offene Nut Fräsen \[](#page-110-0)> [111\]](#page-110-0)
- [Kreisförmig angeordnete Nuten fräsen \[](#page-98-0)[}](#page-98-0) [99\]](#page-98-0)
- <span id="page-58-0"></span>• [Gewinde fräsen \[](#page-116-0) $\blacktriangleright$  [117\]](#page-116-0)

# **3.2 SysMillFace - Planfräsen**

## **3.2.1 Ablauf**

Der Zyklus SysMillFace kann zum Planfräsen einer Fläche verwendet werden.

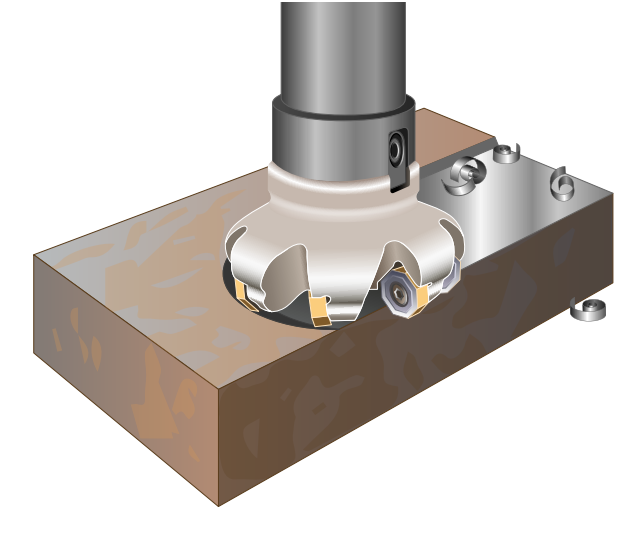

Abb. 23: Planfräsen

Der Planfräszyklus ermöglicht verschiedene Bearbeitungsrichtungen (@P30). Beim Planfräsen wird die Kante des Werkstücks entlang der Bearbeitungsrichtung mit dem kompletten Werkzeugdurchmesser überfahren.

Der Planfräszyklus bietet zusätzlich einen Modus zum mittigen Fräsen an (@P86). Dabei erfolgt das Planfräsen immer zentral entlang der Mitte des Werkstücks. Dieser Modus ist vor allem dann sinnvoll, wenn der Werkzeugdurchmesser die Werkstückbreite übersteigt. Beim mittigen Fräsen kann eine pendelnde Zustellung in Z aktiviert werden (@P32).

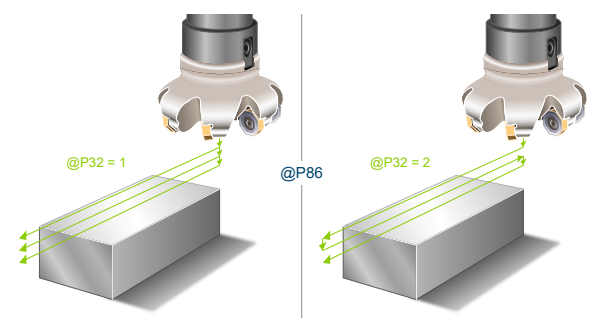

Abb. 24: Parameterbeschreibung für das mittige Fräsen

Um ruckartige Bewegungen in der Fräsbahn zu vermeiden und so die Werkzeugmaschine zu entlasten, kann es sinnvoll sein, Polynomüberschleifen zu aktivieren. Dies führt außerdem zu einer beschleunigten Ausführung des Fräszyklus.

Ein Aufruf des Fräszyklus mit Polynomüberschleifen kann folgendermaßen aussehen:

```
#CONTOUR MODE [DEV, PATH_DEV = V.G.WZ_AKT.R / 10 ] ( Parameterization )<br>G261 ( Activation of polynomial contouring )
                                             ( Activation of polynomial contouring )<br>( Milling )
L CYCLE [NAME = SysMill... ] G260( Deactivation of polynomial contouring )
M30
```
# **3.2.2 Parametrierung**

#### **Erforderliche Versorgungsparameter**

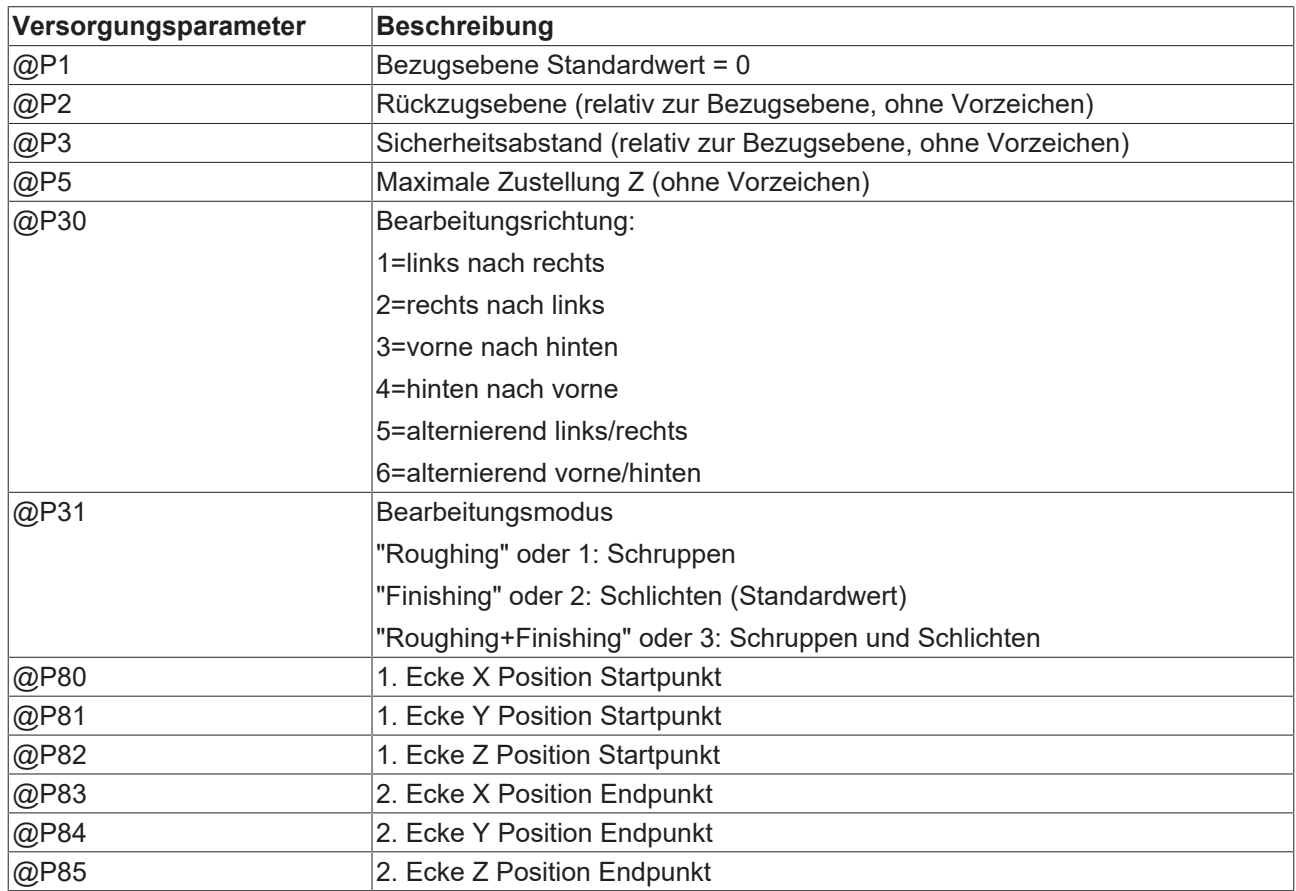

#### **Optionale Versorgungsparameter**

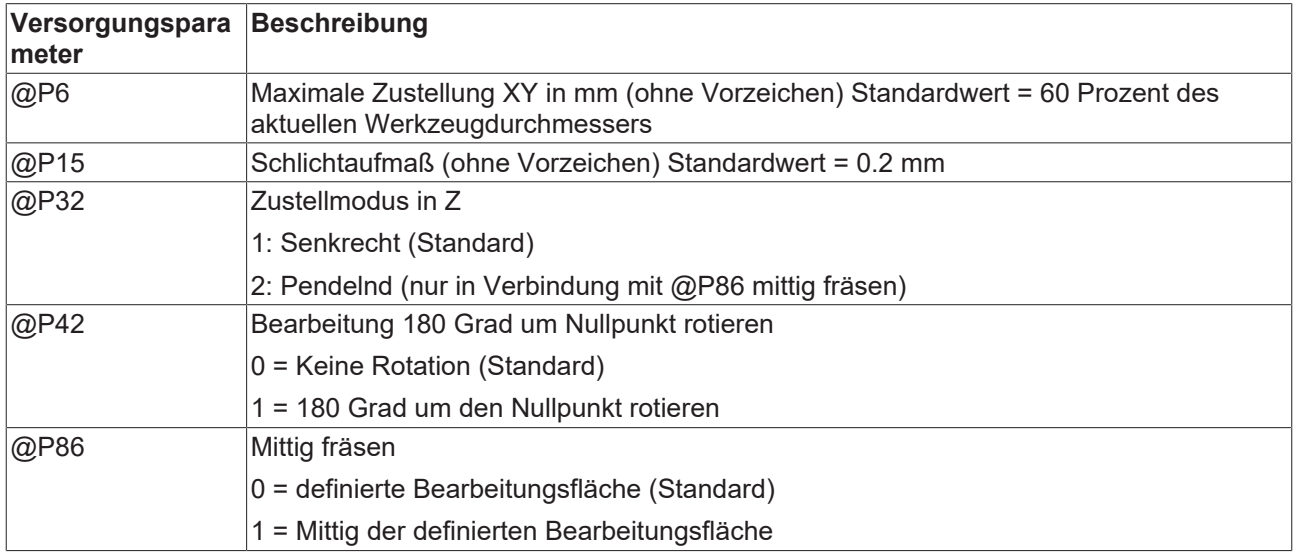

Zur Überprüfung der korrekten Belegung der Versorgungsparameter empfiehlt sich die Anwendung des Syntaxchecks.

### **Bearbeitungsrichtungen 1-6**

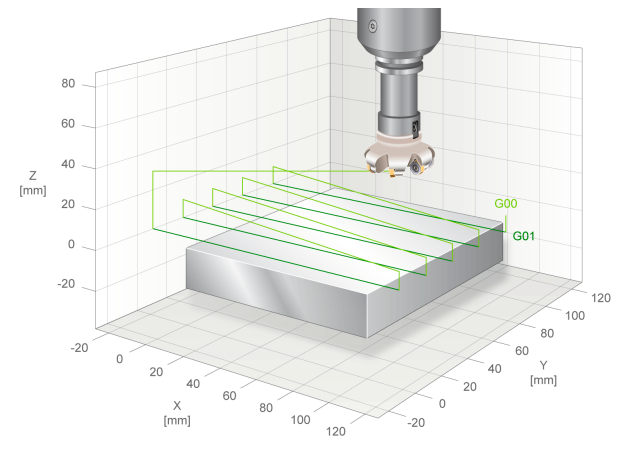

Abb. 25: Parameter Bearbeitungsrichtung 1 von 6

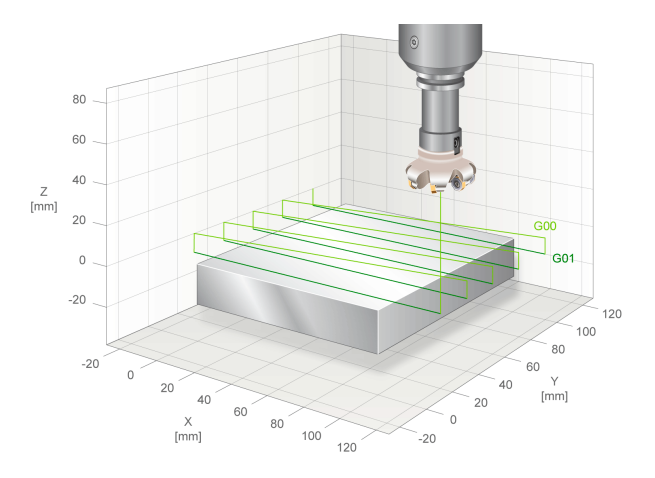

Abb. 26: Parameter Bearbeitungsrichtung 2 von 6

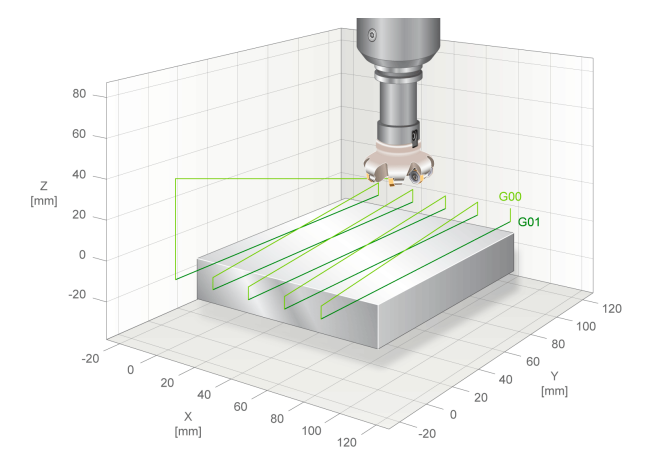

Abb. 27: Parameter Bearbeitungsrichtung 3 von 6

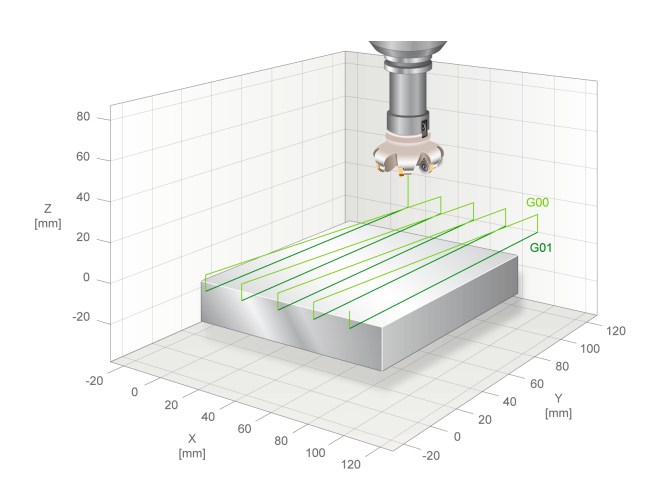

Abb. 28: Parameter Bearbeitungsrichtung 4 von 6

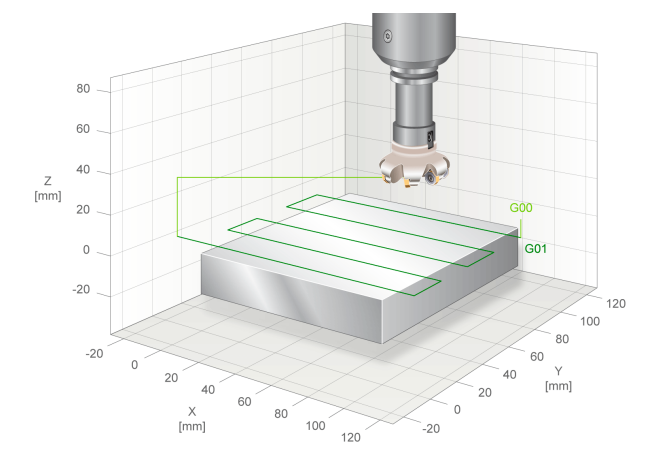

Abb. 29: Parameter Bearbeitungsrichtung 5 von 6

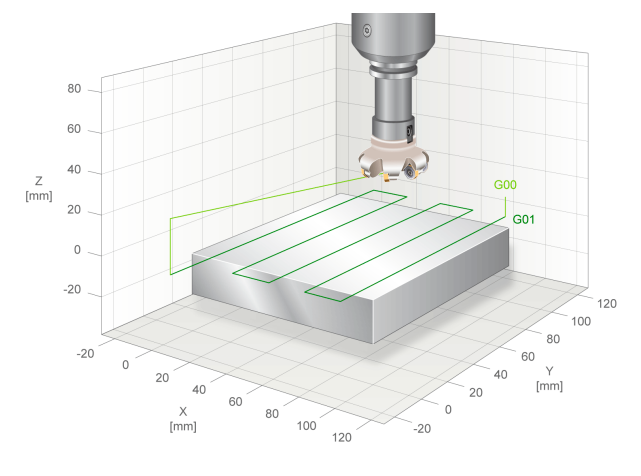

Abb. 30: Parameter Bearbeitungsrichtung 6 von 6

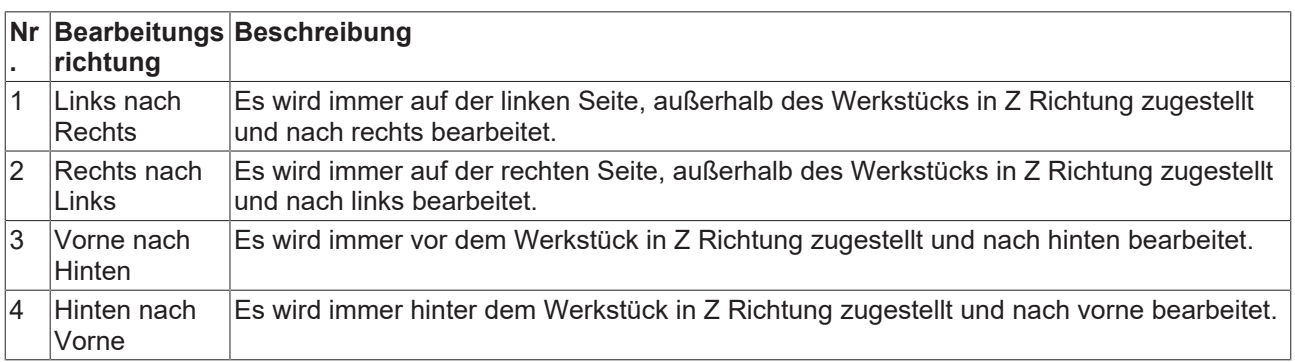

# **BECKHOFF**

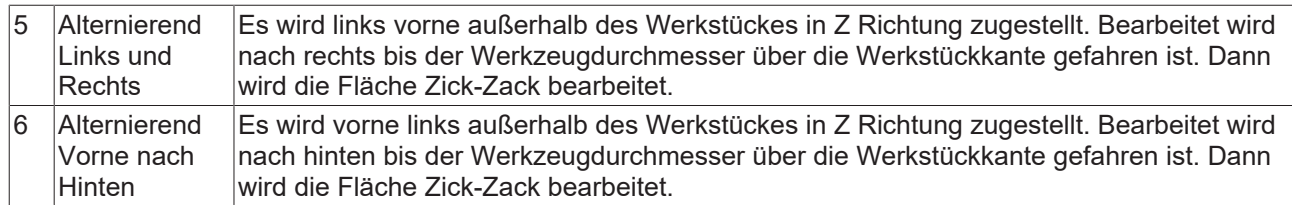

# **3.2.3 Syntax**

### **Planfräsen**

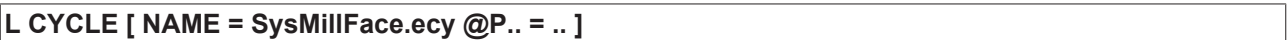

# **3.2.4 Programmierbeispiel**

```
; Facemilling
T17 D17 (Tool data)
M6 ( Tool change )<br>G17 G90 G54 F2000 M03 S6000 ( Technology data )
G17 G90 G54 F2000 M03 S6000
                                  ( Go to Z start position )
G00 X-50 Y0    ( position near workpiece mill tool is outside the part )
#VAR<br>V.L.SurfacePositionZ = 0
                             ( Z-Position of workpiece surface )<br>( Z-Position of retraction plane )
  V.L.RetractionPlane  = 20   ( Z-Position of retraction plane )
  V.L.SafetyClearance  = 5    ( relative value of safety clearance in Z)
  V.L.MaxIncrementZ    = 2    ( maximum increment of Z )
  V.L.MaxIncrementXY   = V.G.WZ_AKT.R*1.2 ( maximum increment of XY )
  V.L.FinishingOffsetZ = 0.2 (Finishingoffset)
 V.L.MachiningMode = 1 (machining mode)<br>V.L.PlungingModeZ = 2 (Plunging mode Z)
  V.L.PlungingModeZ    = 2    ( Plunging mode Z (Standard = 1) )
  V.L.MachineDirection = 1    ( machining direction )
  V.L.Rotation         = 1    ( Machining rot. 180 deg. (Standard = 0) )
V.L.Corner Start X = 0 ( start point X )
V.L.Corner Start Y = 0 (start point X )
V.L.Corner Start Z = 5 (start point Z )
V.L.Corner End X = 100 ( end point X )
V.L.Corner End Y = 100 ( end point Y )
V.L.Corner End Z = 0 ( end point Z )
 V.L.CenterPlane = 1 (Machining on center of workp.(Stand.=0))
#ENDVAR
; polynomial contouring for smooth movements
#CONTOUR MODE [DEV, PATH DEV = V.G.WZ AKT.R / 100]
G261
; Roughing Direction 1
L CYCLE [NAME=SysMillFace.ecy   \
@P1  = V.L.SurfacePositionZ     \
@P2 = V.L. RetractionPlane@P3 = V.L.SafetyClearance\texttt{QP5} = \texttt{V.L.MaxIncrementZ}QP6 = V.L.MaxIncrementXYQP15 = V.L.FinishingOffsetZQP30 = V.L.MachineDirectionQP31 = V.L.MachiningModeQP80 = V.L.Corner_Start_X@P81 = V.L.Corner Start Y
QP82 = V.L.Corner Start ZQP83 = V.L.Corrner End X@P84 = V.L.Corner End YQP85 = V.L.Corner_End_Z]
; Roughing Direction 2
V.L.MachineDirection = 2
L CYCLE [NAME=SysMillFace.ecy   \
QP1 = V.L.SurfacePositionZQP2 = V.L.RetractionPlaneQP3 = V.L.SafetyClearanceQP5 = V.L.MaxIncrementZ\texttt{QP6} = \texttt{V.L.MaxIncrementXY}@P15 = V.L.FinishingOffsetZ     \
@P30 = V.L.MachineDirectionQP31 = V.L.MachiningMode\angle RP80 = V.L.Corner Start_X
@P81 = V.L.Corner_Start Y
QP82 = V.L.Corner Start<sup>Z</sup>
\texttt{QP83} = \texttt{V.L.Corner} End X
\thetaP84 = V.L.Corner_End_Y
\angle P85 = \text{V.L.Corner} End<sup>Z</sup>
\, \,; Roughing Direction 3
V.L.MachineDirection = 3
L CYCLE [NAME=SysMillFace.ecy   \
QP1 = V.L.SurfacePositionZ
```
 $@P2 = V.L. Retraction Plane$ 

```
@P3 = V.L.SafetyClearanceQP5 = V.L.MaxIncrementZ\texttt{QP6} = \texttt{V.L.MaxIncrementXY}@P15 = V.L.FinishingOffsetZ     \
QP30 = V.L.MachineDirectionQP31 = V.L.MachiningMode\texttt{QP80} = \texttt{V.L.Corner\_Start\_X}\texttt{QP81} = \texttt{V.L.Corner\_Start\_Y}QP82 = V.L.Corner Start Z\texttt{QP83} = \texttt{V.L.Corner} End X
QP84 = V.L.Corner End Y
QP85 = V.L.Corner_Rnd_Z]
; Roughing Direction 4
V.L.MachineDirection = 4
L CYCLE [NAME=SysMillFace.ecy   \
\texttt{QP1} = \texttt{V.L.SurfacePositionZ} \
QP2 = V.L.RetractionPlane \
QP3 = V.L.SafetyClearanceQP5 = V.L.MaxIncrementZQP6 = V.L.MaxIncrementXY@P15 = V.L.FinishingOffsetZ     \
@P30 = V.L.MachineDirection\texttt{QP31} = \texttt{V.L.MachiningMode}QP80 = V.L.Corner Start X\angle (P81 = V.L.Corner_Start_Y
@P82 = V.L.Corner_Start Z
\texttt{QP83} = \texttt{V.L.Corner} End X
QP84 = V.L.Corner End YQP85 = V.L.Corner<sup>-</sup>End<sup>-</sup>Z\, \,; Roughing Direction 5
V.L.MachineDirection = 5
L CYCLE [NAME=SysMillFace.ecy   \
@P1  = V.L.SurfacePositionZ     \
QP2 = V.L.Petraction <i>Plane</i>@P3 = V.L.SafetyClearance\angleP5 = V.L.MaxIncrementZ
@P6 = V.L.MaxIncrementXY@P15 = V.L.FinishingOffsetZQP30 = V.L.MachineDirection\texttt{QP31} = \texttt{V.L.MachiningMode}QP80 = V.L.Corner Start XQP81 = V.L.Corner Start Y
\texttt{QP82} = \texttt{V.L.Corner\_Start\_Z}\texttt{QP83} = \texttt{V.L.Corner\_End_X}\texttt{QP84} = \texttt{V.L.Corner} \texttt{End}^{\texttt{Y}}QP85 = V.L.Corner End Z\, \,; Roughing Direction 6
V.L.MachineDirection = 6
L CYCLE [NAME=SysMillFace.ecy   \
QP1 = V.L.SurfacePositionZQP2 = V.L.Petraction <i>Plane</i>@P3 = V.L.SafetyClearance\texttt{QP5} = \texttt{V.L.MaxIncrementZ}\texttt{QP6} = \texttt{V.L.MaxIncrementXY}QP15 = V.L.FinishingOffsetZ\texttt{QP30} = \texttt{V.L.MachineDirection}@P31 = V.L.MachiningMode\texttt{QP80} = \texttt{V.L.Corner\_Start\_X}QP81 = V.L.Corner Start Y
\texttt{QP82} = \texttt{V.L.Corner\_Start\_Z}QP83 = V.L.Corner_End_XQP84 = V.L.Corner End Y\texttt{QP85} = \texttt{V.L.Corner\_End_Z}]
; Finishing Direction 1
```
# **BECKHOFF**

```
V.L.MachineDirection = 1<br>V.L.MachiningMode = 2
V.L.MachiningMode
L CYCLE [NAME=SysMillFace.ecy   \
\texttt{QP1} = \texttt{V.L.SurfacePositionZ} \
QP2 = V.L.RetractionPlane \
QP3 = V.L.SafetyClearanceQP5 = V.L.MaxIncrementZ\angle P6 = V.L.MaxIncrementXY
@P15 = V.L.FinishingOffsetZ     \
QP30 = V.L.MachineDirectionQP31 = V.L.MachiningModeQP80 = V.L.Corner_Start_X\texttt{QP81} = \texttt{V.L.Corner\_Start\_Y}QP82 = V.L.Corner<sub>3</sub> start<sub>2</sub>QP83 = V.L.Corner End X
\overset{\circ}{\mathtt{QP84}} = V.L.Corner_End_Y
QP85 = V.L.Corner End Z
]
; Roughing + Finishing Direction 1
V.L.MachineDirection = 1<br>V.L.MachiningMode = 3
V.L.MachiningMode
L CYCLE [NAME=SysMillFace.ecy   \
@P1  = V.L.SurfacePositionZ     \
QP2 = V.L. Retraction Plane\angle (P3 = V.L.SafetyClearance
QP5 = V.L.MaxIncrementZ@P6 = V.L.MaxIncrementXYQP15 = V.L.FinishingOffsetZQP30 = V.L.MachineDirection\texttt{QP31} = \texttt{V.L.Machinim}\texttt{QP80} = \texttt{V.L.Corner\_Start\_X}\texttt{QP81} = \texttt{V.L.Corner} \texttt{Start} \texttt{Y}\texttt{QP82} = \texttt{V.L.Corner\_Start\_Z}QP83 = V.L.Corner End X
@P84 = V.L.Corner_Rnd_Y\texttt{QP85} = \texttt{V.L.Corner} End Z
\, \,; Roughing Direction 1 Rotated 180 degrees
V.L.MachineDirection = 1
V.L.MachiningMode = 1
L CYCLE [NAME=SysMillFace.ecy   \
@P1  = V.L.SurfacePositionZ     \
QP2 = V.L. Retraction Plane\angle (P3 = V.L.SafetyClearance
\texttt{QP5} = \texttt{V.L.MaxIncrementZ}QP6 = V.L.MaxIncrementXY@P15 = V.L.FinishingOffsetZ     \
@P30 = V.L.MachineDirectionQP31 = V.L.MachininqModeQP42 = V.L.Rotation\texttt{QP80} = \texttt{V.L.Corner\_Start\_X}QP81 = V.L.Corner Start<sup>Y</sup>
QP82 = V.L.Corner Start Z
\texttt{QP83} = \texttt{V.L.Corner\_End\_X}QP84 = V.L.Corner End Y\texttt{QP85} = \texttt{V.L.Corner\_End} Z
\, \,; Roughing Direction 1 Center Lane
V.L.MachineDirection = 1
V.L.MachiningMode    = 1
L CYCLE [NAME=SysMillFace.ecy   \
@P1  = V.L.SurfacePositionZ     \
QP2 = V.L.RetractionPlane
@P3 = V.L.SafetyClearance\texttt{QP5} = \texttt{V.L.MaxIncrementZ}\texttt{QP6} = \texttt{V.L.MaxIncrementXY}QP15 = V.L.FinishingOffsetZ\texttt{QP30} = \texttt{V.L.MachineDirection}\texttt{QP31} = \texttt{V.L.MachiningMode}\texttt{QP80} = \texttt{V.L.Corner\_Start\_X}
```

```
@P81 = V.L.Corner Start Y
QP82 = V.L.Corner Start<sup>Z</sup>
\texttt{QP83} = \texttt{V.L.Corner\_End_X} \
\theta P84 = V.L.Corner_End_YQP85 = V.L.Corner_Fnd_zQP86 = V.L.CenterPlane
\, \,; Roughing Direction 1 Center Lane + oscillating depth feed
V.L.MachineDirection = 1<br>V.L.MachiningMode = 1
V.L.MachiningMode
L CYCLE [NAME=SysMillFace.ecy   \
QP1 = V.L.SurfacePositionZ \
QP2 = V.L.RetractionPlane \
@P3 = V.L.SafetyClearance \
\texttt{QP5} = \texttt{V.L.MaxIncrementZ}QP6 = V.L.MaxIncrementXYQPI5 = V.L.FinishingOffsetZ\angle (P30 = V.L.MachineDirection
\angleP31 = V.L.MachiningMode
QP32 = V.L.PlungingModeZ\texttt{QP80} = \texttt{V.L.Corner Start X} \
\texttt{QP81} = \texttt{V.L.Corner} Start Y \setminus\texttt{QP82} = \texttt{V.L.Corner\_Start\_Z}QP83 = V.L.Corner_Rnd_XQP84 = V.L.Corner\_End_Y<br>
QP85 = V.L.Corner End_ZQP85 = V.L.Corner<sup>-</sup>End<sup>-</sup>ZQP86 = V.L.CenterPlane]
G260
```
M30

# <span id="page-68-0"></span>**3.3 SysMillCircularSpigot - Kreiszapfen fräsen**

Dieser Zyklus dient dem Fräsen eines kreisförmigen Zapfens.

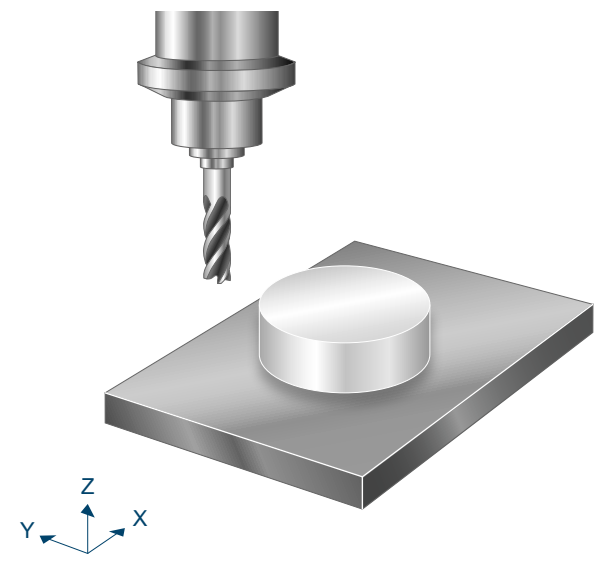

Abb. 31: Kreisförmiger Zapfen

# **3.3.1 Ablauf**

Um ein erfolgreiches Ausführen des Zyklus zu gewährleisten, müssen die folgenden Voraussetzungen erfüllt sein.

- Der Werkzeugradius ist über V.G.WZ\_AKT.R definiert
- Die Werkzeuglängenkorrektur ist aktiv
- Vor dem Starten des Zyklus muss die Spindeldrehzahl bereits angewählt sein
- Der Startpunkt in der XY-Ebene (s.u.) ist ausgehend von der aktuellen Position auf Höhe der Rückzugsebene kollisionsfrei erreichbar
- Damit für den Zyklus genügend Bearbeitungskoordinatensysteme (#CS) zur Verfügung stehen, dürfen bei Aufruf des Zyklus maximal 3 Systeme aktiv bzw. definiert sein.

Innerhalb des Zyklus wird das Werkzeug inkrementell entlang der Z-Achse zugestellt. Ausgangspunkt ist dabei ein Startpunkt, welcher in der XY-Ebene den über @P13 eingestellten Sicherheitsabstand zum Rohteil besitzt und senkrecht parallel zur Y-Achse über dem Zentrum des Zapfens liegt. Für jede Bearbeitungshöhe wird das Rohteil erneut kreisförmig angefahren. Bei einer Bearbeitungsrichtung im Uhrzeigersinn erfolgt das Anfahren gegen den Uhrzeigersinn und das Abfahren im Uhrzeigersinn. Bei einer Bearbeitungsrichtung gegen den Uhrzeigersinn erfolgt das Anfahren im Uhrzeigersinn und das Abfahren gegen den Uhrzeigersinn.

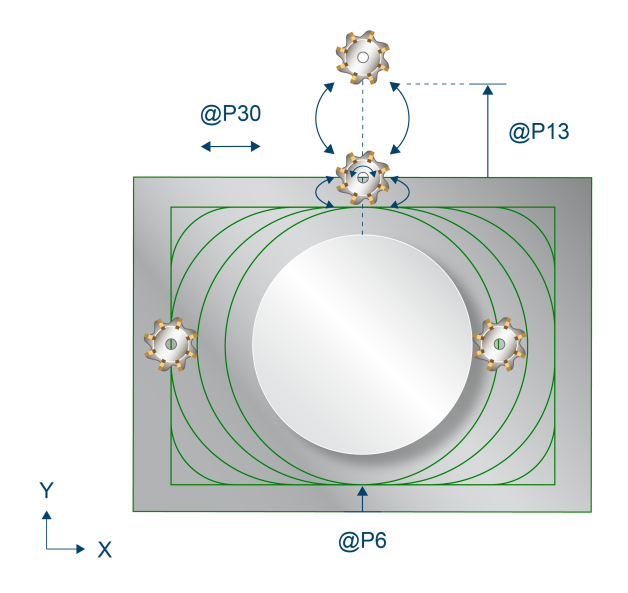

Abb. 32: Fahrstrategie Kreiszapfen

#### **Ablauf beim Schruppen**

Zu Beginn wird auf Höhe der Rückzugsebene der Startpunkt in der XY-Ebene angefahren. Es folgt eine erste Zustellung im Eilgang entlang der Z-Achse auf die Sicherheitsebene, gefolgt von einer Zustellung mit über @P21 definiertem Vorschub auf die Bearbeitungshöhe. Auf diesem Startpunkt wird jetzt wiederholt auf die neue Bearbeitungshöhe zugestellt, bis die Zapfentiefe @P4 addiert mit dem Schlichtaufmaß am Grund (@P15), erreicht ist. Die Zustellung pro Durchlauf beträgt dabei maximal den über @P5 festgelegten Wert der maximalen Zustellung in Z.

Für jede Bearbeitungshöhe wird zuerst linear, das heißt ohne Beachtung des Zapfendurchmesser (@P68), das Rohteil gefräst. Dabei wird das Werkzeug pro Umrundung des Zapfens kreisförmig näher an das Zentrum des Zapfens angefahren, ohne dabei die maximale Zustellung in XY (@P6) zu übersteigen. Die lineare Abtragung erfolgt so lange, bis die linearen Außenmaße des Kreises addiert mit dem Schlichtaufmaß am Rand (@P16) abgetragen ist.

Ist die lineare Bearbeitung abgeschlossen, so folgt das Fräsen des Zapfendurchmesser (@P68). Pro Umrundung des Zapfens wird hier die Ecke weiter abgetragen, bis der passende Durchmesser (Zapfendurchmesser + Schlichtaufmaß in XY) erreicht ist.

Um ruckartige Bewegungen in der Fräsbahn zu vermeiden und so die Werkzeugmaschine zu entlasten, ist es sinnvoll, während dem Schruppen Polynomüberschleifen zu aktivieren. Dies führt außerdem zu einer beschleunigten Ausführung des Fräszyklus. Die Parametrierung des Polynomüberschleifen sollte dabei abhängig vom gewählten Schlichtaufmaß gemacht werden, um die Außenkontur nicht zu verletzen. Zur Vermeidung von Restbeständen muss hierbei die maximale Zustellung in XY reduziert werden.

Ein Aufruf des Fräszyklus mit Polynomüberschleifen kann folgendermaßen aussehen:

```
#CONTOUR MODE [DEV, PATH_DEV = V.G.WZ_AKT.R / 10 ] ( Parameterization )
G261                            ( Activation of polynomial contouring )
L CYCLE [NAME = SysMill... ] \qquad \qquad ( Deactivation of polynomial contouring \qquad(Deactivation of polynomial contouring)<br>(Finishing)
L CYCLE [NAME = Systemill...]M30
```
#### **Ablauf beim Schlichten**

Der beim Schruppen genannte Startpunkt wird auch beim Schlichten als Ausgangsposition angefahren. Von hier wird wiederholt auf die neue Bearbeitungshöhe zugestellt, bis die Zapfentiefe @P4 erreicht ist. Die Zustellung pro Durchlauf beträgt dabei maximal den über @P5 festgelegten Wert der maximalen Zustellung in Z.

Für den Fräsvorgang auf jeder Bearbeitungshöhe wird zwischen zwei Fällen unterschieden:

# **BECKHOFF**

- Muss auf der aktuellen Bearbeitungshöhe noch kein Schlichtaufmaß am Grund abgetragen werden, so wird lediglich das Schlichtaufmaß um den Zapfen abgetragen. Wie beim Schruppen erfolgt (bei Bedarf) zuerst ein linearer Abtrag, bevor der Zapfendurchmesser passend abgefahren wird.
- Beinhaltet die aktuelle Bearbeitungshöhe ebenfalls ein Abtragen des Schlichtaufmaßes am Grund, so wird das komplette Rohteil auf dieser Höhe erneut abgefahren, bis die passenden linearen Maße erreicht sind. Auch hier erfolgt die Abtragung zuerst linear, bevor der Zapfendurchmesser abgefahren wird.

# **3.3.2 Parametrierung**

#### **Erforderliche Versorgungsparameter**

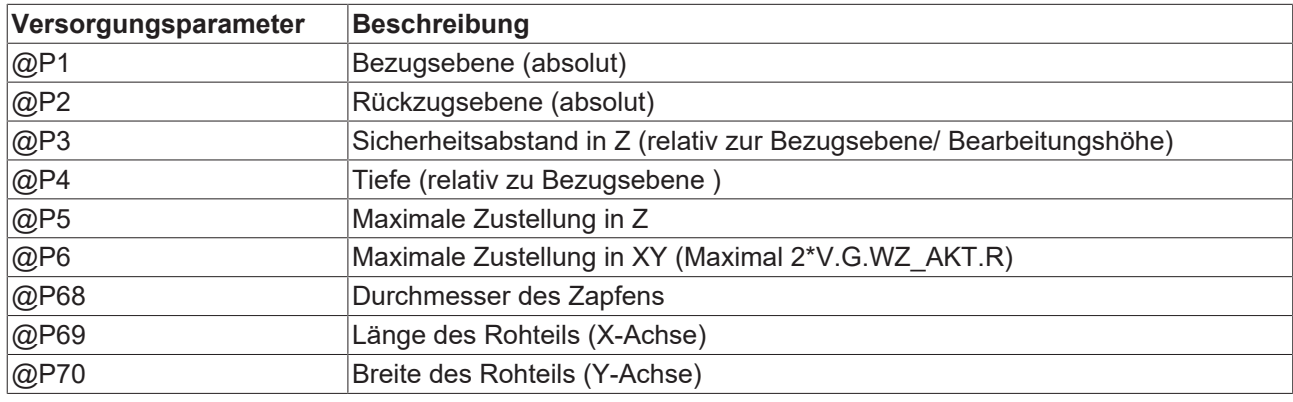

#### **Optionale Versorgungsparameter**

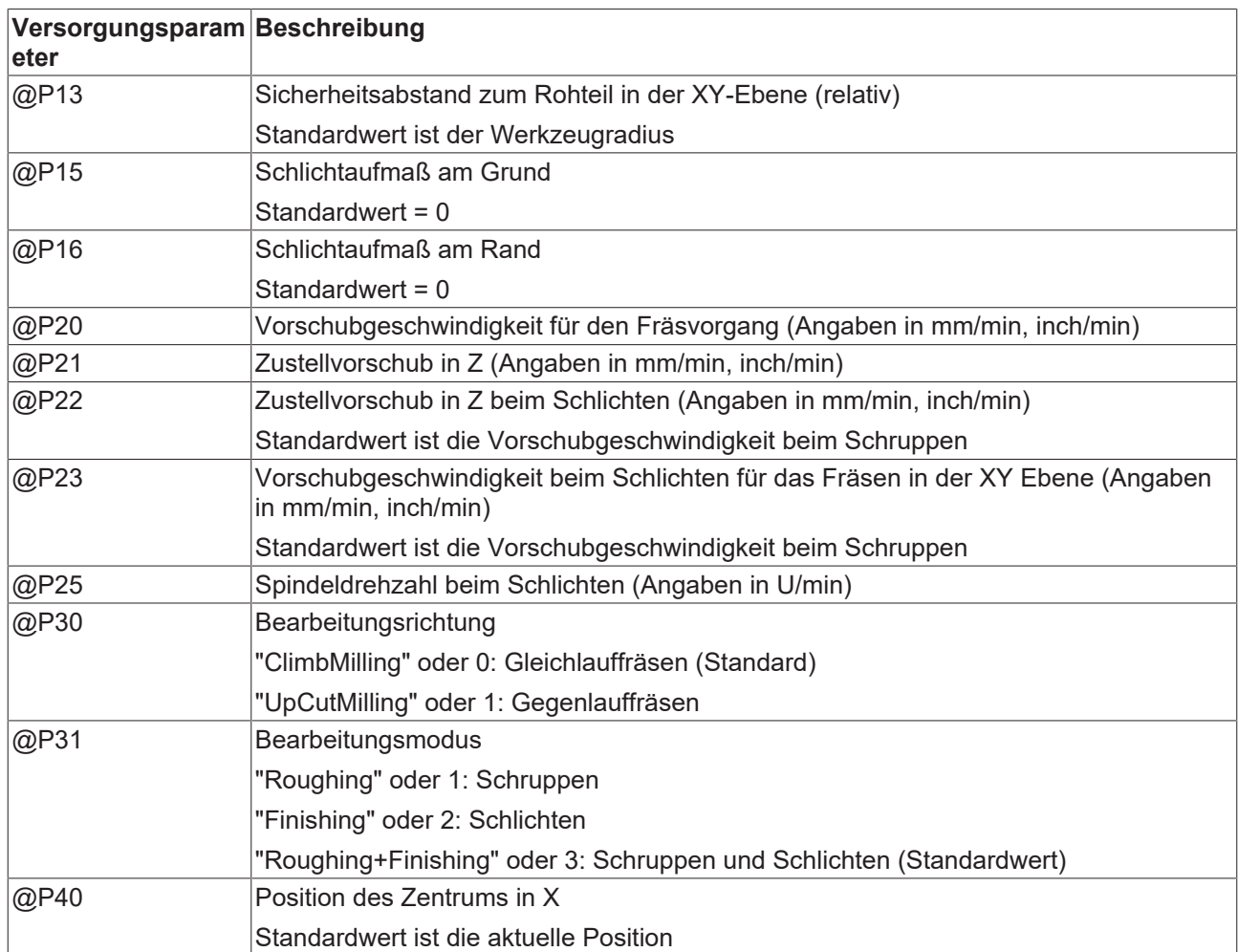

# **BECKHOFF**

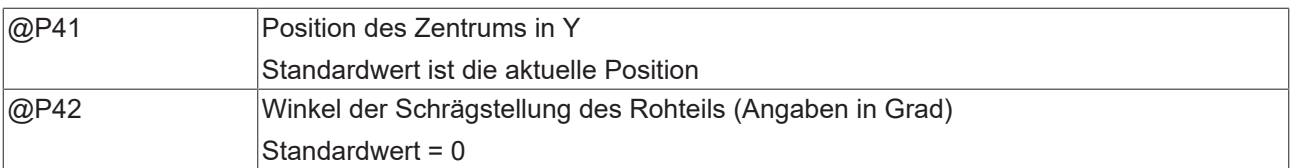

Die Funktion der Parameter, welche in der XY-Ebene wirken, ergibt sich aus folgender Grafik:

Zur Überprüfung der korrekten Belegung der Versorgungsparameter empfiehlt sich die Anwendung des Syntaxchecks.

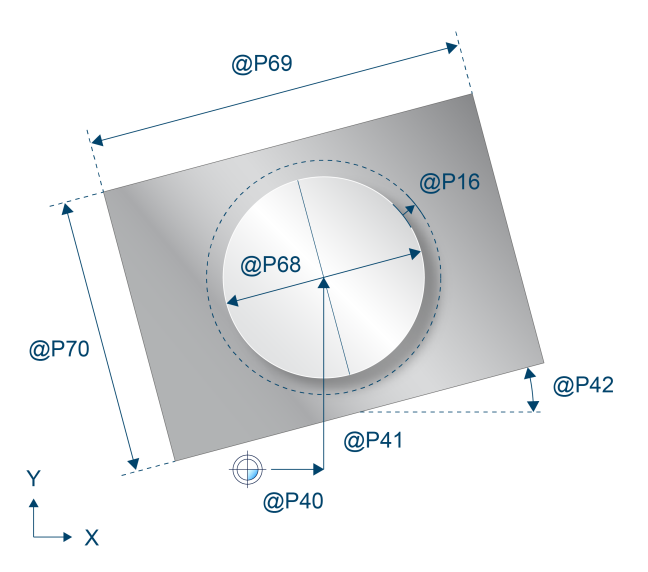

Abb. 33: Draufsicht - Kreiszapfen

Parameter, welche sich hauptsächlich auf die Z-Achse beziehen, können über folgende Grafik nachvollzogen werden:

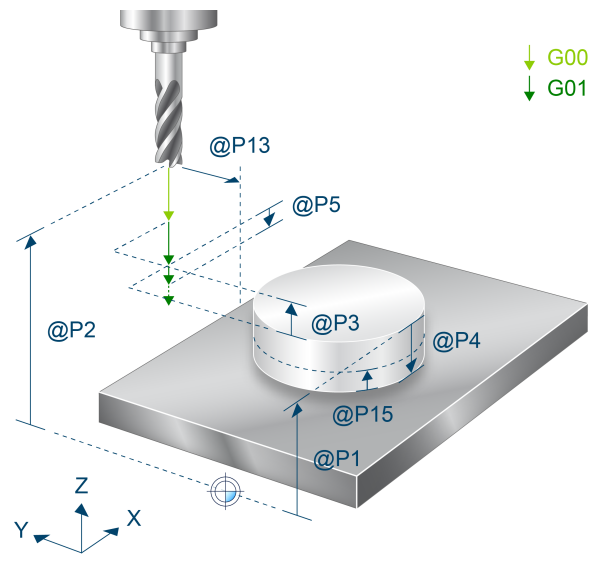

Abb. 34: Räumliche Darstellung - Kreiszapfen

## **3.3.3 Syntax**

**L CYCLE [ NAME = SysMillCircularSpigot.ecy @P.. = .. ]**
### **3.3.4 Programmierbeispiel**

#### **Kreiszapfen fräsen**

```
T8 D8                             ( Tool data )
M6                                ( Tool change )
G90 G54 S6000 M03 F1500           ( Technology data )
#VAR
 ; input parameters:<br>V.L.SurfacePosition = 0
 V.L.SurfacePosition = 0 (2-Position of workpiece surface )<br>V.L.RetractionPlane = 50 (2-Position of retraction plane )
  V.L.RetractionPlane = 50        ( Z-Position of retraction plane )
  V.L.SafetyClearance = 2         ( safety clearance in Z )
  V.L.DepthOfSpigot   = 10        ( depth of spigot )
  V.L.MaxIncrementZ   = V.L.DepthOfSpigot   ( maximal infeed in Z )
V.L.MaxIncrementXY = V.G.WZ AKT.R ( maximal infeed in XY )
  V.L.FeedRateXY      = 6000      ( machining feedrate in XY )
  V.L.FeedRateZ       = 4000      ( plunging feedrate )
  V.L.SpigotDiameter  = 10        ( radius of spigot )
  V.L.BlankLength     = 50        ( length of the blank )
  V.L.BlankWidth      = 50        ( width of the blank )
#ENDVAR
G00 Z60
G00 X50 Y80
```

```
; polynomial contouring for smooth movements
#CONTOUR MODE [DEV, PATH_DEV = V.G.WZ_AKT.R / 1000]
G261
```

```
L CYCLE [NAME=SysMillCircularSpigot.ecy \
    QP1 = V.L.SurfacePosition0P2 = V.L. Retraction Plane    @P3  = V.L.SafetyClearance          \
QP4 = V.L.DepthOfSpigot \qquad \qquad \backslashQP5 = V.L.MaxIncrementZQP6 = V.L.MaxIncrementXY0P20 = V.L.FeedRateXY@P21 = V.L.FeedRateZ\texttt{QP68} = \texttt{V.L.SpidotDiameter}QP69 = V.L.BlankLengthQP70 = V.L.BlankWidth\blacksquareG260
M05
M30
```
# **3.4 SysMillRectangularSpigot - Rechteckzapfen fräsen**

Dieser Zyklus dient dem Fräsen eines rechteckigen Zapfens.

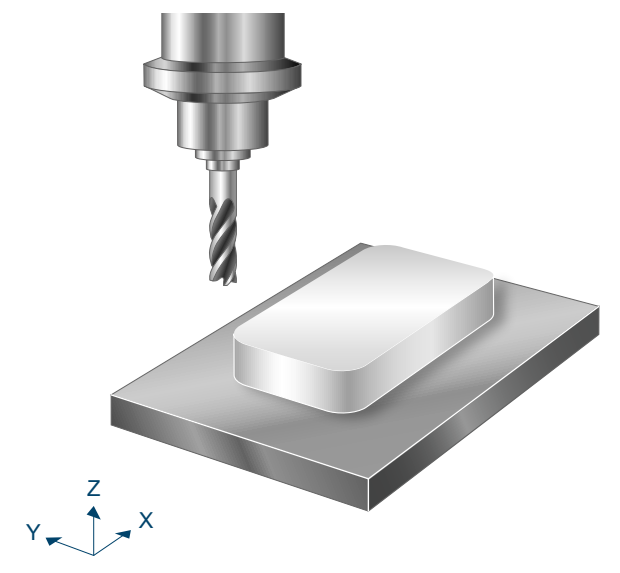

Abb. 35: Rechteckzapfen

### **3.4.1 Ablauf**

Um ein erfolgreiches Ausführen des Zyklus zu gewährleisten, müssen die folgenden Voraussetzungen erfüllt sein.

- Der Werkzeugradius ist über V.G.WZ\_AKT.R definiert
- Die Werkzeuglängenkorrektur ist aktiv
- Vor dem Starten des Zyklus muss die Spindeldrehzahl bereits angewählt sein
- Der Startpunkt in der XY-Ebene (s.u.) ist ausgehend von der aktuellen Position auf Höhe der Rückzugsebene kollisionsfrei erreichbar
- Damit für den Zyklus genügend Bearbeitungskoordinatensysteme (#CS) zur Verfügung stehen, dürfen bei Aufruf des Zyklus maximal 3 Systeme aktiv bzw. definiert sein.

Innerhalb des Zyklus wird das Werkzeug inkrementell entlang der Z-Achse zugestellt. Ausgangspunkt ist dabei ein Startpunkt, welcher in der XY-Ebene den über @P13 eingestellten Sicherheitsabstand zum Rohteil besitzt und senkrecht parallel zur Y-Achse über dem Zentrum des Zapfens liegt. Für jede Bearbeitungshöhe wird das Rohteil erneut kreisförmig angefahren. Bei einer Bearbeitungsrichtung im Uhrzeigersinn (@P30=0) erfolgt das Anfahren gegen den Uhrzeigersinn und das Abfahren im Uhrzeigersinn. Bei einer Bearbeitungsrichtung gegen den Uhrzeigersinn (@P30=1) erfolgt das Anfahren im Uhrzeigersinn und das Abfahren gegen den Uhrzeigersinn.

# ECKHOFF

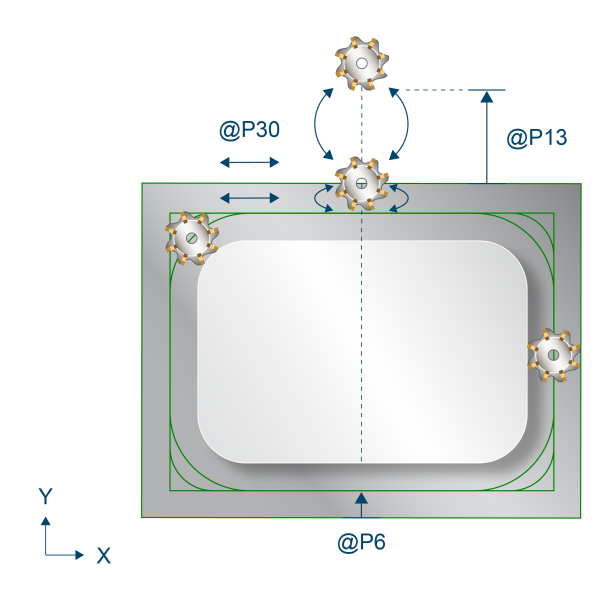

Abb. 36: Fahrstrategie Rechteckzapfen

#### **Ablauf beim Schruppen**

Zu Beginn wird auf Höhe der Rückzugsebene der Startpunkt in der XY-Ebene angefahren. Es folgt eine erste Zustellung im Eilgang entlang der Z-Achse auf die Sicherheitsebene, gefolgt von einer Zustellung mit über @P21 definiertem Vorschub auf die Bearbeitungshöhe. Ausgehend von diesem Startpunkt wird nun iterativ auf die neue Bearbeitungshöhe zugestellt, bis die Zapfentiefe @P4 addiert mit dem Schlichtaufmaß am Grund (@P15) erreicht ist. Die Zustellung pro Durchlauf beträgt dabei maximal den über @P5 festgelegten Wert der maximalen Zustellung in Z.

Für jede Bearbeitungshöhe wird zuerst linear, das heißt ohne Beachtung des Eckenradius (@P65), das Rohteil gefräst. Dabei wird das Werkzeug pro Umrundung des Zapfens kreisförmig näher an das Zentrum des Zapfens angefahren, ohne dabei die maximale Zustellung in XY (@P6) zu übersteigen. Die lineare Abtragung erfolgt so lange, bis die linearen Außenmaße des Zapfens (@P72 und @P73) addiert mit dem Schlichtaufmaß am Rand (@P16) abgetragen wurden.

Ist die lineare Bearbeitung abgeschlossen, so folgt das Fräsen des Eckenradius (@P65). Pro Umrundung des Zapfens wird hier die Ecke weiter abgetragen, bis der passende Radius (Eckenradius + Schlichtaufmaß in XY) erreicht wurde.

Um ruckartige Bewegungen in der Fräsbahn zu vermeiden und so die Werkzeugmaschine zu entlasten, kann es sinnvoll sein, während dem Schruppen Polynomüberschleifen zu aktivieren. Dies führt außerdem zu einer beschleunigten Ausführung des Fräszyklus. Die Parametrierung des Polynomüberschleifen sollte dabei abhängig vom gewählten Schlichtaufmaß gemacht werden, um die Außenkontur nicht zu verletzen. Zur Vermeidung von Restbeständen muss hierbei die maximale Zustellung in XY reduziert werden.

Ein Aufruf des Fräszyklus mit Polynomüberschleifen kann folgendermaßen aussehen:

```
#CONTOUR MODE [DEV, PATH DEV = V.G.WZ AKT.R / 10 ] ( Parameterization )
G261                             ( Activation of polynomial contouring )
L CYCLE [NAME = SysMill... ]                                ( Roughing )
                                 (Deactivation of polynomial contouring )<br>(Finishing)
L CYCLE [NAME = Systemill...]M30
```
#### **Ablauf beim Schlichten**

Der beim Schruppen genannte Startpunkt wird auch beim Schlichten als Ausgangsposition angefahren. Von hier wird wiederholt auf die neue Bearbeitungshöhe zugestellt, bis die Zapfentiefe @P4 erreicht ist. Die Zustellung pro Durchlauf beträgt dabei maximal den über @P5 festgelegten Wert der maximalen Zustellung in Z.

Für den Fräsvorgang auf jeder Bearbeitungshöhe wird zwischen zwei Fällen unterschieden:

- Muss auf der aktuellen Bearbeitungshöhe noch kein Schlichtaufmaß am Grund abgetragen werden, so wird lediglich das Schlichtaufmaß um den Zapfen abgetragen. Wie beim Schruppen erfolgt (bei Bedarf) zuerst ein linearer Abtrag, bevor der Eckenradius passend abgefahren wird.
- Beinhaltet die aktuelle Bearbeitungshöhe ebenfalls ein Abtragen des Schlichtaufmaßes am Grund, so wird das komplette Rohteil auf dieser Höhe erneut abgefahren, bis die passenden Zapfenmaße erreicht sind. Auch hier erfolgt die Abtragung zuerst linear, bevor der Eckenradius abgefahren wird.

### **3.4.2 Parametrierung**

#### **Erforderliche Versorgungsparameter**

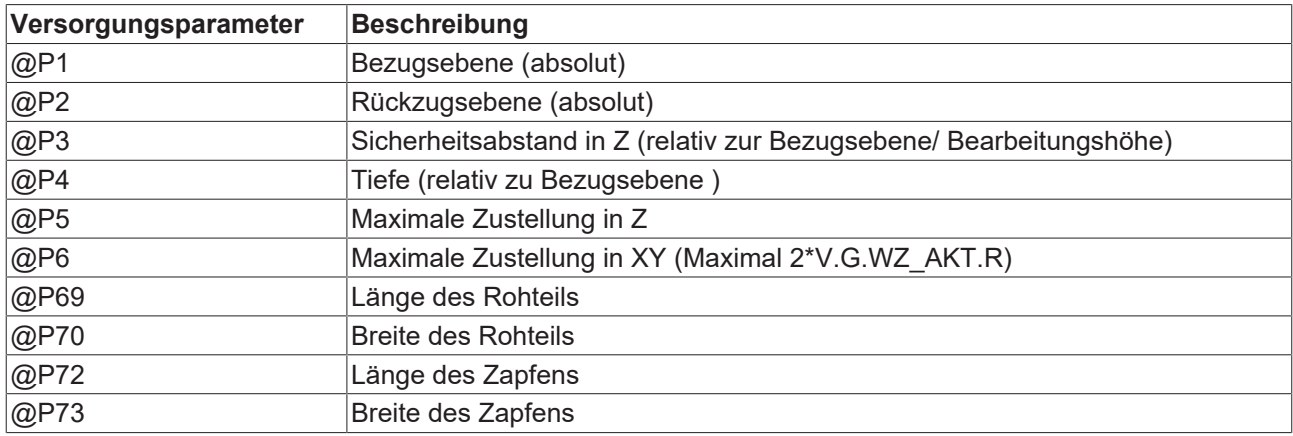

#### **Optionale Versorgungsparameter**

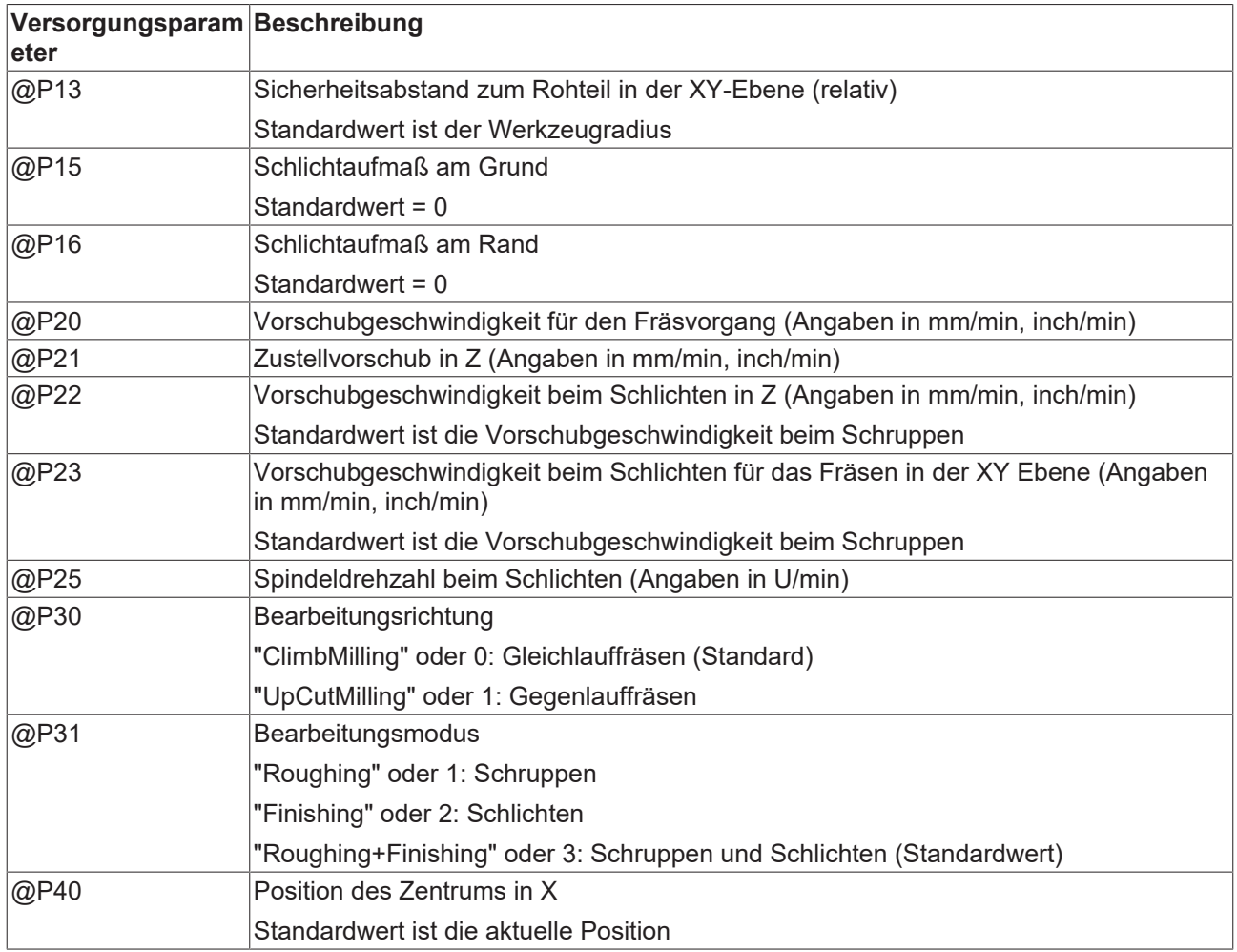

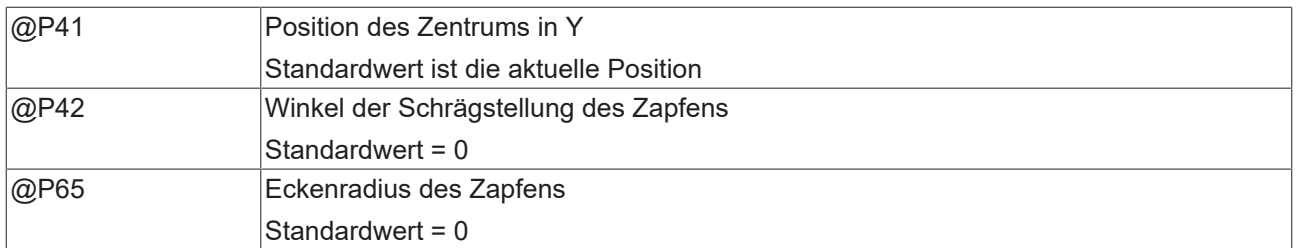

Die Funktion der Parameter, welche in der XY-Ebene wirken, ergibt sich aus folgender Grafik:

Zur Überprüfung der korrekten Belegung der Versorgungsparameter empfiehlt sich die Anwendung des Syntaxchecks.

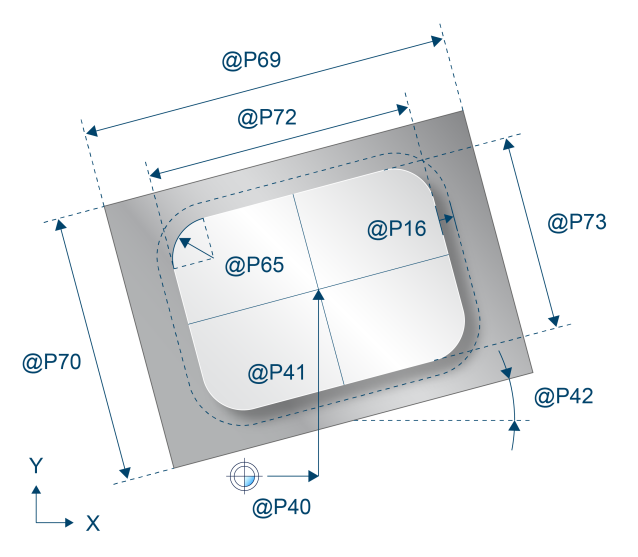

Abb. 37: Draufsicht - Rechteckzapfen

Parameter, welche sich hauptsächlich auf die Z-Achse beziehen, können über folgende Grafik nachvollzogen werden:

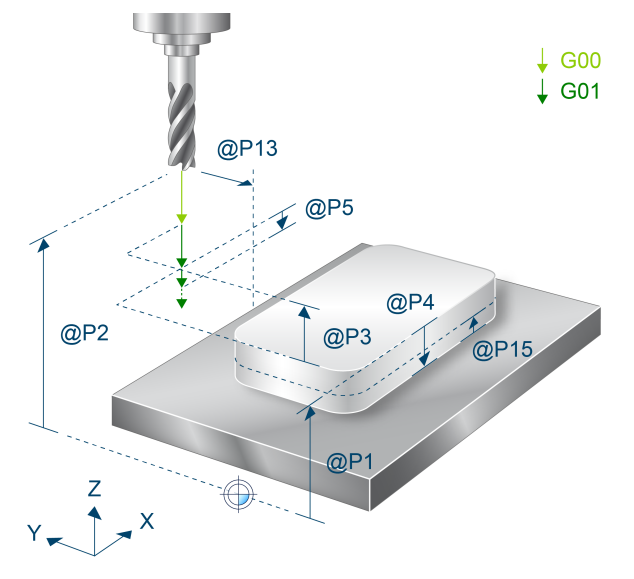

Abb. 38: Räumliche Darstellung - Rechteckzapfen

### **3.4.3 Syntax**

**L CYCLE [ NAME = SysMillRectangularSpigot.ecy @P.. = .. ]**

# **3.4.4 Programmierbeispiel**

#### **Rechteckzapfen fräsen**

```
T8 D8 (Tool data )<br>M6 (Tool change
                                      ( Tool change )
G90 G54 S6000 M03 F2000            ( Technology data )
#VAR
    ; input parameters:
  V.L.SurfacePosition = 0 ( Z-Position of workpiece surface )<br>V.L.RetractionPlane = 50 ( Z-Position of retraction plane )
  V.L.RetractionPlane  = 50        ( Z-Position of retraction plane )
  V.L.SafetyClearance  = 2         ( safety clearance in Z )
V.L.DepthOfSpigot = 4 (depth of spigot)
  V.L.MaxIncrementZ    = V.L.DepthOfSpigot  ( maximal infeed in Z )
V.L.MaxIncrementXY = V.G.WZ AKT.R ( maximal infeed in XY )
  V.L.FeedRateXY       = 6000      ( machining feedrate in XY )
  V.L.FeedRateZ        = 4000      ( plunging feedrate )
   V.L.BlankLength      = 50        ( length of the blank )
  V.L.BlankWidth       = 50        ( width of the  blank )
  V.L.SpigotLength     = 35        ( length of the spigot )
  V.L.SpigotWidth      = 15        ( width of the spigot )
    #ENDVAR
G00 Z60<br>G00 X50 Y25
                                      ( Positioning to the starting point )
; polynomial contouring for smooth movements
#CONTOUR MODE [DEV, PATH DEV = V.G.WZ AKT.R / 100]
G<sub>261</sub>
L CYCLE [NAME=SysMillRectangularSpigot.ecy  \
  \texttt{QP1} = \texttt{V.L.SurfacePosition}QP2 = V.L.RetractionPlane\angle P3 = V.L.SafetyClearance
@P4 = V.L.DepthOfSpigot
\texttt{QP5} = V.L.MaxIncrementZ
  QP6 = V.L.MaxIncrementXY@P20 = V.L.FeedRateXY\texttt{QP21} = \texttt{V.L.FeedRateZ}@P69 = V.L.BlankLength\texttt{QP70} = \texttt{V.L.BlankWidth}@P72 = V.L.SpigotLength\texttt{QP73} = \texttt{V.L.SpidotWidth}\BoxG260
M05
M30
```
# **3.5 SysMillMultiEdge – Mehreck fräsen**

Dieser Zyklus dient dem Fräsen eines regelmäßigen Polygons, also eines Mehrecks mit gleichen Seiten und gleichen Innenwinkel.

# BECKHOFF

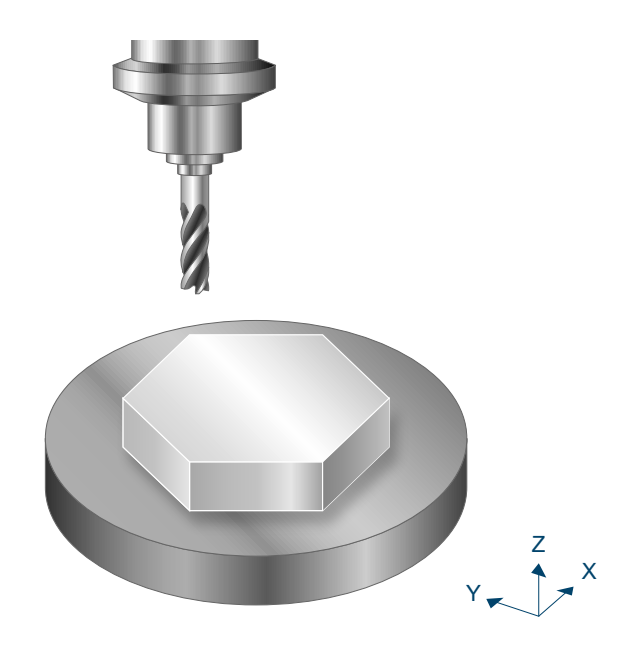

Abb. 39: Mehreck fräsen

Die unten dargestellten Formen können mit diesem Zyklus aus einem zylinderförmigen Rohteil gefräst werden. Es sind auch Formen mit mehr als sechs Ecken möglich.

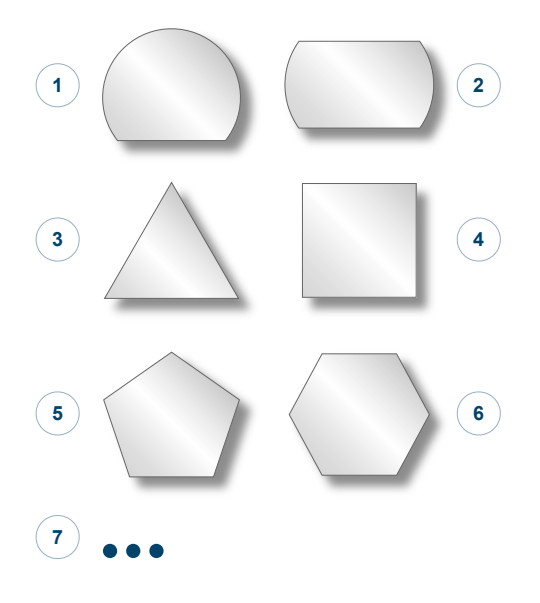

Abb. 40: Übersicht- Formen von Mehrecken

### **3.5.1 Ablauf**

Um ein erfolgreiches Ausführen des Zyklus zu gewährleisten, müssen die folgenden Voraussetzungen erfüllt sein.

- Der Werkzeugradius ist über V.G.WZ\_AKT.R definiert
- Die Werkzeuglängenkorrektur ist aktiv
- Vor dem Starten des Zyklus muss die Spindeldrehzahl bereits angewählt sein
- Das Rohteil kann auf Bearbeitungshöhe kollisionsfrei umfahren werden (siehe unten)
- Damit für den Zyklus genügend Bearbeitungskoordinatensysteme (#CS) zur Verfügung stehen, dürfen bei Aufruf des Zyklus maximal 3 Systeme aktiv bzw. definiert sein.

Innerhalb des Zyklus wird das Werkzeug inkrementell entlang der Z-Achse zugestellt. Ausgangspunkt ist dabei ein Startpunkt, welcher in der XY-Ebene den über @P13 eingestellten Sicherheitsabstand zum Rohteil besitzt und senkrecht parallel zur Y-Achse unter dem Zentrum des Zapfens liegt. Für jede Bearbeitungshöhe wird das Rohteil erneut kreisförmig oder linear entlang der Außenkante angefahren. Bei einer Bearbeitungsrichtung im Uhrzeigersinn (@P30=0 -> Gleichlaufräsen) erfolgt das Anfahren gegen den Uhrzeigersinn und das Abfahren im Uhrzeigersinn. Bei einer Bearbeitungsrichtung gegen den Uhrzeigersinn (@P30=1 -> Gegenlauffräsen) erfolgt das Anfahren im Uhrzeigersinn und das Abfahren gegen den Uhrzeigersinn.

Bei einem Mehreck mit mehr als zwei Kanten erfolgt der Fräsvorgang spiralförmig. Bei einem Mehreck mit einer oder zwei Kanten erfolgt das Fräsen linear. Während des Fräsens wird das Rohteil stets mit der über @P30 eingestellten Richtung umfahren.

#### *HINWEIS* **Kollisionsvermeidung durch Mindestabstand zum Rohteil**

Um das kreisförmige Anfahren an das Rohteil zu ermöglichen, muss dieses auf Bearbeitungshöhe mit einem Abstand D = [@P13 + 2 \* Werkzeugradius] sicher umfahren werden. Die grün gestrichelte Linie der folgenden Grafik beschreibt den Bereich, in dem es zu keinen Kollisionen kommen darf.

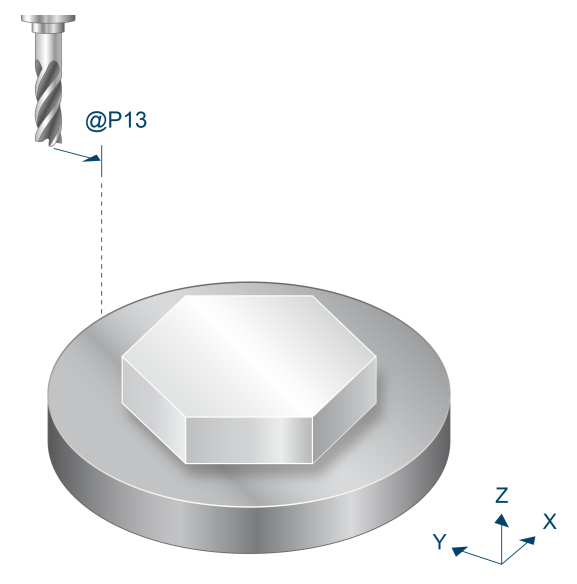

Abb. 41: Mindestabstand - Mehreck

#### **Ablauf beim Schruppen**

Zu Beginn wird auf Höhe der Rückzugsebene der Startpunkt in der XY-Ebene angefahren. Es folgt zuerst eine Zustellung im Eilgang entlang der Z-Achse auf die Sicherheitsebene, gefolgt von einer Zustellung mit über @P21 definiertem Vorschub auf die Bearbeitungshöhe. Auf diesem Startpunkt wird nun wiederholt auf die neue Bearbeitungshöhe zugestellt, bis die Zapfentiefe @P4 addiert mit dem Schlichtaufmaß am Grund (@P15) erreicht ist. Die Zustellung pro Durchlauf beträgt dabei maximal den über @P5 festgelegten Wert der maximalen Zustellung in Z.

Für jede Bearbeitungshöhe wird das Werkzeug pro Umrundung des Zapfens kreisförmig näher an das Zentrum des Zapfens angefahren, ohne dabei die maximale Zustellung in XY (@P6) zu übersteigen. Die lineare Abtragung erfolgt so lange, bis die linearen Außenmaße des Mehrecks addiert mit dem Schlichtaufmaß am Rand (@P16) abgetragen sind.

Ist die lineare Bearbeitung abgeschlossen, so folgt das Fräsen des Eckenradius (@P44) bzw. der Fase (@P66). Pro Umrundung des Zapfens wird hier die Ecke weiter abgetragen, bis die passenden Maße erreicht sind.

Um ruckartige Bewegungen in der Fräsbahn zu vermeiden um so die Werkzeugmaschine zu entlasten, kann es sinnvoll sein, während dem Schruppen Polynomüberschleifen zu aktivieren. Dies führt außerdem zu einer beschleunigten Ausführung des Fräszyklus. Die Parametrierung des Polynomüberschleifen sollte dabei abhängig vom gewählten Schlichtaufmaß gemacht werden, um die Außenkontur nicht zu verletzen. Zur Vermeidung von Restbeständen muss hierbei die maximale Zustellung in XY reduziert werden.

Ein Aufruf des Fräszyklus mit Polynomüberschleifen kann folgendermaßen aussehen:

```
#CONTOUR MODE [DEV, PATH_DEV = V.G.WZ_AKT.R / 10 ] ( Parameterization )<br>G261 ( Activation of polynomial contouring )
                                      ( Activation of polynomial contouring )<br>( Roughing )
L CYCLE [NAME = SysMill... ] G260( Deactivation of polynomial contouring
L CYCLE [NAME = SysMill... ] \qquad (F\text{inishing})M30
```
#### **Ablauf beim Schlichten**

Der beim Schruppen genannte Startpunkt wird auch zum Schlichten als Ausgangsposition angefahren. Von hier wird wiederholt auf die neue Bearbeitungshöhe zugestellt, bis die Zapfentiefe @P4 erreicht ist. Die Zustellung pro Durchlauf beträgt dabei maximal den über @P5 festgelegten Wert der maximalen Zustellung in Z.

Für den Fräsvorgang auf jeder Bearbeitungshöhe wird zwischen zwei Fällen unterschieden:

- Muss auf der aktuellen Bearbeitungshöhe noch kein Schlichtaufmaß am Grund abgetragen werden, so wird lediglich das Schlichtaufmaß um den Zapfen abgetragen.
- Beinhaltet die aktuelle Bearbeitungshöhe ebenfalls ein Abtragen des Schlichtaufmaßes am Grund, so wird das komplette Rohteil auf dieser Höhe erneut abgefahren, bis die passende Höhe erreicht ist.

### **3.5.2 Parametrierung**

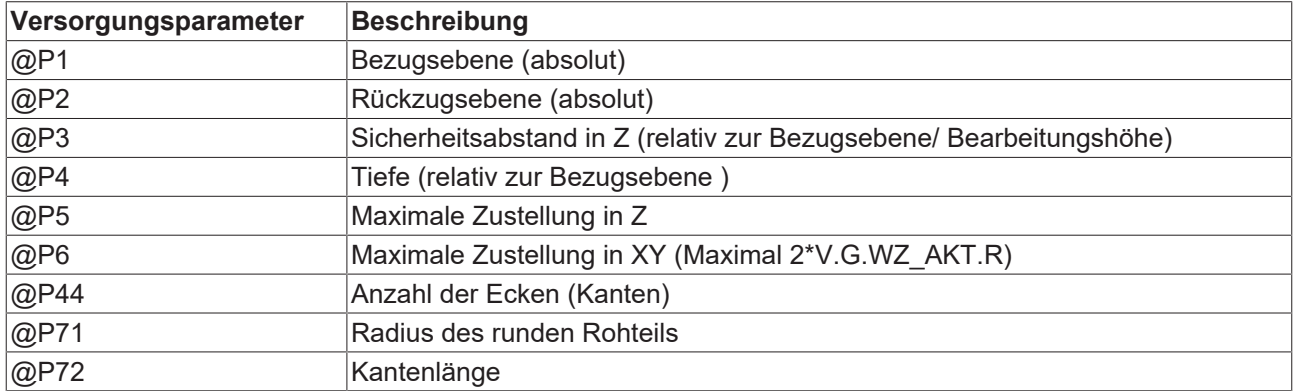

#### **Erforderliche Versorgungsparameter**

#### **Optionale Versorgungsparameter**

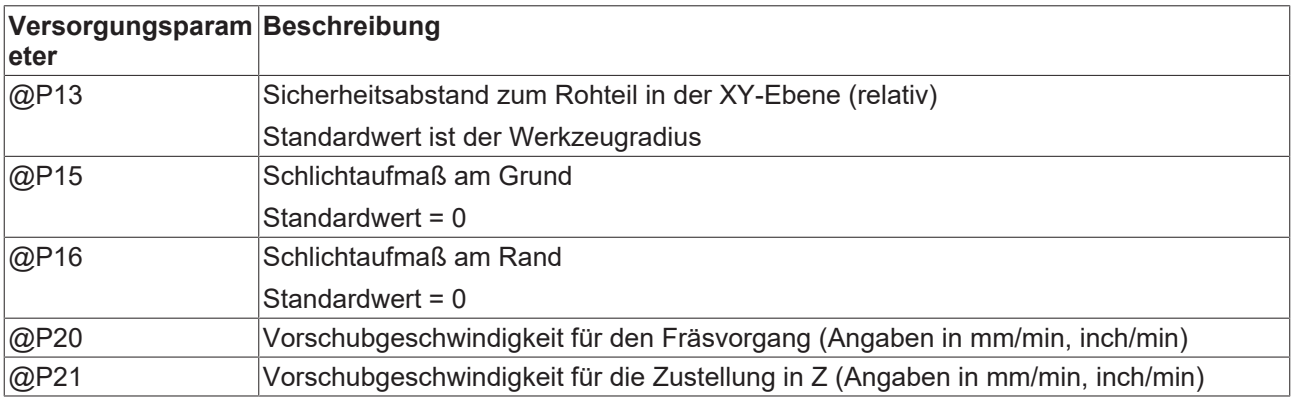

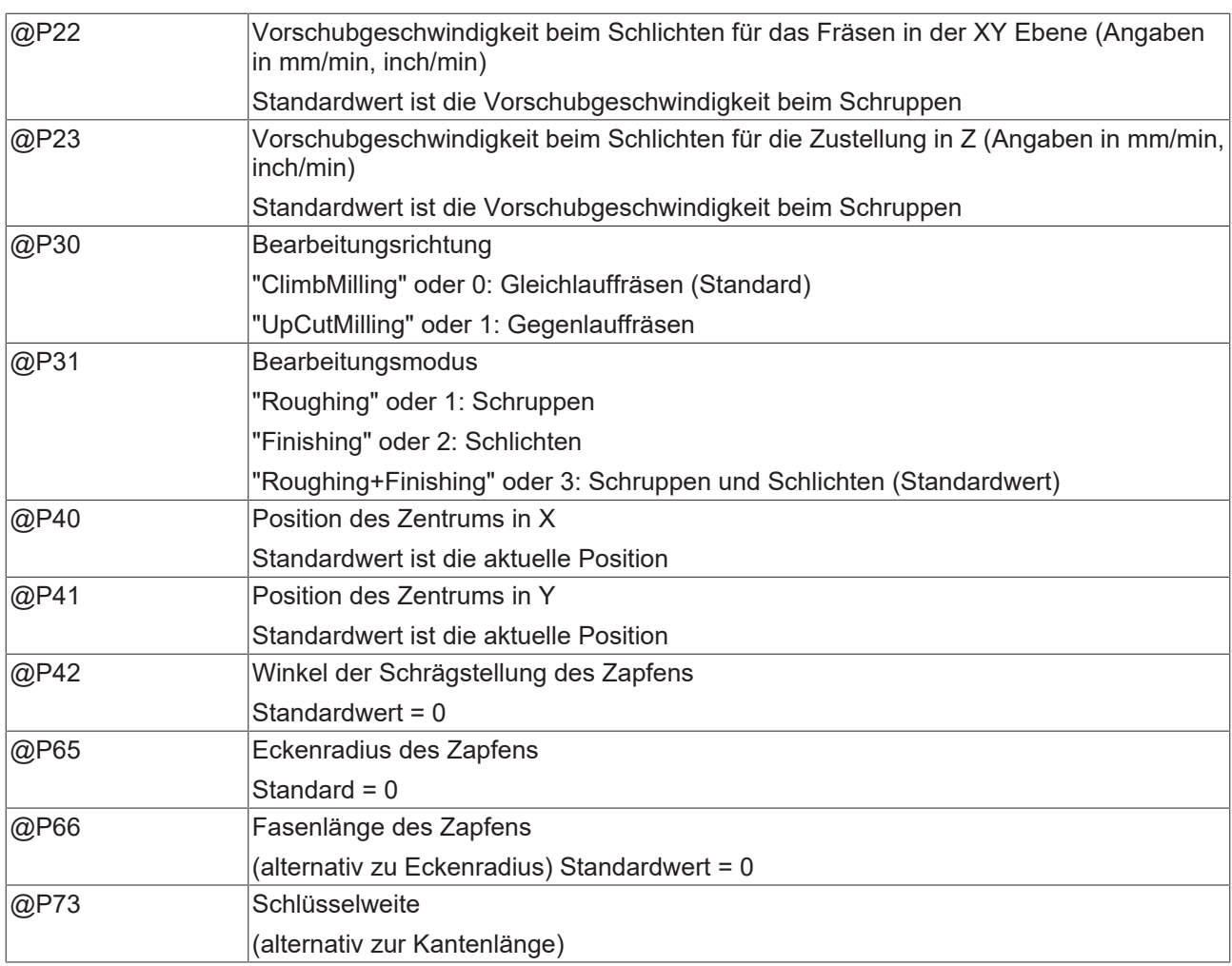

Die Funktion der Parameter, welche in der XY-Ebene wirken, ergibt sich aus folgender Grafik:

Zur Überprüfung der korrekten Belegung der Versorgungsparameter empfiehlt sich die Anwendung des Syntaxchecks.

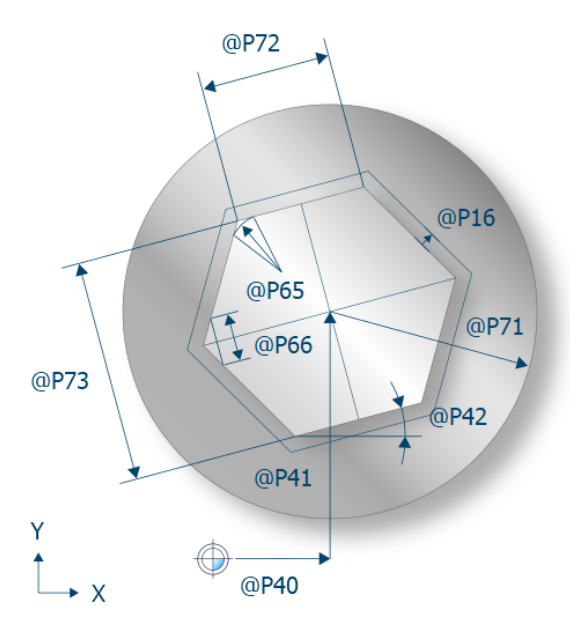

Abb. 42: Draufsicht - Mehreck

Ein Großteil der Parameter, welche sich hauptsächlich auf die Z-Achse beziehen, können über folgende Grafik nachvollzogen werden:

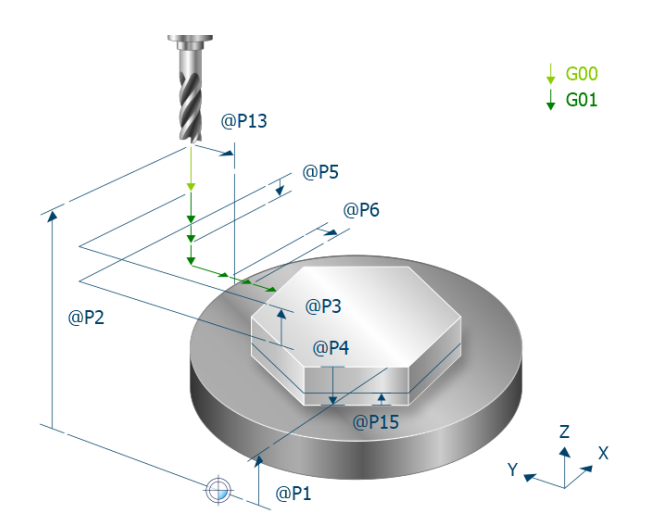

Abb. 43: Räumliche Darstellung - Mehreck

# **3.5.3 Syntax**

**L CYCLE [ NAME = SysMillMultiEdge.ecy @P.. = .. ]**

## **3.5.4 Programmierbeispiel**

#### **Mehrkant fräsen**

```
T8 D8 (Tool data )<br>M6 (Tool change
                               ( Tool change )
G90 G54 S6000 M03 F2000      ( Technology data )
#VAR
 %; input parameters:<br>V.L.SurfacePosition = 0
                              ( Z-Position of workpiece surface )
   V.L.RetractionPlane = 50   ( Z-Position of retraction plane )
  V.L.SafetyClearance = 2    ( relative value of safety clearance in Z )
  V.L.Depth           = 5    ( depth of multiedge )
  V.L.MaxIncrementZ   = V.L.Depth     ( maximal infeed in Z )
 V.L.MaxIncrementZ = V.L.Depth (maximal infeed in Z)<br>V.L.MaxIncrementXY = V.G.WZ_AKT.R (maximal infeed in XY)
  V.L.FeedRateXY      = 6000 ( machining feedrate in XY )
  V.L.FeedRateZ       = 4000 ( plunging feedrate )
  V.L.NumberOfEdges   = 6    ( amount of edges )
  V.L.BlankRadius     = 25   ( radius of the blank )
  V.L.EdgeLength      = 10   ( length of the edges )
#ENDVAR
G00 Z60                      ( Go to Z start position )
G00 X25 Y25                  ( Go to center of the multi edge )
; polynomial contouring for smooth movements
#CONTOUR MODE [DEV, PATH DEV = V.G.WZ AKT.R / 100]
G261L CYCLE [NAME=SysMillMultiEdge.ecy  \
    QPI = V.L.SurfacePositionQP2 = V.L.RetractionPlane \
@P3 = V.L.SafetyClearance \
    QP4 = V.L.PepthQP5 = V.L.MaxIncrementZ\angle \angle P6 = V.L.MaxIncrementXY
    @P20 = V.L.FeedRateXY@P21 = V.L.FeedRateZQP31 = "Roughing"QP44 = V.L.NumberOfEdges\angle P71 = V.L.BlankRadius
    QP72 = V.L.Edqelenqth    ]
G260
```
M05 M30

# **3.6 SysMillCircularPocket - Kreistasche fräsen**

Dieser Zyklus dient dem Fräsen einer kreisförmigen Tasche.

Im Zyklus wird das Werkzeug inkrementell entlang der Z-Achse zugestellt und die Tasche wird für jede Bearbeitungshöhe ebenenweise kreisförmig oder spiralförmig von innen nach außen ausgefräst. Zum Fräsen der Kreistasche wird das Werkzeug immer über dem Zentrum der Kreistasche abgesenkt. Schneidet der Fräser nicht über Mitte, so kann die Kreistasche im Zentrum vor dem Zyklus vorgebohrt werden.

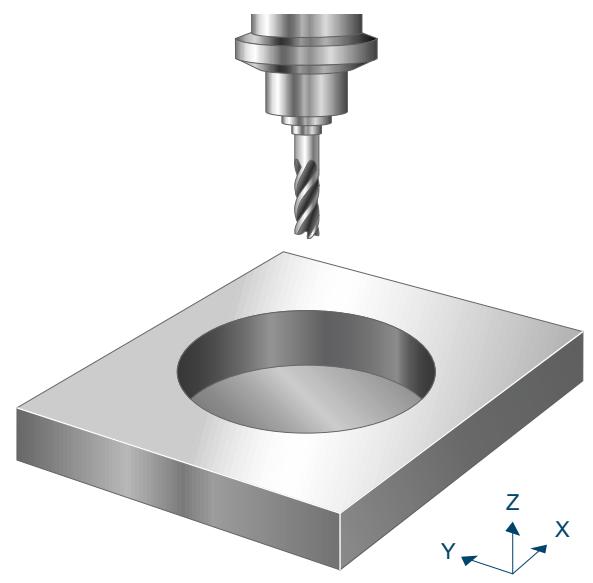

Abb. 44: Kreistasche fräsen

### **3.6.1 Ablauf**

Um ein erfolgreiches Ausführen des Zyklus zu gewährleisten, müssen die folgenden Voraussetzungen erfüllt sein.

- Der Werkzeugradius ist über V.G.WZ\_AKT.R definiert
- Die Werkzeuglängenkorrektur ist aktiv
- Vor dem Starten des Zyklus muss die Spindeldrehzahl bereits angewählt sein
- Das Zentrum der Tasche ist ausgehend von der aktuellen Position auf Höhe der Rückzugsebene kollisionsfrei erreichbar
- Damit für den Zyklus genügend Bearbeitungskoordinatensysteme (#CS) zur Verfügung stehen, dürfen bei Aufruf des Zyklus maximal 3 Systeme aktiv bzw. definiert sein.

Innerhalb des Zyklus wird zuerst das Werkzeug inkrementell entlang der Z-Achse zugestellt. Ausgangspunkt ist dabei ein Startpunkt, welcher über dem Zentrum der Tasche liegt. Für jede Bearbeitungshöhe wird die Tasche dann erneut ebenenweise von innen nach außen kreisförmig oder spiralförmig ausgefräst. Wurde die Tasche auf der aktuellen Bearbeitungshöhe vollständig ausgefräst, so wird das Werkzeug im Vorschub helikal im Halbkreis auf Sicherheitsabstand in XY (@P13, relativ) und Z (@P3, relativ) zurückgezogen und erneut im Eilgang zurück auf das Zentrum (XY-Ebene) positioniert. Es folgt die Positionierung im Vorschub auf die nächste Bearbeitungshöhe.

#### **Ablauf beim Schruppen**

Zu Beginn wird beim Schruppen auf Höhe der Rückzugsebene der Startpunkt in der XY-Ebene angefahren. Es folgt zuerst eine Zustellung im Eilgang entlang der Z-Achse auf die Sicherheitsebene, gefolgt von einer Zustellung mit über @P20 definiertem Vorschub auf die Bearbeitungshöhe. Auf diesem Startpunkt wird jetzt wiederholt auf die neue Bearbeitungshöhe zugestellt, bis die Taschentiefe @P4 addiert mit dem Schlichtaufmaß am Grund (@P15) erreicht ist. Die Zustellung pro Durchlauf beträgt dabei maximal den über @P5 festgelegten Wert der maximalen Zustellung in Z.

Für jede Bearbeitungshöhe wird die kreisförmige Tasche erneut aus der Mitte heraus spiralförmig (@P34=1) oder kreisförmig mit Zustellung im Halbkreis (@P34=2) ausgefräst. Der Durchmesser ergibt sich aus dem Taschendurchmesser (@P68) subtrahiert mit dem Schlichtaufmaß am Rand (@P16). Der Abstand der spiral- oder kreisförmigen Bahn zwischen einer Umrundung überschreitet dabei niemals den über @P6 festgelegten Wert der maximalen Zustellung in XY.

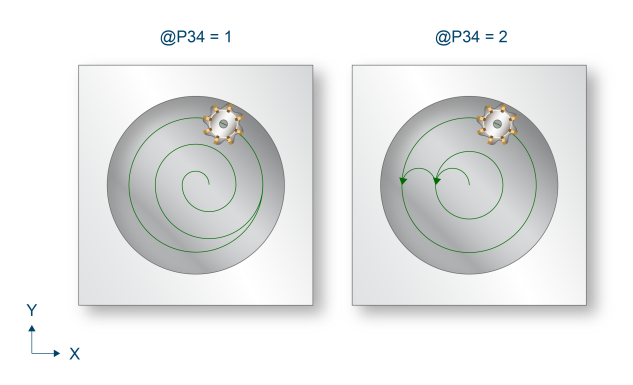

Abb. 45: Zustellung in XY-Ebene

Um ruckartige Bewegungen in der Fräsbahn zu vermeiden und so die Werkzeugmaschine zu entlasten, kann es sinnvoll sein, während dem Schruppen Polynomüberschleifen zu aktivieren. Dies führt außerdem zu einer beschleunigten Ausführung des Fräszyklus. Die Parametrierung des Polynomüberschleifen sollte dabei abhängig vom gewählten Schlichtaufmaß gemacht werden, um die Außenkontur nicht zu verletzen. Zur Vermeidung von Restbeständen muss hierbei die maximale Zustellung in XY reduziert werden.

Ein Aufruf des Fräszyklus mit Polynomüberschleifen kann folgendermaßen aussehen:

```
#CONTOUR MODE [DEV, PATH_DEV = V.G.WZ_AKT.R / 10 ] ( Parameterization )<br>G261 ( Activation of polynomial contouring )
                                           ( Activation of polynomial contouring )<br>( Roughing )
L CYCLE [NAME = SysMill... ] G260(Deactivation of polynomial contouring)<br>( Finishing )
L CYCLE [NAME = SysMill... ]
M30
```
#### **Ablauf beim Schlichten**

Der beim Schruppen genannte Startpunkt wird auch zum Schlichten als Ausgangsposition angefahren. Von hier wird wiederholt auf die neue Bearbeitungshöhe zugestellt, bis die Zapfentiefe @P4 erreicht ist. Die Zustellung pro Durchlauf beträgt dabei maximal den über @P5 festgelegten Wert der maximalen Zustellung in Z.

Für den Fräsvorgang auf jeder Bearbeitungshöhe wird zwischen zwei Fällen unterschieden:

Muss auf der aktuellen Bearbeitungshöhe noch kein Schlichtmaß am Grund abgetragen werden, so wird lediglich das Schlichtaufmaß am Rand der Tasche abgetragen. Beinhaltet die aktuelle Bearbeitungshöhe ebenfalls ein Abtragen des Schlichtaufmaßes am Grund, so wird die gesamte Kreistasche auf dieser Höhe erneut abgefahren, bis die passenden Maße erreicht sind.

### **3.6.2 Parametrierung**

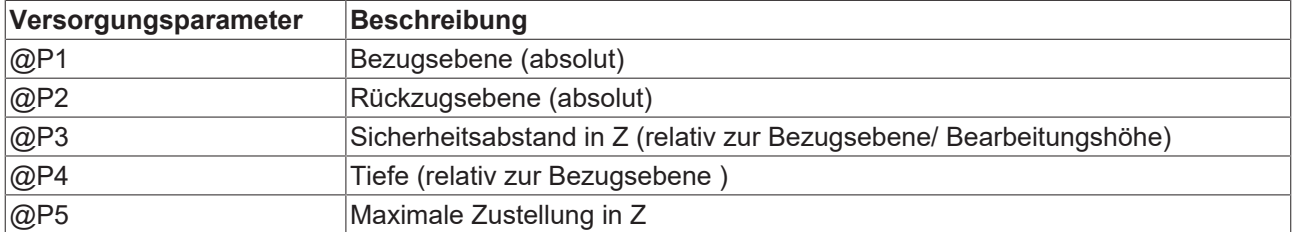

#### **Erforderliche Versorgungsparameter**

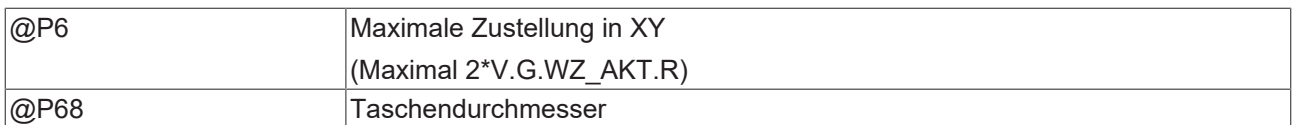

#### **Optionale Versorgungsparameter**

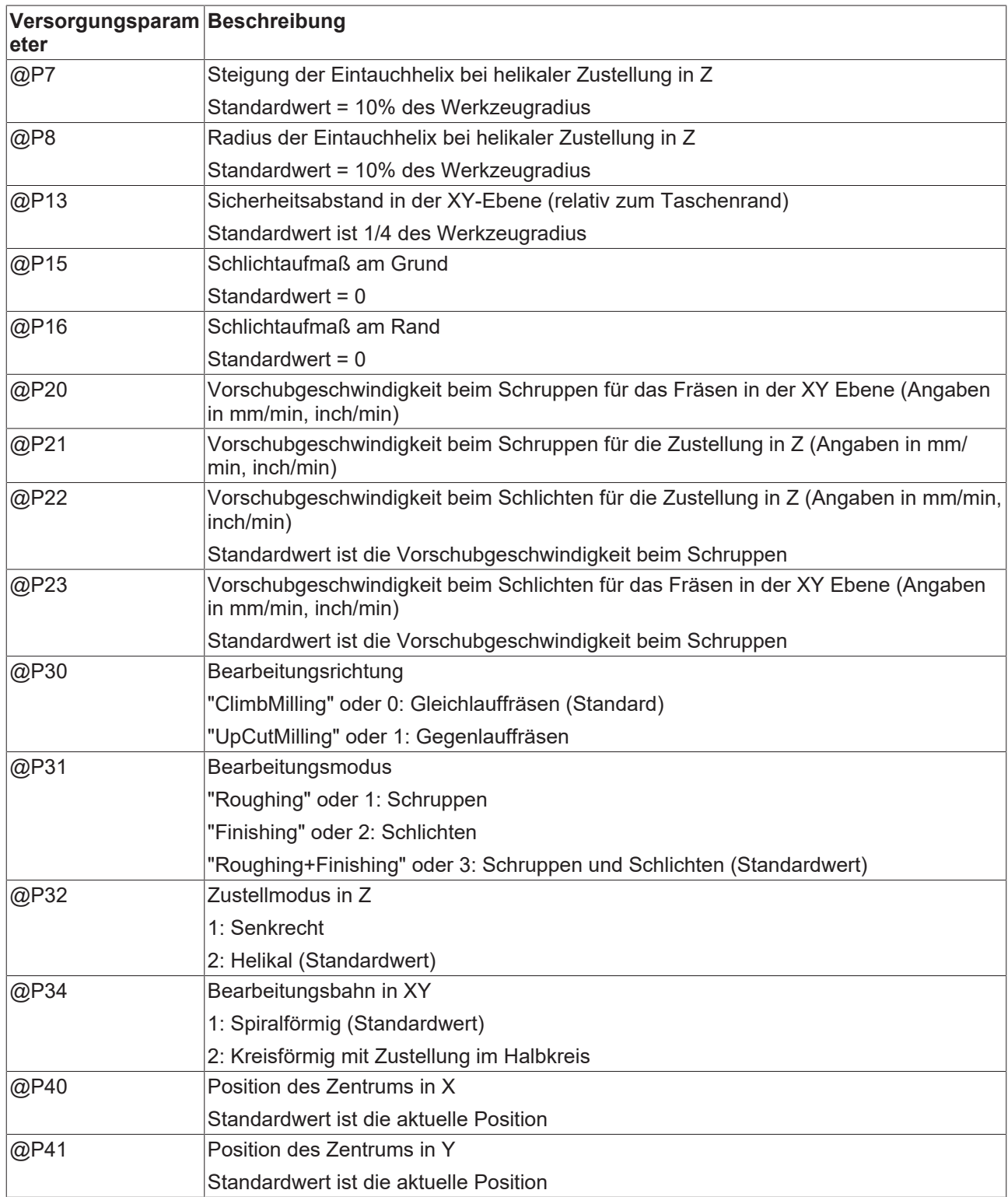

Die Funktion der Parameter, welche in der XY-Ebene wirken, ergibt sich zum Großteil aus folgender Grafik:

Zur Überprüfung der korrekten Belegung der Versorgungsparameter empfiehlt sich die Anwendung des Syntaxchecks.

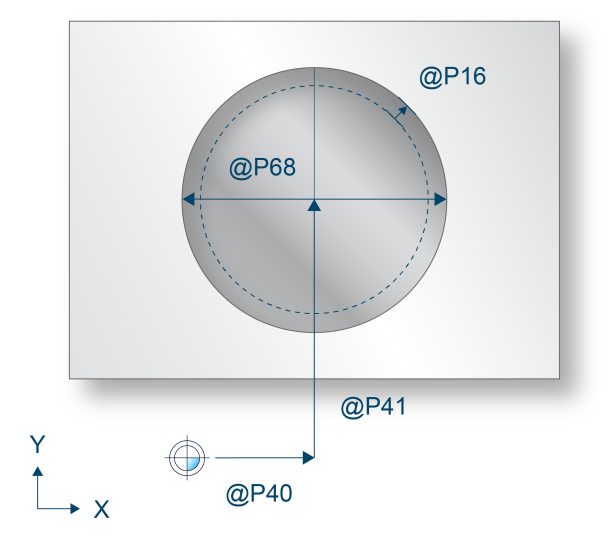

Abb. 46: Draufsicht - Kreistasche

Parameter, welche sich hauptsächlich auf die Z-Achse beziehen, können über folgende Grafik nachvollzogen werden:

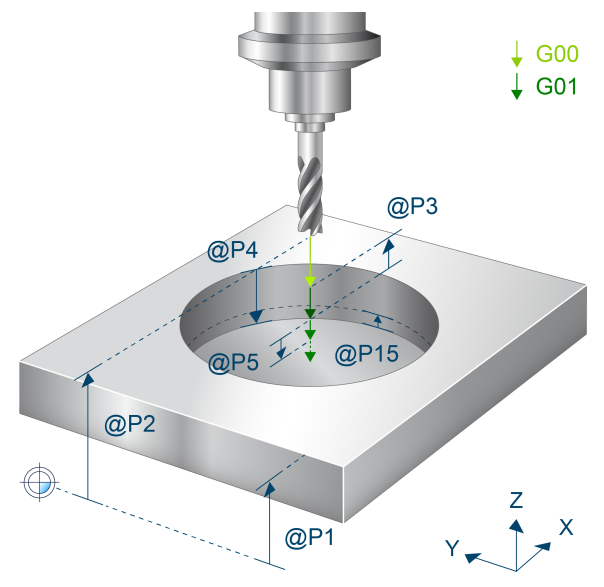

Abb. 47: Räumliche Darstellung - Kreistasche

### **3.6.3 Syntax**

**L CYCLE [ NAME = SysMillCircularPocket.ecy @P.. = .. ]**

### **3.6.4 Programmierbeispiel**

#### **Kreistasche fräsen**

```
T8 D8 (Tool data )<br>M6 (Tool change
                             ( Tool change )
G90 G54 S6000 M03 F1500     ( Technology data )
\#VAR
 ; input parameters:<br>V.L.SurfacePosition = 0
                             ( Z-Position of workpiece surface )
   V.L.RetractionPlane = 50  ( Z-Position of retraction plane )
  V.L.SafetyClearance = 2   ( relative value of safety clearance in Z )
  V.L.DepthOfPocket   = 20  ( depth of pocket )
  V.L.MaxIncrementZ   = 3   ( maximal infeed in Z )
   V.L.MaxIncrementXY  = V.G.WZ_AKT.R  ( maximal infeed in XY )
  V.L.FeedRateXY      = 600 ( machining feedrate in XY )
  V.L.FeedRateZ       = 400 ( plunging feedrate )
   V.L.PocketDiameter  = 20  ( diameter of pocket )
#ENDVAR
G00 Z60
G00 X50 Y50
; polynomial contouring for smooth movements
#CONTOUR MODE [DEV, PATH_DEV = V.G.WZ_AKT.R / 100]
G261
L CYCLE [NAME=SysMillCircularPocket.ecy \
    QP1 = V.L.SurfacePositionQP2 = V.L.Retraction PlaneQP3 = V.L.SafetyClearanceQP4 = V.L.DevthOfPocket\texttt{QP5} = V.L.MaxIncrementZ
QP6 = V.L.MaxIncrementXY@P20 = V.L.FeedRateXY@P21 = V.L.FeedRateZe^{\frac{1}{2}} = "Roughing"
    \texttt{QP68} = \texttt{V.L.PocketDiameter}    ]
G260
MO<sub>5</sub>
M30
```
# **3.7 SysMillRectangularPocket – Rechtecktasche fräsen**

Dieser Zyklus dient dem Fräsen einer rechteckförmigen Tasche.

Im Zyklus wird das Werkzeug inkrementell entlang der Z-Achse zugestellt und die Tasche wird für jede Bearbeitungshöhe ebenenweise schrittweise oder spiralförmig von innen nach außen ausgefräst. Zum Fräsen der Rechtecktasche wird das Werkzeug immer über dem Zentrum der Rechtecktasche abgesenkt. Schneidet der Fräser nicht über Mitte, so kann die Rechtecktasche im Zentrum vor dem Zyklus vorgebohrt werden.

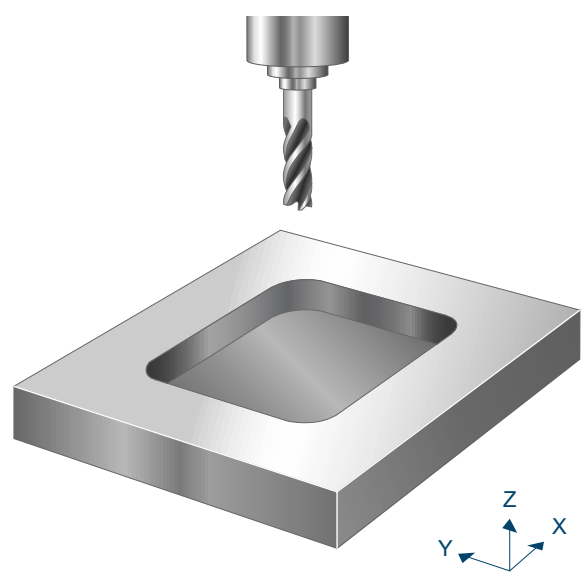

Abb. 48: Rechtecktasche

### **3.7.1 Ablauf**

Um ein erfolgreiches Ausführen des Zyklus zu gewährleisten, müssen die folgenden Voraussetzungen erfüllt sein.

- Der Werkzeugradius ist über V.G.WZ\_AKT.R definiert
- Die Werkzeuglängenkorrektur ist aktiv
- Vor dem Starten des Zyklus muss die Spindeldrehzahl bereits angewählt sein
- Das Zentrum der Tasche ist ausgehend von der aktuellen Position auf Höhe der Rückzugsebene kollisionsfrei erreichbar
- Damit für den Zyklus genügend Bearbeitungskoordinatensysteme (#CS) zur Verfügung stehen, dürfen bei Aufruf des Zyklus maximal 3 Systeme aktiv bzw. definiert sein.

Innerhalb des Zyklus wird zuerst das Werkzeug inkrementell entlang der Z-Achse zugestellt. Ausgangspunkt ist dabei ein Startpunkt, welcher über dem Zentrum der Tasche liegt. Für jede Bearbeitungshöhe wird die Tasche dann erneut ebenenweise von innen nach außen schrittweise oder spiralförmig ausgefräst. Wurde die Tasche auf der aktuellen Bearbeitungshöhe vollständig ausgefräst, so wird das Werkzeug im Vorschub helikal im Halbkreis auf Sicherheitsabstand in XY (@P13, relativ) und Z (@P3, relativ) zurückgezogen und erneut im Eilgang zurück auf das Zentrum (XY-Ebene) positioniert. Es folgt die Positionierung im Vorschub auf die nächste Bearbeitungshöhe.

#### **Ablauf beim Schruppen**

Zu Beginn wird beim Schruppen auf Höhe der Rückzugsebene der Startpunkt in der XY-Ebene angefahren. Es folgt zuerst eine Zustellung im Eilgang entlang der Z-Achse auf die Sicherheitsebene, gefolgt von einer Zustellung im Vorschub auf die Bearbeitungshöhe. Auf diesem Startpunkt wird jetzt wiederholt mit dem über @P21 definiertem Vorschub auf die neue Bearbeitungshöhe zugestellt, bis die Taschentiefe @P4 addiert mit dem Schlichtaufmaß am Grund (@P15) erreicht ist. Die Zustellung in Z pro Durchlauf beträgt dabei maximal den über @P5 festgelegten Wert der maximalen Zustellung in Z.

Für jede Bearbeitungshöhe wird die Tasche erneut aus der Mitte heraus spiralförmig (@P34=1) oder schrittweise mit Zustellung im Halbkreis (@P34=2) ausgefräst. Der Abstand der Bahnen zwischen einer Umrundung überschreitet dabei niemals den über @P5 festgelegten Wert der maximalen Zustellung in XY.

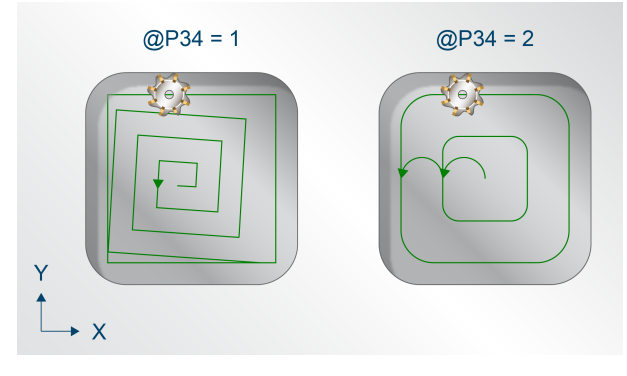

Abb. 49: Zustellung in XY-Ebene

Um ruckartige Bewegungen in der Fräsbahn zu vermeiden und um die Werkzeugmaschine zu entlasten, kann es sinnvoll sein, während dem Schruppen Polynomüberschleifen zu aktivieren. Dies führt außerdem zu einer beschleunigten Ausführung des Fräszyklus. Die Parametrierung des Polynomüberschleifen sollte dabei abhängig vom gewählten Schlichtaufmaß gemacht werden, um die Außenkontur nicht zu verletzen. Zur Vermeidung von Restbeständen muss hierbei die maximale Zustellung in XY reduziert werden.

Ein Aufruf des Fräszyklus mit Polynomüberschleifen kann folgendermaßen aussehen:

```
#CONTOUR MODE [DEV, PATH_DEV = V.G.WZ_AKT.R / 10 ] ( Parameterization )<br>G261 ( Activation of polynomial contouring )
                               ( Activation of polynomial contouring )
L CYCLE [NAME = SysMill... ] (Roughing )
G260                           ( Deactivation of polynomial contouring )
L CYCLE [NAME = SysMill... ] (Finishing )
M30
```
#### **Ablauf beim Schlichten**

Der beim Schruppen genannte Startpunkt wird auch zum Schlichten als Ausgangsposition angefahren. Von hier wird wiederholt auf die neue Bearbeitungshöhe zugestellt, bis die Taschentiefe @P4 erreicht ist. Die Zustellung pro Durchlauf beträgt dabei maximal den über @P65 festgelegten Wert der maximalen Zustellung in Z.

Für den Fräsvorgang auf jeder Bearbeitungshöhe wird zwischen zwei Fällen unterschieden:

- Muss auf der aktuellen Bearbeitungshöhe noch kein Schlichtaufmaß am Grund abgetragen werden, wird lediglich das Schlichtaufmaß am Rand der Tasche abgetragen.
- Beinhaltet die aktuelle Bearbeitungshöhe ebenfalls ein Abtragen des Schlichtaufmaßes am Grund, wird die gesamte Rechtecktasche auf dieser Höhe erneut abgefahren, bis die passenden Maße erreicht sind.

## **3.7.2 Parametrierung**

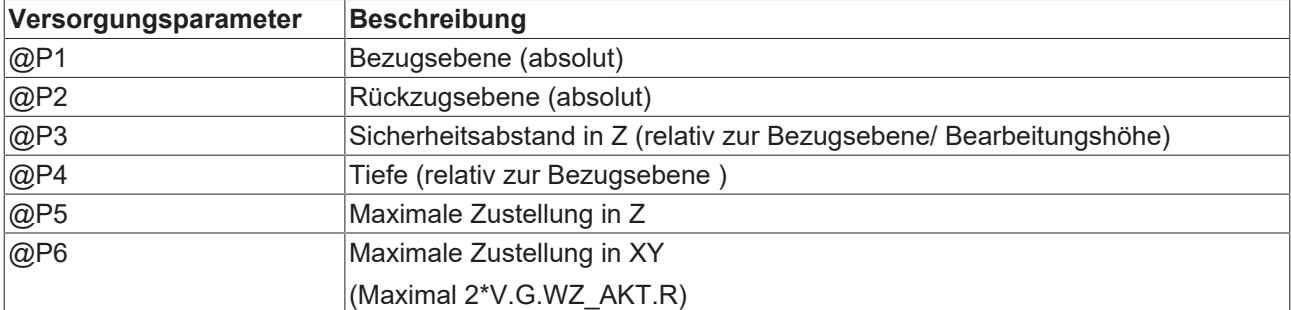

#### **Erforderliche Versorgungsparameter**

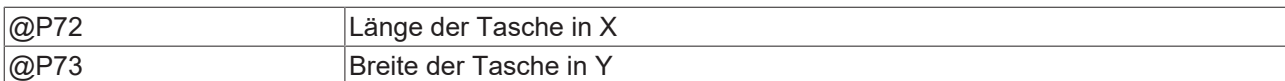

#### **Optionale Versorgungsparameter**

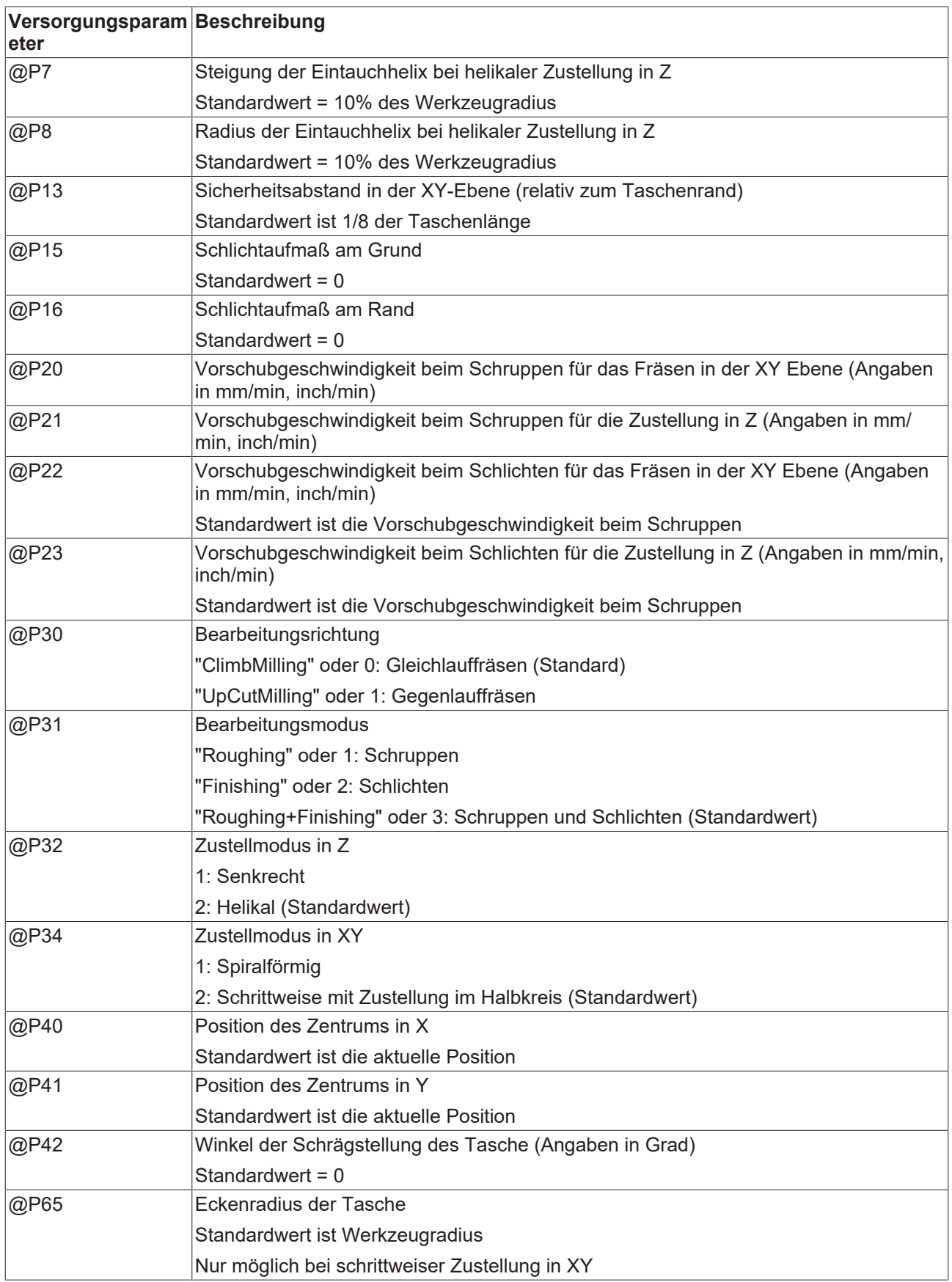

# **BECKHOFF**

Die Funktion der Parameter, welche in der XY-Ebene wirken, ergibt sich größtenteils aus folgender Grafik:

Zur Überprüfung der korrekten Belegung der Versorgungsparameter empfiehlt sich die Anwendung des Syntaxchecks.

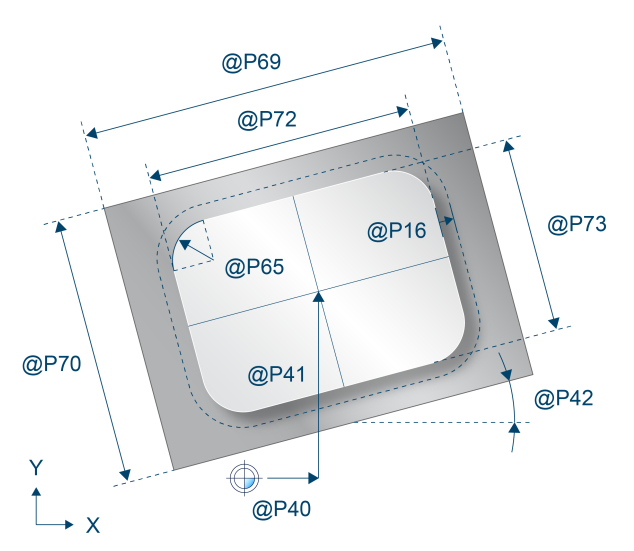

Abb. 50: Draufsicht - Rechtecktasche

Parameter, welche sich hauptsächlich auf die Z-Achse beziehen, können über folgende Grafik nachvollzogen werden:

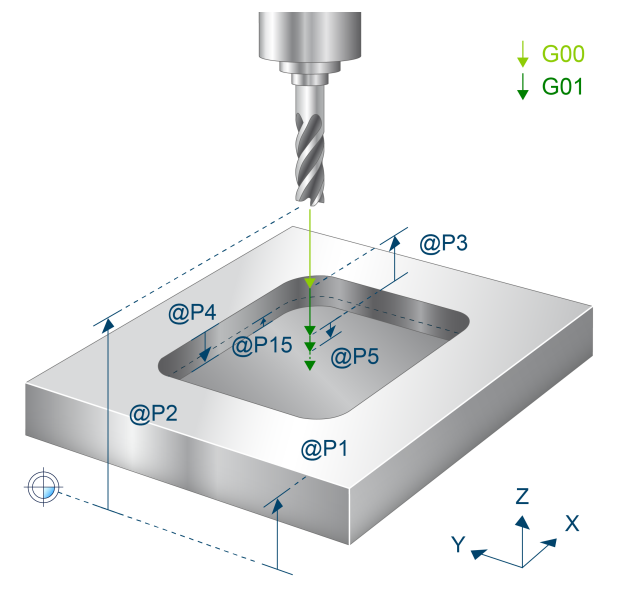

Abb. 51: Räumliche Darstellung - Rechtecktasche

### **3.7.3 Syntax**

**L CYCLE [ NAME = SysMillRectangularPocket.ecy @P.. = .. ]**

# **3.7.4 Programmierbeispiel**

#### **Rechtecktasche fräsen**

```
T8 D8 (Tool data )<br>M6 (Tool change
                             ( Tool change )
G54 G90 S6000 M03 F5000      ( Technology data )
#VAR
   ; input parameters:
  V.L.SurfacePosition  = 0   ( Z-Position of workpiece surface )
  V.L.RetractionPlane  = 50  ( Z-Position of retraction plane )
  V.L.SafetyClearance  = 2   ( relative value of safety clearance in Z )
  V.L.DepthOfPocket    = 12  ( depth of pocket )
V.L.MaxIncrementZ = 4 (maximal infeed in Z)
  V.L.MaxIncrementXY   = V.G.WZ_AKT.R ( maximal infeed in XY )
  V.L.FeedRateZ        = 1000         ( plunging feedrate )
  V.L.PocketWidth      = 20           ( width of the pocket )
  V.L.PocketLength     = 20  ( length of the pocket )
#ENDVAR
G00 Z60<br>G00 X50 Y50
                            ( Positioning to the starting point )
; polynomial contouring for smooth movements
#CONTOUR MODE [DEV, PATH DEV = V.G.WZ AKT.R / 100]
G261
L CYCLE [NAME=SysMillRectangularPocket.ecy  \
    QP1 = V.L.SurfacePositionQP2 = V.L. Retraction Plane@P3 = V.L.SafetyClearance
QP4 = V.L.DepthOfPocket \
    QP5 = V.L.MaxIncrementZQP6 = V.L.MaxIncrementXYQP21 = V.L.FeedRateZQP31 = "Roughing"\mathbb{Q}P72 = V.L.PocketLengthQP73 = V.L.PocketWidth    ]
C260M05
M30
```
# **3.8 SysMillLonghole- Kreisförmig angeordnete Langlöcher fräsen**

Dieser Zyklus dient dem Fräsen von kreisförmig angeordneten Langlöchern. Im Gegensatz zu Nuten besitzten Langlöcher immer eine Breite, die dem Durchmesser des Fräsers entspricht.

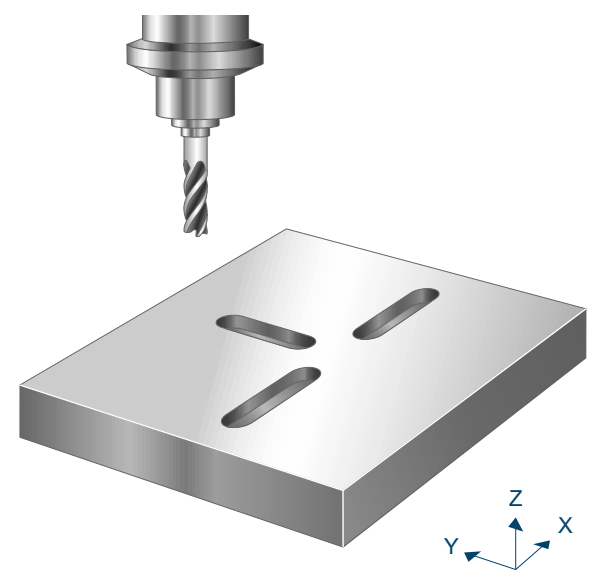

Abb. 52: Fräsen kreisförmig angeordneter Langlöcher

### **3.8.1 Ablauf**

Um ein erfolgreiches Ausführen des Zyklus zu gewährleisten, müssen die folgenden Voraussetzungen erfüllt sein.

- Der Werkzeugradius ist über V.G.WZ\_AKT.R definiert
- Die Werkzeuglängenkorrektur ist aktiv
- Vor dem Starten des Zyklus muss die Spindeldrehzahl bereits angewählt sein
- Beide Enden der Langlöcher sind auf Höhe der Rückzugsebene kollisionsfrei erreichbar
- Das Werkzeug schneidet über Mitte oder das Werkstück wurde vorgebohrt (beide Enden der Langlöcher)

Während des Zyklus werden die Langlöcher nacheinander auf Höhe der Rückzugsebene im Eilgang angefahren. Es folgt zunächst eine Zustellung im Eilgang entlang der Z-Achse auf die Sicherheitsebene, gefolgt von einer Zustellung im Vorschub auf die Bearbeitungshöhe. Ausgehend von diesem Startpunkt wird jetzt wiederholt mit dem über @P21 definiertem Vorschub auf die neue Bearbeitungshöhe zugestellt und das Langloch abgefahren, bis die Langlochtiefe @P4 erreicht ist. Die wiederholte Zustellung in Z pro Durchlauf überschreitet dabei niemals den über @P5 festgelegten Wert der maximalen Zustellung in Z.

Wird über @P32 "pendelnd" als Zustellmodus in Z gewählt, so werden diese wiederholten Zustellungen in Z durch das absinkende Anfahren des anderen Endes des Langlochs im über @P20 definierten Vorschub realisiert. Um die Bearbeitungshöhe vollständig abzutragen, wird nach dem schrägen Eintauchen das Langloch erneut mit dem über @P20 definierten Vorschub waagrecht abgefahren.

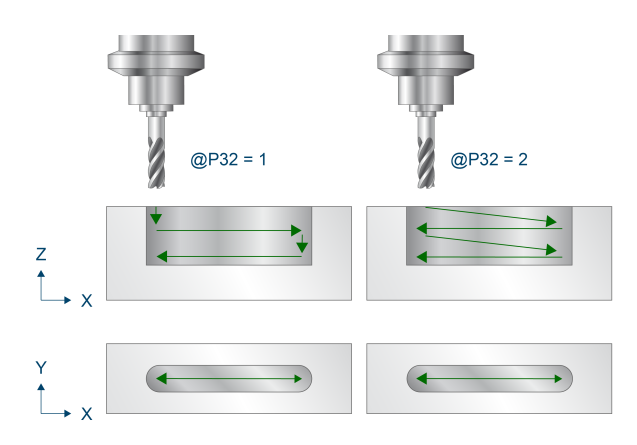

Abb. 53: Zustellung in Z-Richtung

## **3.8.2 Parametrierung**

#### **Erforderliche Versorgungsparameter**

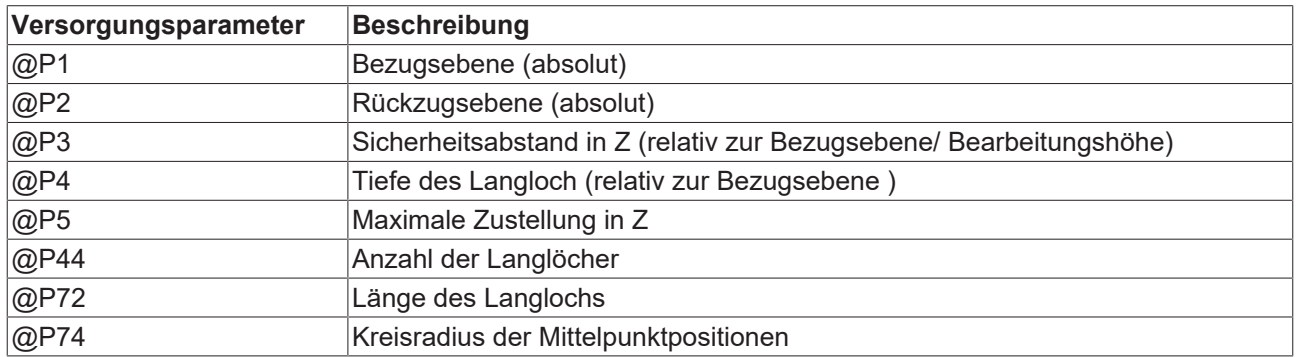

#### **Optionale Versorgungsparameter**

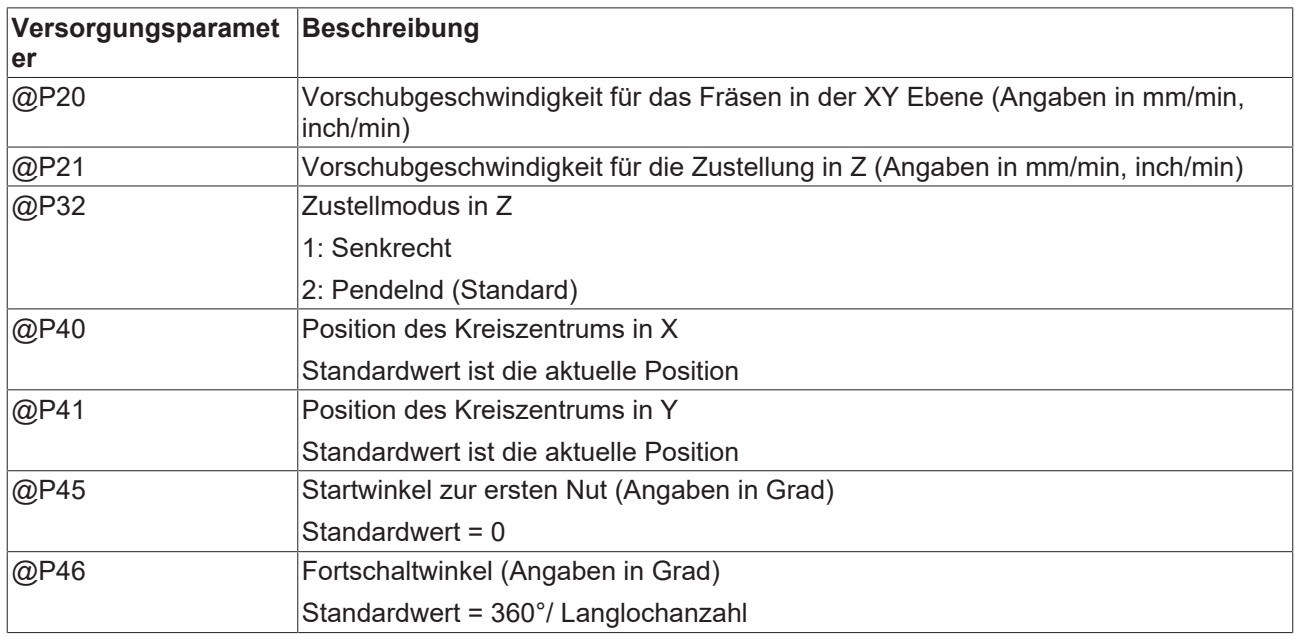

Die Funktion der Parameter, welche in der XY-Ebene wirken, ergibt sich zum Großteil aus folgender Grafik:

Zur Überprüfung der korrekten Belegung der Versorgungsparameter empfiehlt sich die Anwendung des Syntaxchecks.

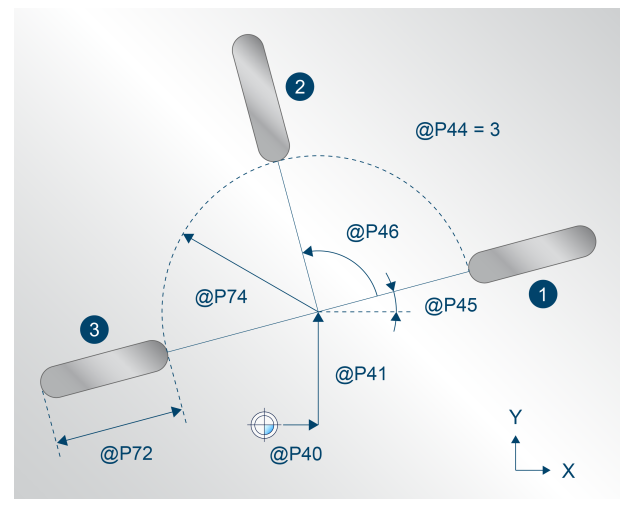

Abb. 54: Draufsicht – kreisförmig angeordneter Langlöcher

Parameter, welche sich hauptsächlich auf die Z-Achse beziehen, können über folgende Grafik nachvollzogen werden:

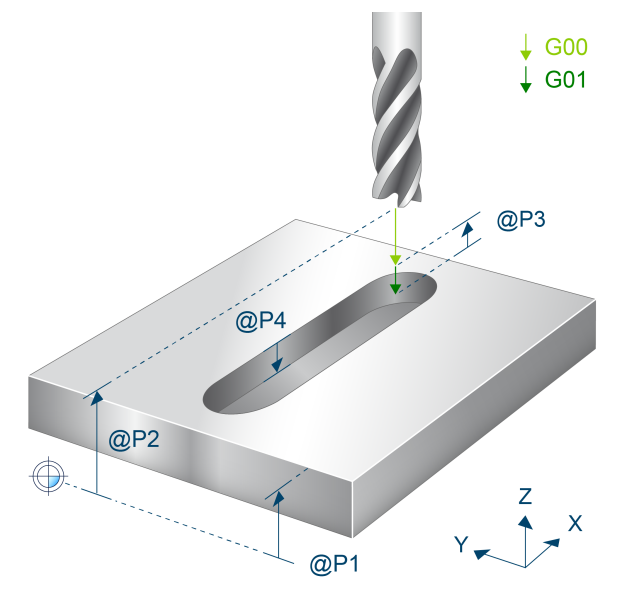

Abb. 55: Räumliche Darstellung – kreisförmig angeordneter Langlöcher

### **3.8.3 Syntax**

**L CYCLE [ NAME = SysMillLonghole.ecy @P.. = .. ]**

# **3.8.4 Programmierbeispiel**

#### **Kreisförmig angeordnete Langlöcher fräsen**

T8 D8 (Tool data ) M6 (Tool change )<br>G90 G54 F200 S2000 M03 (Technology data ) G90 G54 F200 S2000 M03<br>G00 Z100 G00 Z100 (Go to Z start position )<br>G00 X50 Y50 (Go to the center of the ( Go to the center of the longhole )  $\#$ VAR ; input parameters:<br>V.L.SurfacePosition = 0 ( Z-Position of workpiece surface ) V.L.RetractionPlane = 40 ( Z-Position of retraction plane ) V.L.SafetyClearance = 10 ( relative value of safety clearance in Z ) V.L.DepthOfHole = 10 ( depth of hole ) V.L.MaxIncrementZ = 3 ( maximal infeed in Z ) V.L.NumberOfHoles = 4 ( amount of holes ) V.L.HoleLength = 50 ( length of the hole ) V.L.Radius = 20 ( radius of the hole centers ) ; opional parameters: V.L.FeedRateXY = 1000 ( machining feedrate in XY ) V.L.FeedRateZ = 500 ( plunging feedrate ) V.L.PlungingModeZ = 1 ( plunging mode in Z ) #ENDVAR ; Pendelnde Zustellung in Z L CYCLE[NAME=SysMillLonghole.ecy \  $QP1 = V.L.SurfacePosition$  $QP2 = V.L.RetractionPlane$  $QP3 = V.L.SafetyClearance$  $QP4 = V.L.DepthOfHole$  $\texttt{QP5} = \texttt{V.L.MaxIncrementZ}$  $@P20 = V.L.FeedRateXY$  $QP21 = V.L.FeedRateZ$  $QP44 = V.L.NumberOfHoles$  $QP72 = V.L.HoleLength$  $QP74 = V.L.Radius$  $\blacksquare$ ; Vertikale Zustellung in Z L CYCLE[NAME=SysMillLonghole.ecy \  $QP1 = V.L.SurfacePosition$  $QP2 = V.L. Retraction Plane$  $\angle$  P3 = V.L.SafetyClearance  $@P4 = V.L.DepthOfHole$  \  $\texttt{QP5} = \texttt{V.L.MaxIncrementZ}$  $@P20 = V.L.FeedRateXY$  $\texttt{AP21} = \texttt{V.L.FeedRateZ}$  $@P32 = V.L.PlungingModeZ$  $@P44 = V.L.NumberOfHoles$  $QP72 = V.L.HoleLength$  $QP74 = V.L.Radius$  ] M05 M30

## **3.9 SysMillSlot - Kreisförmig angeordnete Nuten fräsen**

Dieser Zyklus dient dem Fräsen von kreisförmig angeordneten Nuten.

Im Zyklus wird das Werkzeug pro Nut inkrementell entlang der Z-Achse zugestellt und die Nut wird für jede Bearbeitungshöhe ebenenweise schrittweise von innen nach außen ausgefräst. Zum Fräsen der Nuten wird das Werkzeug immer über dem Zentrum der Nut abgesenkt. Schneidet der Fräser nicht über Mitte, so können die Nuten im Zentrum vor dem Ausführen des Zyklus vorgebohrt werden.

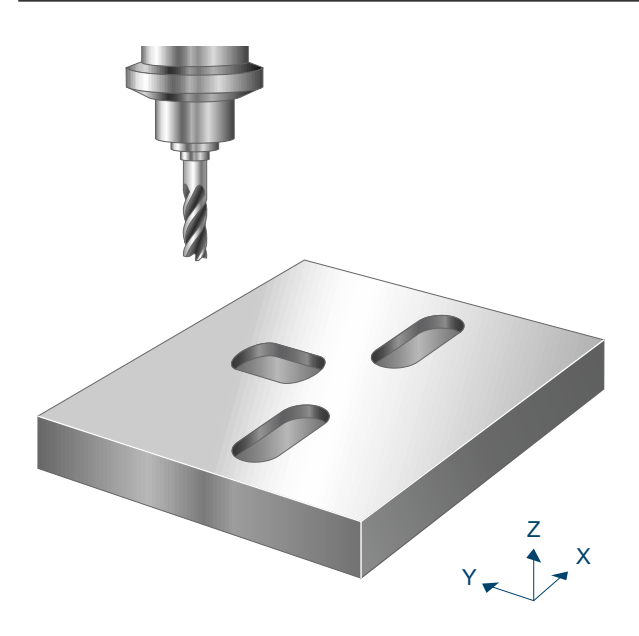

Abb. 56: Kreisförmig angeordnete Nuten fräsen

### **3.9.1 Ablauf**

Um ein erfolgreiches Ausführen des Zyklus zu gewährleisten, müssen die folgenden Voraussetzungen erfüllt sein.

- Der Werkzeugradius ist über V.G.WZ\_AKT.R definiert
- Die Werkzeuglängenkorrektur ist aktiv
- Vor dem Starten des Zyklus muss die Spindeldrehzahl bereits angewählt sein
- Die Zentren der Nuten sind ausgehend von der aktuellen Position auf Höhe der Rückzugsebene kollisionsfrei erreichbar
- Damit für den Zyklus genügend Bearbeitungskoordinatensysteme (#CS) zur Verfügung stehen, dürfen bei Aufruf des Zyklus maximal 3 Systeme aktiv bzw. definiert sein.

Innerhalb des Zyklus wird für jede Nut deren Zentrum angefahren und das Werkzeug inkrementell entlang der Z-Achse zugestellt. Für jede Bearbeitungshöhe wird die Nut dann erneut ebenenweise von innen nach außen schrittweise ausgefräst. Wurde die Nut auf der aktuellen Bearbeitungshöhe vollständig ausgefräst, so wird das Werkzeug im Vorschub im Halbkreis auf Sicherheitsabstand in XY (@P13, relativ) zurückgezogen und erneut im Eilgang zurück auf das Zentrum (XY-Ebene) positioniert. Es folgt die Positionierung im Vorschub auf die nächste Bearbeitungshöhe.

#### **Ablauf beim Schruppen**

Zu Beginn wird beim Schruppen auf Höhe der Rückzugsebene für jede Nut der Startpunkt über dem Zentrum der Nut in der XY-Ebene angefahren. Es folgt zunächst eine Zustellung im Eilgang entlang der Z-Achse auf die Sicherheitsebene, gefolgt von einer senkrechten (@P32=1) oder helikalen (@P32=2) oder pendelnden (@P32=3) Zustellung im Vorschub auf die Bearbeitungshöhe.

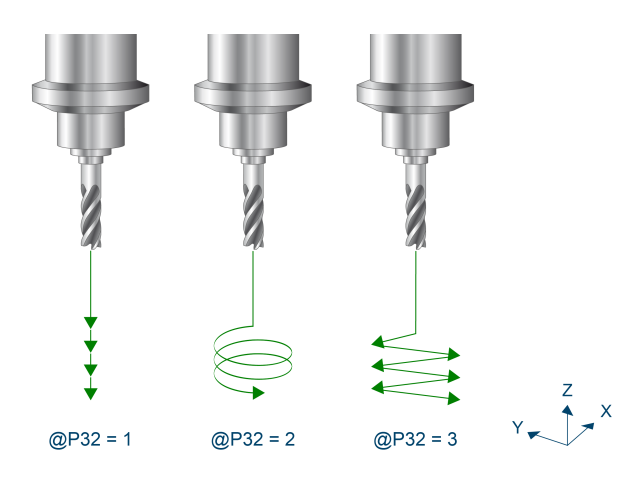

Abb. 57: Zustellungsvarianten

Bei der pendelnden Zustellung wird am Anfang der Nut begonnen. Wird die gewünschte Zustelltiefe erreicht, wird der Fräser in die Mitte der Nut positioniert. Ausgehend von diesem Startpunkt wird jetzt wiederholt mit dem über @P21 definiertem Vorschub auf die neue Bearbeitungshöhe zugestellt, bis die Nuttiefe @P4 addiert mit dem Schlichtaufmaß am Grund (@P15) erreicht ist. Die Zustellung in Z pro Durchlauf beträgt dabei maximal den über @P5 festgelegten Wert der maximalen Zustellung in Z.

Für jede Bearbeitungshöhe wird die Nut erneut aus der Mitte heraus schrittweise mit Zustellung im Halbkreis ausgefräst. Der Abstand der Bahnen zwischen einer Umrundung überschreitet dabei niemals den über @P6 festgelegten Wert der maximalen Zustellung in XY.

Um ruckartige Bewegungen in der Fräsbahn zu vermeiden und so die Werkzeugmaschine zu entlasten, kann es sinnvoll sein, während dem Schruppen Polynomüberschleifen zu aktivieren. Dies führt außerdem zu einer beschleunigten Ausführung des Fräszyklus. Die Parametrierung des Polynomüberschleifen sollte dabei abhängig vom gewählten Schlichtaufmaß gemacht werden, um die Außenkontur nicht zu verletzen. Zur Vermeidung von Restbeständen muss hierbei die maximale Zustellung in XY reduziert werden.

Ein Aufruf des Fräszyklus mit Polynomüberschleifen kann folgendermaßen aussehen:

```
#CONTOUR MODE [DEV, PATH_DEV = V.G.WZ_AKT.R / 10 ] ( Parameterization )<br>G261 ( Activation of polynomial contouring )
                               ( Activation of polynomial contouring )
L CYCLE [NAME = SysMill... ] (Roughing
G260                           ( Deactivation of polynomial contouring )
L CYCLE [NAME = SysMill... ] (Finishing )
M30
```
#### **Ablauf beim Schlichten**

Der beim Schruppen genannte Startpunkt wird auch zum Schlichten als Ausgangsposition angefahren. Von hier wird wiederholt auf die neue Bearbeitungshöhe zugestellt, bis die Nuttiefe @P5 erreicht ist. Die Zustellung pro Durchlauf beträgt dabei maximal den über @P5 festgelegten Wert der maximalen Zustellung in Z.

Für den Fräsvorgang auf jeder Bearbeitungshöhe wird zwischen zwei Fällen unterschieden:

- Muss auf der aktuellen Bearbeitungshöhe noch kein Schlichtaufmaß am Grund abgetragen werden, so wird lediglich das Schlichtaufmaß am Rand der Nut abgetragen. Die Zustellung erfolgt senkrecht.
- Beinhaltet die aktuelle Bearbeitungshöhe ebenfalls ein Abtragen des Schlichtaufmaßes am Grund, so wird die gesamte Nut auf dieser Höhe erneut abgefahren, bis die passenden Maße erreicht sind. Die Zustellung in Z erfolgt senkrecht (@P32=1), helikal (@P32=2) oder pendelnd (@P32=3).

### **3.9.2 Parametrierung**

**Erforderliche Versorgungsparameter**

**Versorgungsparameter Beschreibung**

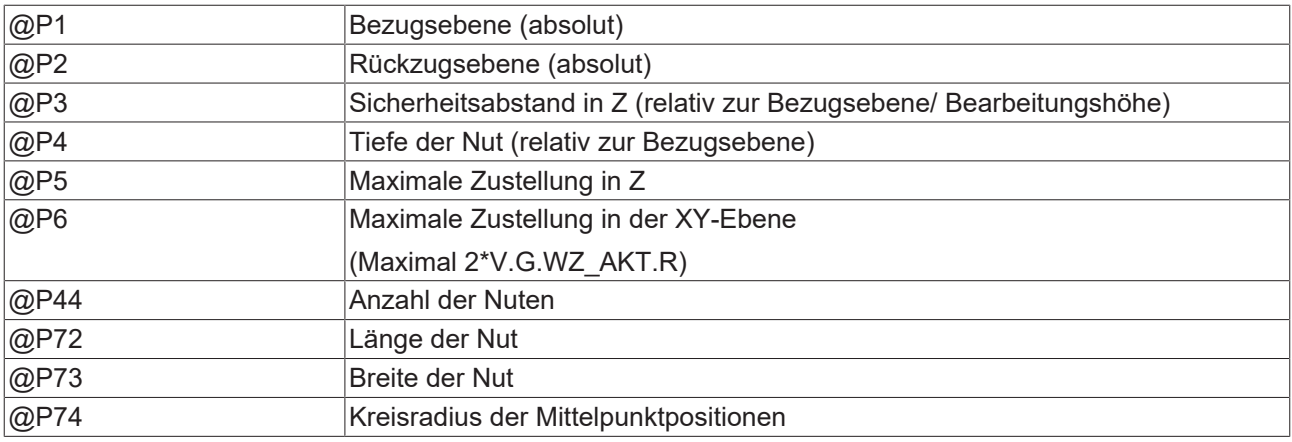

#### **Optionale Versorgungsparameter**

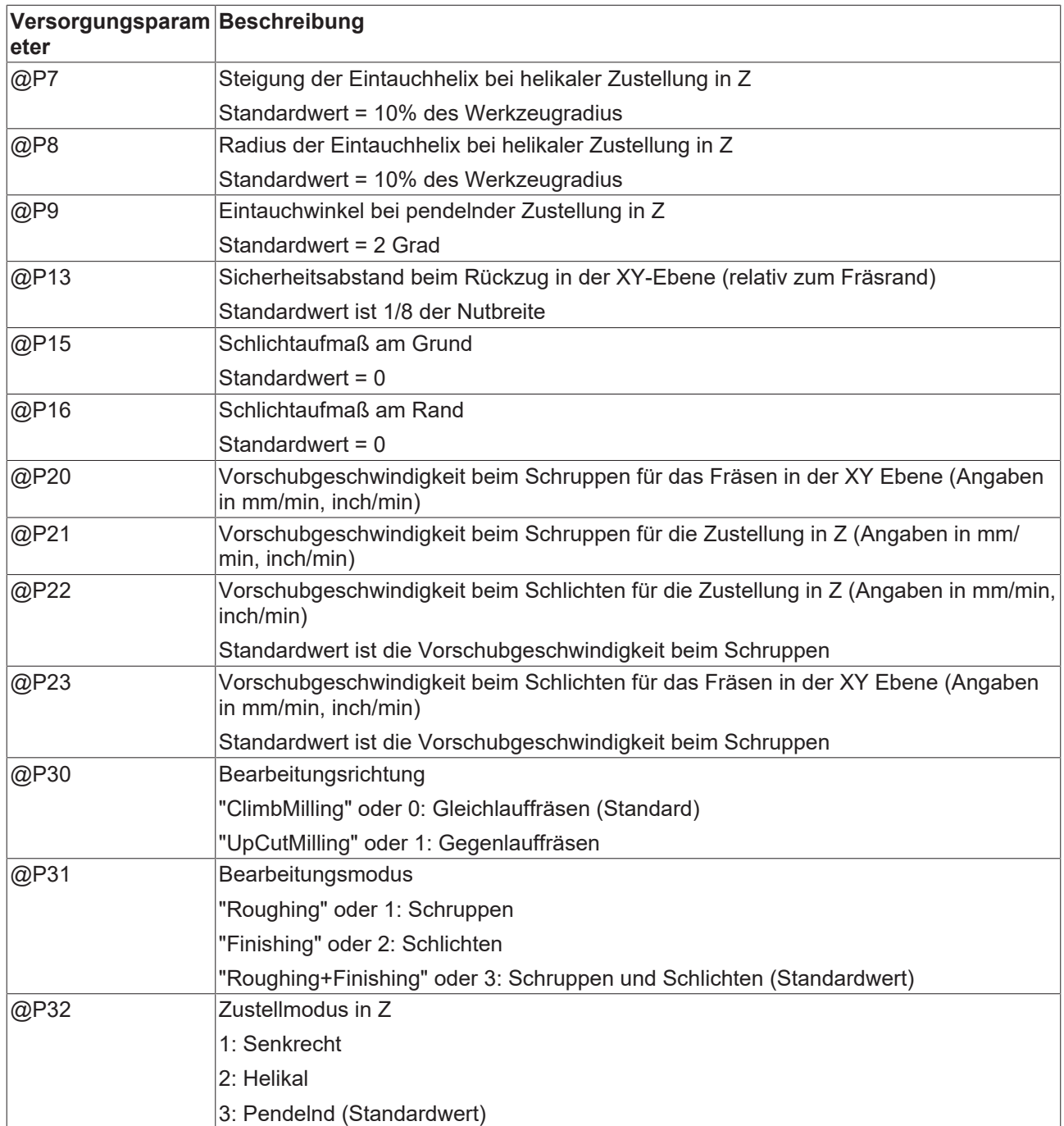

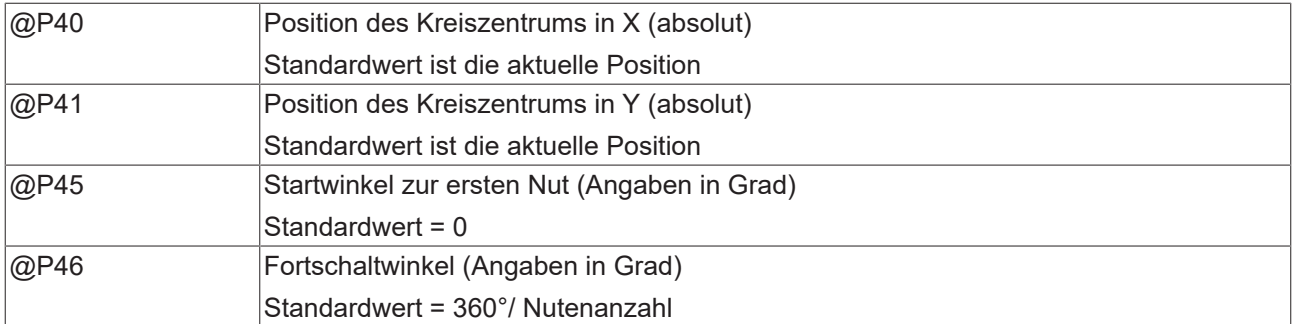

Die Funktion der Parameter, welche in der XY-Ebene wirken, ergibt sich zum Großteil aus folgender Grafik:

Zur Überprüfung der korrekten Belegung der Versorgungsparameter empfiehlt sich die Anwendung des Syntaxchecks.

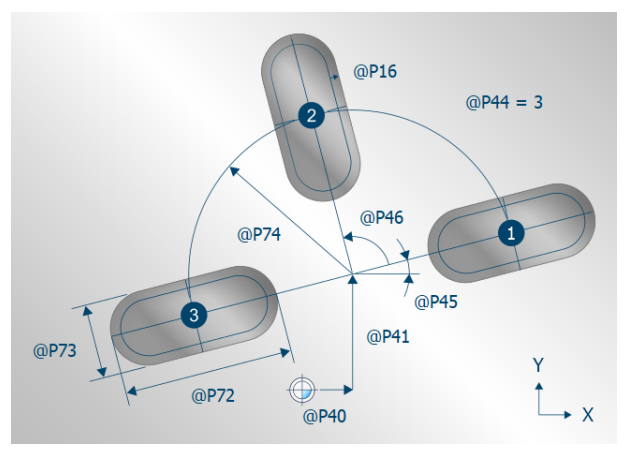

Abb. 58: Draufsicht – kreisförmig angeordnete Nuten

Parameter, welche sich hauptsächlich auf die Z-Achse beziehen, können über folgende Grafik nachvollzogen werden:

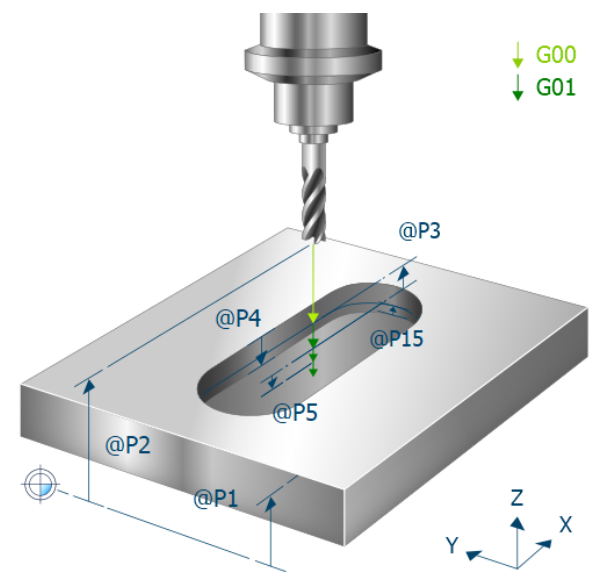

Abb. 59: Räumliche Darstellung – kreisförmig angeordnete Nuten

### **3.9.3 Syntax**

**L CYCLE [ NAME = SysMillSlot.ecy @P.. = .. ]**

# **3.9.4 Programmierbeispiel**

#### **Kreisförmig angeordnete Nuten fräsen**

T8 D8 ( D5 Milling Tool data ) M6 (Tool change ) G90 G54 M03 S6000 F5000 ( Technology data ) G00 Z50 ( Go to Z start position ) ( Go to start position ) #VAR ; input parameters: V.L.SurfacePosition = 0 ( Z-Position of workpiece surface ) V.L.RetractionPlane = 50 ( Z-Position of retraction plane ) V.L.SafetyClearance = 2 ( relative value of safety clearance in Z) V.L.DepthOfSlot = 8 ( depth of slot ) V.L.MaxIncrementZ = 4 ( maximal infeed in Z ) V.L.MaxIncrementXY = V.G.WZ AKT.R ( maximal infeed in XY ) V.L.FinishingOffsetZ = 0.2 ( 11 finishing offset Z ) V.L.FinishingOffsetXY = 0.2 ( finishing offset XY ) V.L.FeedRateZ = 500 ( plunging feedrate ) V.L.NumberOfSlots = 4 ( amount of slots ) V.L.SlotLength = 30 ( length of the slot ) V.L.SlotWidth = 12 ( width of the slot ) V.L.Radius = 25 ( radius of the centers ) #ENDVAR ; polynomial contouring for smooth movements #CONTOUR MODE [DEV, PATH\_DEV = 0.01]  $G261$ L CYCLE[NAME=SysMillSlot.ecy \  $\texttt{QP1} = \texttt{V.L.SurfacePosition}$  \  $QP2 = V.L.RetractionPlane$  $QP3 = V.L.SafetyClearance$  $QP4 = V.L.DepthOfSlot$  $QP5 = V.I.L.$ MaxIncrementZ  $\texttt{QP6} = \texttt{V.L.MaxIncrementXY}$  $@P15 = V.L.FinishingOffsetZ$  $QP16 = V.L.FinishingOffestXY$  $QP21 = V.L.FeedRateZ$  $QP31 = "Roughing"$  $\theta$ P44 = V.L.NumberOfSlots  $QP72 = V.L.SlotLength$  $QP73 = V.L.SlotWidth$  $QP74 = V.L.Radius$  $\blacksquare$  $G260$ M05 M30

## **3.10 SysMillCircumferentialSlot- Kreisförmig angeordnete Kreisnuten fräsen**

Dieser Zyklus dient dem Fräsen von kreisförmig angeordneten Kreisnuten.

Im Zyklus wird das Werkzeug pro Nut inkrementell entlang der Z-Achse zugestellt und die Nut wird für jede Bearbeitungshöhe ebenenweise schrittweise von innen nach außen ausgefräst. Zum Fräsen der Nuten wird das Werkzeug immer über dem Zentrum der Nut abgesenkt. Schneidet der Fräser nicht über Mitte, so können die Nuten im Zentrum vor dem Ausführen des Zyklus vorgebohrt werden.

# EHKHOEF

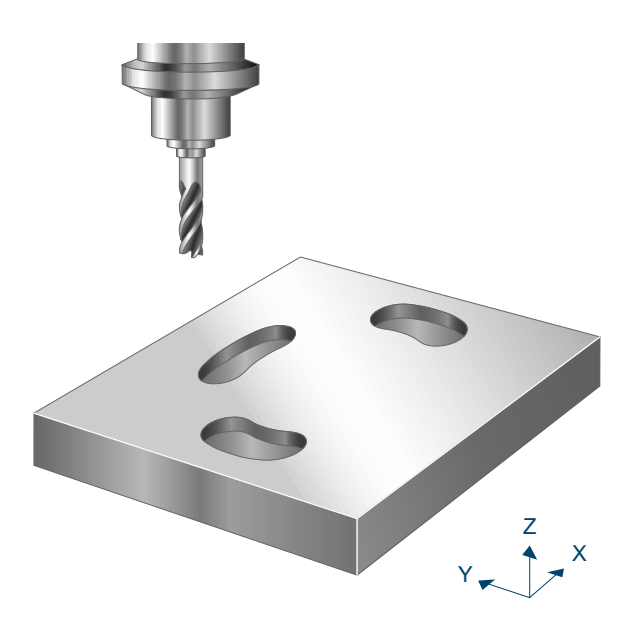

Abb. 60: Kreisförmig angeordnete Kreisnuten fräsen

### **3.10.1 Ablauf**

Um ein erfolgreiches Ausführen des Zyklus zu gewährleisten, müssen die folgenden Voraussetzungen erfüllt sein.

- Der Werkzeugradius ist über V.G.WZ\_AKT.R definiert
- Die Werkzeuglängenkorrektur ist aktiv
- Vor dem Starten des Zyklus muss die Spindeldrehzahl bereits angewählt sein
- Die Zentren der Nuten sind auf Höhe der Rückzugsebene kollisionsfrei erreichbar
- Damit für den Zyklus genügend Bearbeitungskoordinatensysteme (#CS) zur Verfügung stehen, dürfen bei Aufruf des Zyklus maximal 3 Systeme aktiv bzw. definiert sein.

Innerhalb des Zyklus wird für jede Nut deren Zentrum angefahren und das Werkzeug inkrementell entlang der Z-Achse zugestellt. Für jede Bearbeitungshöhe wird die Nut dann erneut ebenenweise von innen nach außen schrittweise ausgefräst. Wurde die Nut auf der aktuellen Bearbeitungshöhe vollständig ausgefräst, so wird das Werkzeug im Vorschub helikal im Halbkreis auf Sicherheitsabstand in XY (@P13, relativ) und Z (@P3, relativ) zurückgezogen und erneut zurück auf das Zentrum (XY-Ebene) positioniert. Es folgt die Positionierung im Vorschub auf die nächste Bearbeitungshöhe.

#### **Ablauf beim Schruppen**

Zu Beginn wird beim Schruppen auf Höhe der Rückzugsebene für jede Nut der Startpunkt in der XY-Ebene angefahren. Es folgt zunächst eine Zustellung im Eilgang entlang der Z-Achse auf die Sicherheitsebene, gefolgt von einer senkrechten (@P32=1) oder helikalen (@P32=2) oder einer pendelnden (@P32=3) Zustellung im Vorschub auf die Bearbeitungshöhe.

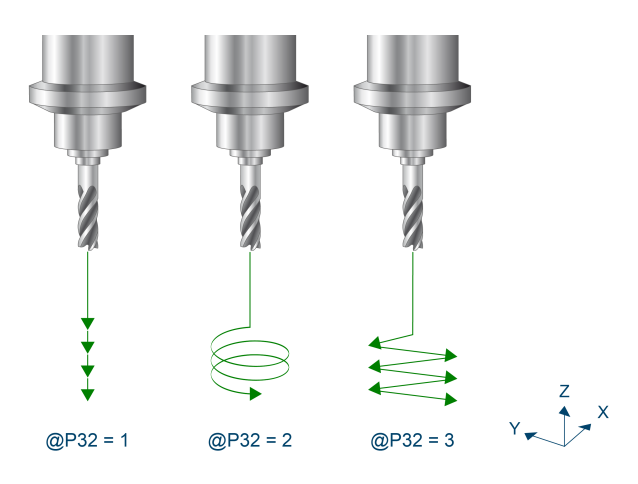

Abb. 61: Zustellungsvarianten

Bei der pendelnden Zustellung wird am Anfang der Nut begonnen. Wird die gewünschte Zustelltiefe erreicht, wird der Fräser in die Mitte der Nut positioniert. Ausgehend von diesem Startpunkt wird jetzt wiederholt mit dem über @P21 definierten Vorschub auf die neue Bearbeitungshöhe zugestellt, bis die Nuttiefe @P4 addiert mit dem Schlichtaufmaß am Grund (@P15) erreicht ist. Die Zustellung in Z pro Durchlauf beträgt dabei maximal den über @P5 festgelegten Wert der maximalen Zustellung in Z.

Für jede Bearbeitungshöhe wird die Nut erneut aus der Mitte heraus schrittweise mit Zustellung im Halbkreis ausgefräst. Der Abstand der Bahnen zwischen einer Umrundung überschreitet dabei niemals den über @P6 festgelegten Wert der maximalen Zustellung in XY.

Um ruckartige Bewegungen in der Fräsbahn zu vermeiden um so die Werkzeugmaschine zu entlasten, kann es sinnvoll sein, während dem Schruppen Polynomüberschleifen zu aktivieren. Dies führt außerdem zu einer beschleunigten Ausführung des Fräszyklus. Die Parametrierung des Polynomüberschleifen sollte dabei abhängig vom gewählten Schlichtaufmaß gemacht werden, um die Außenkontur nicht zu verletzen. Zur Vermeidung von Restbeständen muss hierbei die maximale Zustellung in XY reduziert werden.

Ein Aufruf des Fräszyklus mit Polynomüberschleifen kann folgendermaßen aussehen:

```
#CONTOUR MODE [DEV, PATH_DEV = V.G.WZ_AKT.R / 10 ] ( Parameterization )
                          ( Activation of polynomial contouring )
L CYCLE [NAME = SysMill... ] (Roughing )
G260                          ( Deactivation of polynomial contouring )
L CYCLE [NAME = SysMill... ] (Finishing )
M30
```
#### **Ablauf beim Schlichten**

Der beim Schruppen genannte Startpunkt wird auch zum Schlichten als Ausgangsposition angefahren. Von hier wird wiederholt auf die neue Bearbeitungshöhe zugestellt, bis die Nuttiefe erreicht ist. Die Zustellung pro Durchlauf beträgt dabei maximal den über @P5 festgelegten Wert der maximalen Zustellung in Z.

Für den Fräsvorgang auf jeder Bearbeitungshöhe wird zwischen zwei Fällen unterschieden:

- Muss auf der aktuellen Bearbeitungshöhe noch kein Schlichtmaß am Grund abgetragen werden, so wird lediglich das Schlichtaufmaß am Rand der Nut abgetragen. Die Zustellung erfolgt senkrecht.
- Beinhaltet die aktuelle Bearbeitungshöhe ebenfalls ein Abtragen des Schlichtaufmaßes am Grund, so wird die gesamte Kreisnut auf dieser Höhe erneut abgefahren, bis die passenden Maße erreicht sind. Die Zustellung in Z erfolgt senkrecht (@P32=1), helikal (@P32=2) oder pendelnd (@P32=3).

# **3.10.2 Parametrierung**

#### **Erforderliche Versorgungsparameter**

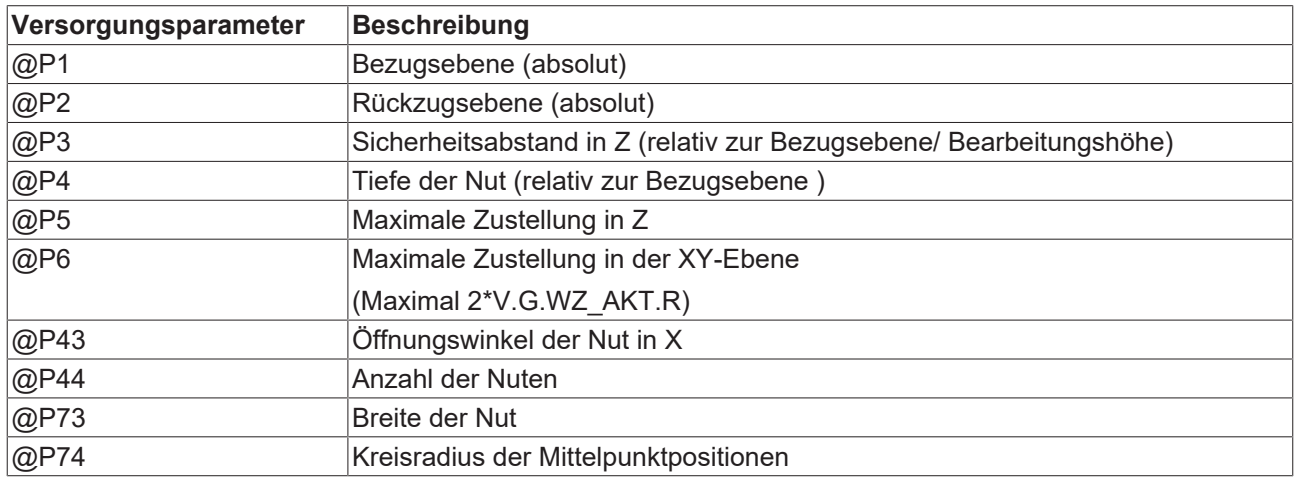

#### **Optionale Versorgungsparameter**

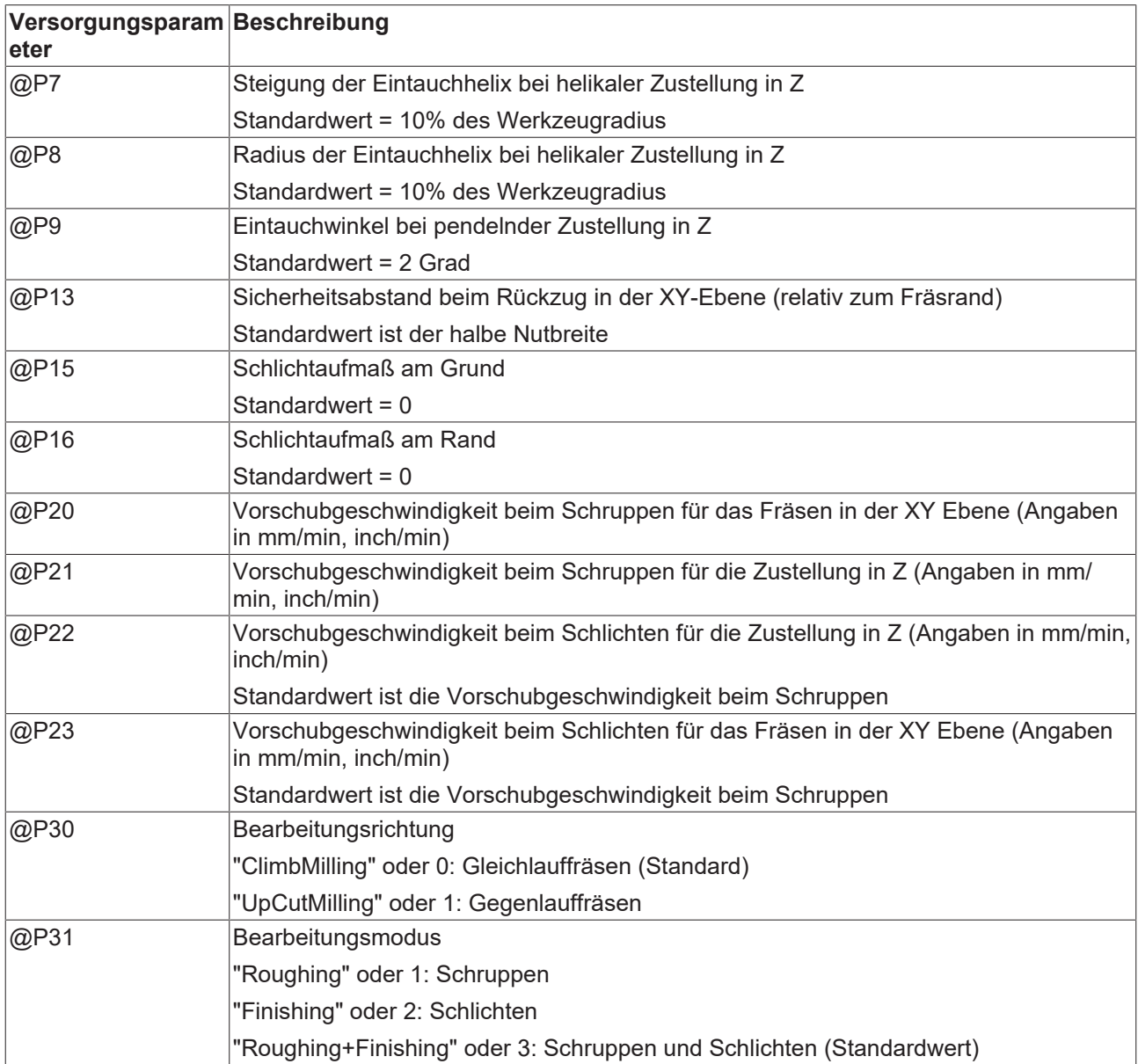

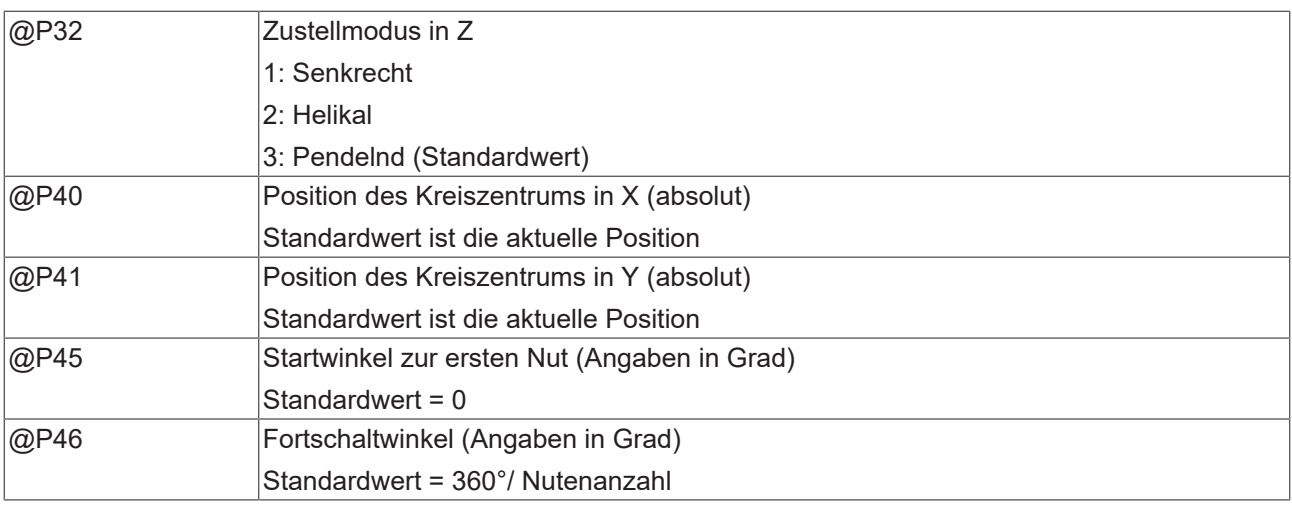

Die Funktion der Parameter, welche in der XY-Ebene wirken, ergibt sich zum Großteil aus folgender Grafik:

Zur Überprüfung der korrekten Belegung der Versorgungsparameter empfiehlt sich die Anwendung des Syntaxchecks.

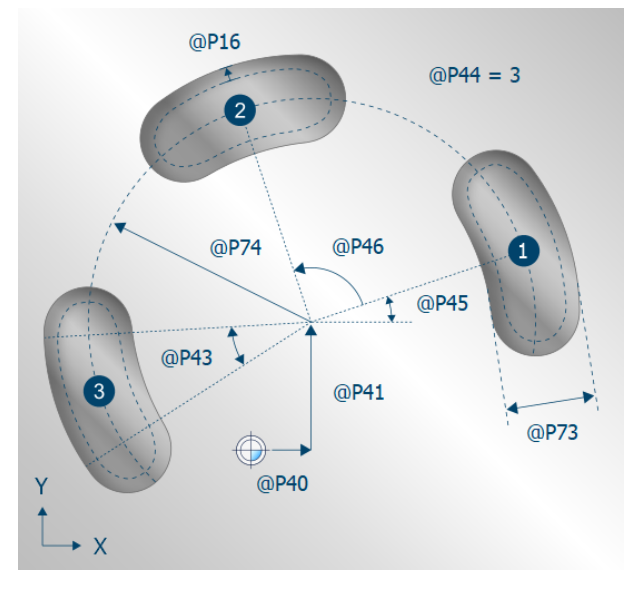

Abb. 62: Draufsicht - kreisförmig angeordneter Kreisnuten

Parameter, welche sich hauptsächlich auf die Z-Achse beziehen, können über folgende Grafik nachvollzogen werden:
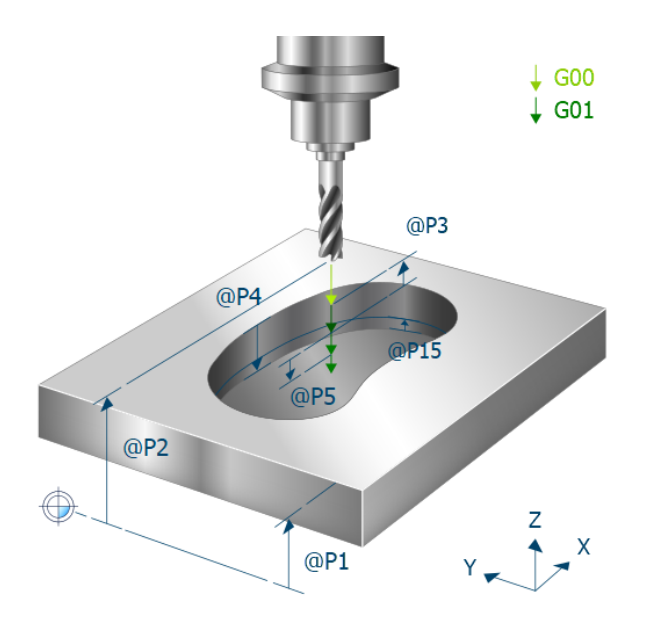

Abb. 63: Räumliche Darstellung - kreisförmig angeordneter Kreisnuten

## **3.10.3 Syntax**

**L CYCLE [ NAME = SysMillCircumferentialSlot.ecy @P.. = .. ]**

## **3.10.4 Programmierbeispiel**

#### **Kreisförmig angeordnete Kreisnuten fräsen**

T8 D8 ( D5 Milling Tool data ) ( Tool change ) G90 G54 S6000 M03 ( Technology data ) G00 Z50 ( Go to Z start position )  $($  Go to start position  $)$ #VAR<br>V.L.SurfacePosition = 0<br>V.L.RetractionPlane = 50<br>V.L.SafetyClearance = 2 V.L.SurfacePosition = 0 ( Z-Position of workpiece surface ) V.L.RetractionPlane = 50 ( Z-Position of retraction plane ) ( relative value of safety clearance in Z ) V.L.DepthOfSlot = 10 ( depth of slot ) V.L.MaxIncrementZ = 4 ( maximal infeed in Z ) V.L.MaxIncrementXY = V.G.WZ\_AKT.R ( maximal infeed in XY ) V.L.FeedRateXY = 600 ( machining feedrate in XY ) V.L.FeedRateZ = 500 ( plunging feedrate ) V.L.SlotAngle = 30 ( opening angle of the slot ) V.L.NumberOfSlots = 4 ( amount of slots ) V.L.SlotWidth = 12 ( width of the slot ) V.L.Radius = 30 ( radius of the slot centers ) #ENDVAR ; polynomial contouring for smooth movements #CONTOUR MODE [DEV, PATH DEV = 0.01] G<sub>261</sub> L CYCLE[NAME=SysMillCircumferentialSlot.ecy \  $\texttt{QP1}$  = V.L.SurfacePosition  $QP2 = V.L.Petraction Plane$   $\qquad \qquad \backslash$  $@P3 = V.L.SafetyClearance$  $@P4 = V.L.DepthOfSLot$  $\overline{QP5}$  = V.L.MaxIncrementZ  $@P6 = V.L.MaxIncrementXY$  $@P20 = V.L.FeedRateXY$  $@P21 = V.L.FeedRateZ$  $QP43 = V.L.SlotAngle$  $@P44 = V.L.NumberOfSlots$  $@P73 = V.L.SlotWidth$  $QP74 = V.L.Radius$  ] G260 M05

M30

## **3.11 SysMillOpenSlot - Offene Nut Fräsen**

Dieser Zyklus dient dem Fräsen einer offenen Nut. Die Nut darf dabei, im Gegensatz zum Wirbelfräsen, beim Tauchfräsen nicht breiter als der doppelte Werkzeugdurchmesser sein.

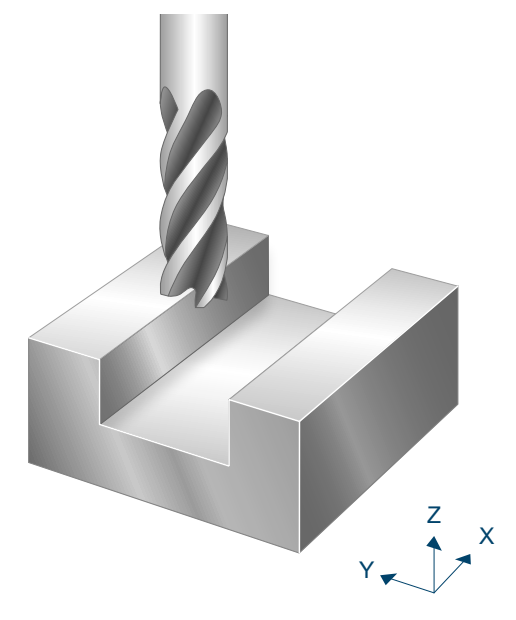

Abb. 64: Offene Nuten fräsen

## **3.11.1 Ablauf**

Um ein erfolgreiches Ausführen des Zyklus zu gewährleisten, müssen die folgenden Voraussetzungen erfüllt sein.

- Der Werkzeugradius ist über V.G.WZ\_AKT.R definiert
- Die Werkzeuglängenkorrektur ist aktiv
- Vor dem Starten des Zyklus muss die Spindeldrehzahl bereits angewählt sein
- Die Nut ist ausgehend von der aktuellen Position auf Höhe der Rückzugsebene kollisionsfrei erreichbar
- Die Nut muss entlang ihrer Öffnung mit dem Abstand [2\*V.G.WZ\_AKT.R+@P13] kollisionsfrei anfahrbar sein
- Damit für den Zyklus genügend Bearbeitungskoordinatensysteme (#CS) zur Verfügung stehen, dürfen bei Aufruf des Zyklus maximal 3 Systeme aktiv bzw. definiert sein.

Zu Beginn wird auf Höhe der Rückzugsebene der Startpunkt in der XY-Ebene angefahren. Auf diesem Startpunkt besitzt der Fräser den über @P13 eingestellten Sicherheitstand zum Rohteil. Der Startpunkt liegt in Richtung der negativen X-Achse zum Referenzpunkt (bei Orientierungswinkel 0).

Nach der Durchführung des Zyklus kehrt der Fräser zu seiner Position beim Zyklusaufruf zurück.

Die Nut muss entlang ihrer Öffnung mit dem Abstand [2\*V.G.WZ\_AKT.R+@P13] kollisionsfrei anfahrbar sein. Der gestrichelte Bereich in folgender Grafik wird während des Zyklus auf Bearbeitungshöhe befahren.

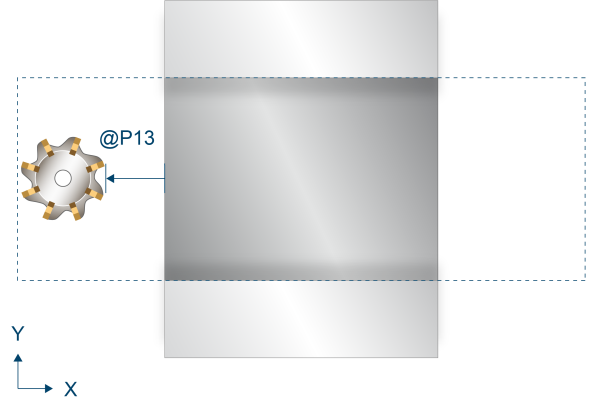

Abb. 65: Mindestabstand/ Sicherheitsbereich – offene Nut

#### **Ablauf beim Schruppen**

Beim Schruppen wird zwischen Wirbelfräsen (@P32=1) und Tauchfräsen (@P32=2) unterschieden.

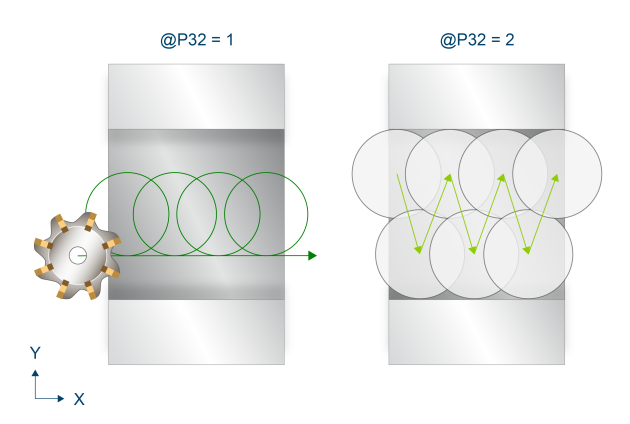

Abb. 66: Wirbelfräsen/ Tauchfräsen

#### **Wirbelfräsen (@P32=1):**

Es folgt zunächst eine Zustellung im Eilgang entlang der Z-Achse auf die Sicherheitsebene, gefolgt von einer Zustellung im Vorschub auf die Bearbeitungshöhe. Ausgehend von diesem Punkt wird nun iterativ mit dem über @P40 definiertem Vorschub auf die neue Bearbeitungshöhe zugestellt, bis die Nuttiefe @P4 addiert mit dem Schlichtaufmaß am Grund (@P15) erreicht ist. Die Zustellung in Z pro Durchlauf beträgt dabei maximal den über @P5 festgelegten Wert der maximalen Zustellung in Z.

Für jede Bearbeitungshöhe wird die Nut erneut schrittweise kreisförmig ausgefräst. Der Abstand der Bahnen zwischen einer Zustellung überschreitet dabei niemals den über @P6 festgelegten Wert der maximalen Zustellung in XY.

Um ruckartige Bewegungen in der Fräsbahn zu vermeiden und so die Werkzeugmaschine zu entlasten, kann es sinnvoll sein, während dem Schruppen Polynomüberschleifen zu aktivieren. Dies führt außerdem zu einer beschleunigten Ausführung des Fräszyklus. Die Parametrierung des Polynomüberschleifen sollte dabei abhängig vom gewählten Schlichtaufmaß gemacht werden, um die Außenkontur nicht zu verletzen. Zur Vermeidung von Restbeständen muss hierbei die maximale Zustellung in XY reduziert werden.

Ein Aufruf des Fräszyklus mit Polynomüberschleifen kann folgendermaßen aussehen:

```
#CONTOUR MODE [DEV, PATH_DEV = V.G.WZ_AKT.R / 10 ] ( Parameterization )<br>G261 ( Activation of polynomial contouring )
                                     ( Activation of polynomial contouring )<br>( Roughing )
L CYCLE [NAME = SysMill... ]
G260                           ( Deactivation of polynomial contouring )
L CYCLE [NAME = SysMill... ] (Finishing )
M30
```
**Tauchfräsen (@P32=2):**

Auf Höhe der Sicherheitsebene wird der Fräser im Eilgang schrittweise in der XY-Ebene zugestellt. Der Abstand zweier Zustellungen überschreitet dabei niemals den über @P6 festgelegten Wert der maximalen Zustellung in XY. Für jede Wiederholung wird entlang der Z-Achse gefräst, bis die Nuttiefe @P4 addiert mit dem Schlichtaufmaß am Grund (@P15) erreicht ist.

#### **Ablauf beim Vorschlichten**

Das Vorschlichten wird genutzt, um Restbestände des Schruppvorgangs zu entfernen. Die Schlichtaufmaße werden dabei nicht ausgefräst. Der Fräser wird wiederholt mit dem über @P40 definiertem Vorschub auf die neue Bearbeitungshöhe zugestellt. Die Zustellung in Z pro Durchlauf beträgt dabei maximal den über @P5 festgelegten Wert der maximalen Zustellung in Z. Für jede neue Bearbeitungshöhe wird der Rand der Nut mit dem über @P20 definierten Vorschub linear abgefräst.

#### **Ablauf beim Schlichten**

Ähnlich wie beim Vorschlichten, allerdings werden hier die Schlichtaufmaße (@P15 und @P16) entfernt. Der Vorschub zum Schlichten wird über @P22 und @P23 definiert.

### **3.11.2 Parametrierung**

#### **Erforderliche Versorgungsparameter**

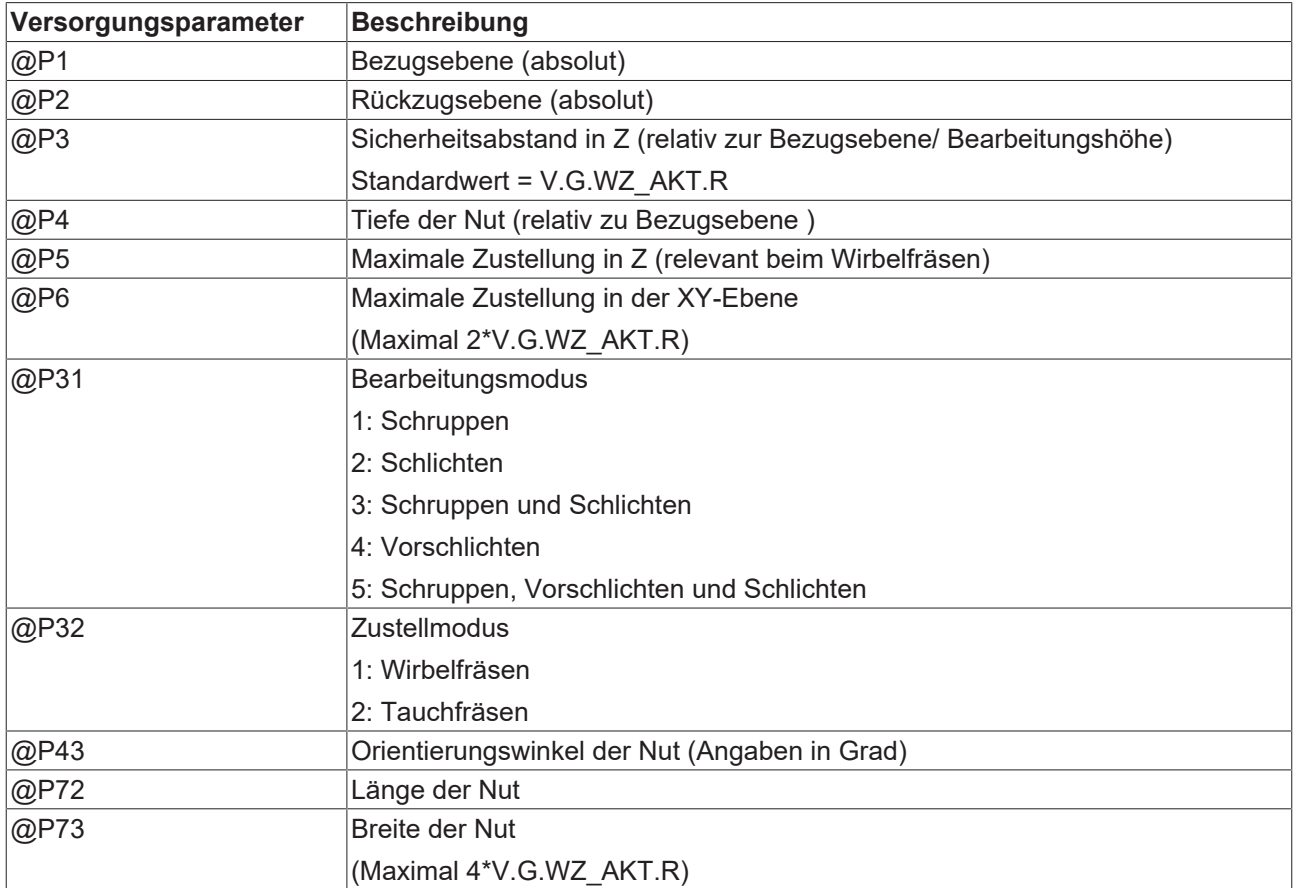

#### **Optionale Versorgungsparamter**

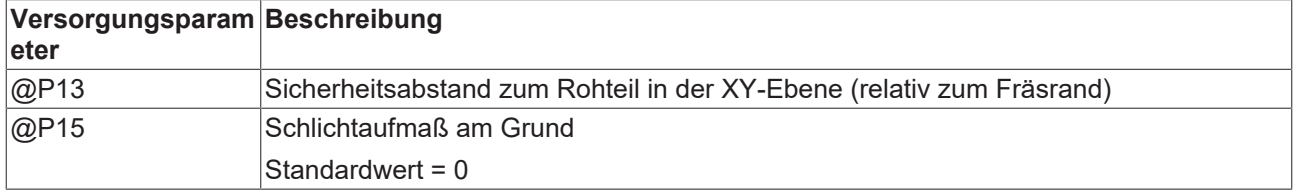

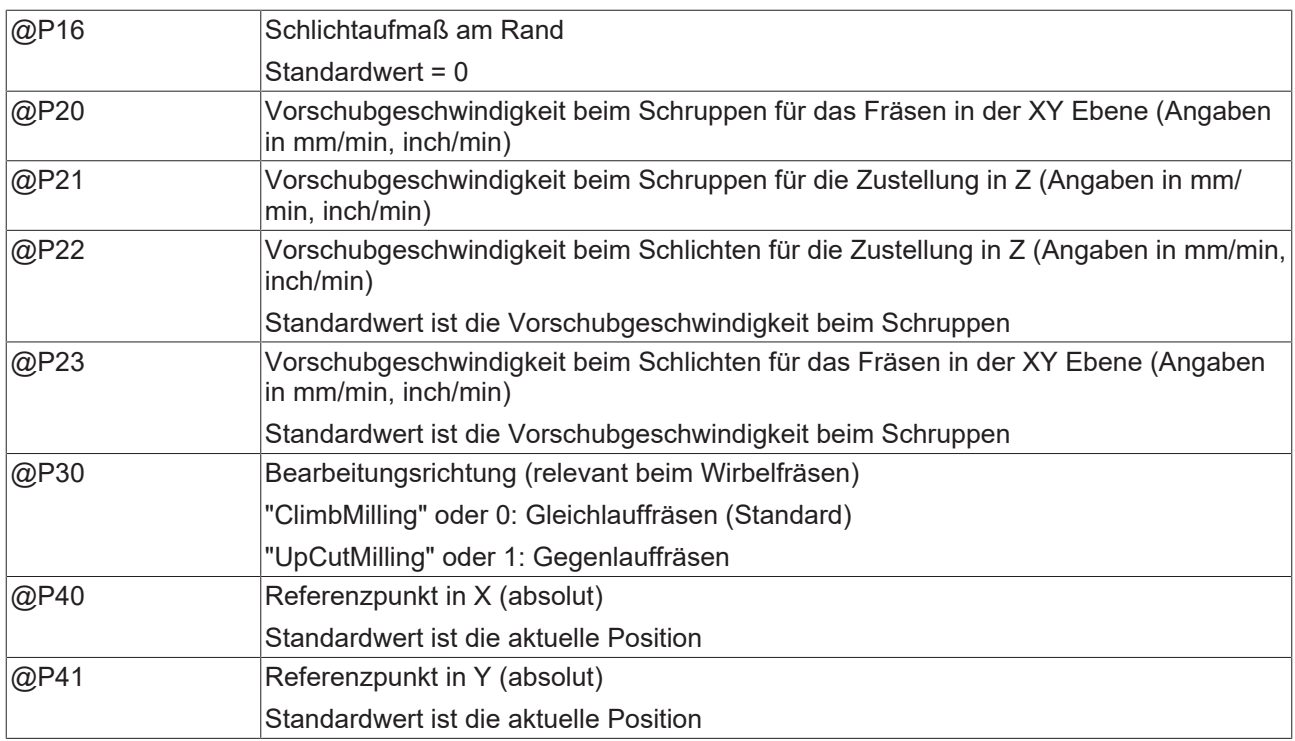

Die Funktion der Parameter, welche in der XY-Ebene wirken, ergibt sich zum Großteil aus folgender Grafik:

Zur Überprüfung der korrekten Belegung der Versorgungsparameter empfiehlt sich die Anwendung des Syntaxchecks.

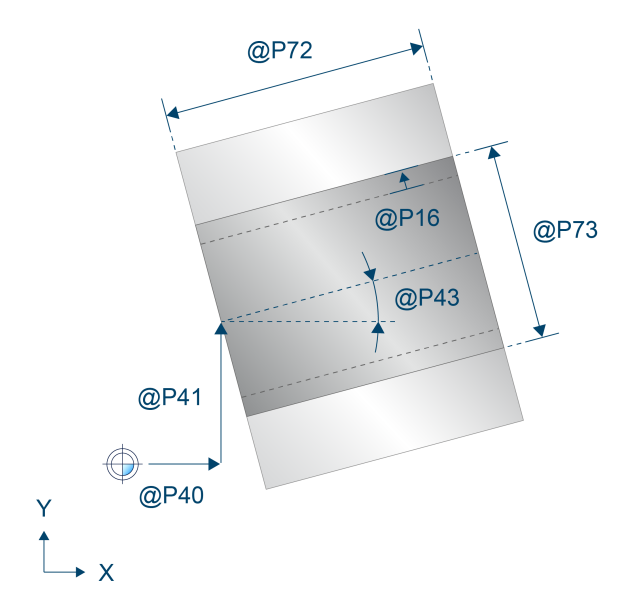

Abb. 67: Draufsicht - offene Nut

Parameter, welche sich hauptsächlich auf die Z-Achse beziehen, können über folgende Grafik nachvollzogen werden:

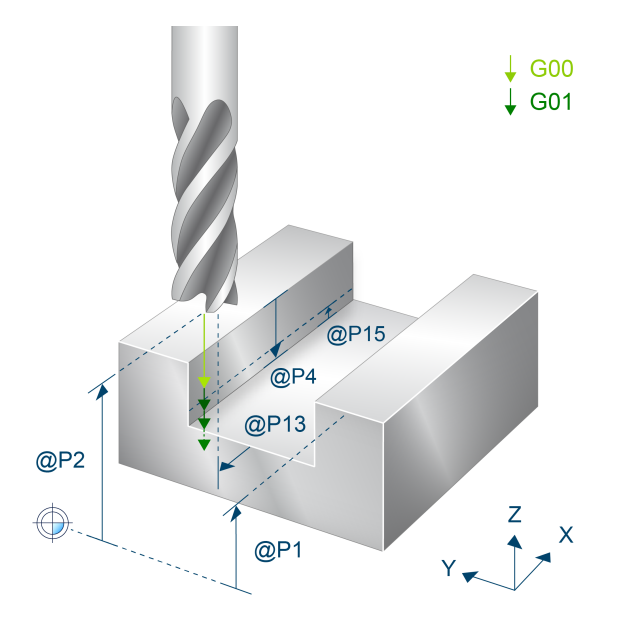

Abb. 68: Räumliche Darstellung- offene Nut

## **3.11.3 Syntax**

**L CYCLE [ NAME = SysMillOpenSlot.ecy @P.. = .. ]**

## **3.11.4 Programmierbeispiel**

#### **Offene Nut Fräsen**

```
T8 D8 (Tool data )<br>M6 (Tool change
                               ( Tool change )
G90 G54 S6000 M03 F4000       ( Technology data )
#VAR
   ; input parameters:
  V.L.SurfacePosition   = 0   ( Z-Position of workpiece surface )
  V.L.RetractionPlane   = 50  ( Z-Position of retraction plane )
  V.L.SafetyClearance   = 10  ( relative value of safety clearance in Z)
  V.L.DepthOfSlot       = 4   ( depth of slot )
  V.L.MaxIncrementZ     = 20  ( maximal infeed in Z )
  V.L.MaxIncrementXY    = 2   ( maximal infeed in XY )
   V.L.FinishingOffsetXY = 0.2 ( finihing offset in XY )
  V.L.FeedRateXY        = 6000   ( machining feedrate in XY )
  V.L.FeedRateZ         = 4000   ( plunging feedrate )
  V.L.MachiningMode     = 5   ( machining mode )
V.L.InfeedMode = 1 (infeed mode)
 V.L.InfeedMode = 1 (infeed mode )<br>V.L.OrientationAngle = 0 (orientation angle of slot )
  V.L.SlotLength        = 100 ( length of the slot )
  V.L.SlotWidth         = 9   ( width of the slot )
#ENDVAR
G00 Z100
G00 X0 Y50                    ( Positioning to the starting point )
; polynomial contouring for smooth movements
#CONTOUR MODE [DEV, PATH_DEV = V.G.WZ_AKT.R / 100]
G261
L CYCLE[NAME=SysMillOpenSlot.ecy  \
\texttt{QP1} = \texttt{V.L.SurfacePosition} \
0P2 = V.L.RetractionPlane \qquad \@P3 = V.L.SafetyClearance \
@P4 = V.L.DepthOfSlot \qquad \qquad \backslashQP5 = V.L.MaxIncrementZQP6 = V.L.MaxIncrementXYQP16 = V.L.FinishingOffestXY@P20 = V.L.FeedRateXYQP21 = V.L.FeedRateZQP31 = V.L.MachiningMode@P32 = V.L.InfeedMode    @P43 = V.L.OrientationAngle   \
    QP72 = V.L.S1otLengthQP73 = V.L.SlotWidth    ]
G<sub>260</sub>
M05
M30
```
## **3.12 SysMillThread - Gewindefräszyklus**

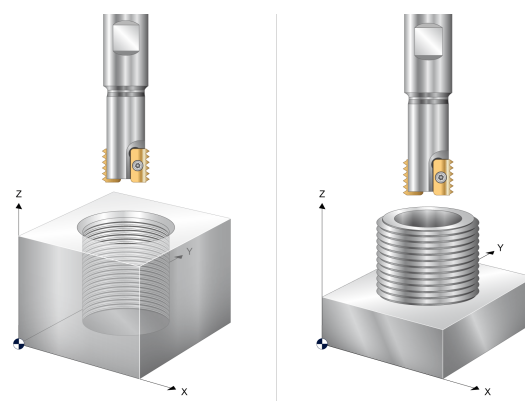

Abb. 69: Gewinde fräsen

## **3.12.1 Ablauf**

Der Zyklus SysMillThread kann zum Gewindefräsen von Innen- und Aussengewinden genutzt werden. Die Bahn beim Gewindefräsen beruht auf einer Helixinterpolation. Der Mittelpunkt des Gewindes ist der Startpunkt. Auf diesen muss das Werkzeug vor Aufruf des Zyklus positioniert werden. Am Ende fährt der Zyklus zum Startpunkt zurück.

Es stehen drei Werkzeugtypen zur Verfügung:

- Werkzeugtyp 1: Mit dem Gewindefräser Vollprofil wird das Gewinde auf einmal in der Endtiefe gefräst.
- Werkzeugtyp 2: Der Gewindefräser Wendeplatte wird um die Wendeplatten Schnittbreite versetzt, solange bis die volle Tiefe erreicht ist.
- Werkzeugtyp 3: Mit dem einschneidigen Gewindefräser wird die Gewindesteigung von oben bis zur Endtiefe in stetiger Helikalbewegung abgefahren.

## **3.12.2 Parametrierung**

#### **Erforderliche Versorgungsparameter**

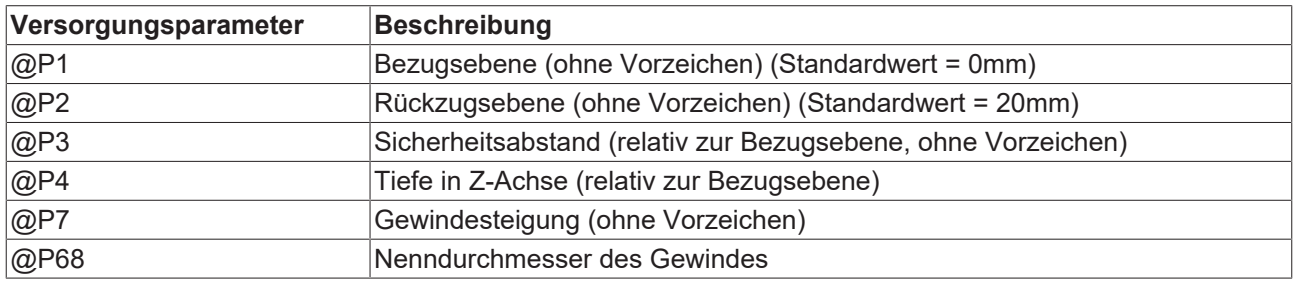

T

Es ist möglich, dass der Sicherheitsabstand @P3 im Zyklus leicht nach oben korrigiert wird, um die korrekte Gewindesteigung bei vorgegebener Bohrlochtiefe zu erreichen.

#### **Optionale Versorgungsparameter**

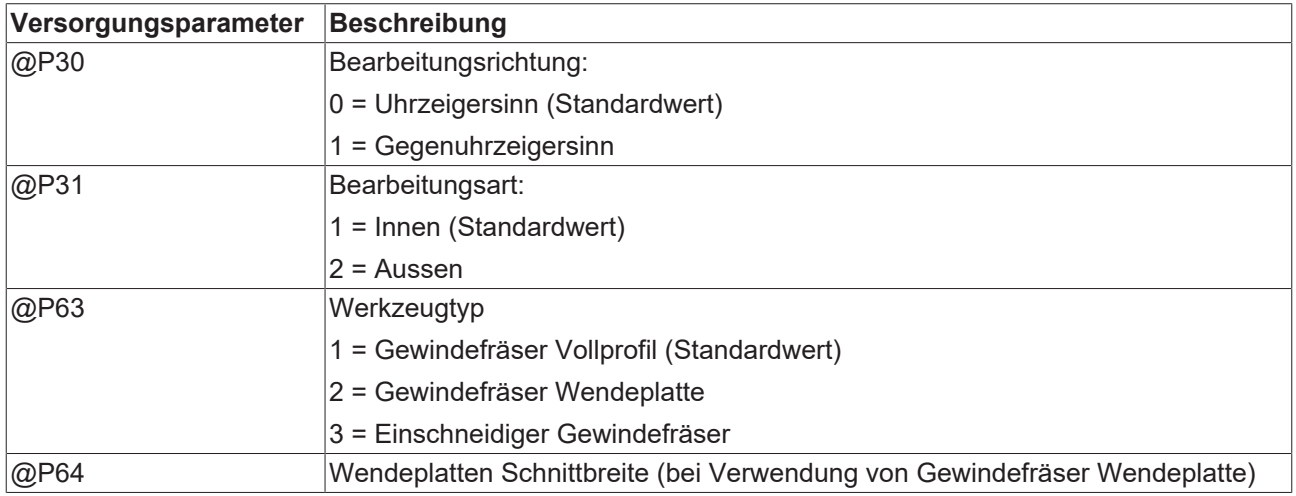

Zur Überprüfung der korrekten Belegung der Versorgungsparameter empfiehlt sich die Anwendung des Syntaxchecks.

#### **Bearbeitungsarten**

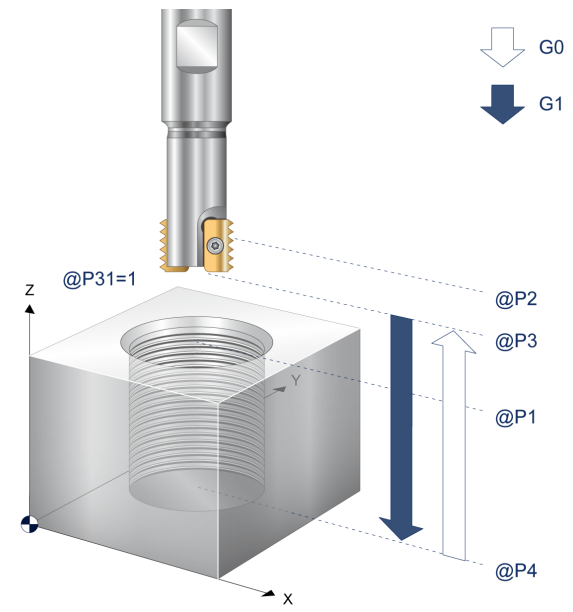

Abb. 70: Parameter Bearbeitungsart Innen

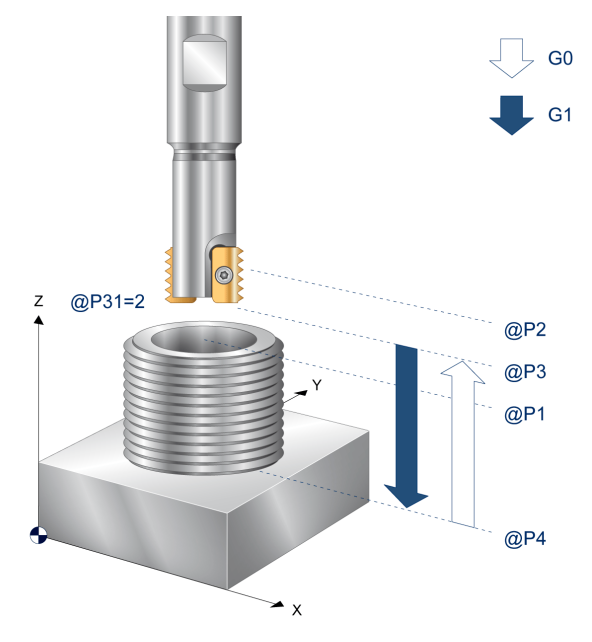

Abb. 71: Parameter Bearbeitungsart Aussen

### **Werkzeugtypen**

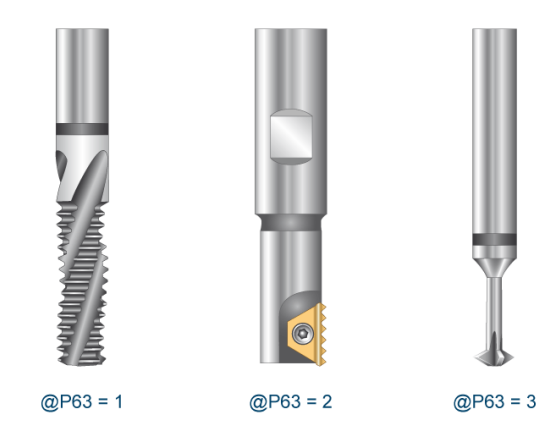

Abb. 72: Gewindefräser Typen

## **3.12.3 Syntax**

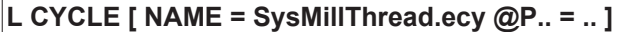

## **3.12.4 Programmierbeispiel**

#### **Gewindefräsen**

```
; Threadmilling
T4 D4 (Tool data)<br>M6 (Tool chang
                                (Tool change)<br>(Technology data)
G17 G90 G54 F500 M03 S1200<br>G00 Z50
                                (Go to z start position)
G00 X50 Y50   (position near workpiece mill tool is outside the part)
#VAR
   ; input parameters:
  V.L.SurfacePosition     = 0   (Z-Position of workpiece surface)
  V.L.RetractionPlane     = 20  (Z-Position of retraction plane)
  V.L.SafetyClearance     = 4   (rel. value of safety clearance in Z)
 V.L.DepthOfThread = -15 (depth of thread)
V.L. ThreadPitch = 1 (pitch of the thread)
  V.L.MachiningMode       = 2   (machining mode)
  V.L.ToolTyp             = 3   (tool type)
  V.L.ThreadDiameter      = 20  (diameter of the thread)
#ENDVAR
L CYCLE [NAME=SysMillThread.ecy \
    @P1  = V.L.SurfacePosition  \
    @P2  = V.L.RetractionPlane  \
    @P3  = V.L.SafetyClearance  \
0P4 = V.L.Pepth0fThread \qquad \qquadQP7 = V.L. ThreadPitch
    QP31 = V.L.MachiningModeQP63 = V.L.ToolType\texttt{QP68} = \texttt{V.L.}ThreadDiameter
        ]
G00 Z100
M05
M30
                      M20x1 - 6g
      1.5 \times 45^{\circ}
```
Abb. 73: Programmierbeispiel

50

15

 $\overline{z}$ 

 $20$ 

 $\bullet$  X

# **4 Konturfräsen**

# **4.1 Übersicht**

#### **Diese Funktionalität ist verfügbar ab CNC-Version V3.01.3079.25**

Konturfräszyklen eignen sich zum Fräsen geometrischer Konturen, welche aus linearen und kreisförmigen Segmenten bestehen. Diese können vom Anwender nahezu beliebig vorgegeben werden. Bei der Bearbeitung ist es möglich, zwischen Taschenkonturen, Rohteilkonturen und Inselkonturen zu unterscheiden. Dadurch wird die Kombination bereits definierter Konturen ermöglicht.

### **4.1.1 Einsatzmöglichkeiten**

Folgende Einsatzmöglichkeiten sind beim Konturfräsen denkbar:

- Fräsen einer Konturtasche inklusive Restmaterialentfernung
- Fräsen eines Konturzapfens inklusive Restmaterialentfernung
- Fräsen entlang einer definierten Kontur
- <span id="page-121-0"></span>• Vorbereitendes Vorbohren vor dem Konturfräsen

### **4.1.2 Definition einer Kontur im NC-Programmcode**

#### **Zeitpunkt der Definition**

Bei Hochlauf der Steuerung sind keine Konturen vordefiniert. Eine Definition in den Konfigurationslisten ist nicht möglich. Konturen werden ausschließlich direkt im NC-Programm in einer von Klartextbefehlen eingeschlossenen Sequenz von Verfahrbewegungen definiert. Die verwendeten Konturen müssen dabei vor Aufruf des entsprechenden Bearbeitungszyklus definiert werden. Die Definition der Kontur ist bis zum Überschreiben, Löschen oder bis zum Programmende gültig.

#### **Beginn einer Konturdefinition**

# CONTOUR BEGIN [ID<expr>]

ID <expr> Identifikationsnummer der Kontur.

Eine Konturdefinition wird durch #CONTOUR BEGIN [ID<expr>] aktiviert. Dabei wird die frei wählbare Identifikationsnummer übergeben. Ist bereits eine Kontur mit der gewünschten Identifikationsnummer vorhanden, wird diese durch die neue Kontur überschrieben.

#### **Ende einer Konturdefinition**

Jede Konturdefinition muss mit #CONTOUR END abgeschlossen werden. Erst nach Abschluss der Konturdefinition können wieder die Standardbefehle verwendet werden.

<sup>#</sup> CONTOUR END

## **RECKHOFF**

#### **Programmierbeispiel - Beschreibung einer Kontur**

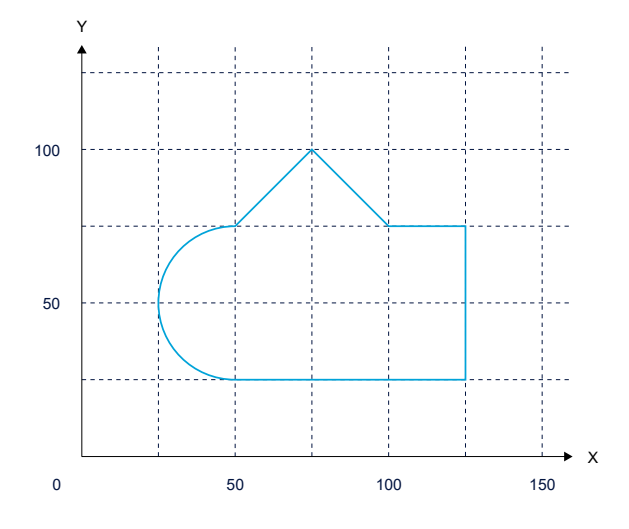

Abb. 74: Beispiel 1 – Konturdefinition

```
#CONTOUR BEGIN [ID1]
G1 G90 X125 Y25 (start point)
G1 X50
G2 G161 X50 Y75 I50 J50
G1 X75 Y100
G1 X100 Y75 F2000
G1 X125 Y75
G1 Y25
#CONTOUR END
```
Jede Konturdefinition beginnt mit #CONTOUR BEGIN und muss mit #CONTOUR END abgeschlossen sein. Zwischen diesen Befehlen wird die geometrische Form der Kontur durch DIN 66025 Fahrbefehle (G01, G02, G03) definiert.

Der Endpunkt des ersten Bewegungssatz in der Konturdefinition beschreibt den Startpunkt der Kontur. Der Startpunkt muss über einen linearen Bewegungssatz (G1) definiert werden. Unabhängig vom angewählten Maßsystem (G90/G91) wird dieser absolut eingelesen. Nach der Definition des Startpunkts kann zwischen absoluter und relativer Beschreibung (G90/G91, G161/G162) gewechselt werden. Die Verwendung von Vollkreisen in der Konturbeschreibung ist nicht erlaubt.

Zusätzlich ist es möglich, mit Hilfe des F-Wortes einzelne Konturelemente mit einem Vorschub zu versehen. Dieser ist innerhalb der Konturdefinition nicht modal haltend, sondern muss bei Bedarf für jedes Element einzeln definiert werden! Je nach Bearbeitungszyklus, welcher die definierte Kontur verwendet, unterscheidet sich die Bedeutung des definierten Vorschubs. Genauere Informationen finden sich in den einzelnen Zyklenbeschreibungen.

### *HINWEIS*

**Bei der Definition der Konturen werden aktive kartesische Transformationen und Versätze nicht berücksichtigt. Die Angabe der Konturgeometrie erfolgt immer kartesisch im PCS-Koordinatensystem. .**

#### **Programmierbeispiel - Hinzufügen von Fasen und Radien**

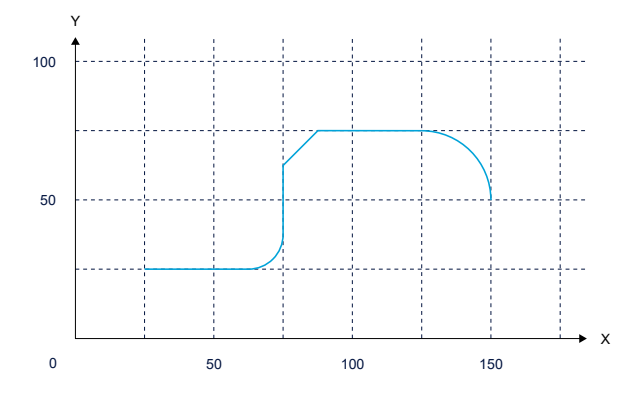

Abb. 75: Beispiel 2 – Konturdefinition

```
# CONTOUR BEGIN[ID1]
G1 G90 X25 Y25  (start point)
G1 G91 X50
G302 T12.5
G1 G91 Y50
G301 I12.5 J12.5
G1 G91 X50
G02 G91 X25 Y-25 I0 J-25
# CONTOUR END
```
Durch Verwendung von G301/G302 können der Kontur Fasen und Radien hinzugefügt werden. Eine Vorschubdefinition mittels #FRC ist dabei nicht möglich.

### **4.1.3 Konturen löschen**

Der Befehl zum Löschen einer Kontur umfasst folgende Syntaxelemente:

```
# CONTOUR DELETE [ID<expr>]
```
ID <expr> Identifikationsnummer der Kontur

Zudem ist es möglich, alle derzeit definierten Konturen zu löschen und den Speicherplatz für neue Definitionen frei zu geben:

# CONTOUR DELETE ALL

Informationen von gelöschten Konturen sind unwiderruflich verloren. Der belegte Speicherplatz wird anschließend für neue Konturdefinitionen freigegeben. Es können nur bereits definierte Konturen gelöscht werden.

#### **Programmierbeispiel - Konturen löschen**

# CONTOUR DELETE [ID3] ( Spezifisches Löschen der Kontur mit ID 3) # CONTOUR DELETE ALL ( Löschen aller definierten Konturen)

# **4.2 SysMillContourPocket - Konturtasche fräsen**

Dieser Zyklus dient dem Fräsen einer Konturtasche.

Die geometrische Beschreibung der Konturtasche in der X- und Y-Achse erfolgt über eine Konturdefinition [Konturdefinition \[](#page-121-0)[}](#page-121-0) [122\]](#page-121-0).

Der Konturtasche können zudem bis zu 10 Inselkonturen hinzugefügt werden. Um die Anwendung des Konturfräsens zu erleichtern, kann die Kontur der Tasche mit den Inselregionen überlappen. Durch eine interne Schnittpunktberechnung werden die relevanten Bereiche herausgerechnet.

Inselkonturen dürfen sich nicht überlappen. Wenn sich Inselkonturen überlappen, müssen sie als eine Inselkontur programmiert werden.

Es ist möglich, eine Konturtasche mit verschiedenen Fräserradien zu bearbeiten. Mehr Informationen dazu finden sich in der entsprechenden [Zyklusbeschreibung \[](#page-139-0)[}](#page-139-0) [140\]](#page-139-0).

Zum Fräsen der Konturtasche wird das Werkzeug über einem berechneten Eintauchpunkt abgesenkt. Bei komplexen Konturtaschen kann ein erneutes Eintauchen während der Ebenenbearbeitung notwendig sein. Schneidet der Fräser nicht über Mitte, so können die Eintauchstellen im Voraus berechnet und durch einen [Vorbohrzyklus \[](#page-145-0)[}](#page-145-0) [146\]](#page-145-0) bearbeitet werden.

Im Zyklus wird das Werkzeug inkrementell mit einer helikalen oder vertikalen Bewegung entlang der Z-Achse zugestellt. Die Tasche wird für jede Bearbeitungshöhe konturparallel ausgefräst. Um Rückstände zu vermeiden, wird die Zustellung in der XY-Ebene auf den Werkzeugradius begrenzt.

#### *HINWEIS*

**Enthält die Konturtasche Inseln oder komplexe geometrische Formen, ist es möglich, dass die maximale Zustellung in der XY-Ebene verletzt wird und der Fräser mit vollem Umfang in das Material einfährt. Dies muss bei der Auswahl des Fräsvorschubs berücksichtigt werden.**

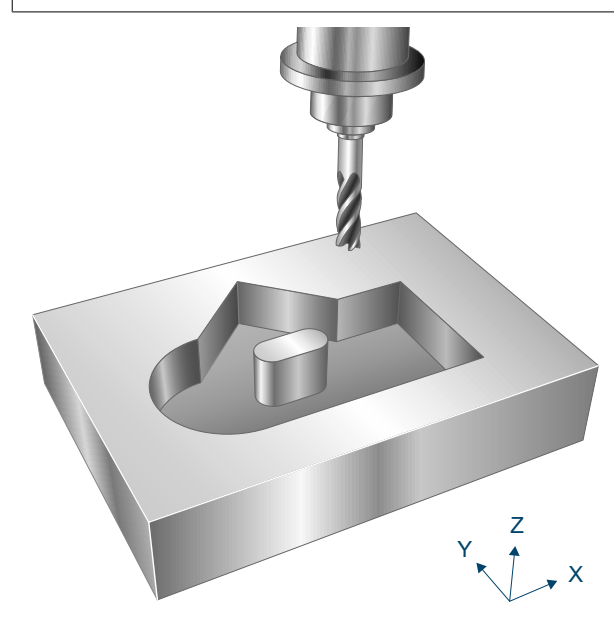

Abb. 76: SysMillContourPocket

### **4.2.1 Ablauf**

Um ein erfolgreiches Ausführen des Zyklus zu gewährleisten, müssen die folgenden Voraussetzungen erfüllt sein.

- Der Werkzeugradius ist über V.G.WZ\_AKT.R definiert
- Die Werkzeuglängenkorrektur ist aktiv
- Vor dem Starten des Zyklus muss die Spindeldrehzahl bereits angewählt sein
- Die Konturtasche ist ausgehend von der aktuellen Position auf Höhe der Rückzugsebene kollisionsfrei erreichbar
- Die verwendeten Konturen wurden bereits mittel #CONTOUR BEGIN / #CONTOUR END programmiert
- Die definierten Konturen für Tasche und Inseln sind geschlossen, d.h. Start und Endpunkt sind identisch

Innerhalb des Zyklus wird das Werkzeug inkrementell helikal oder senkrecht entlang der Z-Achse zugestellt. Ausgangspunkt ist dabei ein Startpunkt, welcher über dem der Konturtasche liegt. Beim helikalen Eintauchen wird überprüft, ob der definierte Radius der Eintauchhelix zu einer Konturverletzung führt.

Für jede Bearbeitungshöhe wird die Tasche dann erneut konturparallel ausgefräst. Wurde die Tasche auf der aktuellen Bearbeitungshöhe vollständig ausgefräst, so wird das Werkzeug im Vorschub helikal im Halbkreis in XY (maximale Zustellung in XY, relativ) und Z (@P3, relativ) zurückgezogen und erneut im Eilgang zurück auf den passenden Eintauchpunkt positioniert. Es folgt die Positionierung im Vorschub auf die nächste Bearbeitungshöhe.

Wurden einzelne Konturelemente während der Konturdefinition mit einem Vorschub versehen, so wird dieser während dem Randschlichten für das entsprechende Element aktiviert.

Beim Fräsen komplexer Konturen ist es möglich, dass Fräsbewegungen entstehen, welche keinen Materialabtrag enthalten. Überschreitet die Länge so einer Leerstrecke einen gewissen Wert, so wird intern im Zyklus versucht, den Fräser zwischendurch abzuheben und an einer Position neu einzutauchen, welche bereits abgetragen wurde.

#### **Ablauf beim Schruppen**

Beim Schruppen wird für jede Bearbeitungshöhe die Konturtasche erneut konturparallel ausgefräst. Auf den Rand und Boden der Kontur wird dabei das vorgegebene Schlichtaufmaß aufaddiert.

Um ruckartige Bewegungen in der Fräsbahn zu vermeiden und so die Werkzeugmaschine zu entlasten, kann es sinnvoll sein, während dem Schruppen Polynomüberschleifen zu aktivieren. Dies führt außerdem zu einer beschleunigten Ausführung des Konturfräszyklus. Die Parametrierung des Polynomüberschleifen sollte dabei abhängig vom gewählten Schlichtaufmaß gemacht werden, um die Außenkontur nicht zu verletzen. Zur Vermeidung von Restbeständen darf die maximale Abweichung zum berechneten Fräspfad (PATH\_DEV) den Werkzeugradius nicht überschreiten.

Ein Aufruf des Konturfräszyklus mit Polynomüberschleifen kann folgendermaßen aussehen:

```
#CONTOUR MODE [DEV, PATH_DEV = V.G.WZ_AKT.R / 2]    ( Parameterization )
G261                             ( Activation of polynomial contouring )
L CYCLE [NAME = SysMillContourPocket.ecy @P31 = 1, @P... ]  ( Roughing )
G260                           ( Deactivation of polynomial contouring )
L CYCLE [NAME = SysMillContourPocket.ecy @P31 = 2, @P... ] ( Finishing )
M30
```
#### **Ablauf beim Schlichten**

Beim Schlichten der Konturtasche wird ebenfalls iterativ mit der maximalen Zustellung in Z auf die neue Bearbeitungshöhe zugestellt, bis die Taschentiefe erreicht ist.

Für den Fräsvorgang beim Schlichten kann zwischen zwei Fällen unterschieden werden:

- Muss auf der aktuellen Bearbeitungshöhe noch kein Schlichtmaß am Grund abgetragen werden, so wird lediglich das Schlichtaufmaß am Rand der Kontur (Insel) abgetragen. Der Fräser wird dabei leicht versetzt zum Rand der Kontur zugestellt, um ein beschleunigtes Eintauchen zu ermöglichen.
- Beinhaltet die aktuelle Bearbeitungshöhe ebenfalls ein Abtragen des Schlichtaufmaßes am Grund, so wird die gesamte Konturtasche auf dieser Höhe erneut abgefahren, bis die passenden Maße erreicht sind. Der Fräser wird dazu über der berechneten Eintauchposition abgesenkt.

## **4.2.2 Parametrierung**

#### **Erforderliche Versorgungsparameter**

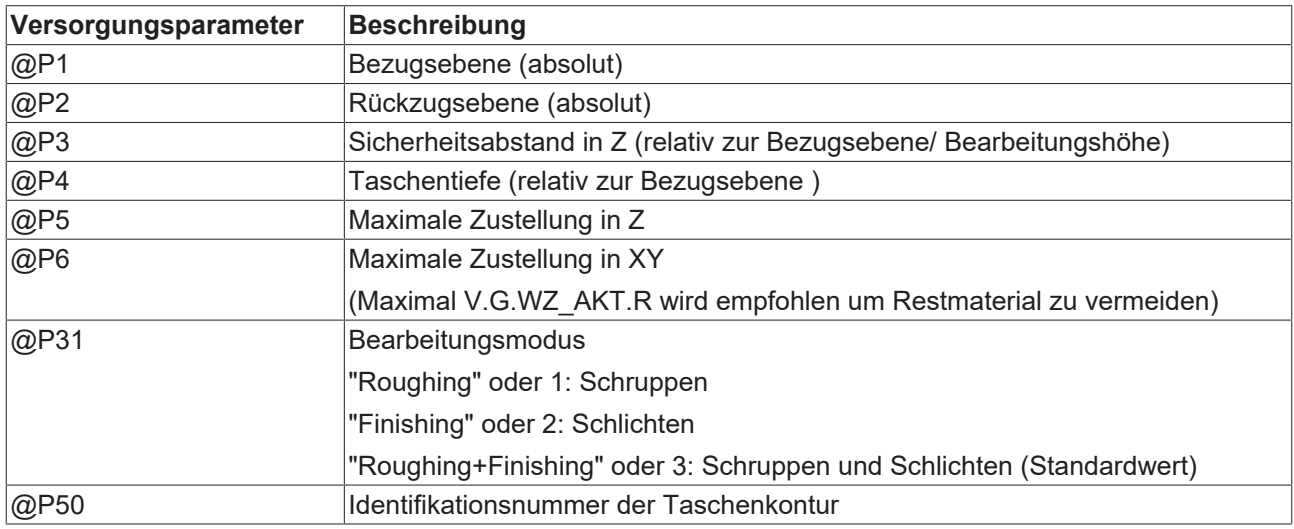

#### **Optionale Versorgungsparameter**

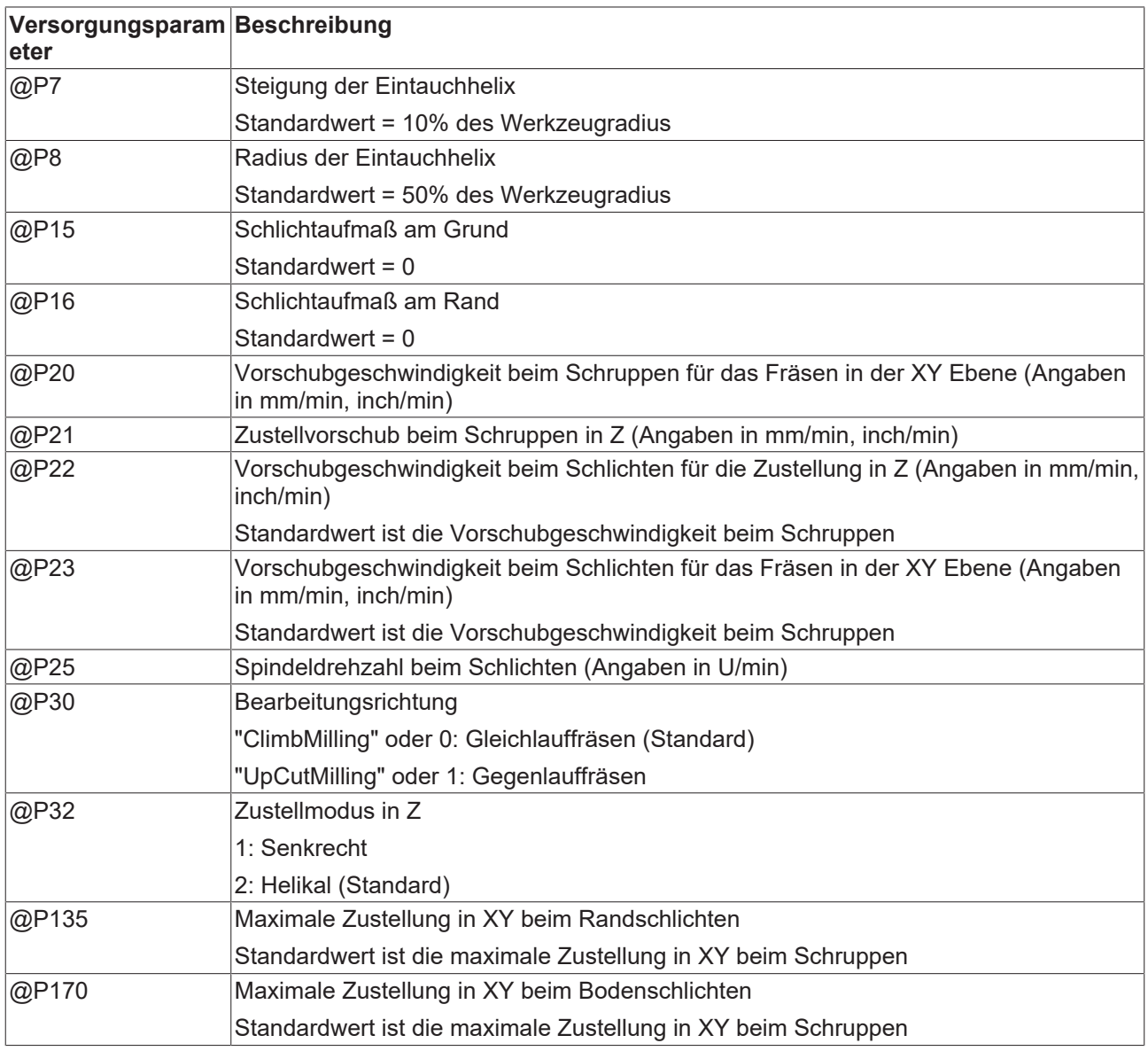

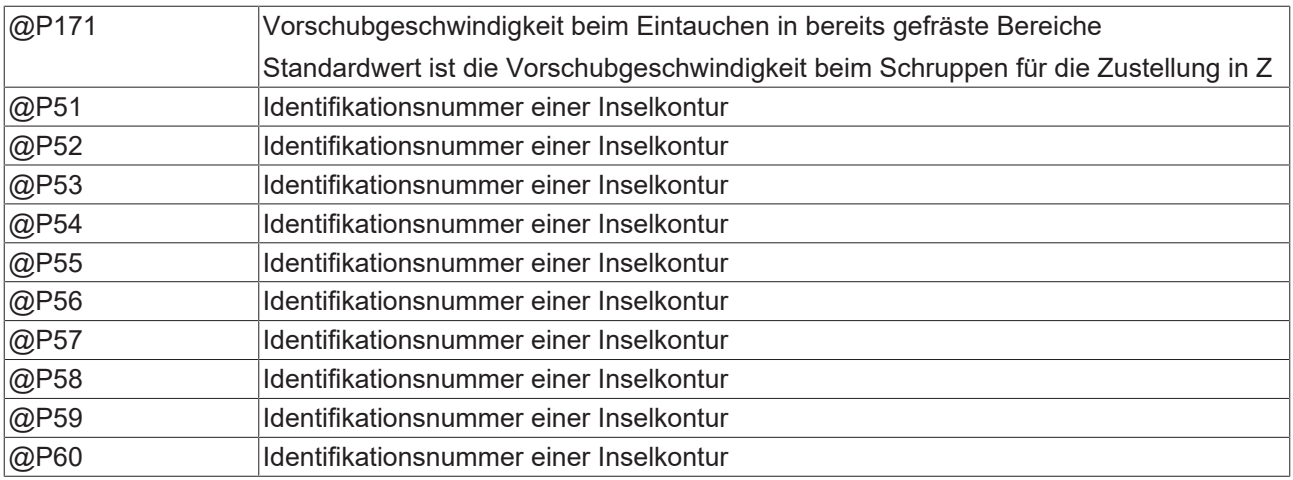

Die Funktion der Parameter, welche in der XY-Ebene wirken, ergibt sich zum Großteil aus folgender Grafik:

Zur Überprüfung der korrekten Belegung der Versorgungsparameter empfiehlt sich die Anwendung des Syntaxchecks.

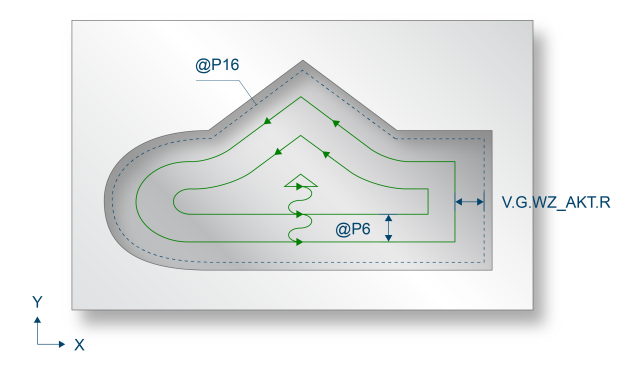

Abb. 77: SysMillContourPocket - 2D Ansicht

Parameter, welche sich hauptsächlich auf die Z-Achse beziehen, können über folgende Grafik nachvollzogen werden:

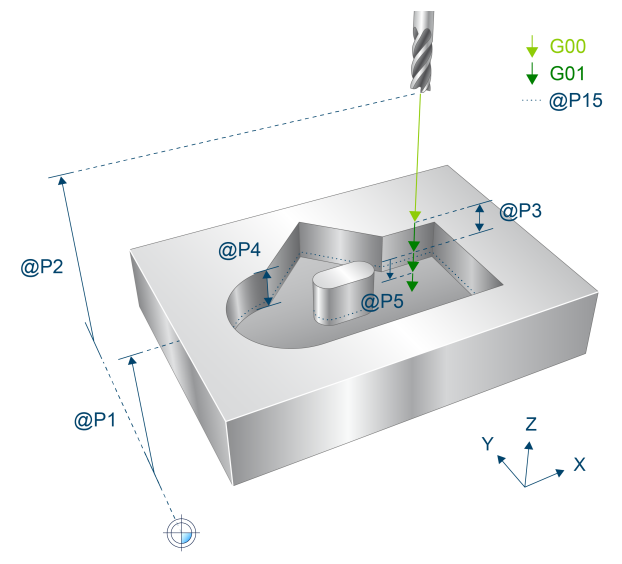

Abb. 78: SysMillContourPocket - 3D Ansicht

### **4.2.3 Syntax**

**L CYCLE [NAME=SysMillContourPocket.ecy @P.. = .. ]**

## **4.2.4 Programmierbeispiel**

#### **Konturtasche fräsen**

Dieses Beispiel behandelt das Fräsen einer im NC-Programm definierten Konturtasche. Es ergibt sich folgender Zyklusaufruf:

```
T8 D8                            ( Tool data )
M6 (Tool change )
G90 G54 M03 S6000 F5000 (Technology data)<br>
G00 Z100 (Go to z start pos
G00 Z100                         ( Go to z start position )
                                   ( Go to start position )
#VAR
  V.L.SurfacePosition = 0        ( Z-Position of workpiece surface )
  V.L.RetractionPlane = 100      ( Z-Position of retraction plane )
  V.L.SafetyClearance = 5        ( relative value of safety clearance )
  V.L.DepthOfPocket   = 20       ( depth of pocket )
  V.L.MaxIncrementZ   = V.L.DepthOfPocket  / 2  ( maximal infeed in Z )
V.L.MaxIncrementXY = V.G.WZ AKT.R*0.9 (maximal infeed in XY )
  V.L.FeedRateZ       = 150      ( plunging feedrate )
 V.L.FeedRateZ = 150 (plunging feedrate)<br>V.L.ContourID = 1 (Idendification number pocket contour)
#ENDVAR
; contour definition:
#CONTOUR BEGIN[ID = 1]
G1 G90 X90 Y20
G1 G91 Y40
G1 G91 X-20
G1 G90 X50 Y80
G1 X30 Y60
G161 G03 X30 Y20 I30 J40
G1 X90
#CONTOUR END
G0 ZV.L.RetractionPlane
; polynomial contouring for smooth movements
#CONTOUR MODE [DEV, PATH DEV = V.G.WZ AKT.R / 100]
G261
L CYCLE [NAME = SysMillContourPocket.ecy  \
    QP1 = V.L.SurfacePositionQP2 = V.L. Retraction Plane\texttt{QP3} = \texttt{V.L.Safety}Clearance
    QP4 = V.L.DepthOfPocket\texttt{QP5} = \texttt{V.L.MaxIncrementZ}\texttt{QP6} = \texttt{V.L.MaxIncrementXY}@P21 = V.L.FeedRateZ\texttt{QP31} = "Roughing"
\texttt{QP50} = \texttt{V.L.} \texttt{ContourID}\blacksquareG<sub>260</sub>
M30
```
## **4.3 SysMillContourSpigot - Konturzapfen fräsen**

Dieser Zyklus dient dem Fräsen eines Konturzapfens.

Für das Konturzapfenfräsen werden dem Zyklus die Konturen des Rohteils sowie der einzelnen Zapfen übergeben. Durch den Zyklus wird der Bereich der Rohteilkontur mit Ausnahme der definierten Zapfen abgetragen.

Die geometrische Beschreibung des Rohteils und der Zapfenkonturen in der X- und Y-Achse erfolgt über eine Konturdefinition [Konturdefinition \[](#page-121-0)[}](#page-121-0) [122\]](#page-121-0).

Dem Rohteil können zudem bis zu 10 Zapfenkonturen hinzugefügt werden. Diese werden ebenfalls durch eine Konturdefinition beschrieben. Beim Zapfenfräsen dürfen diese sich nicht mit der Rohteilkontur schneiden.

Es ist möglich, einen Konturzapfen mit verschiedenen Fräserradien zu bearbeiten. Mehr Informationen finden sich in der entsprechenden [Zyklusbeschreibung \[](#page-139-0)[}](#page-139-0) [140\]](#page-139-0).

Zum Fräsen der Konturzapfen wird das Werkzeug seitlich vom Rohteil abgesenkt. Bei komplexen Konturzapfen mit Engstellen kann ein erneutes Eintauchen in das Rohmaterial während der Ebenenbearbeitung notwendig sein. Hier ist es möglich ein helikales Eintauchen zu aktivieren. Der Eintauchradius beträgt ohne weitere Eingabe 50% des Werkzeugradius, kann aber mit einem weiteren Eingabeparameter verändert werden. Dieser Zyklus ist nach dem aktivieren des helikalen Eintauchen weiterhin senkrecht in Z zustellen. Nur dann kann die helikale Variante genutzt werden, wenn das Eintauchen im Rohteil stattfindet. Schneidet der Fräser nicht über Mitte, so können die Eintauchstellen im Voraus berechnet und durch einen [Vorbohrzyklus \[](#page-145-0)[}](#page-145-0) [146\]](#page-145-0) bearbeitet werden.

Im Zyklus wird der Zapfen inkrementell für jede Bearbeitungshöhe konturparallel ausgefräst. Um Rückstände zu vermeiden, wird die Zustellung in der XY-Ebene auf den Werkzeugradius begrenzt.

#### *HINWEIS*

**Beim Konturzapfenfräsen ist es möglich, dass die maximale Zustellung in der XY-Ebene verletzt wird und der Fräser mit vollem Umfang in das Material einfährt. Dies muss bei der Auswahl des Fräsvorschubs berücksichtigt werden.**

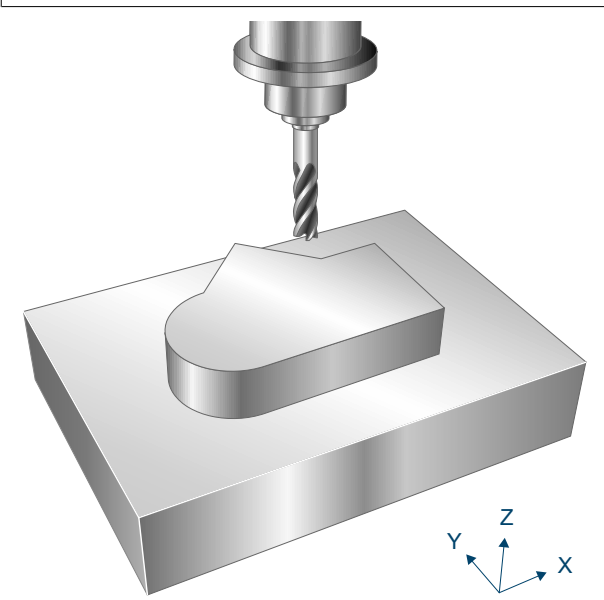

Abb. 79: SysMillContourSpigot

### **4.3.1 Ablauf**

Um ein erfolgreiches Ausführen des Zyklus zu gewährleisten, müssen die folgenden Voraussetzungen erfüllt sein.

- Der Werkzeugradius ist über V.G.WZ\_AKT.R definiert
- Die Werkzeuglängenkorrektur ist aktiv
- Vor dem Starten des Zyklus muss die Spindeldrehzahl bereits angewählt sein
- Der Konturzapfen ist ausgehend von der aktuellen Position auf Höhe der Rückzugsebene kollisionsfrei erreichbar
- Das Rohteil kann auf Bearbeitungshöhe mit dem Abstand 2\*V.G.WZ\_AKT.R kollisionsfrei umfahren werden
- Die verwendeten Konturen wurden bereits mittel #CONTOUR BEGIN / #CONTOUR END programmiert

• Die definierten Konturen für Rohteil und Zapfen sind geschlossen, d.h. Start und Endpunkt sind identisch

Innerhalb des Zyklus wird das Werkzeug inkrementell entlang der Z-Achse zugestellt. Ausgangspunkt ist dabei ein Startpunkt, welcher neben dem Rohteil liegt. Für jede Bearbeitungshöhe wird das Rohteil dann erneut konturparallel bearbeitet. Wurde das Rohteil auf der aktuellen Bearbeitungshöhe vollständig bearbeitet, so wird das Werkzeug zurückgezogen und erneut im Eilgang positioniert. Es folgt die Positionierung im Vorschub auf die nächste Bearbeitungshöhe.

Wurden einzelne Konturelemente der Zapfen während der Konturdefinition mit einem Vorschub versehen, so wird dieser während dem Randschlichten für das entsprechende Element aktiviert.

Beim Fräsen komplexer Konturen ist es möglich, dass Fräsbewegungen entstehen, welche keinen Materialabtrag enthalten. Überschreitet die Länge so einer Leerstrecke einen gewissen Wert, so wird intern im Zyklus versucht, den Fräser zwischendurch abzuheben und an einer Position neu einzutauchen, welche bereits abgetragen wurde.

#### **Ablauf beim Schruppen**

Beim Schruppen wird für jede Bearbeitungshöhe der Konturzapfen erneut konturparallel bearbeitet. Auf dem Rand der Konturzapfen und den Boden der Rohteilkontur wird dabei das vorgegebene Schlichtaufmaß aufaddiert.

Um ruckartige Bewegungen in der Fräsbahn zu vermeiden und so die Werkzeugmaschine zu entlasten, kann es sinnvoll sein, während dem Schruppen Polynomüberschleifen zu aktivieren. Dies führt außerdem zu einer beschleunigten Ausführung des Konturfräszyklus. Die Parametrierung des Polynomüberschleifen sollte dabei abhängig vom gewählten Schlichtaufmaß gemacht werden, um die Außenkontur nicht zu verletzen. Zur Vermeidung von Restbeständen darf die maximale Abweichung zum berechneten Fräspfad (PATH\_DEV) den Werkzeugradius nicht überschreiten.

Ein Aufruf des Konturfräszyklus mit Polynomüberschleifen kann folgendermaßen aussehen:

```
#CONTOUR MODE [DEV, PATH_DEV = V.G.WZ_AKT.R / 2]    ( Parameterization )
G261                             ( Activation of polynomial contouring )
L CYCLE [NAME = SysMillContourSpigot.ecy @P31 = 1, @P... ]  ( Roughing )
G260                           ( Deactivation of polynomial contouring )
L CYCLE [NAME = SysMillContourSpigot.ecy \mathbb{P}31 = 2, \mathbb{P}3... ] ( Finishing )
M30
```
#### **Ablauf beim Schlichten**

Beim Schlichten wird der Konturzapfen ebenfalls wiederholt mit der maximalen Zustellung in Z auf die neue Bearbeitungshöhe zugestellt, bis die Zapfentiefe erreicht ist.

Für den Fräsvorgang beim Schlichten kann zwischen zwei Fällen unterschieden werden:

-Muss auf der aktuellen Bearbeitungshöhe noch kein Schlichtmaß am Grund abgetragen werden, so wird lediglich das Schlichtaufmaß am Rand der Zapfenkonturen abgetragen. Der Fräser wird dabei leicht versetzt zum Rand der Kontur zugestellt, um ein beschleunigtes Eintauchen zu ermöglichen -Beinhaltet die aktuelle Bearbeitungshöhe ebenfalls ein Abtragen des Schlichtaufmaßes am Grund, so wird die gesamte Konturzapfen auf dieser Höhe erneut abgefahren, bis die passenden Maße erreicht sind.

### **4.3.2 Parametrierung**

#### **Erforderliche Versorgungsparameter**

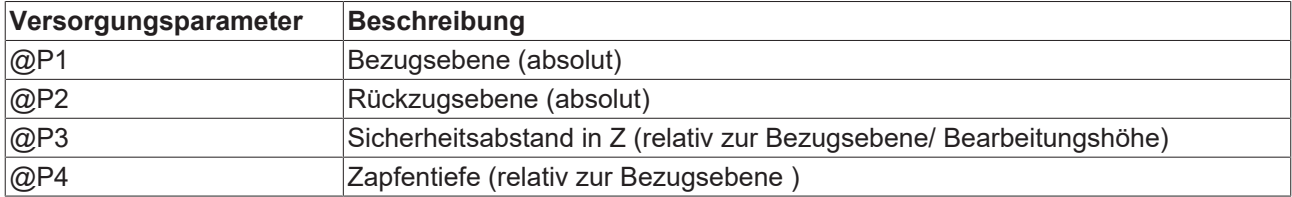

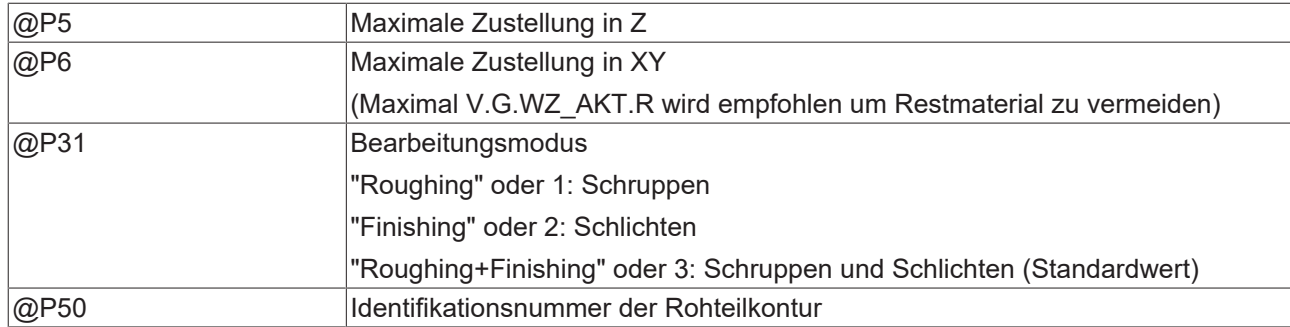

#### **Optionale Versorgungsparameter**

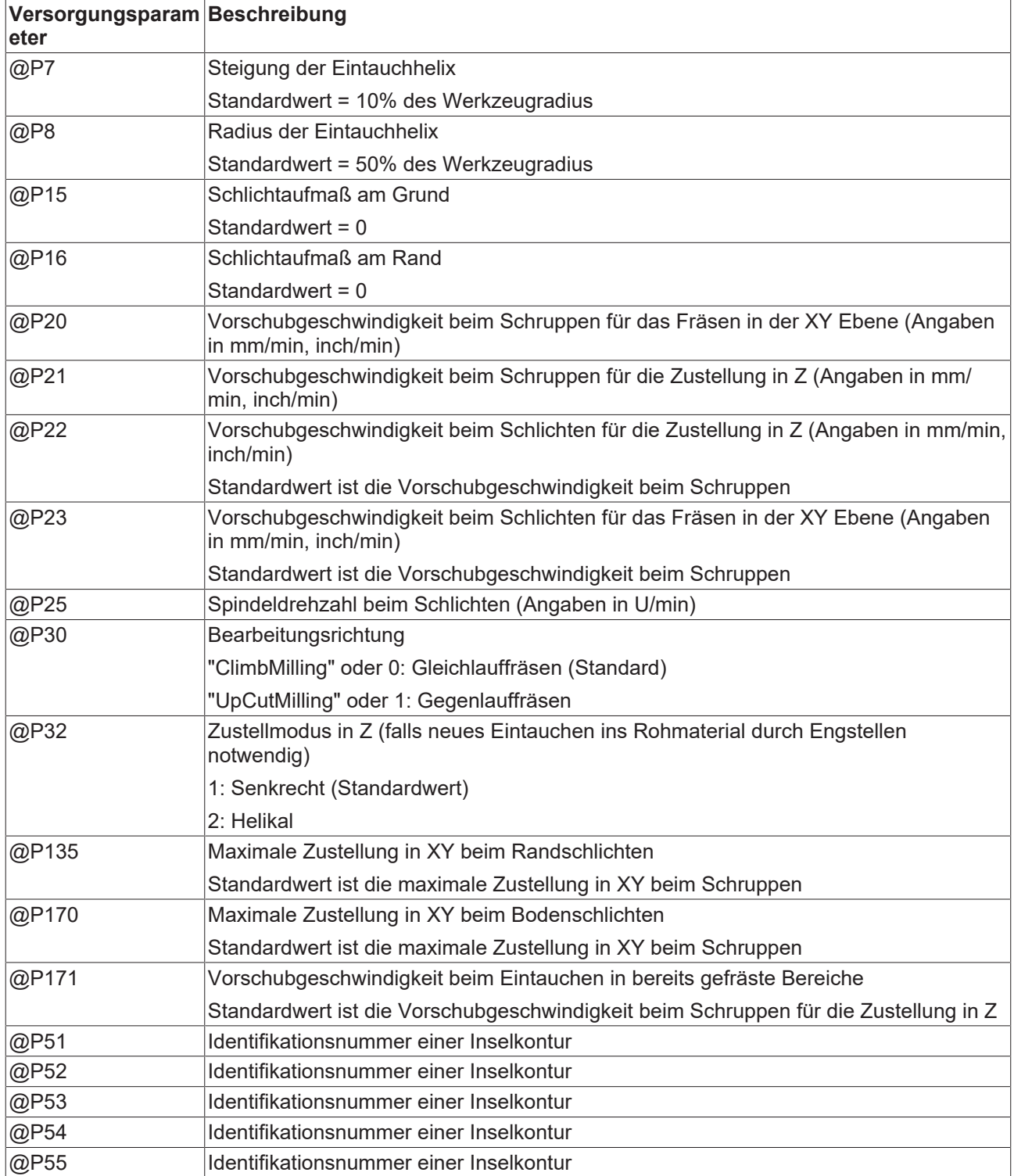

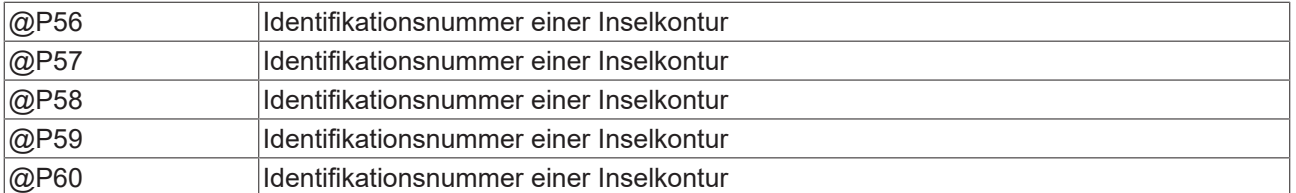

Die Funktion der Parameter, welche in der XY-Ebene wirken, ergibt sich zum Großteil aus folgender Grafik:

Zur Überprüfung der korrekten Belegung der Versorgungsparameter empfiehlt sich die Anwendung des Syntaxchecks.

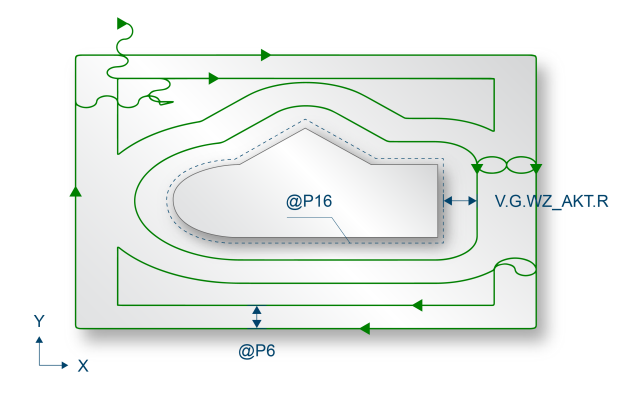

Abb. 80: SysMillContourSpigot - 2D Ansicht

Parameter, welche sich hauptsächlich auf die Z-Achse beziehen, können über folgende Grafik nachvollzogen werden:

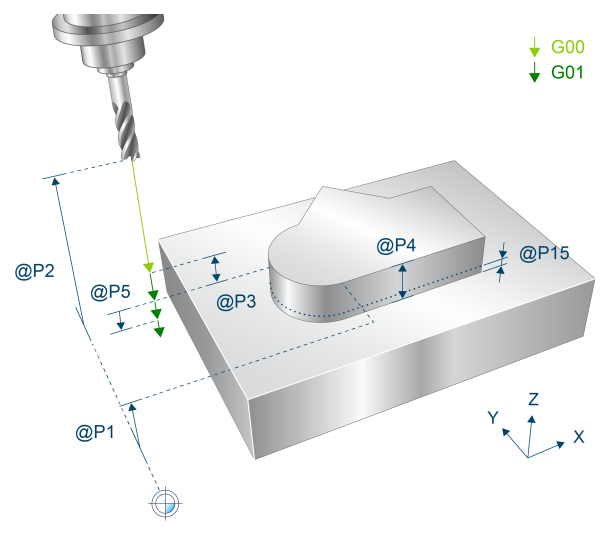

Abb. 81: SysMillContourSpigot - 3D Ansicht

### **4.3.3 Syntax**

**L CYCLE [ NAME = SysMillContourSpigot.ecy @P.. = .. ]**

### **4.3.4 Programmierbeispiel**

#### **Konturzapfen fräsen**

Dieses Beispiel behandelt das Fräsen einer im NC-Programm definierten Rohteilkontur mit einer Inselregion (Zapfen). Es ergibt sich folgender Zyklusaufruf:

```
T20 D20                          ( Tool data )
M6 (Tool change )
G90 G54 S6000 M03 F5000 (Technology data)<br>G00 Z100 (Go to Z start pos
G00 Z100 (Go to Z start position )<br>G00 X0 Y0 (Go to start position )
                                     ( Go to start position )
#VAR
 V.L.SurfacePosition = 0 (2-Position of workpiece surface )<br>V.L.RetractionPlane = 100 (2-Position of retraction plane )<br>V.L.SafetyClearance = 10 (relative value of safety clearance
  V.L.RetractionPlane = 100      ( Z-Position of retraction plane )
  V.L.SafetyClearance = 10       ( relative value of safety clearance)
 V.L.Depth = 10 ( depth V.L. MaxIncrement Z = V.L. Depth /2  V.L.MaxIncrementZ   = V.L.Depth/2       ( maximal infeed in Z )
V.L.MaxIncrementXY = V.G.WZ AKT.R*0.8 (maximal infeed in XY )
  V.L.FeedRateZ       = 1000     ( plunging feedrate )
  V.L.ContourID       = 1        ( Idendification number raw contour)
   V.L.IsleID1         = 2        ( Idendification number spigot contour)
#ENDVAR
; raw contour definition:
#CONTOUR BEGIN[ID = 1]
G1 G90 X0 Y0
G91 X100
G91 Y100
G91 X-100
G91 Y-100
#CONTOUR END
; spigot contour definition:
#CONTOUR BEGIN[ID = 2]
G1 G90 X90 Y20
G1 G91 Y40
G1 G91 X-20
G1 G90 X50 Y80
G1 X30 Y60
G161 G03 X30 Y20 I30 J40
G1 X90
#CONTOUR END
; polynomial contouring for smooth movements
#CONTOUR MODE [DEV, PATH DEV = V.G.WZ AKT.R / 100]
G261L CYCLE [NAME = SysMillContourSpigot.ecy \setminus@P1 = V.L.SurfacePosition
QP2 = V.L.RetractionPlane \qquad \qquad \backslash@P3 = V.L.SafetyClearance@P4 = V.L.DephQP5 = V.L.MaxIncrementZ\angle P6 = V.L.MaxIncrementXY
    QP21 = V.L.FeedRateZQP31 = "Roughing"QP50 = V.L.ContourID\texttt{QP51} = \texttt{V.L.JsleID1}    ]
G260
M05
M30
```
## **4.4 SysMillContourPath - Bahnfräsen**

Dieser Zyklus dient dem Bahnfräsen.

Beim Bahnfräsen kann ein im Voraus definierter 2D-Konturpfad abgetragen werden. Dieser muss nicht geschlossen sein (Start und Ende identisch). Bei der Bearbeitung kann zudem eine Werkzeugradiuskorrektur mit optionalem Schlichtaufmaß am Rand und Grund angewählt werden. Zusätzlich ist es möglich, dem Fräsvorgang verschiedene An- und Abfahrtsbewegungen hinzuzufügen.

Die geometrische Beschreibung der Kontur in der X- und Y-Achse erfolgt über eine [Konturdefinition \[](#page-121-0)[}](#page-121-0) [122\]](#page-121-0).

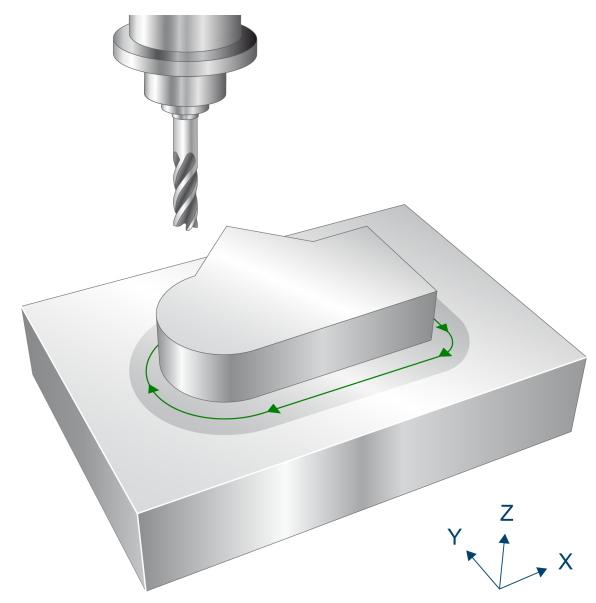

Abb. 82: SysMillContourPath

### **4.4.1 Ablauf**

Um ein erfolgreiches Ausführen des Zyklus zu gewährleisten, müssen die folgenden Voraussetzungen erfüllt sein.

- Der Werkzeugradius ist über V.G.WZ\_AKT.R definiert
- Die Werkzeuglängenkorrektur ist aktiv
- Vor dem Starten des Zyklus muss die Spindeldrehzahl bereits angewählt sein
- Start- und Endpunkte sind ausgehend von der aktuellen Position auf Höhe der Rückzugsebene kollisionsfrei erreichbar
- Die verwendeten Konturen wurden bereits mittel #CONTOUR BEGIN / #CONTOUR END programmiert

Die Zustellung in Z erfolgt gemäß der Parametrierung entweder vertikal entlang der Z-Achse zu Beginn der Anfahrtsbewegung (Kontur) oder räumlich schräg während der Anfahrtsbewegung. Der Rückzug in Z erfolgt analog.

Für jede Bearbeitungshöhe wird das Werkzeug entlang der Kontur im vorgegebenen Vorschub bewegt. Nach dem Abtragen der Kontur wird das Werkzeug zurückgezogen und falls nötig für den nächsten Durchgang neu auf den Startpunkt positioniert.

Die Verwendung von Schlichtaufmaß am Rand ist nur mit aktiver Werkzeugradiuskorrektur (@P75) erlaubt. In diesem Fall wird beim Schruppen der Versatz zur Kontur um das Schlichtaufmaß erhöht. Beim Schlichten wird zuerst das Schlichtaufmaß am Rand und danach das Schlichtaufmaß am Boden abgetragen.

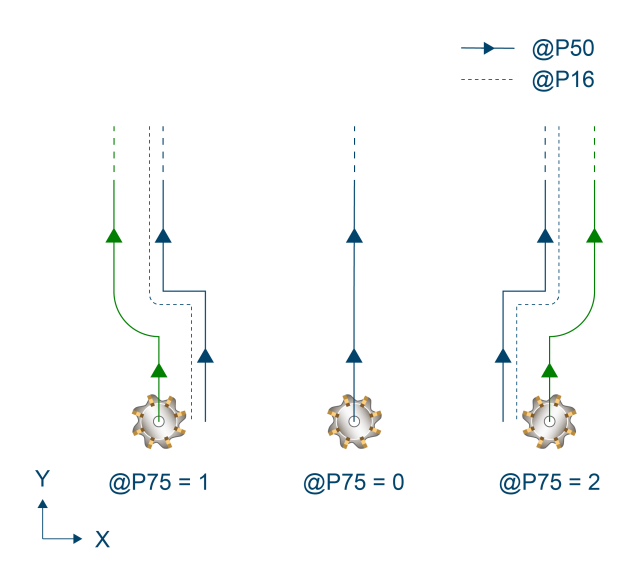

Abb. 83: Verwendung von Schlichtaufmass mit aktiver Werkzeugradiuskorrektur

Neben dem Schlichtaufmaß kann ein zusätzliches Schruppaufmaß (@P95) hinzugefügt werden. Bei Aktivierung wird dieses konturparallel mit der in @P6 definierten Zustellung abgetragen.

Wurden einzelne Konturelemente während der Konturdefinition mit einem Vorschub versehen, so wird dieser für das entsprechende Element aktiviert (unabhängig von @P23). Wurde ein Schlichtaufmaß mit Werkzeugradiuskorrektur vorgegeben, wird der gewählte Vorschub erst beim Schlichtdurchgang aktiviert.

### **4.4.2 Parametrierung**

Erforderliche Versorgungsparameter:

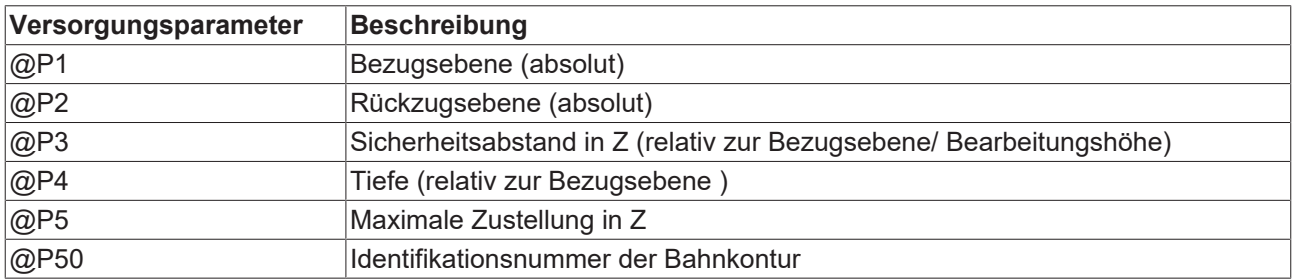

Optionale Versorgungsparameter:

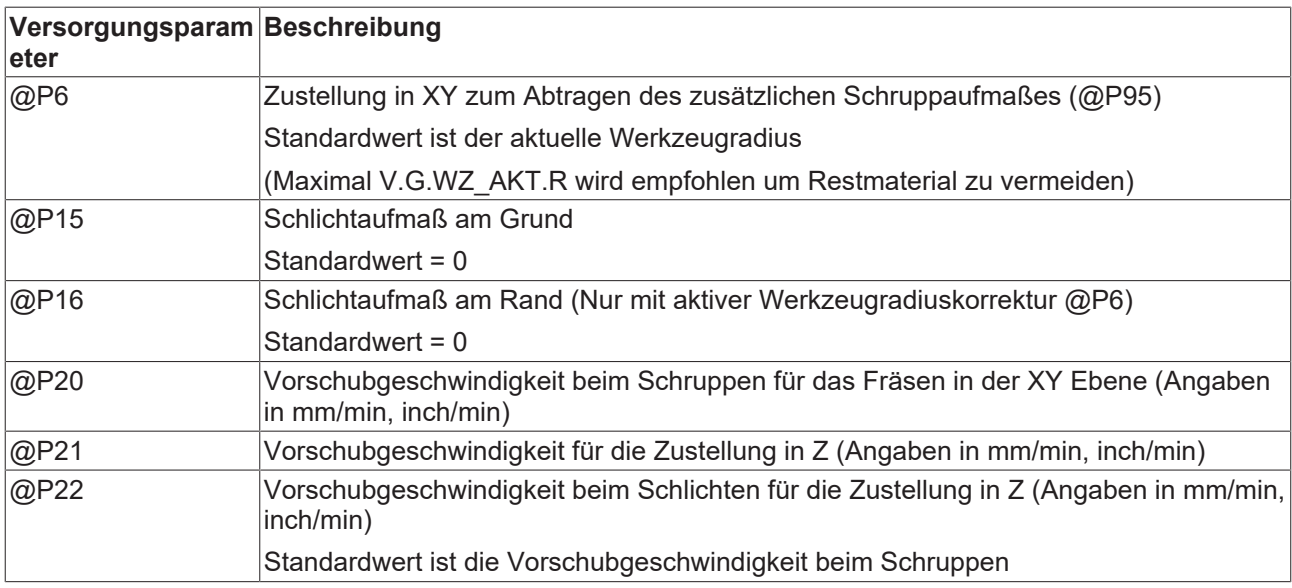

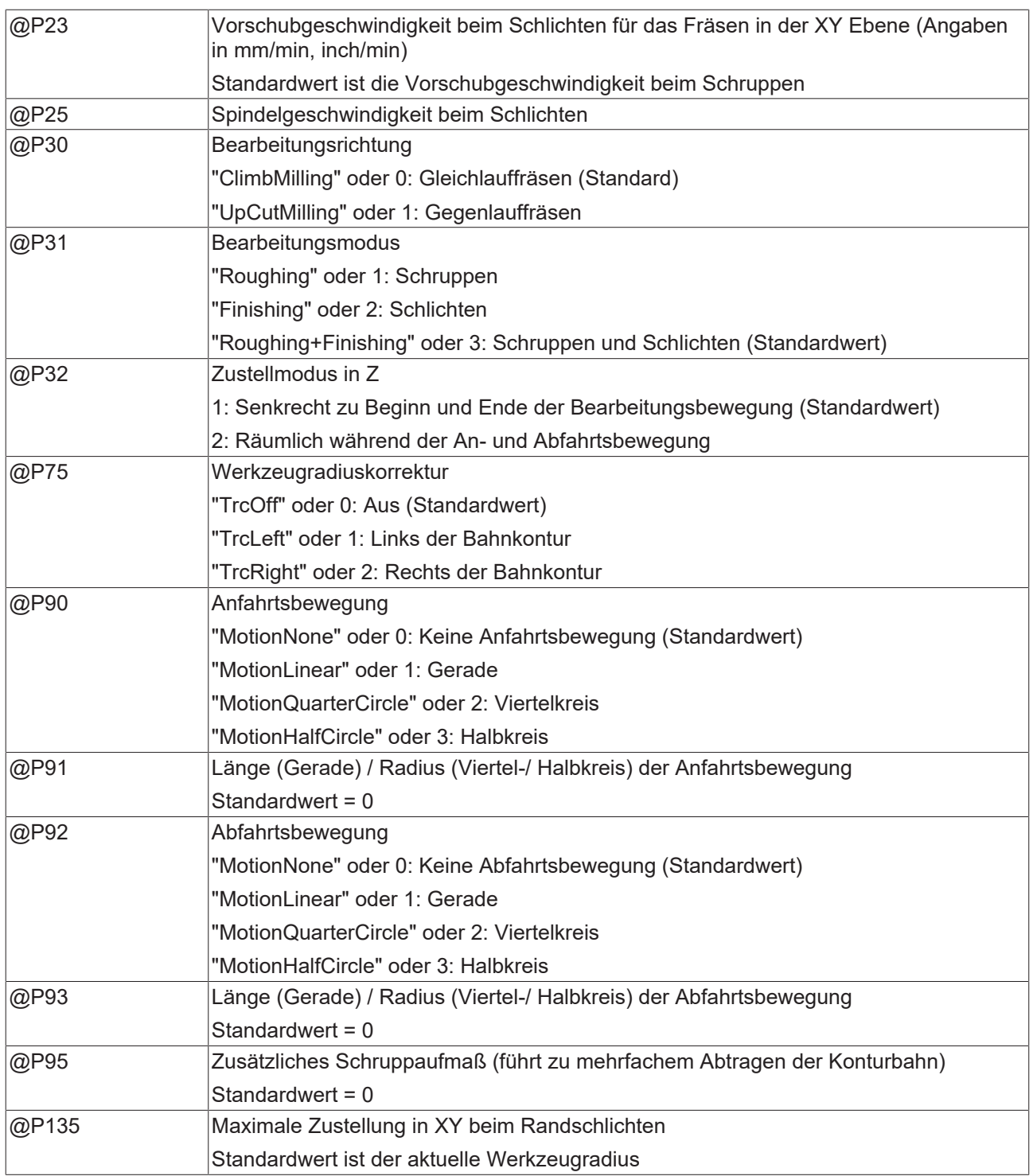

Die Funktion der Parameter, welche sich hauptsächlich auf die Z-Achse beziehen, kann größtenteils über folgende Grafik nachvollzogen werden:

Zur Überprüfung der korrekten Belegung der Versorgungsparameter empfiehlt sich die Anwendung des Syntaxchecks.

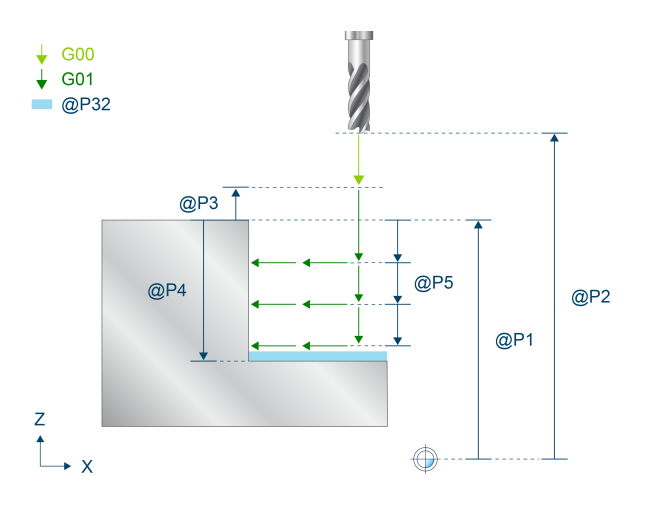

Abb. 84: SysMillContourPath - 2D Ansicht

### **4.4.3 Syntax**

**L CYCLE [ NAME = SysMillContourPath.ecy @P.. = .. ]**

### **4.4.4 Programmierbeispiel**

#### **Bahnfräsen**

Dieses Beispiel behandelt das Bahnfräsen eines im NC-Programm definierten Konturpfads.

Dabei ist eine linksseitige Werkzeugradiuskorrektur definiert. Es wurde zudem ein Viertelkreis als Anfahrtsbewegung definiert, über welchem das Werkzeug während dem Anfahren in Z zugestellt wird.

```
T12 D12 (Tool data )<br>M6 (Tool change
                            ( Tool change )<br>( Technology data )
G90 G54 S6000 M03 F5000
#VAR<br>V.L.SurfacePosition = 0
                            ( Z-Position of workpiece surface )
   V.L.RetractionPlane = 10  ( Z-Position of retraction plane )
  V.L.SafetyClearance = 10  ( relative value of safety clearance )
  V.L.Depth           = 20  ( depth of path milling )
   V.L.MaxIncrementZ   = V.L.Depth/2   ( maximal infeed in Z )
   V.L.FeedRateZ       = 100 ( plunging feedrate in Z )
  V.L.PlungingModeZ   = 1   ( plunging during approaching )
V.L.TrcMode = 2 (trc on left side )
  V.L.ApprRad         = 10  ( approaching with radius 10 )
 V.L.ContourID = 1 (50 Idendification number pocket contour )
#ENDVAR
; contour definition:
#CONTOUR BEGIN[ID = 1]
G1 G90 X25 Y25  (start point)
G1 G91 X50
G302 I12.5
G1 G91 Y50
G301 I12.5 J12.5
G1 G91 X50
G02 G91 X25 Y-25 I0 J-25
#CONTOUR END
G0 ZV.L.RetractionPlane
; polynomial contouring for smooth movements
#CONTOUR MODE [DEV, PATH DEV = V.G.WZ AKT.R / 100]
G261
L CYCLE [NAME = SysMillContourPath.ecy  \
@P1 = V.L.SurfacePosition
```
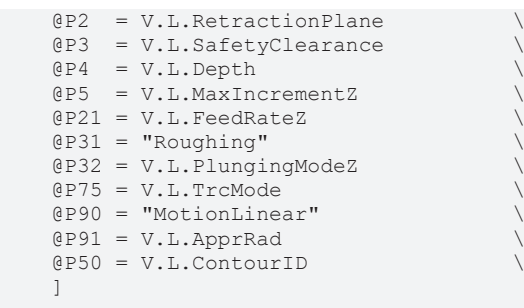

G260

M30

## <span id="page-139-0"></span>**4.5 SysMillContourResidual - Restmaterial beim Konturfräsen entfernen**

Dieser Zyklus dient der Entfernung von Restmaterial beim Konturfräsen. Der Zyklus kann sowohl in Kombination mit dem Taschenfräszyklus (Referenzzyklus = SysMillContourPocket) als auch mit dem Zapfenfräszyklus (Referenzzyklus = SysMillContourSpigot) verwendet werden.

Beim Abtrag des Restmaterials wird angenommen, dass die Kontur bereits in einem ersten Schritt mit dem Referenzzyklus bearbeitet wurde. Bei der Restmaterialentfernung kann nun mit einem kleineren Werkzeugradius das Restmaterial entfernt werden, welches im ersten Durchgang durch die Größe des vorangegangenen Werkzeugradius (@P36) nicht abgetragen werden konnte, ohne dass dabei die gesamte Kontur neu ausgefräst werden muss. Das Schlichtaufmaß wird nicht als Restmaterial betrachtet.

Eine typischer Ablauf, welcher sich hier beispielsweise bei der Verwendung des Konturtaschenfräszyklus ergibt, kann folgendermaßen aussehen:

- Vorbohren (SysMillContourPreDrill.ecy)
- Konturtasche mit dem Referenzzyklus fräsen Schruppen (SysMillContourPocket.ecy)
- Werkzeugwechsel
- Restmaterial entfernen (SysMillContourResidual.ecy)
- Konturtasche fräsen Schlichten (SysMillContourPocket.ecy)

Sollen mehrere Konturtaschen mit dem gleichen Werkzeugradius gefräst werden, kann es sinnvoll sein, erst beide Taschen auszufräsen, bevor das Restmaterial abgetragen wird. Dies vermeidet unnötige Werkzeugwechsel:

- Konturtasche 1 mit dem Referenzzyklus fräsen Schruppen (SysMillContourPocket.ecy)
- Konturtasche 2 mit dem Referenzzyklus fräsen Schruppen (SysMillContourPocket.ecy)
- Werkzeugwechsel
- Tasche 1 Restmaterial entfernen (SysMillContourResidual.ecy)
- Konturtasche 1 fräsen Schlichten (SysMillContourPocket.ecy)
- Tasche 2 Restmaterial entfernen (SysMillContourResidual.ecy)
- Konturtasche 2 fräsen Schlichten (SysMillContourPocket.ecy)

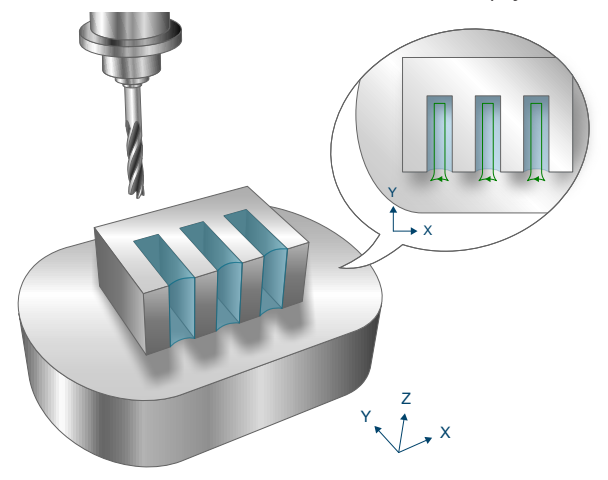

Abb. 85: SysMillContourResidual

### **4.5.1 Ablauf**

Um ein erfolgreiches Ausführen des Zyklus zu gewährleisten, müssen die folgenden Voraussetzungen erfüllt sein.

- Der Werkzeugradius ist über V.G.WZ\_AKT.R definiert
- Die Werkzeuglängenkorrektur ist aktiv

- Vor dem Starten des Zyklus muss die Spindeldrehzahl bereits angewählt sein
- Die Randkontur ist ausgehend von der aktuellen Position auf Höhe der Rückzugsebene kollisionsfrei erreichbar
- Die verwendeten Konturen wurden bereits mittel #CONTOUR BEGIN / #CONTOUR END programmiert
- Die definierten Konturen für Randkontur und Inseln sind geschlossen, d.h. Start und Endpunkt sind identisch

Im Zyklus wird das Werkzeug falls möglich leicht versetzt zum Restmaterial vertikal entlang der Z-Achse zugestellt, um erhöhte Zustellgeschwindigkeiten zuzulassen. Das Werkzeug fährt dann mit vollem Umfang in das Restmaterial. Ist das Zentrum des Restmaterials erreicht, wird dieses konturparallel abgetragen. Die Zustellung in der XY-Ebene wird dabei durch die Eingangsparameter vorgegeben. Um Restbestände zu vermeiden, wird sie intern jedoch auf den Werkzeugradius begrenzt.

Ist an mehreren Stellen Restmaterial vorhanden, wird das Werkzeug mehrfach entlang Z zurückgezogen und neu zugestellt. Ist eine leicht versetzte Zustellung zum Restmaterial nicht möglich, so wird das helikale Eintauchen angewandt, sofern dieses über die Eingangsparameter aktiviert wurde.

Wurden einzelne Konturelemente während der Konturdefinition mit einem Vorschub versehen, so hat dieser keinen Einfluss auf den Fräsvorschub.

### *HINWEIS*

**Beim Konturzapfenfräsen ist es möglich, dass die maximale Zustellung in der XY-Ebene verletzt wird und der Fräser mit vollem Umfang in das Material einfährt. Dies muss bei der Auswahl des Fräsvorschubs berücksichtigt werden.**

## **4.5.2 Parametrierung**

#### **Erforderliche Versorgungsparameter**

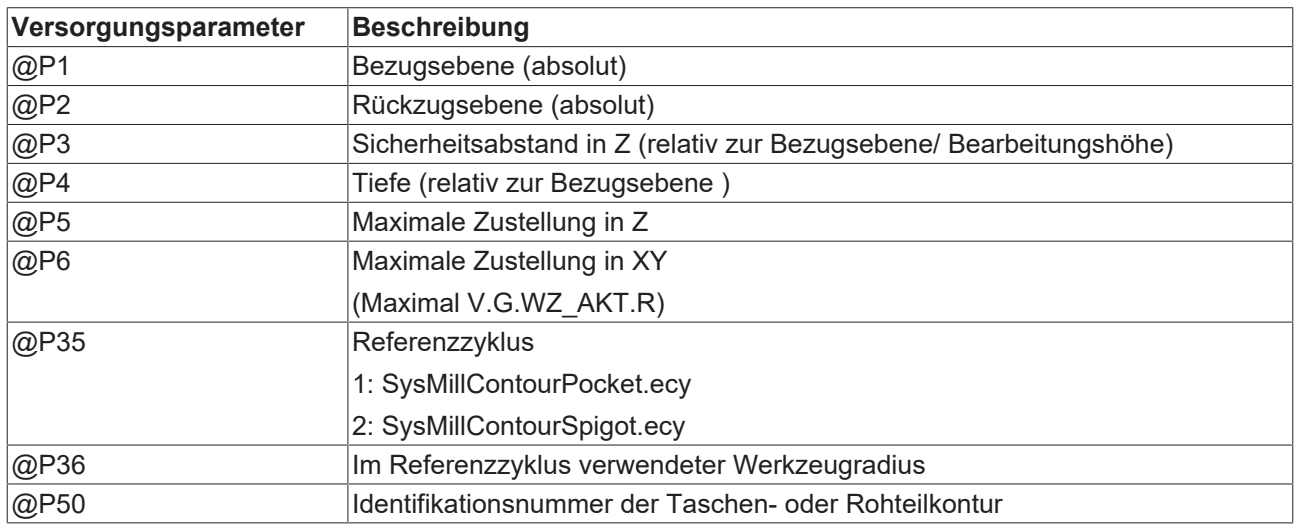

#### **Optionale Versorgungsparameter**

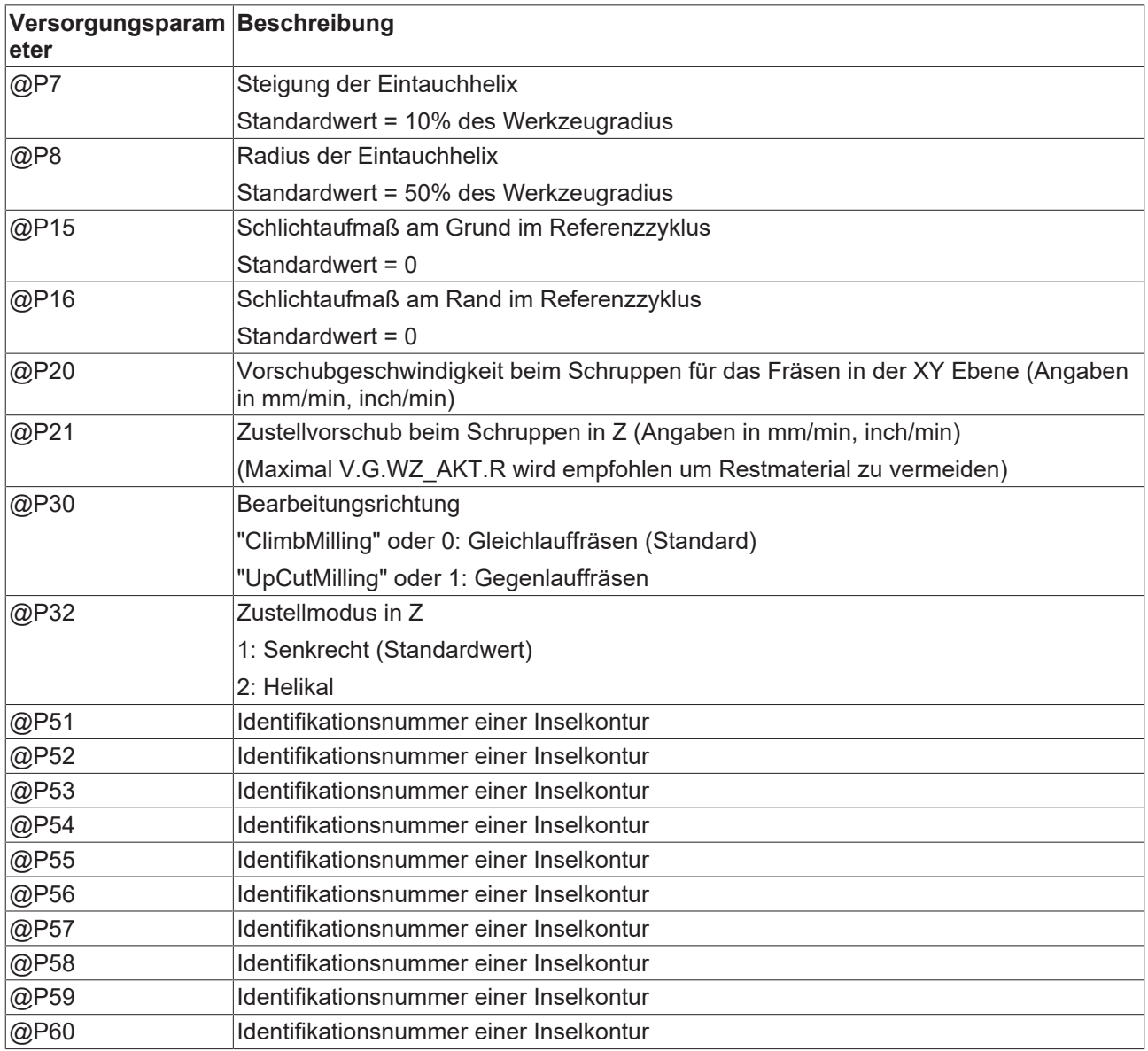

Parameter, welche sich hauptsächlich auf die Z-Achse beziehen, können über folgende Grafik nachvollzogen werden:

Zur Überprüfung der korrekten Belegung der Versorgungsparameter empfiehlt sich die Anwendung des Syntaxchecks.

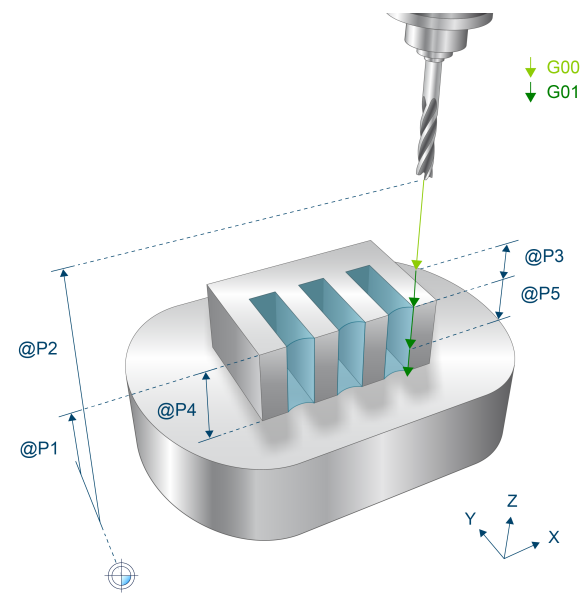

Abb. 86: Parametrierung

## **4.5.3 Syntax**

**L CYCLE [ NAME = SysMillContourResidual.ecy @P.. = .. ]**

## **4.5.4 Programmierbeispiel**

#### **Restmaterial entfernen**

```
T20 D20                          ( Tool data )
M6                               ( Tool change )
G90 G54 S6000 M03 F5000 (Technology data)<br>G00 Z100 (Go to z start pos
                                   ( Go to z start position )
#VAR<br>V.L.SurfacePosition
  V.L.SurfacePosition      = 0   ( Z-Position of workpiece surface )
  V.L.RetractionPlane      = 50  ( Z-Position of retraction plane )
  V.L.SafetyClearance      = 2   ( relative value of safety clearance )
  V.L.Depth                = 10  ( depth of pocket )
 V.L.MaxIncrementZ = V.L.Depth ( maximal infeed in Z )<br>V.L.FeedRateZ = 80 ( plunging feedrate )
  V.L.FeedRateZ            = 80  ( plunging feedrate )
  V.L.MaxIncrementXY       = 2.2 ( maximal infeed in XY )
V.L.ReferenceCycle = 1 (Reference cycle (1/2))
  V.L.RadiusReferenceCycle = 4   ( Radius of tool in reference cycle )
  V.L.ContourID            = 1   ( Idendification number pocket contour)
  V.L.FinishingOffsetXY    = 0.2 ( Finishing offset XY (Standard = 0) )
  V.L.IsleID1              = 2   ( Idendification number isle 1 )
#ENDVAR
; circual pocket definition:
#CONTOUR BEGIN[ID = 1]
G1 G90 X30 Y0
G02 G161 X-30 Y0 I0 J0
G02 G161 X30 Y0 I0 J0
#CONTOUR END
; island (with residual material) definition:
*CONTOUR BEGIN[ID = 2]
G1 G90 X-10 Y-10
G1 X10 Y-10
G1 X10 Y-3
G1 X-5 Y-3
G1 X-5 Y3
G1 X10 Y3
G1 X10 Y10
G1 X-10 Y10
G1 X-10 Y-10
#CONTOUR END
G0 ZV.L.RetractionPlane
; polynomial contouring for smooth movements
#CONTOUR MODE [DEV, PATH DEV = V.G.WZ AKT.R / 100]
G261
; pocket milling cycle call:
L CYCLE [NAME = SysMillContourPocket.ecy \setminus@P1 = V.L.SurfacePositionQP2 = V.L. Retraction PlaneQP3 = V.L.SafetvClearanceQP4 = V.L.Depth    @P5  = V.L.MaxIncrementZ              \
    @P6 = V.L.MaxIncrementXY@P16 = V.L.FinishingOffestXY@P21 = V.L.FeedRateZQP31 = "Roughing"QP50 = V.L.ContourID\texttt{QP51} = \texttt{V.L.} IsleID1
\blacksquareT13 D13                                  ( Tool data )
M6                                       ( Tool change )
                                            ( Technology data )
; residual milling cycle call:
V.L.MaxIncrementXY = V.G.WZ_AKT.R (adapt increment to new tool)<br>V.L.MaxIncrementZ = 3 (maximal infeed in Z)
V.L.MaxIncrementZ = 3L CYCLE [NAME = SysMillContourResidual.ecy  \
```
## **BECKHOFF**

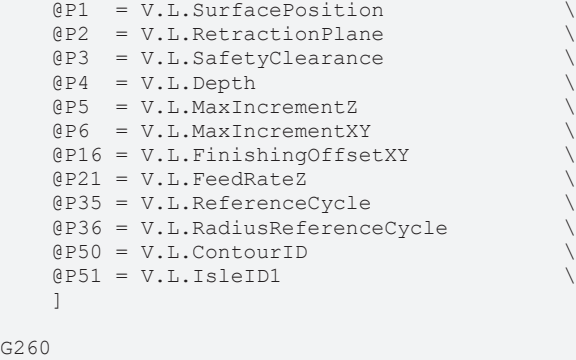

M05 M30

## **4.6 SysMillContourPreDrilling - Vorbohren beim Konturfräsen**

Dieser Zyklus dient dem Vorbohren beim Konturfräsen.

Der Zyklus kann sowohl in Kombination mit dem Taschenfräszyklus (Referenzzyklus = SysMillContourPocket) als auch mit dem Zapfenfräszyklus (Referenzzyklus = SysMillContourSpigot) verwendet werden. Beim Vorbohren werden die für das Schruppen notwendigen Eintauchpunkte berücksichtigt.

Eine typischer Ablauf, welcher sich hier beispielsweise bei der Verwendung des Konturtaschenfräszyklus ergibt, kann folgendermaßen aussehen:

- Vorbohren (SysMillContourPreDrilling.ecy)
- Werkzeugwechsel
- Konturtasche fräsen (Referenzzyklus = SysMillContourPocket.ecy)

Sollen mehrere Konturen gefräst werden, kann ein mehrmaliger Aufruf des Vorbohrzyklus sinnvoll sein, bevor die Kontur bearbeitet wird. Dies vermeidet unnötige Werkzeugwechsel:

- Vorbohren Konturtasche 1 (SysMillContourPreDrilling.ecy)
- Vorbohren Konturtasche 2 (SysMillContourPreDrilling.ecy)
- Werkzeugwechsel
- Konturtasche 1 fräsen (Referenzzyklus = SysMillContourPocket.ecy)
- Konturtasche 2 fräsen (Referenzzyklus = SysMillContourPocket.ecy)

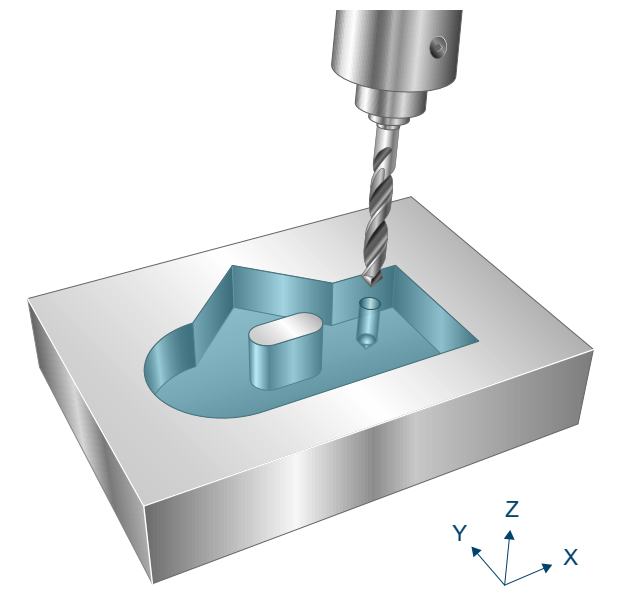

Abb. 87: SysMillContourPreDrilling

### **4.6.1 Ablauf**

Um ein erfolgreiches Ausführen des Zyklus zu gewährleisten, müssen die folgenden Voraussetzungen erfüllt sein.

- Die Werkzeuglängenkorrektur ist aktiv
- Vor dem Starten des Zyklus muss die Spindeldrehzahl bereits angewählt sein
- Die Kontur ist ausgehend von der aktuellen Position auf Höhe der Rückzugsebene kollisionsfrei erreichbar
- Die verwendeten Konturen wurden bereits mittel #CONTOUR BEGIN / #CONTOUR END programmiert

• Die definierten Konturen für Randkontur und Inseln sind geschlossen, d.h. Start und Endpunkt sind identisch

Im Zyklus werden die notwendigen Eintauchpositionen berechnet und auf der Rückzugsebene nacheinander angefahren. Für jede Eintauchposition bohrt das Werkzeug mit der angewählten Spindeldrehzahl und Vorschubgeschwindigkeit G01 in mehrstufigen Arbeitsgängen bis zur angegebenen Bearbeitungstiefe, wobei die Anzahl der Zustellungen programmierbar ist. Die resultierende Zustelltiefe (Bohrhub) wird hieraus zyklusintern basierend auf der Endbohrtiefe bestimmt. Es kann auch eine abweichende Zustelltiefe für die erste Zustellung definiert werden.

## **4.6.2 Parametrierung**

#### **Erforderliche Versorgungsparameter**

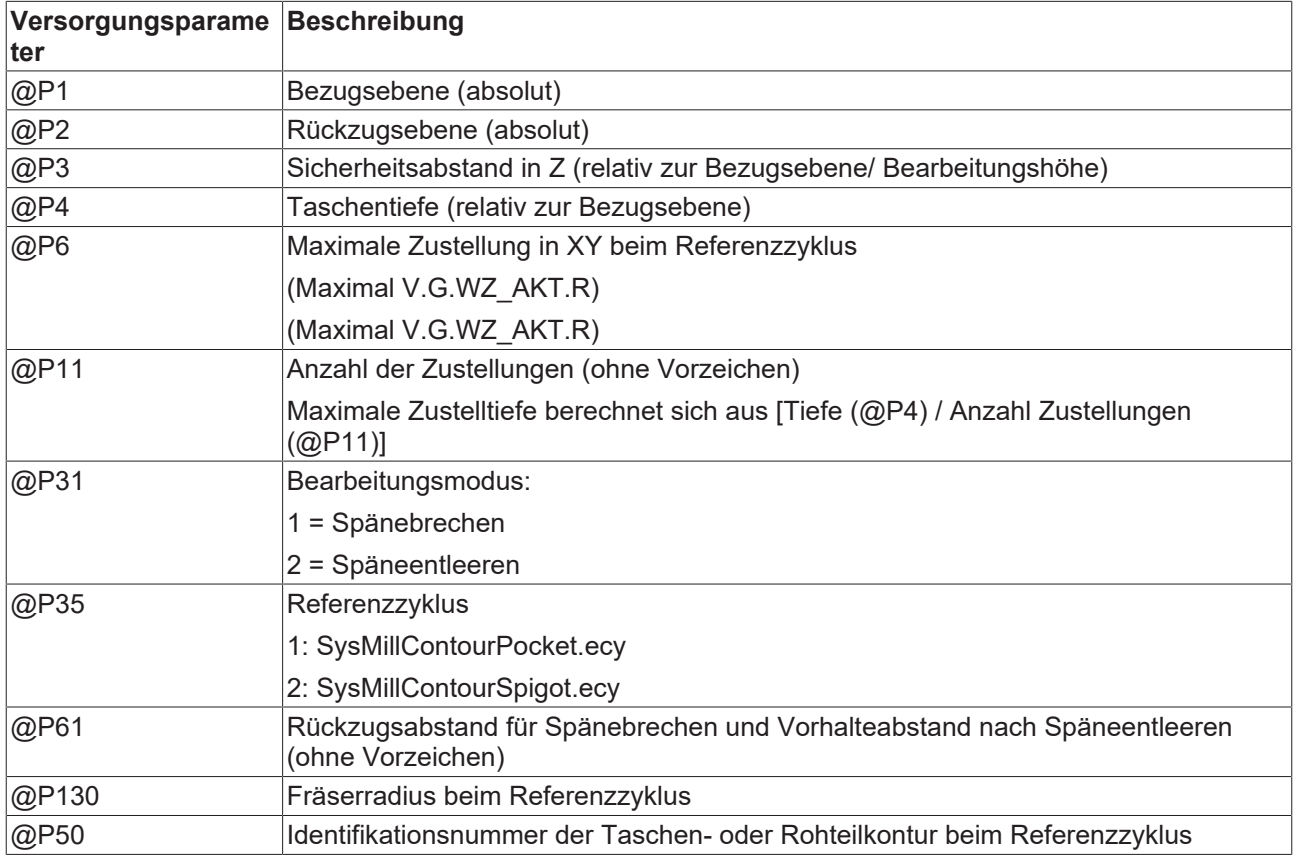

#### **Optionale Versorgungsparameter**

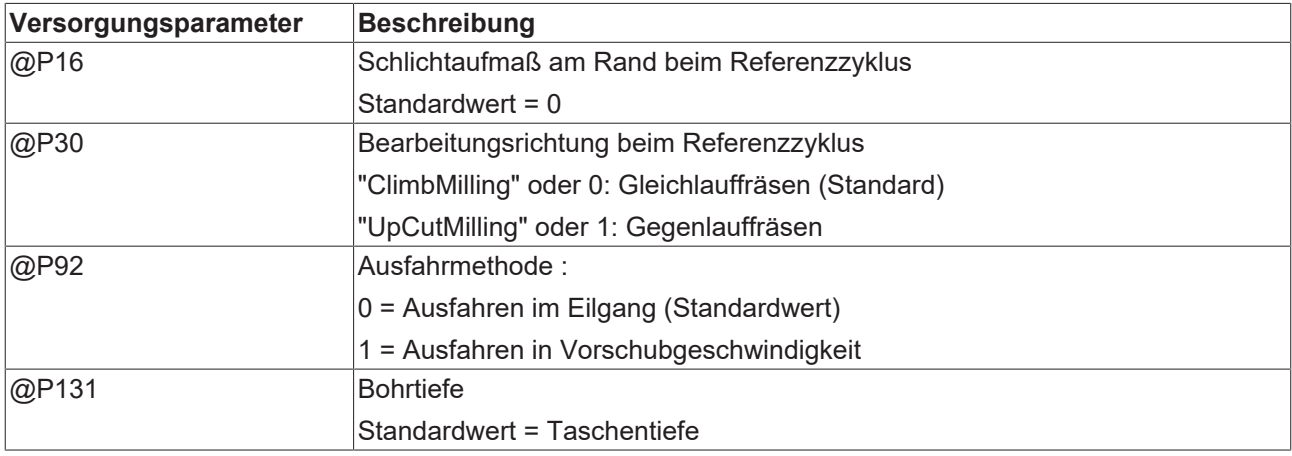

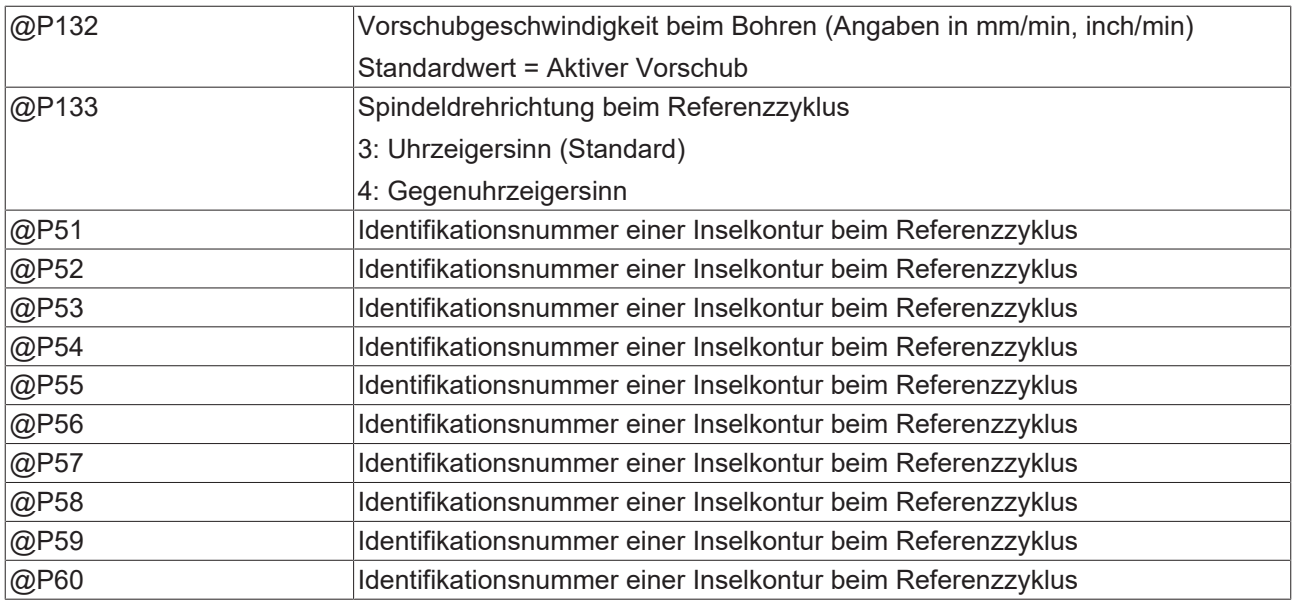

Zur Überprüfung der korrekten Belegung der Versorgungsparameter empfiehlt sich die Anwendung des Syntaxchecks.

### **4.6.3 Syntax**

**L CYCLE [ NAME = SysMillContourPreDrilling.ecy @P.. = .. ]**

### **4.6.4 Programmierbeispiel**

#### **Kontur vorbohren**

Dieses Beispiel behandelt das Vorbohren einer im NC-Programm definierten Konturtasche.

Der erste Zyklusaufruf aktiviert das Vorbohren. Neben dem Vorschub für das Bohren müssen diesem Zyklus die beim Taschenfräsen verwendeten Parameter übergeben werden, um die Eintauchpunkte des Fräszyklus berechnen zu können.

Nach dem Vorbohren erfolgt ein Werkzeugwechsel, bevor die Konturtasche gefräst wird.

```
#VAR
  V.L.SurfacePosition = 0        ( Z-Position of workpiece surface )
  V.L.RetractionPlane = 100      ( Z-Position of retraction plane )
  V.L.SafetyClearance = 10       ( relative value of safety clearance )
    ; Parameter pre drilling cycle  (SysMillContourPreDrilling)
  V.L.DrillFeed            = 200  ( drilling feedrate in Z )
  V.L.RadiusReferenceCycle = 2.5  ( tool radius of reference cycle (D5))
  V.L.ReferenceCycle       = 1    ( reference cycle = pocket milling )
  V.L.NumberOfFeeds        = 3    ( amount of feeds )
  V.L.DrillMachiningMode   = 2    ( drill machining mode )
  V.L.ReturnClearance      = .5   ( return clr. for chip breaking/evac.)
  ; Parameter reference cycle (SysMillContourPocket)<br>V.L.FeedRateZ = 1000 (plunging feedrate)
  V.L.FeedRateZ       = 1000      ( plunging feedrate )
V.L.Direction = 0 (up cut milling )
  V.L.DepthOfPocket   = 20        ( depth of pocket )
  V.L.MaxIncrementZ   = 10        ( maximal infeed in Z )
  V.L.DIrection - 0<br>
V.L.DepthOfPocket = 20 (depth of pocket)<br>
V.L.MaxIncrementXY = 2.2 (maximal infeed in XY)<br>
V.L.MaxIncrementXY = 2.2 (maximal infeed in XY)<br>
V.L.PlungingModeZ = 1 (Plunging mode 1)
  V.L.Max function...<br>
V.L.PlungingModeZ = 1<br>
V.L.ContourID = 1  V.L.ContourID       = 1         (Idendification number pocket contour)
#ENDVAR
G0 G90 ZV.L.RetractionPlane F2000
```
; contour definition:

#CONTOUR BEGIN[ID = 1] G1 G90 X60 Y0 G1 G91 Y40 G1 G91 X-20 G1 G90 X20 Y60 G1 X0 Y40 G161 G03 X0 Y0 I0 J20 G1 X60 #CONTOUR END T6 D6 (Tool data )<br>M6 (Tool change ( Tool change )<br>( Technology data ) G90 G54 S1000 M03 F5000 G00 Z100 (Go to z start position )<br>G00 X0 Y0 (Go to center of circle) ( Go to center of circle ) ; pre drilling call: L CYCLE [NAME = SysMillContourPreDrilling.ecy \  $QP1 = V.L.SurfacePosition$   $\qquad \qquad \backslash$  $QP2 = V.L.RetractionPlane$  $\mathbb{R}P3 = \mathbb{V} \cdot \mathbb{L} \cdot \mathbb{S}$ afetyClearance  $@P4 = V.L.Pepth0fPocket  
 $**QP6** = V.L.MaxIncrementX'$$  $= V.L.MaxIncrementXY$  $QP11 = V.L.NumberOfFeeds$  $QP31 = V.L.DrillMachiningMode$  @P35 = V.L.ReferenceCycle \  $QP61 = V.L.ReturnClearance$  $QP130 = V.L.RadiusReferenceCycle$  $QPI32 = V.L.DrillFeed$  $QP50 = V.L.ContourID$  ]  $T8$  D8  $(T001 \text{ data, radius} = 2.5)$ M6 ( Tool change ) G90 S6000 M03 F5000 ; polynomial contouring for smooth movements #CONTOUR MODE [DEV, PATH\_DEV = V.G.WZ\_AKT.R / 100] G<sub>261</sub> ; reference cycle call:  $L$  CYCLE [NAME = SysMillContourPocket.ecy  $QP1 = V.L.SurfacePosition$  (1)  $QP2 = V.L.RetractionPlane$  $\texttt{QP3} = \texttt{V.L.SafetyClearance}$ @P4 = V.L.DepthOfPocket  $\texttt{QP5}$  = V.L.MaxIncrementZ  $\texttt{QP6} = \texttt{V.L.MaxIncrementXY}$  $@P21 = V.L.FeedRateZ$  $QP31 = "Roughing"$  @P32 = V.L.PlungingModeZ \  $\texttt{QP50} = \texttt{V.L.} \texttt{ContourID}$  ] G260

M30

## **5 Gravieren**

**Diese Funktionalität ist verfügbar ab CNC-Version V3.01.3079.12**

## **5.1 Übersicht**

Der Gravurzyklus das Fräsen eines vorgegebenen Textes in das Werkstück.

#### **Einsatzmöglichkeiten**

Beim Gravieren von Text ist es möglich, variable Werte wie Uhrzeiten und Stückzahlen in den Text einfließen zu lassen.

Folgende zusätzliche Anpassungen sind möglich:

- Ausrichtung des Textes auf einem Kreis mit variablem Öffnungswinkel
- Anpassung der Schrifthöhe und Gesamtbreite des Textes
- Spiegelung des Textes
- Anpassung der Gravurtiefe
- u.v.m.

## **5.2 Zyklus SysMillEngrave - Text gravieren**

### **5.2.1 Ablauf**

Der Anwender parametriert Werkstückoberfläche, Gravurtiefe, Vorschübe, Text, Schriftgröße usw. Der Zyklus graviert dann den gegebenen Text in das Werkstück.

#### **Aufrufablauf Gravieren**

```
; Gravierzyklus aufrufen
L CYCLE [NAME = "SysMillEngrave.ecy" \setminus          @P1  = 0               ( Werkstückoberfläche ) \
                \begin{array}{lll} \texttt{(P1)} & = & 0 & \texttt{(Nerkstickoberfilename)} \\ \texttt{(P2)} & = & 2 & \texttt{(Rückcugsebene)} \\ \texttt{(P3)} & = & 1 & \texttt{(Sicherheitshöhe)} \end{array}\begin{array}{rcl} (P3) & = & 1 \\ (P4) & = & 0.2 \end{array} (Sicherheitshöhe Gravurtiefe
                QP4 = 0.2 (Gravurtiefe QP11 = 2000 (Vorschub Zus
                \texttt{QPI1} = 2000 <br>
\texttt{QPI2} = 1000 (Vorschub Gravieren)
                                                      ( Vorschub Gravieren )<br>( Text )
                QP21 = "ISS Kernel"<br>QP53 = 2          @P53 = 2               ( Schriftgröße        ) \
[[]
```
Dieser Zyklusaufruf graviert den Text "ISG kernel" in die Werkstückoberfläche. Die Linienbreite der Buchstaben ist durch den Radius des verwendeten Werkzeuges gegeben.

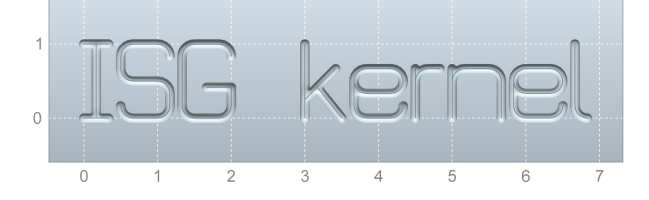

Abb. 88: Ein einfacher Schriftzug

Damit für den Zyklus genügend Bearbeitungskoordinatensysteme (#CS) zur Verfügung stehen, dürfen bei Aufruf des Zyklus maximal 4 Systeme aktiv bzw. definiert sein.

## **5.2.2 Parameter**

#### **Erforderliche Versorgungsparameter**

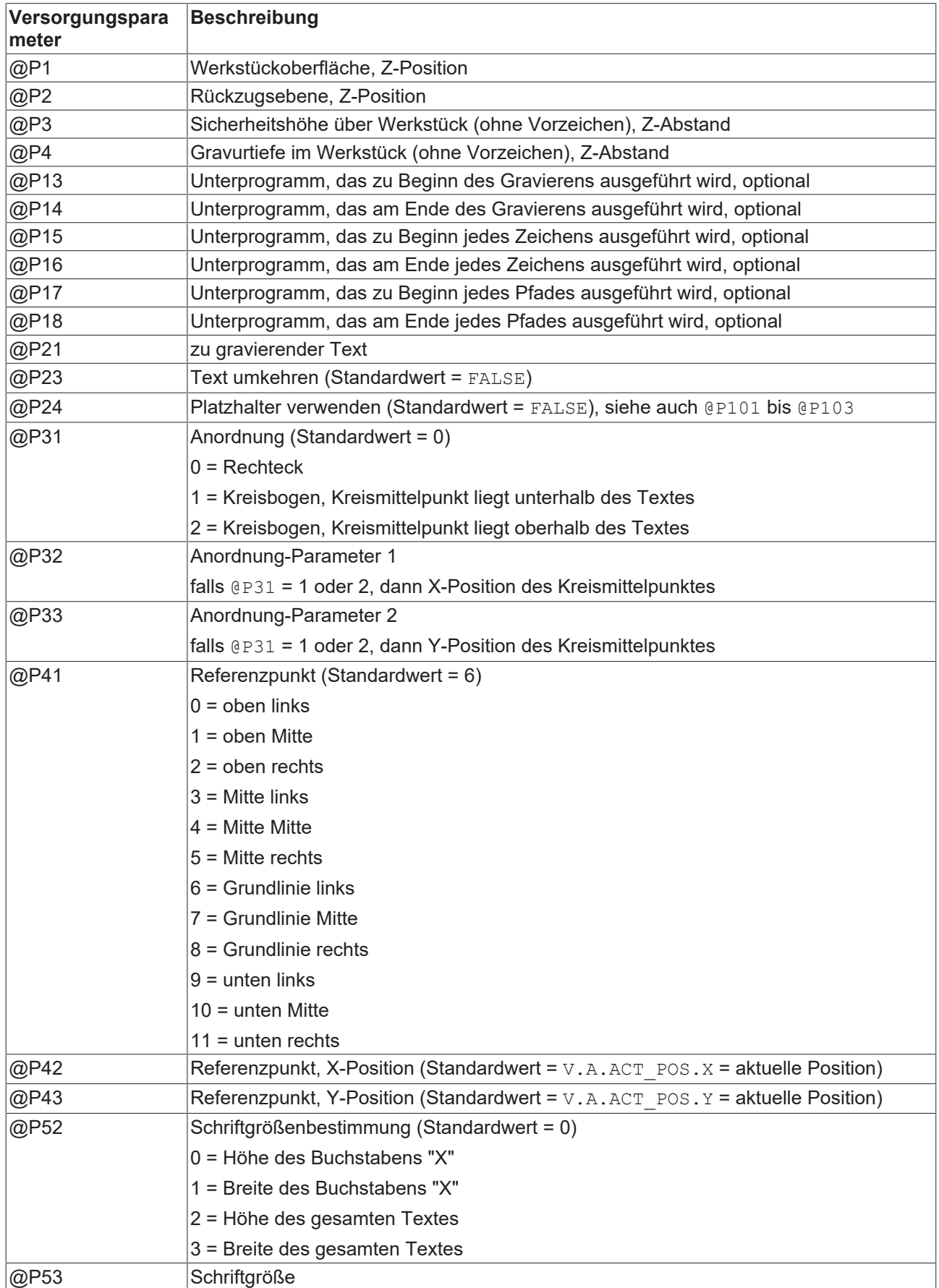

# RECKHO

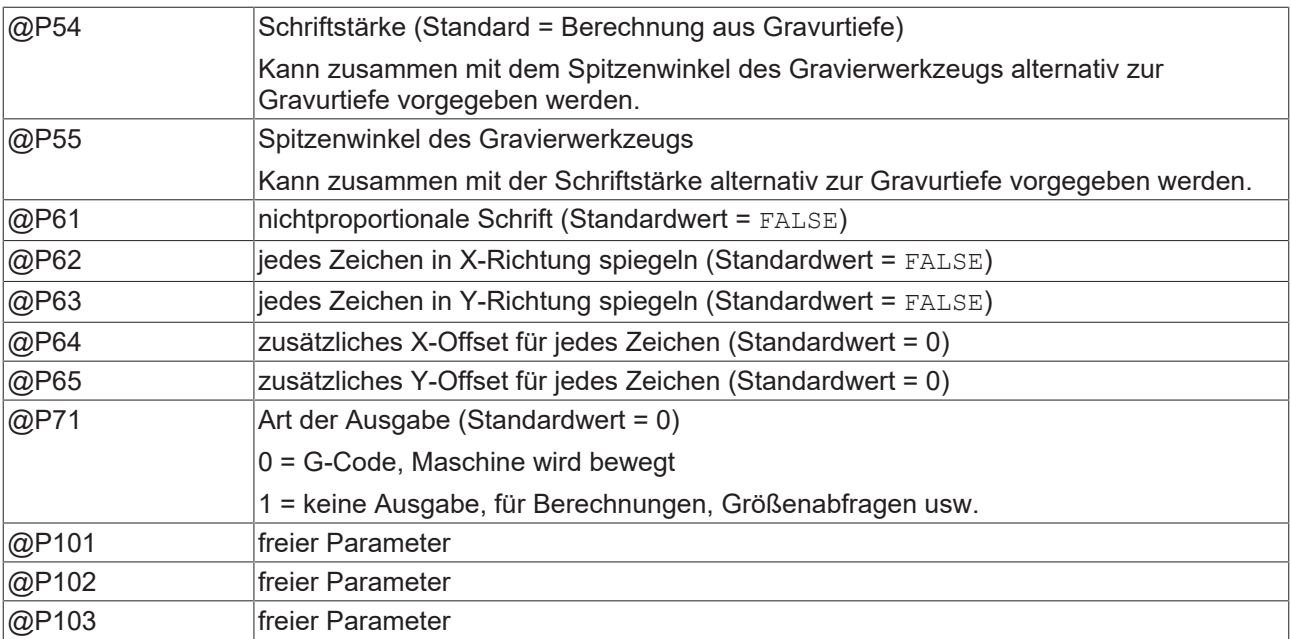

#### **Optionale Versorgungsparameter**

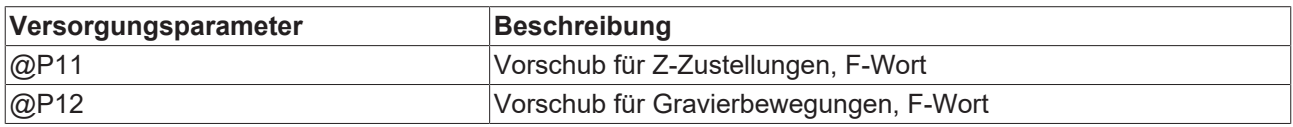

Zur Überprüfung der korrekten Belegung der Versorgungsparameter empfiehlt sich die Anwendung des Syntaxchecks.

#### **Kodierung des NC-Programms**

Der Text "ISG kernel" besteht nur aus ASCII-Zeichen. Man braucht bei der Kodierung des NC-Programmes, welches den Gravierzyklus aufruft, nichts beachten.

Will man Umlaute oder andere Sonderzeichen verwenden, so muss das NC-Programm in der Kodierung Windows-1252 abgespeichert werden.

#### **Sonderzeichen gravieren**

```
; Gravierzyklus für Text mit Sonderzeichen aufrufen
; !!NC-Programm muss in der Kodierung Windows-1252 abgespeichert sein!!
L CYCLE [NAME = "SysMillEngrave.ecy" \setminus\mathsf{Q} \mathsf{P} 1 = 0Q P2 = 2QP3 = 1QP4 = 0.2QPI1 = 2000QP12 = 1000          @P21 = "Brühe 1,95€"  ( Text mit Sonderzeichen ) \
        QP53 = 2        ]
M30
```
Abb. 89: Verwendung von Umlauten und Sonderzeichen

Die mitgelieferte Standardschriftart unterstützt alle druckbaren Zeichen des Zeichensatzes Windows-1252.

#### **Unterprogramme**

Mit den Parametern @P13 bis @P18 können Unterprogramme angegeben werden, die bei bestimmten Ereignissen ausgeführt werden.

- Das Unterprogramm @P13 wird ausgeführt, bevor die Gravur des Textes beginnt.
- Das Unterprogramm @P14 wird ausgeführt, nachdem die Gravur des Textes beendet ist.
- Das Unterprogramm @P15 wird vor der Gravur jedes Zeichens ausgeführt.
- Das Unterprogramm @P16 wird nach der Gravur jedes Zeichens ausgeführt.
- Das Unterprogramm @P17 wird jedes mal ausgeführt, bevor die Rückzugsebene verlassen wird, um einen neuen Fräsabschnitt zu beginnen.
- Das Unterprogramm @P18 wird jedes mal ausgeführt, nachdem ein Fräsabschnitt beendet ist und die Rückzugsebene erreicht wurde.

Die Unterprogramme ermöglichen es, verschiedene Technologien während des Gravierens zu schalten.

Z.B. kann der Gravierzyklus nicht nur für Fräsmaschinen, sondern auch für Laser- oder Plasmaschneidemaschinen verwendet werden. Mit den Unterprogrammen @P17 und @P18 könnte der Laser ein- bzw. ausgeschaltet werden.

#### **Text umkehren**

Wenn @P23 auf TRUE gesetzt wird, dann wird der Eingabe-Text rückwärts ausgegeben.

#### **Text umkehren**

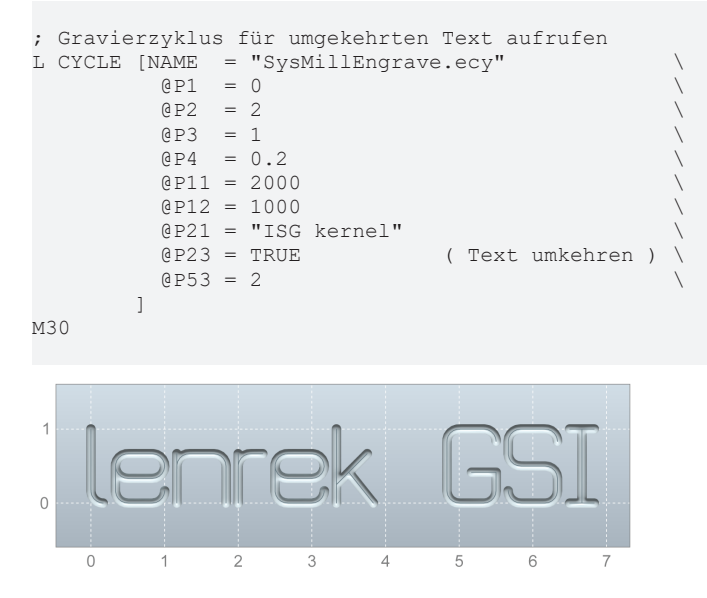

Abb. 90: Umgekehrter Text

#### **Platzhalter**

Wenn @P24 auf TRUE gesetzt wird, dann können in dem übergebenen Text Platzhalter verwendet werden. Um zum Beispiel das aktuelle Datum zu gravieren, kann der Platzhalter \${date} verwendet werden:

#### **Platzhalter**

```
; Platzhalter verwenden
L CYCLE [NAME = "SysMillEngrave.ecy" \setminus\texttt{QPI} \quad = \; 0 \qquad \qquad \textcolor{blue}{\textbf{Q}}QP2 = 2<br>QP3 = 1\texttt{QP3} = 1 \setminus          @P4  = 0.2                                             \
        QP11 = 2000<br>QP12 = 1000\texttt{QP12} = 1000          @P21 = "heute, ${date}"  ( aktuelles Datum gravieren ) \
```
# **RECKHO**

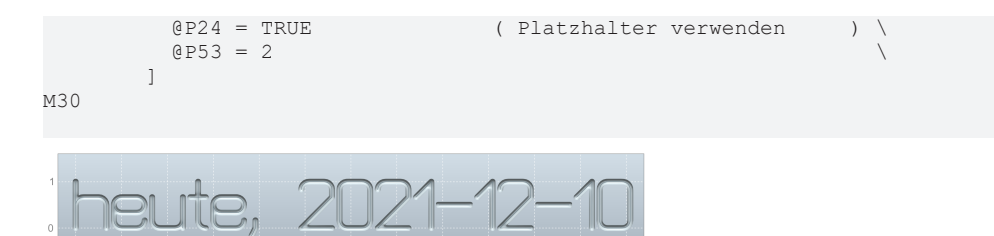

#### Abb. 91: Verwendung eines Platzhalters

Die unterstützten Platzhalter sind

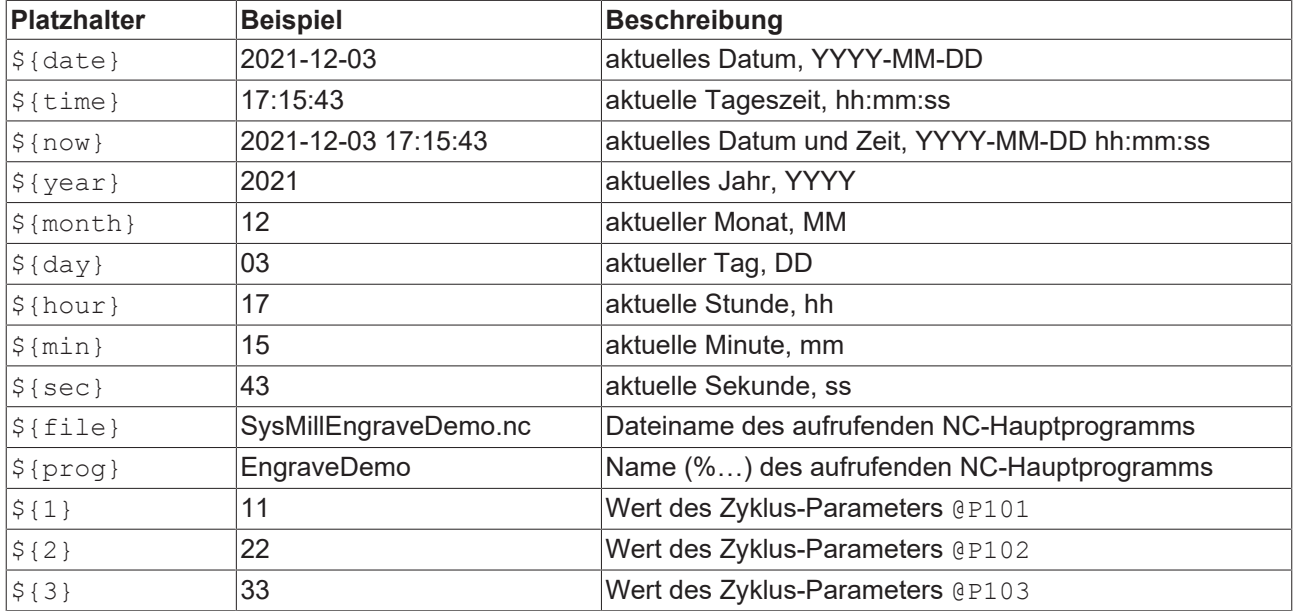

#### **Platzhalter**

```
; Platzhalter für freie Parameter verwenden
L CYCLE [NAME = "SysMillEngrave.ecy" \setminus\mathsf{Q}\,\mathsf{P1} \quad = \; 0 \qquad \qquad \backslash\mathbb{R}P2 = 2\Theta P3 = 1\Theta P4 = 0.2\texttt{QP11} = 2000
\texttt{QP12} = 1000
\mathbb{Q}P21 = \mathbb{Z}\S\{1\} + \mathfrak{S}\{2\} = \mathfrak{S}\{3\}"
          @P24  = TRUE     ( Platzhalter verwenden ) \
\texttt{QP53} = 1\begin{array}{ll}\n\text{QP101} & = & 11 \\
\text{QP102} & = & 22 \\
\text{QP103} & = & 33\n\end{array}
(freier Parameter<br>
(freier Parameter
@P102 = 22 (freier Parameter ) \
          @P103 = 33       ( freier Parameter      ) \
               ]
M30
```
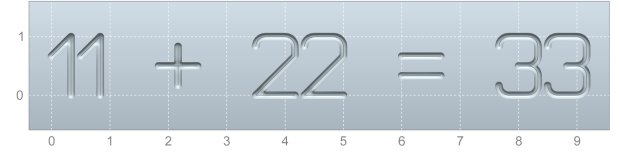

#### Abb. 92: Verwendung von Platzhaltern für freie Parameter

Anordnung und Referenzpunkt

Der Parameter @P31 bestimmt die Anordnung des gravierten Textes.

## ECKHOFF

#### **Linear (Standard)**

Im Standard-Fall @P31 = 0 wird der Text in der gewohnten Form in einer Zeile ausgegeben. Die Positionierung der umgebenden Zeichen-Box erfolgt über einen Referenzpunkt. Folgende Schnittpunkte sind als Referenzpunkt möglich.

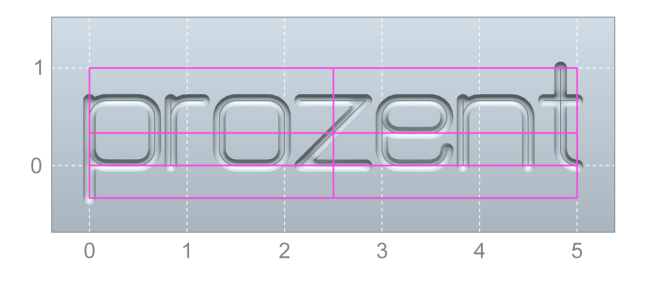

Abb. 93: Zeichen-Box mit Hilfslinen

Der Referenzpunkt wird über den Parameter @P41 angegeben und kann die folgenden Werte haben.

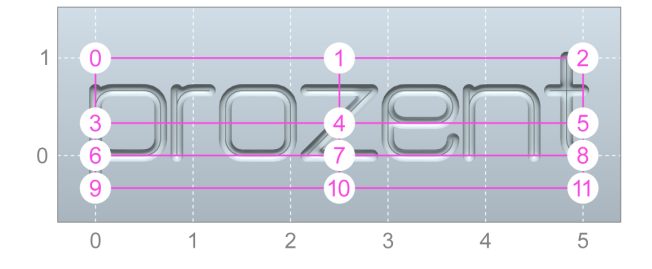

Abb. 94: Mögliche Referenzpunkte

Die Koordinaten (X, Y) des Referenzpunktes werden mittels (@P42, @P43) angegeben. Standardmäßig werden diese Parameter mit den aktuellen Achspositionen vorbelegt.

**Linear gravieren**

```
; Referenzpunkt (Mitte, Mitte) bei (1, -0.25)
L CYCLE [NAME = "SysMillEngrave.ecy" \setminus\mathtt{QPI} = 0 \setminus\Theta P2 \qquad = 2\texttt{QP3} = 1
\texttt{QP4} = 0.2
       QP11 = 2000QP12 = 1000QP21 = "ISS Kernel"<br>QP41 = 4( Referenzpunkt Mitte, Mitte )
       \begin{array}{l} \text{\#}42 = 1 \\ \text{\#}43 = -0.25 \end{array} (Referenzpunkt X-Koordinate )
                         ( Referenzpunkt Y-Koordinate )
       QP53 = 2        ]
M30
```
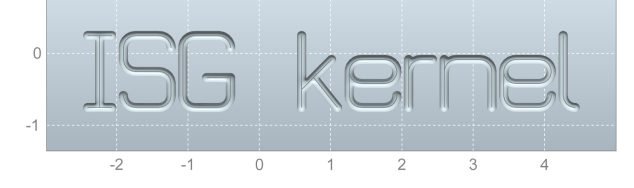

Abb. 95: Beispiel für Referenzpunkt (Mitte, Mitte) bei (1, -0.25)

#### **Kreisbogen**

Mit @P31 = 1 bzw. @P31 = 2 können die Zeichen in Form eines Kreisbogens angeordnet werden.

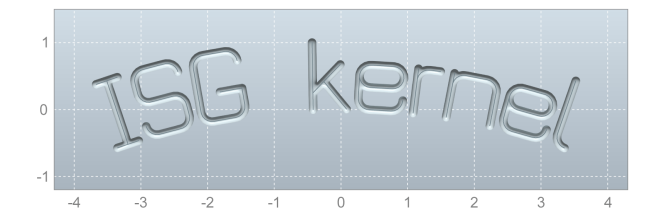

Abb. 96: Beispiel für eine Kreisbogen-Anordnung, Kreismittelpunkt liegt unterhalb des Textes Neben dem Referenzpunkt R wird über (@P32, @P33) der Kreismittelpunkt M parametriert.

#### **Im Kreisbogen gravieren**

```
; Referenzpunkt (Mitte, unten) und Kreismittelpunkt (0, -2)
L CYCLE [NAME = "SysMillEngrave.ecy" \setminus\texttt{QPI} = 0 \setminus\Theta P2 \qquad = 2\bar{P}3 = 1Q = 0.2QP11 = 2000QP12 = 1000@P21 = "abcde"<br>@P31 = 1\begin{array}{l} \texttt{QP31} = 1 \\ \texttt{QP32} = 0 \end{array} (Kreis-Layout \begin{array}{l} \texttt{QP32} = 0 \end{array}\texttt{QP32} = 0 <br>
\texttt{QP33} = -2 <br>
( Kreis-Mittelpunkt Y
            \begin{array}{lll} (P33 & = & -2 \\ (P41 & = & 10 \end{array} ( Kreis-Mittelpunkt Y (P42 & = & 0 \end{array} ( Referenzpunkt Mitte)
                                         ( Referenzpunkt Mitte, unten )
            \begin{array}{ll}\n\texttt{@P42} & = & 0 \\
\texttt{@P43} & = & 0\n\end{array}
(Referenzpunkt X)
                                          ( Referenzpunkt Y
          QPS3 = 2[[]
```
M30

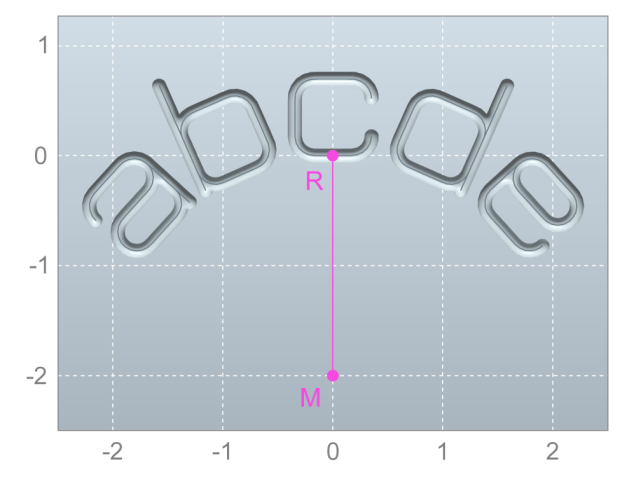

Abb. 97: Referenzpunkt (Mitte, unten) und Kreismittelpunkt (0, -2)

Wenn Referenzpunkt und Kreismittelpunkt gleich sind, dann wird ein Fehler geworfen.

#### **Beispiel: variierter Kreis-Mittelpunkt**

#### **Im Kreisbogen gravieren**

```
; Referenzpunkt (Mitte, unten) und Kreismittelpunkt (1, -1)
L CYCLE [NAME = "SysMillEngrave.ecy", \begin{bmatrix} \text{R} & 0 \\ 0 & 1 \end{bmatrix}\mathtt{QPI} = 0 \setminus\Theta P2 \qquad = 2\begin{array}{rcl} 0 & P3 & = & 1 \\ 0 & P4 & = & 0.2 \end{array}\texttt{QP4} = 0.2
             QP11 = 2000QP12 = 1000QP21 = "abcde"<br>QP31 = 1\begin{array}{l} \texttt{(P31 = 1)} \\ \texttt{(P32 = 1)} \end{array} (Kreis-Layout \begin{array}{l} \texttt{(Rreis-Layout)} \\ \texttt{(Rreis-Mittel)} \end{array}          @P32 = 1               ( Kreis-Mittelpunkt X        ) \
```
# **BECKHOFF**

```
\begin{array}{lll}\n\texttt{@P33} & = & -1 \\
\texttt{@P41} & = & 10\n\end{array} ( Kreis-Mittelpunkt Y ) \
            QP41 = 10 (Referenzpunkt Mitte, unten ) \<br>QP42 = 0 (Referenzpunkt X ) \
            QP42 = 0 (Referenzpunkt X ) \<br>QP43 = 0 (Referenzpunkt Y ) \
                                          ( Referenzpunkt Y )
                      @P53 = 2                                              \
[[]
```
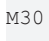

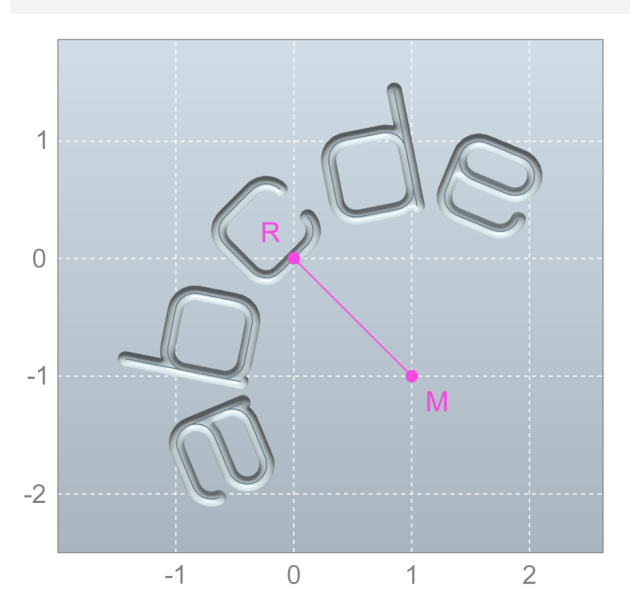

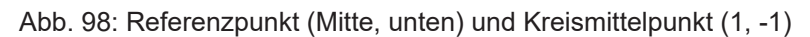

#### **Beispiel: Referenzpunkt (links, unten)**

#### **Referenzpunkt (links, unten)**

```
; Referenzpunkt (links, unten) und Kreismittelpunkt (0, -2)
L CYCLE [NAME = "SysMillEngrave.ecy" \setminus\texttt{QPI} = 0 \setminus\Theta P2 \qquad = 2QP2 = 2<br>QP3 = 1\texttt{QP4} = 0.2
\texttt{QP11} = 2000\texttt{QP12} \ = \ 1000\mathtt{@P21} = "abcde" \setminus(a) P31 = 1<br>
(b) P32 = 0<br>
(e) P33 = -2<br>
(e) P33 = -2<br>
(Reis-Mittel)
                                      @P32 = 0               ( Kreis-Mittelpunkt X        ) \
        \texttt{QP33} = -2 <br>
\texttt{QP41} = 9 <br>
\texttt{Referenzpunkt links}QP41 = 9 (Referenzpunkt links, unten )<br>QP42 = 0 (Referenzpunkt X)
        QP42 = 0 (Referenzpunkt X ) \<br>
QP43 = 0 (Referenzpunkt Y ) \
                            ( Referenzpunkt Y ) \setminusQP53 = 2        ]
M30
```
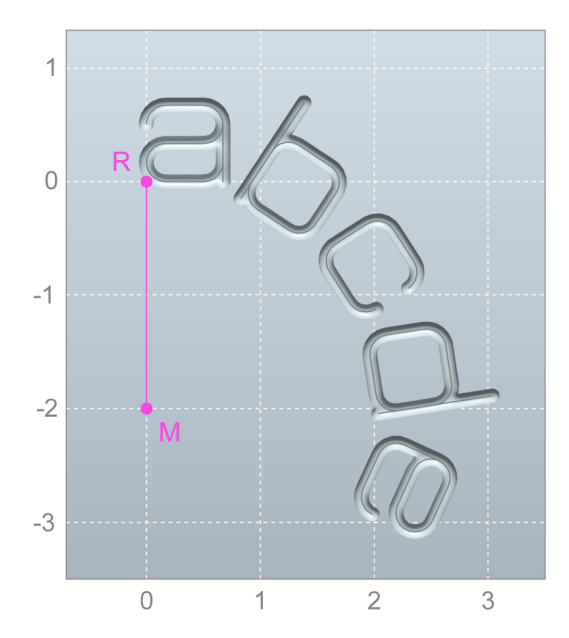

Abb. 99: Referenzpunkt (links, unten) und Kreismittelpunkt (0, -2)

#### **Beispiel: Kreismittelpunkt liegt oberhalb des Textes**

In den bisherigen Beispielen war der Kreismittelpunkt immer unterhalb des Textes. Daher waren Textanfang und -ende jeweils "nach unten gebogen". Mit @P31 = 2 kann der gegenteilige Effekt erzeugt werden. Der Kreismittelpunkt liegt oberhalb des Textes und die Textenden sind "nach oben gebogen".

#### **Kreismittelpunkt oberhalb des Textes**

```
; Kreismittelpunkt liegt oberhalb des Textes
L CYCLE [NAME = "SysMillEngrave.ecy"<br>@P1 = 0\mathtt{QPI} = 0 \setminus@P2 = 2<br>@P3 = 1\Theta P3 = 1 \setminusQP4 = 0.2QP11 = 2000QP12 = 1000QP21 = "abcde"<br>QP31 = 2\begin{array}{ll}\n 0 \text{ P31} & = & 2 \\
 0 \text{ P32} & = & 0\n \end{array}
(Kreis-Layout 2)
             \begin{array}{ll}\n 0 \rvert 9 \rvert 32 = 0 \\
 0 \rvert 1 \rvert 12 \rvert 23 = 2\n \end{array}
(Kreis-Mittelpunkt Y
             @P33 = 2 (Kreis-Mittelpunkt Y<br>
@P41 = 1 (Referenzpunkt Mitte)
             \begin{array}{ll}\n\text{\#P41 = 1} & \text{(Referenzpunkt Mitte, oben}\n\text{\#P42 = 0} & \text{(Referenzpunkt X)\n\end{array}QP42 = 0<br>
QP43 = 0<br>
(Referenzpunkt Y
                                            ( Referenzpunkt Y
             QP53 = 2[[]
```
M30

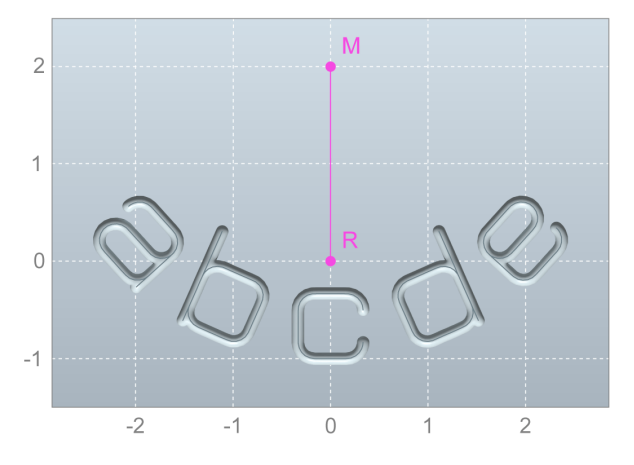

Abb. 100: Kreismittelpunkt liegt oberhalb des Textes

#### **Schriftgröße**

Die Schriftgröße kann entweder direkt angegeben oder aus einer anderen Größe abgeleitet werden. Der Parameter @P52 bestimmt, auf welche Art und Weise die Schriftgröße berechnet wird. Es gibt die folgenden Möglichkeiten.

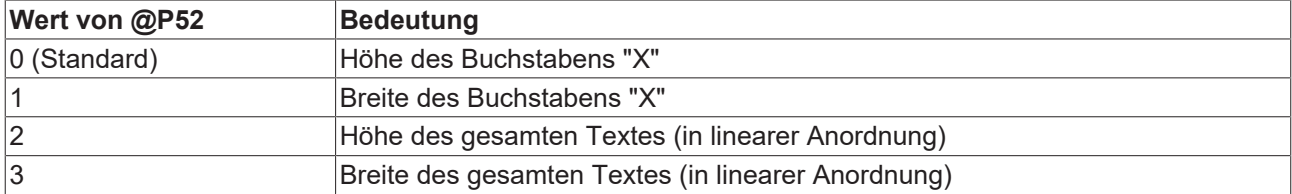

Die entsprechende Größe wird dann in @P53 angegeben.

#### **Beispiel: Höhe des Buchstabens "X"**

#### **Höhe des Buchstabens X**

```
; Schriftgröße über die Höhe von "X"
L CYCLE [NAME = "SysMillEngrave.ecy" \setminus\mathbb{Q} \text{P1} = 0Q P2 = 2QP3 = 1QP4 = 0.2\texttt{QP11} = 2000QP12 = 1000QP21 = "Xy1ophon"<br>
QP52 = 0<br>
QP53 = 2( Höhe von "X"
                       ( Schriftgröße 1 )
              ]
```
M30

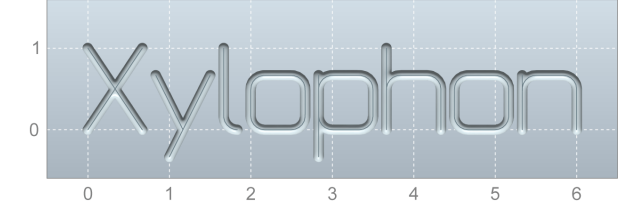

Abb. 101: Schriftgröße über die Höhe von "X"

#### **Beispiel: Breite des Buchstabens "X"**

#### **Breite des Buchstabens X**

```
; Schriftgröße über die Breite von "X"
L CYCLE [NAME = "SysMillEngrave.ecy"
\mathsf{Q} \mathsf{P} 1 = 0\mathsf{QP2} = 2
        Q = 1QP4 = 0.2QP11 = 2000QP12 = 1000QP21 = YXy1ophon<br>QP52 = 1(PF2 = 1 ( Breite von "X" )<br>
(PF3 = 2 ( Schriftgröße 1 )
                           ( Schriftgröße 1 )
               ]
M30
```
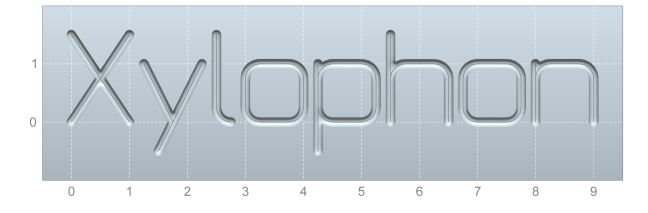

Abb. 102: Schriftgröße über die Breite von "X"

#### **Beispiel: Höhe des gesamten Textes**

#### **Höhe des gesamten Textes**

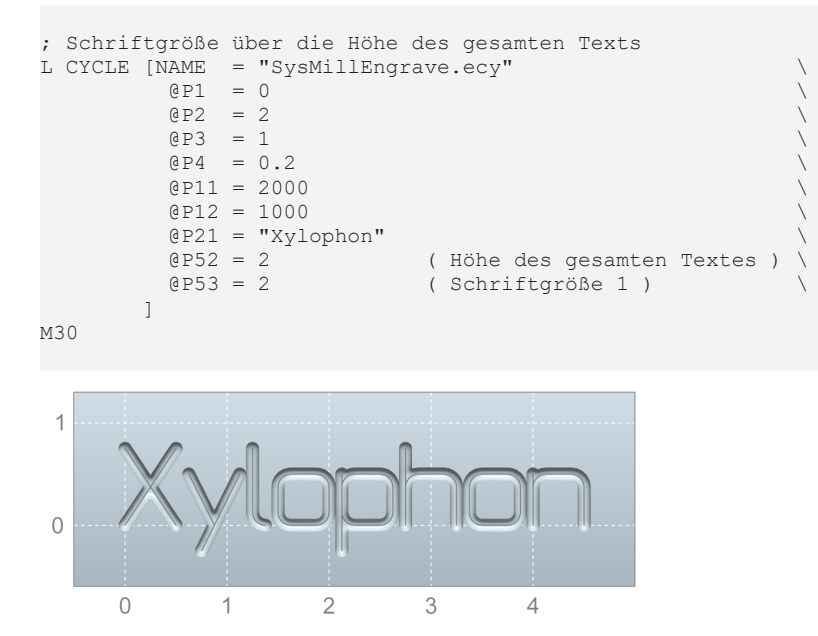

Abb. 103: Schriftgröße über die Höhe des gesamten Texts

#### **Beispiel: Breite des gesamten Textes**

#### **Breite des gesamten Textes**

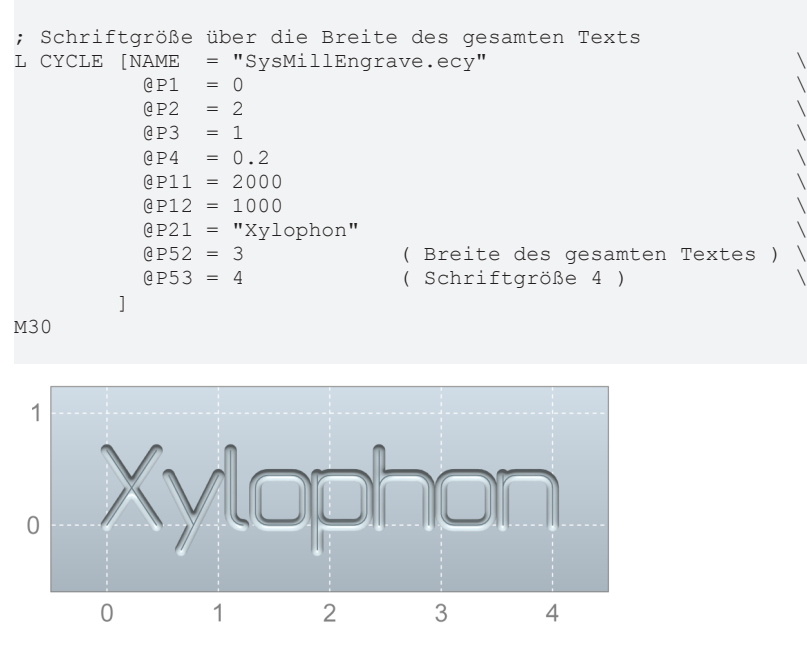

Abb. 104: Schriftgröße über die Breite des gesamten Texts

### **Nichtproportionale Schriftart**

Mit dem Parameter @P61 kann auf nichtproportionale Schrift umgeschaltet werden. In diesem Modus sind alle Zeichen gleich breit.

#### **Nichtproportionale Schriftart**

```
; proportionale Schrift
L CYCLE [NAME = "SysMillEngrave.ecy" \setminus\mathsf{Q}\,\mathsf{P1} \quad = \; 0 \qquad \qquad \backslashQPP2 = 2@P3 = 1<br>@P4 = 0= 0.2QP11 = 2000QP12 = 1000QP21 = "floor"<br>QP42 = 0QP42 = 0 (Referenzpunkt X<br>QP43 = 1.5 (Referenzpunkt Y
                        .<br>( Referenzpunkt Y
         QP53 = 2<br>QP63 = FALSE( proportionale Schrift )
        ]
; nichtproportionale Schrift
L CYCLE [NAME = "SysMillEngrave.ecy" \setminus\mathsf{Q}\texttt{P1} \quad = \; 0 \qquad \qquad \backslash\mathbb{R}P2 = 2QP3 = 1QP4 = 0.2QPI1 = 2000\texttt{QP12} = 1000\texttt{QP21} = \texttt{"floor"}QP42 = 0 (Referenzpunkt X<br>QP43 = 0 (Referenzpunkt Y
                        ( Referenzpunkt Y
         QP53 = 2<br>QP61 = TRUE( nichtproportionale Schrift )
        ]
M30
```
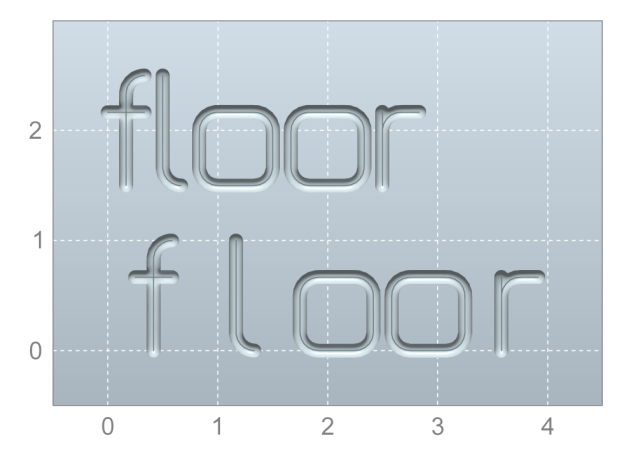

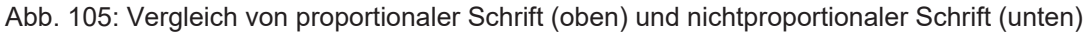

#### **Spiegelschrift**

Mit den Parametern @P62 und @P63 können die Zeichen in X- bzw. Y-Richtung gespiegelt werden.

#### **Beispiel: Spiegeln in X, zeichenweise**

#### **Spiegeln in X - zeichenweise**

```
; spiegeln in X, zeichenweise
L CYCLE [NAME = "SysMillEngrave.ecy" \setminus\mathsf{Q}\texttt{P1} \quad = \; 0 \qquad \qquad \backslash\mathbb{R}P2 = 2QP3 = 1<br>QP4 = 0.2\Theta P4 = 0.2
```
## **RECKHOFF**

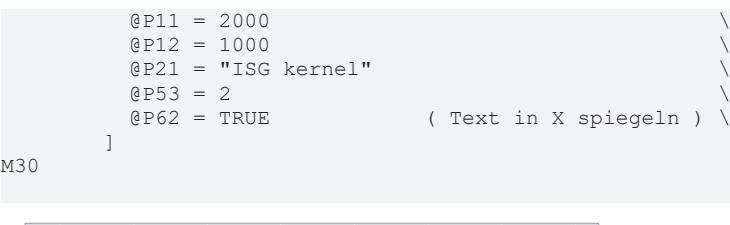

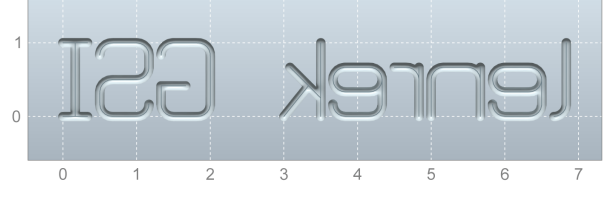

Abb. 106: Text zeichenweise in X spiegeln

#### **Beispiel: Spiegeln in X, komplett**

#### **Spiegeln in X - komplett**

Verwendet man lediglich @P62 zum Spiegeln in X, dann wird nur jedes Zeichen für sich gespiegelt, aber die Reihenfolge der Zeichen bleibt unverändert. Um den Text komplett zu spiegeln, kann man zusätzlich @P23 für die Textumkehrung benutzen.

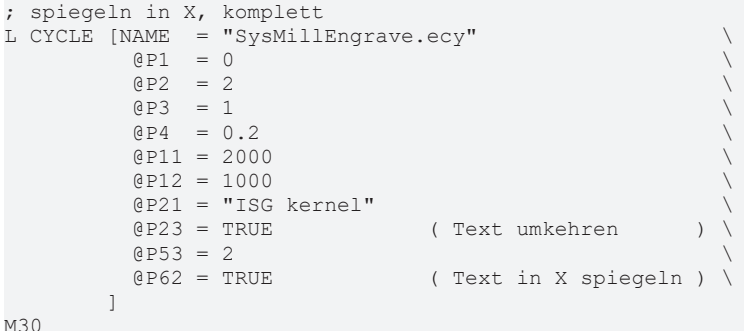

M30

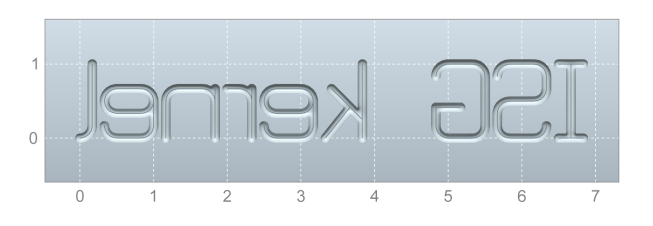

Abb. 107: Text komplett in X spiegeln

#### **Beispiel: Spiegeln in Y**

#### **Spiegeln in Y**

```
; spiegeln in Y
L CYCLE [NAME = "SysMillEngrave.ecy"
      QP1 = 0<br>QP2 = 2\mathbb{R}P2 = 2Q P3 = 1QP4 = 0.2QP11 = 2000\texttt{QP12} = 10000P21 = "ISG kernel"QP53 = 2<br>QP63 = TRUE(Text in Y spiegeln )
[[]
M30
```
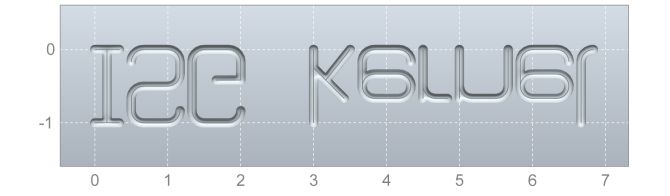

Abb. 108: Text in Y spiegeln

#### **Schriftlaufweite**

Der Abstand der Zeichen zueinander kann mit den Parametern @P64 in X bzw. @P65 in Y beeinflußt werden.

#### **Beispiel: X-Laufweite bei größerem Werkzeugradius**

Besonders in X kann es vorteilhaft sein, die Laufweite bei Verwendung größerer Werkzeugradien zu erhöhen.

#### **X-Laufweite bei größerem Werkzeugradius**

```
; normale Laufweite in X
L CYCLE [NAME = "SysMillEngrave.ecy"<br>
QPI = 0\mathsf{Q}\,\mathsf{P1} \quad = \; 0 \qquad \qquad \backslash\Theta P2 = 2QPP3 = 1QP4 = 0.2QP11 = 2000QP12 = 1000QP21 = "ISG Kernel"<br>QP42 = 0QP42 = 0 (Referenzpunkt X<br>QP43 = 1.5 (Referenzpunkt Y
                              ( Referenzpunkt Y
         QP53 = 2<br>QP64 = 0( normale X-Laufweite ) \
[[]
; Laufweite in X anpassen
L CYCLE [NAME = "SysMillEngrave.ecy" \setminus\mathsf{Q}\text{-}\mathsf{P}1 = 0\Theta P2 = 2Q P3 = 1QP4 = 0.2Q = 1 Q = 2000QPI2 = 1000\angle (P21 = "ISG kernel"<br>
\angle P42 = 0
         QP42 = 0<br>
QP43 = 0<br>
(Referenzpunkt Y
                              ( Referenzpunkt Y
         QP53 = 2<br>
QP64 = 0.1          @P64 = 0.1           ( X-Laufweite um 0.1 erhöhen ) \
        ]
M30
```
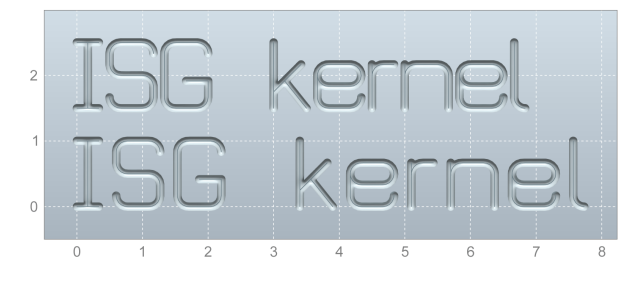

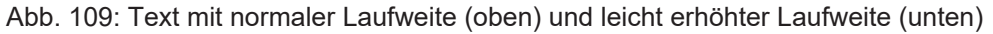

#### **Beispiel: Y-Laufweite für Treppen-Effekt**

Mit einem Y-Versatz kann ein Treppen-Effekt erzeugt werden.

#### **Y-Laufweite für Treppen-Effekt**

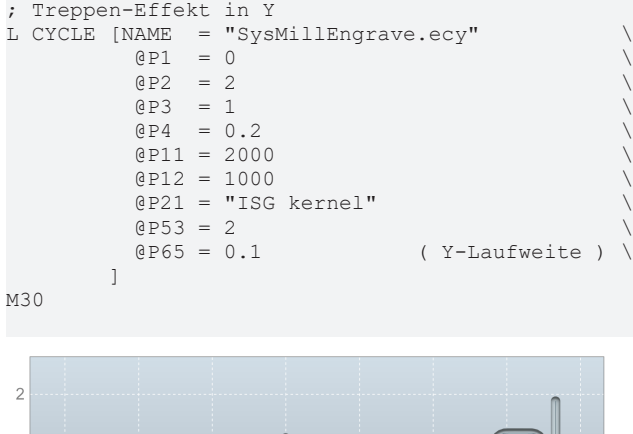

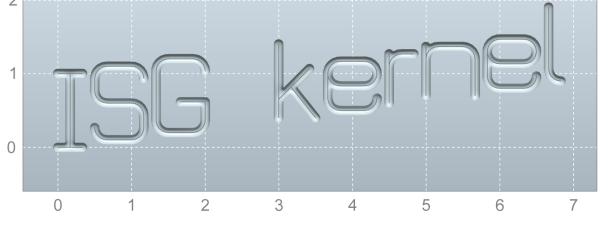

Abb. 110: Treppen-Effekt

### **5.2.3 Syntax**

**L CYCLE [ NAME = SysMillEngrave.ecy @P.. = .. ]**

### **5.2.4 Ausgabevariablen**

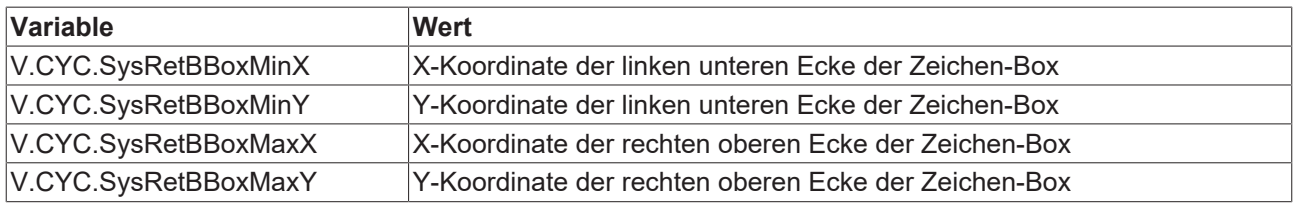

#### **Art der Ausgabe**

Mit Parameter @P71 ist es möglich, die Art der Ausgabe festzulegen. Die Ausgabe-Variablen werden unabhängig von diesem Parameter auf jeden Fall belegt.

Im Standard-Fall @P71 = 0 gibt der Zyklus G-Code aus und die Maschine fährt die entsprechenden Bewegungen.

Setzt man @P71 = 1, werden nur die Ausgabevariablen belegt, jede weitere Ausgabe wird unterdrückt. Insbesondere bewegt sich die Maschine nicht. Diesen Modus kann man z.B. benutzen, um nur eine Größenabfrage durchzuführen. Wie groß ist der Buchstabe "Ä" bei Schriftgröße 1? Wie groß ist die Zeichen-Box des Textes "ISG kernel" bei Schriftgröße 1?

#### **Ausgabe**

```
; Ausgabe-Variablen anlegen
#VAR
   V.CYC.SysRetBBoxMinX
   V.CYC.SysRetBBoxMinY
   V.CYC.SysRetBBoxMaxX
   V.CYC.SysRetBBoxMaxY
#ENDVAR
; keine Ausgabe
L CYCLE [NAME = "SysMillEngrave.ecy"
         QPI = 0
```

```
QP2 = 2Q P3 = 1Q P4 = 0.2\theta P11 = 2000QP12 = 1000QP21 = TSS kernel"
           @P53 = 2 (Schriftgröße ) \<br>@P71 = 1 (keine Ausqabe ) \
                             ( keine Ausgabe )
[[]
; Zeichen-Box ausgeben
#MSG SAVE EXCLUSIVE ["X-Koordinate der linken unteren Ecke = "]<br>#MSG SAVE EXCLUSIVE ["%f", "X.CYC.SysRetBBoxMinX]
#MSG SAVE EXCLUSIVE ["%f",                V.CYC.SysRetBBoxMinX]
#MSG SAVE EXCLUSIVE ["Y-Koordinate der linken unteren Ecke = "]
#MSG SAVE EXCLUSIVE ["%f",                V.CYC.SysRetBBoxMinY]
#MSG SAVE EXCLUSIVE ["X-Koordinate der rechten oberen Ecke = "]
#MSG SAVE EXCLUSIVE ["%f",                V.CYC.SysRetBBoxMaxX]
#MSG SAVE EXCLUSIVE ["Y-Koordinate der rechten oberen Ecke = "]
#MSG SAVE EXCLUSIVE ["%f",
M30
```
# **5.2.5 Programmierbeispiel**

Dieser Zyklusaufruf graviert den Text "ISG kernel" in die Werkstückoberfläche. Die Linienbreite der Buchstaben ist durch den Radius des verwendeten Werkzeuges gegeben.

#### **Gravieren**

```
T15 D15                    ; Tool data
M6                         ; Tool change
G90 G54 S1500 M3 F1000
; cycle call parameter:
#VAR
  V.L.SurfacePositionZ      = 0    ; Z-Position of workpiece surface
  V.L.RetractionPlane       = 20   ; Z-Position of retraction plane
V.L.SafetyClearance = 2 ; relative value of safety clearance
 V.L.SafetyClearance = 2 ; relative value of safety clearance V.L.Pepth = 0.2; depth of path milling<br>V.L.TextSize = 2; size of text
                                  ; size of text
#ENDVAR
G00 X10 Y10      ; position of text
L CYCLE [NAME = "SysMillEngrave.ecy"
  QP1 = V.L.SurfacePositionZQP2 = V.L. Retraction Plane@P3 = V.L.SafetyClearance
QP4 = V.L.DepthQP21 = "ISS kernet"QP53 = V.L.TextSize  ]
M05
M30
```
# **6 Entgraten**

## **6.1 Übersicht**

#### **Übersicht**

Mit Hilfe des Entgratzyklus kann nach einer Fräsbearbeitung dem erstellten Werkstück eine Fase hinzugefügt werden.

#### **Einsatzmöglichkeiten**

Der Zyklus kann in Kombination mit folgenden Fräszyklen aufgerufen werden:

- [Konturtasche fräsen \[](#page-124-0) $\blacktriangleright$  [125\]](#page-124-0)
- [Konturzapfen fräsen \[](#page-128-0)[}](#page-128-0) [129\]](#page-128-0)
- [Kreistasche fräsen \[](#page-84-0)[}](#page-84-0) [85\]](#page-84-0)
- [Kreiszapfen fräsen \[](#page-68-0) $\blacktriangleright$  [69\]](#page-68-0)
- [Rechtecktasche fräsen \[](#page-89-0)[}](#page-89-0) [90\]](#page-89-0)
- [Rechteckzapfen fräsen \[](#page-73-0)[}](#page-73-0) [74\]](#page-73-0)
- [Rechteckzapfen fräsen \[](#page-73-0)[}](#page-73-0) [74\]](#page-73-0)
- [Rechteckzapfen fräsen \[](#page-103-0)[}](#page-103-0) [104\]](#page-103-0)
- [Kreisförmig angeordnete Kreisnuten fräsen \[](#page-103-0)[}](#page-103-0) [104\]](#page-103-0)
- [Kreisförmig angeordnete Langlöcher fräsen \[](#page-94-0)[}](#page-94-0) [95\]](#page-94-0)
- [Mehreck fräsen \[](#page-77-0) $\geq 78$ ]
- [Offene Nut Fräsen \[](#page-110-0) $\blacktriangleright$  [111\]](#page-110-0)
- [Kreisförmig angeordnete Nuten fräsen \[](#page-98-0)[}](#page-98-0) [99\]](#page-98-0)

## **6.2 Zyklus SysMillChamfer - Entgraten**

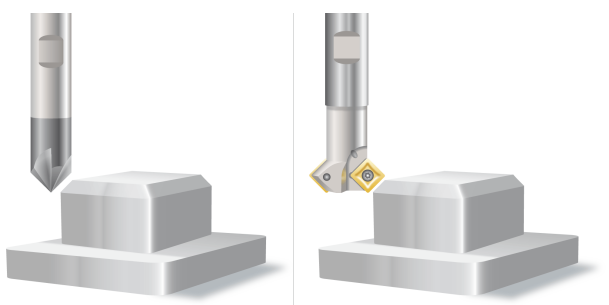

Abb. 111: SysMillChamfer

### **6.2.1 Ablauf**

Um ein erfolgreiches Ausführen des Zyklus zu gewährleisten, müssen die folgenden Voraussetzungen erfüllt sein.

- Der Werkzeugradius ist über V.G.WZ\_AKT.R definiert **(es wird immer der Radius an der Stirnseite des Werkzeugs angegeben, bei spitzem Werkzeug = 0)**
- Die Werkzeuglängenkorrektur ist aktiv
- Vor dem Starten des Zyklus muss die Spindeldrehzahl bereits angewählt sein
- Die zu entgratende Kante des Werkstücks ist auf Höhe der Rückzugsebene kollisionsfrei erreichbar
- Alle Parameter des Referenzzyklus, welche geometrische Beschreibungen des zu fräsenden Objekts enthalten, werden übergeben

Innerhalb des Zyklus wird auf Rückzugsebene das Werkzeug vorpositioniert. Anschließend wird mit leichtem Versatz zum Werkstückrand in Z zugestellt, bevor durch Abfahren des Werkstückrandes die gewünschte Fase erzeugt wird. Um einen leichten Versatz zum Werkstückrand zu erzeugen, muss man entweder die Bearbeitungstiefe (@P4) etwas tiefer als die zu fräsende Fasentiefe (@P101) oder einen radialen Werkzeugversatz zur Werkstückkante (@P104) angeben.

Je nach verwendetem Referenzzyklus kann der Ablauf leicht variieren.

### **6.2.2 Parameter**

Für das Entgraten müssen alle Parameter des Referenzzyklus, welche geometrische Beschreibungen des zu fräsenden Objekts enthalten, übergeben werden (Siehe [Programmierbeispiel \[](#page-167-0)[}](#page-167-0) [168\]](#page-167-0)).

#### **Erforderliche Versorgungsparameter**

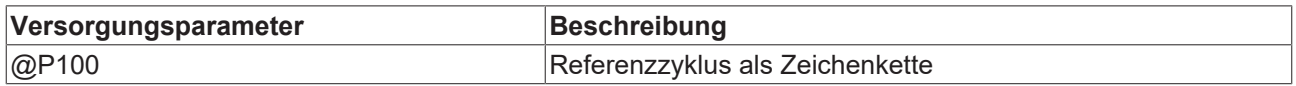

Aus der folgenden Liste muss genau ein Parameter definiert werden. Der übrige Parameter wird aus dem vorgegebenen Parameter sowie den Geometriedaten der Fase bestimmt. Empfohlen wird die Vorgabe des Werkzeugradius des im Referenzzyklus verwendeten Fräsers (@P104). Der resultierende einheitliche Werkzeugversatz zur Werkstückkante führt zu einer gleichmäßigen Fase. Wird dagegen die Bearbeitungstiefe vorgegeben, kann dies zu einer ungleichmäßigen Fase führen, da der Radius des vorangegangenen Fräsers nicht berücksichtigt wird.

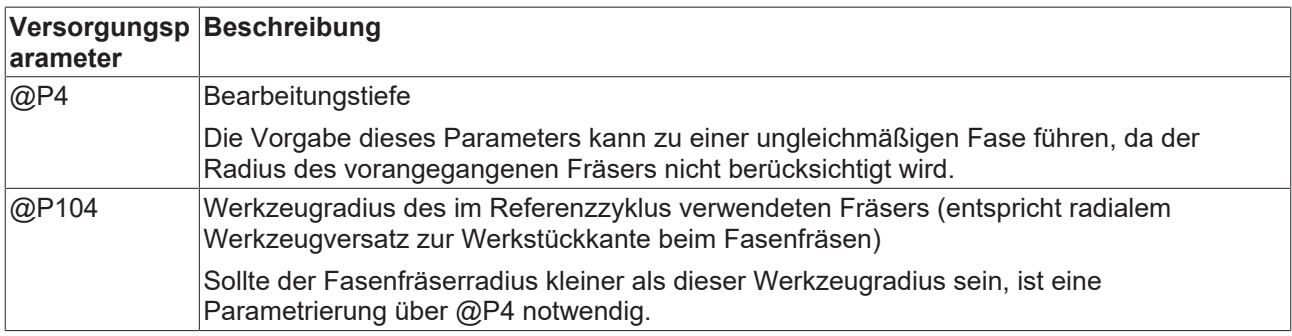

Aus der folgenden Liste muss ebenfalls genau ein Parameter definiert werden. Der übrige Parameter wird intern aus dem vorgegebenen Parameter sowie dem Spitzenwinkel des Fasenfräsers (@P103) berechnet.

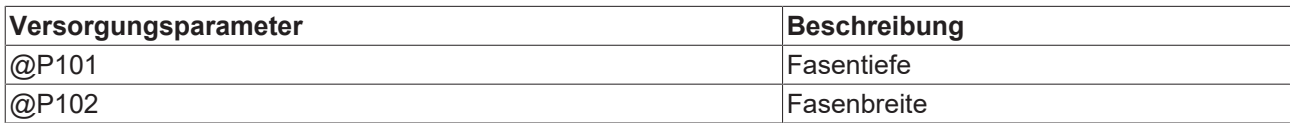

#### **Optionale Versorgungsparameter**

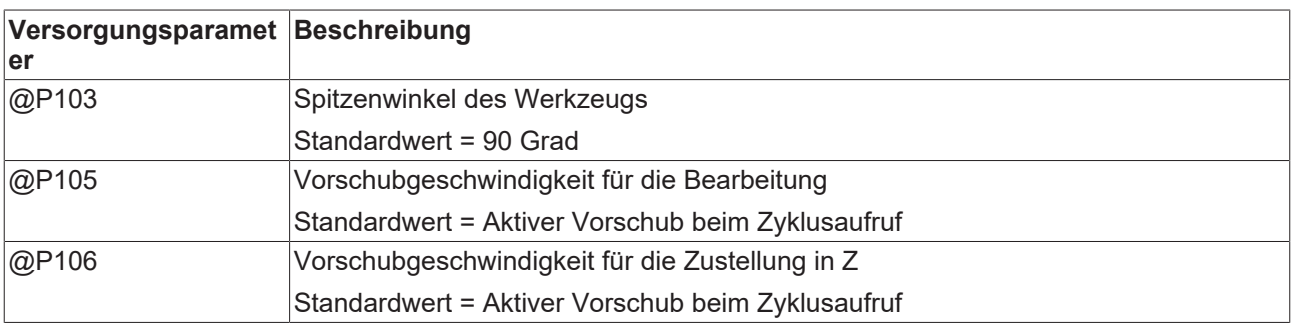

Zur Überprüfung der korrekten Belegung der Versorgungsparameter empfiehlt sich die Anwendung des Syntaxchecks.

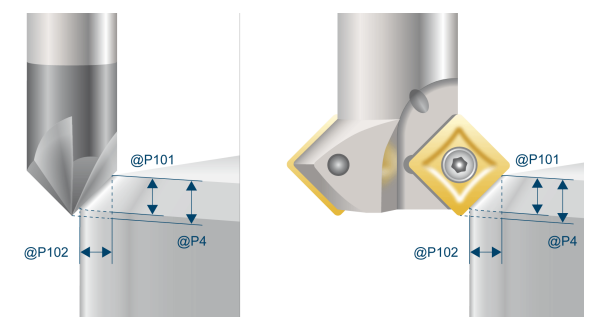

Abb. 112: Parameterdefinition Variante 1

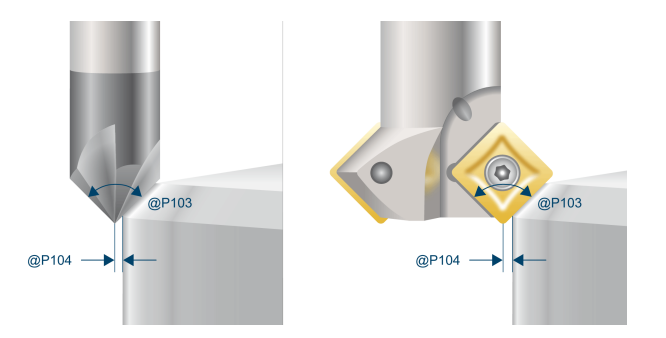

Abb. 113: Parameterdefinition Variante 2

## **6.2.3 Syntax**

```
L CYCLE [ NAME = SysMillChamfer.ecy @P.. = .. ]
```
## **6.2.4 Programmierbeispiel**

#### **Kreistasche fräsen**

Dieses Beispiel beschreibt das Fräsen und Entgraten einer Kreistasche.

```
#VAR
```

```
  ; input parameters: pocket
  V.L.SurfacePositionZ  = 0    (Z-Position of workpiece surface)
  V.L.RetractionPlane   = 50   (Z-Position of retraction plane)
    V.L.SafetyClearance   = 2    (relative value of safety clearance in Z)
  V.L.Deph = 10 (depth of pocket)<br>V.L.MaxIncrementZ = 10 (maximal infeed i
  V.L.MaxIncrementZ = 10 (maximal infeed in Z)<br>V.L.MaxIncrementXY = 2.5 (maximal infeed in XY
                                     (maximal infeed in XY)
  V.L.FeedZ = 2000 (plunging feedrate)<br>V.L.MachiningMode = 1 (machining mode)
  V.L.MachiningMode = 1 (machining mode)<br>V.L.Diameter = 20 (diameter of poc
                                      (diameter of pocket)
    ; input parameters: chamfer
  V.L.ChamferDepth      = 1    (depth of chamfer)
  V.L.ChamferFeedZ      = 3000 (machining feedrate in Z)
    V.L.ChamferMachDepth  = 2    (machining depth for chamfer)
#ENDVAR
G54
```

```
; polynomial contouring for smooth movements
#CONTOUR MODE [DEV, PATH_DEV = 0.01]
G261
; positioning to the starting point
G00 X50 Y50
```

```
; tool change
T8 D8 (endmill 5mm)
M6
; technology data
G90 M03 S6000 F4000
; cycle call for milling
L CYCLE [NAME=SysMillCircularPocket.ecy   \
\texttt{QP1} = V.L.SurfacePositionZ \
QP2 = V.L.RetractionPlane \qquad \qquad \backslash  @P3  = V.L.SafetyClearance              \
QP4 = V.L.Depth\texttt{QP5} = V.L.MaxIncrementZ
  @P6 = V.L.MaxIncrementXY<br>@P21 = V.L.FeedZ\thetaP21 = V.L.FeedZ 
<br>
\thetaP31 = V.L.MachiningMode
  \angleP31 = V.L.MachiningMode
  QP68 = V.L.Diameter  ]
; tool change
T9 D9 (chamfering mill)
M6
; technology data
G90 M03 S6000 F2000
; cycle call for milling
L CYCLE [NAME=SysMillChamfer.ecy    \
\texttt{QP1} = V.L.SurfacePositionZ \
0P2 = V.L.Petraction Plane \
QP3 = V.L.SafetyClearance \
\texttt{QP4} = V.L.ChamferMachDepth \setminus\texttt{QP68} = V.L.Diameter \setminus  @P100 = "SysMillCircularPocket"   \
  QP101 = V.L.ChamferDepth@P106 = V.L.ChamferFeedZ  ]
G260
M05
M30
```
# **7 Support und Service**

Beckhoff und seine weltweiten Partnerfirmen bieten einen umfassenden Support und Service, der eine schnelle und kompetente Unterstützung bei allen Fragen zu Beckhoff Produkten und Systemlösungen zur Verfügung stellt.

#### **Downloadfinder**

Unser [Downloadfinder](https://www.beckhoff.com/de-de/support/downloadfinder/index-2.html) beinhaltet alle Dateien, die wir Ihnen zum Herunterladen anbieten. Sie finden dort Applikationsberichte, technische Dokumentationen, technische Zeichnungen, Konfigurationsdateien und vieles mehr.

Die Downloads sind in verschiedenen Formaten erhältlich.

#### **Beckhoff Niederlassungen und Vertretungen**

Wenden Sie sich bitte an Ihre Beckhoff Niederlassung oder Ihre Vertretung für den [lokalen Support und](https://www.beckhoff.de/support) [Service](https://www.beckhoff.de/support) zu Beckhoff Produkten!

Die Adressen der weltweiten Beckhoff Niederlassungen und Vertretungen entnehmen Sie bitte unserer Internetseite: [www.beckhoff.com](https://www.beckhoff.com/)

Dort finden Sie auch weitere Dokumentationen zu Beckhoff Komponenten.

#### **Beckhoff Support**

Der Support bietet Ihnen einen umfangreichen technischen Support, der Sie nicht nur bei dem Einsatz einzelner Beckhoff Produkte, sondern auch bei weiteren umfassenden Dienstleistungen unterstützt:

- Support
- Planung, Programmierung und Inbetriebnahme komplexer Automatisierungssysteme
- umfangreiches Schulungsprogramm für Beckhoff Systemkomponenten

Hotline: +49 5246 963-157 E-Mail: support@beckhoff.com

#### **Beckhoff Service**

Das Beckhoff Service-Center unterstützt Sie rund um den After-Sales-Service:

- Vor-Ort-Service
- Reparaturservice
- Ersatzteilservice
- Hotline-Service

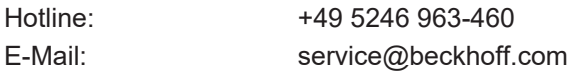

#### **Beckhoff Unternehmenszentrale**

Beckhoff Automation GmbH & Co. KG

Hülshorstweg 20 33415 Verl Deutschland

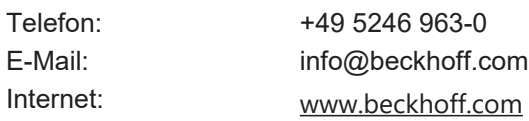

Mehr Informationen: [www.beckhoff.de/TF5293](https://www.beckhoff.de/TF5293)

Beckhoff Automation GmbH & Co. KG Hülshorstweg 20 33415 Verl **Deutschland** Telefon: +49 5246 9630 [info@beckhoff.com](mailto:info@beckhoff.de?subject=TF5293) [www.beckhoff.com](https://www.beckhoff.com)

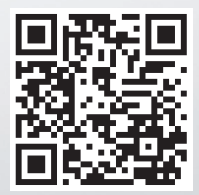